# ПРОГРАММНОЕ ОБЕСПЕЧЕНИЕ (ПРОШИВКА)

# ДЛЯ ИЗДЕЛИЯ КДСУ-КД2402-А1Б с ОС ROS Linux

Описание системы команд

643.18184162.00040-01 94-1

Листов 318

# СОДЕРЖАНИЕ

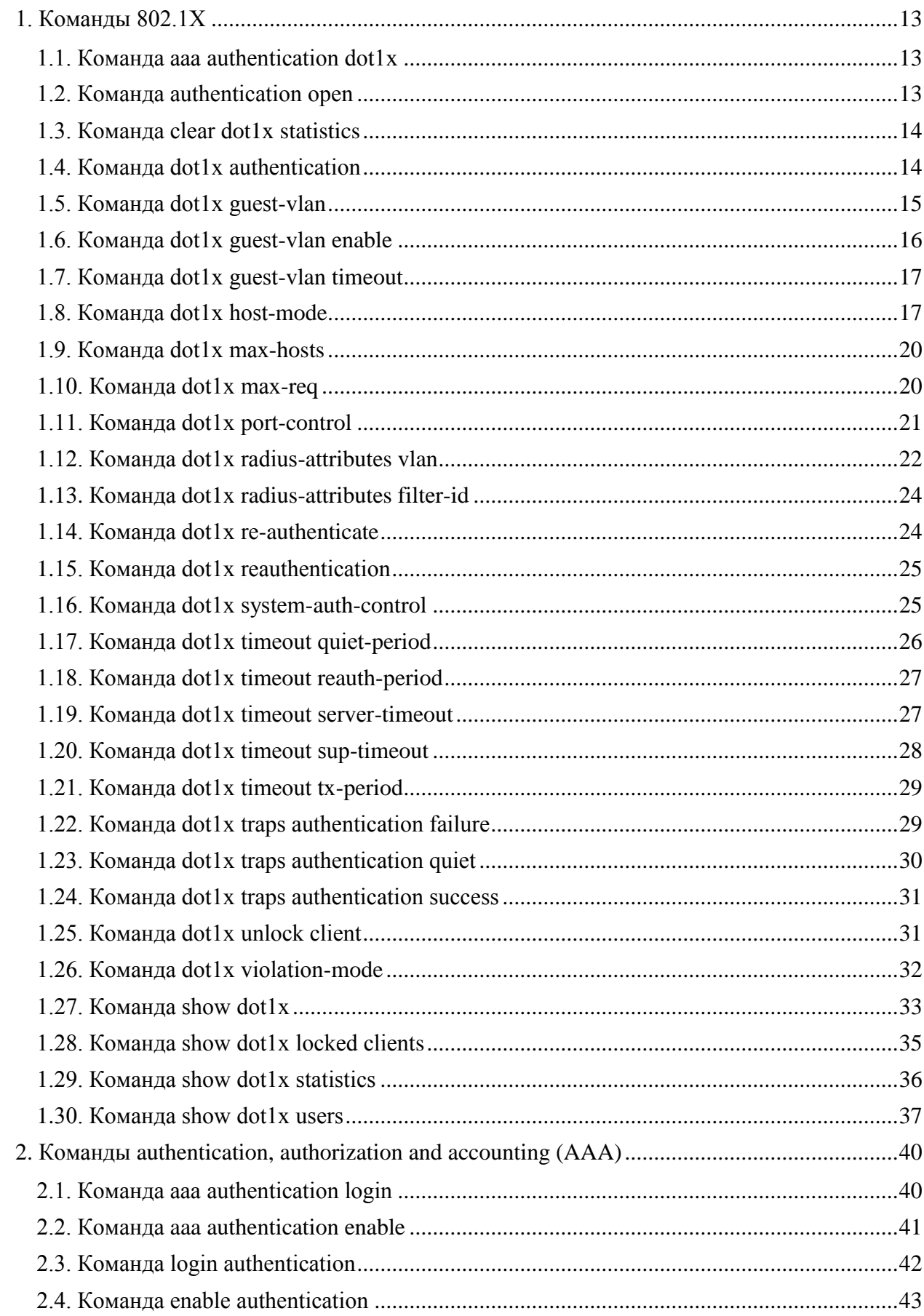

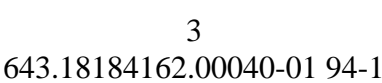

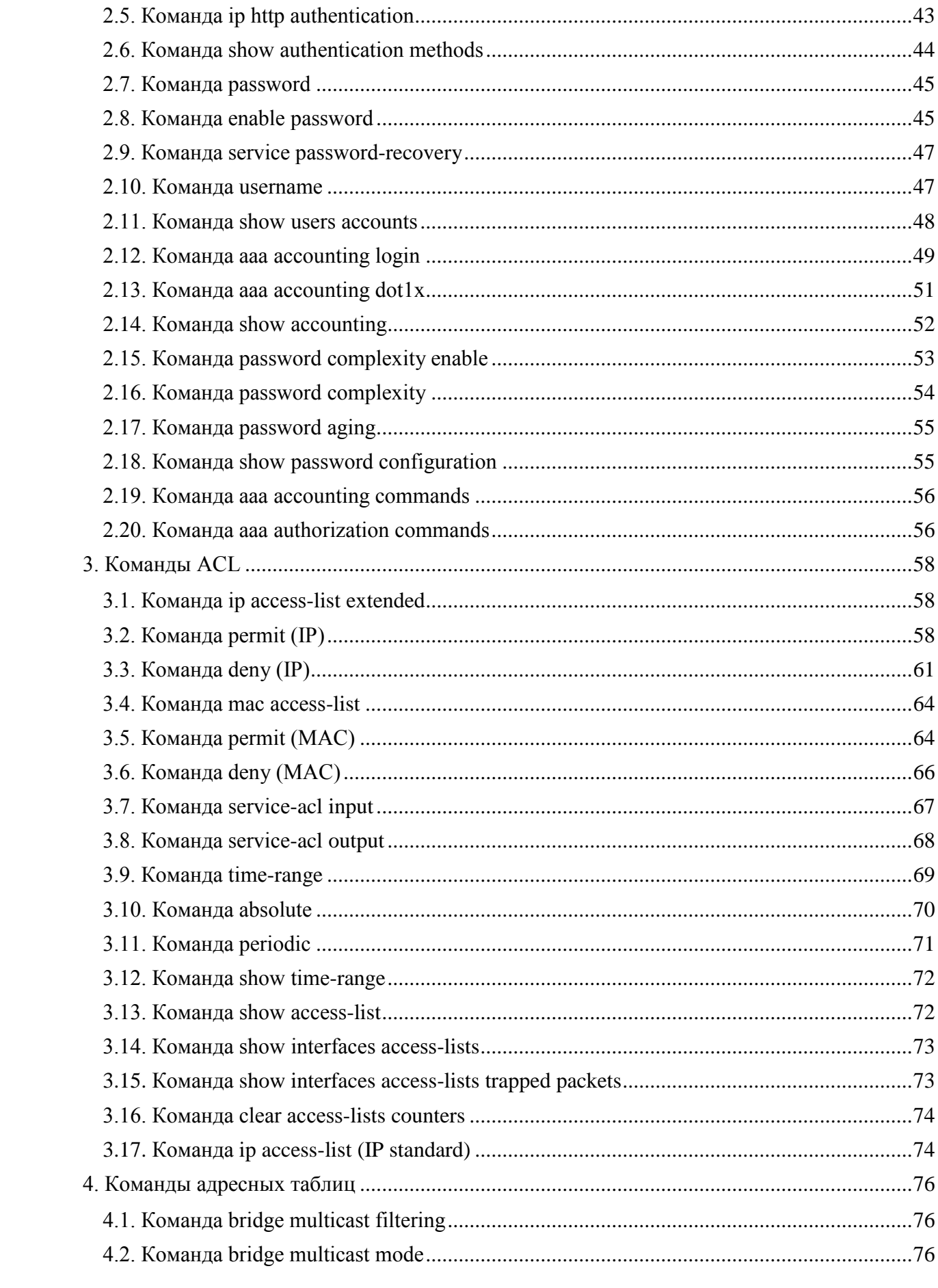

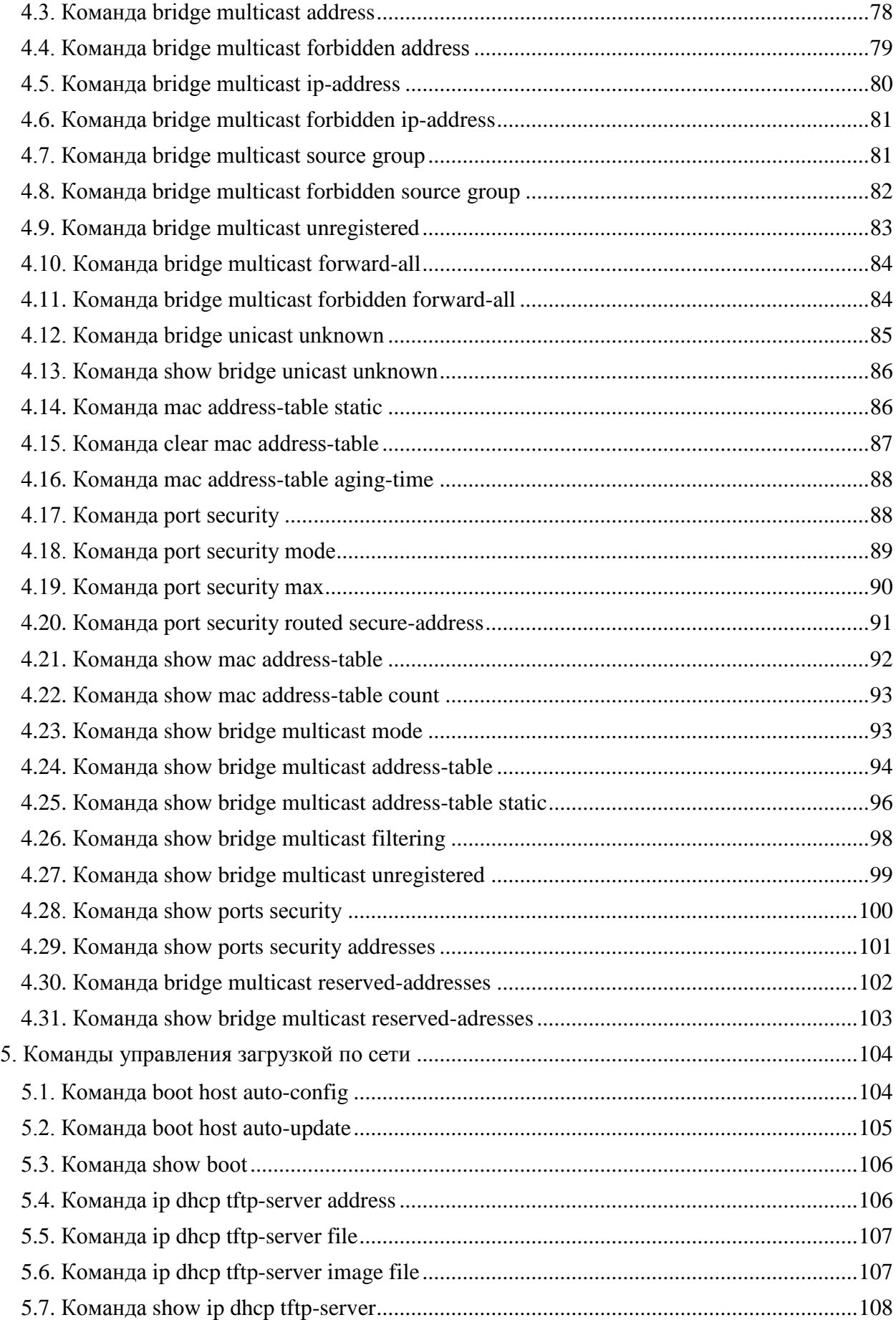

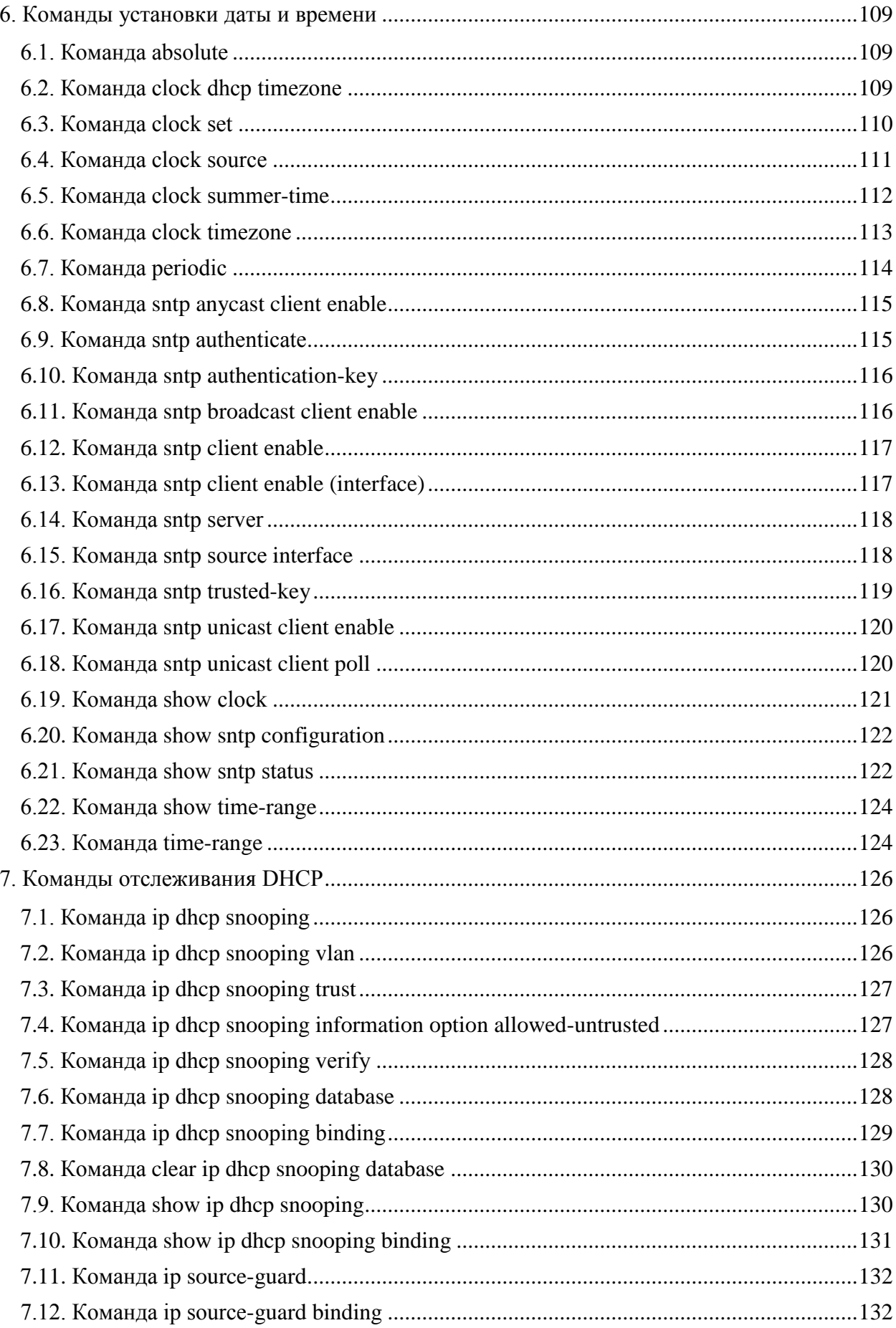

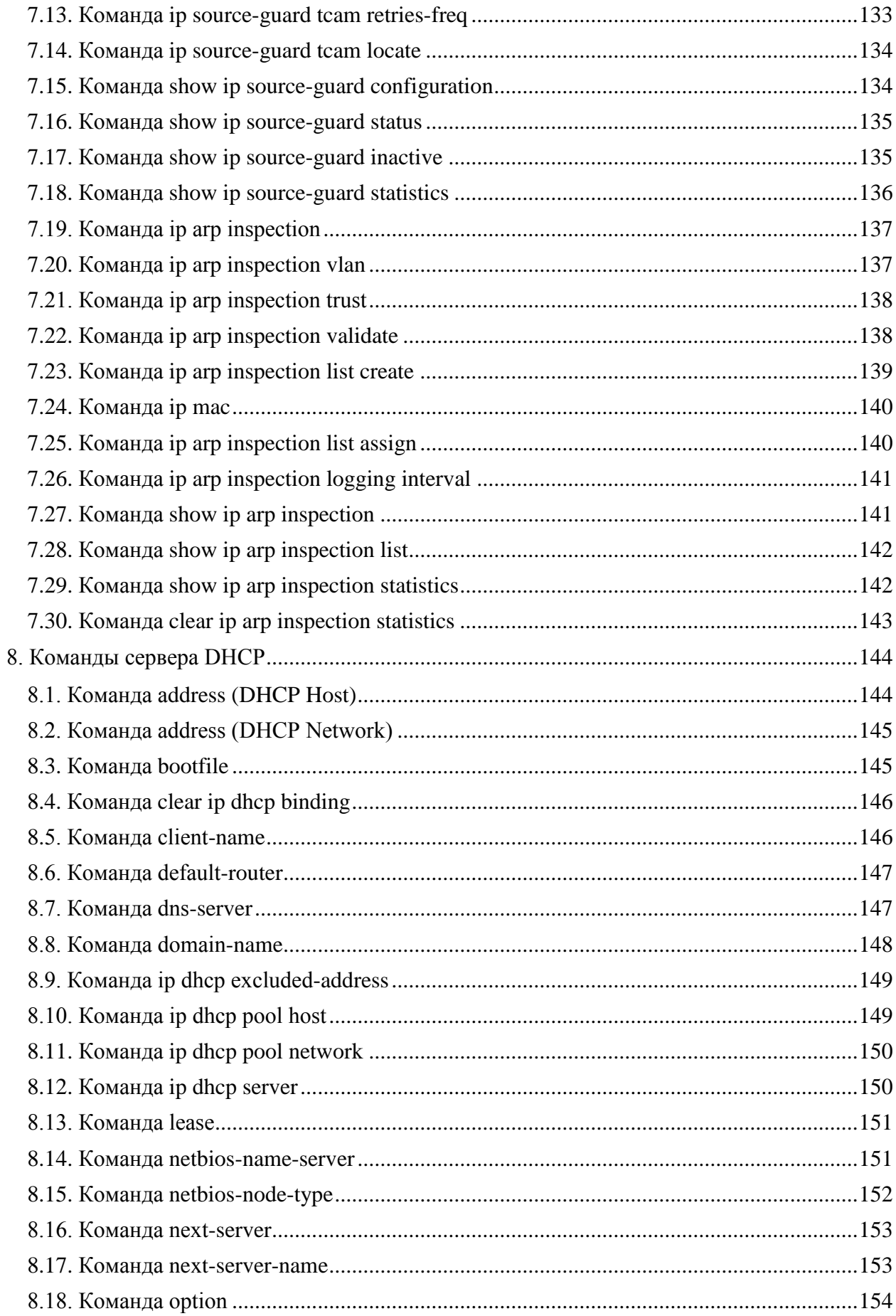

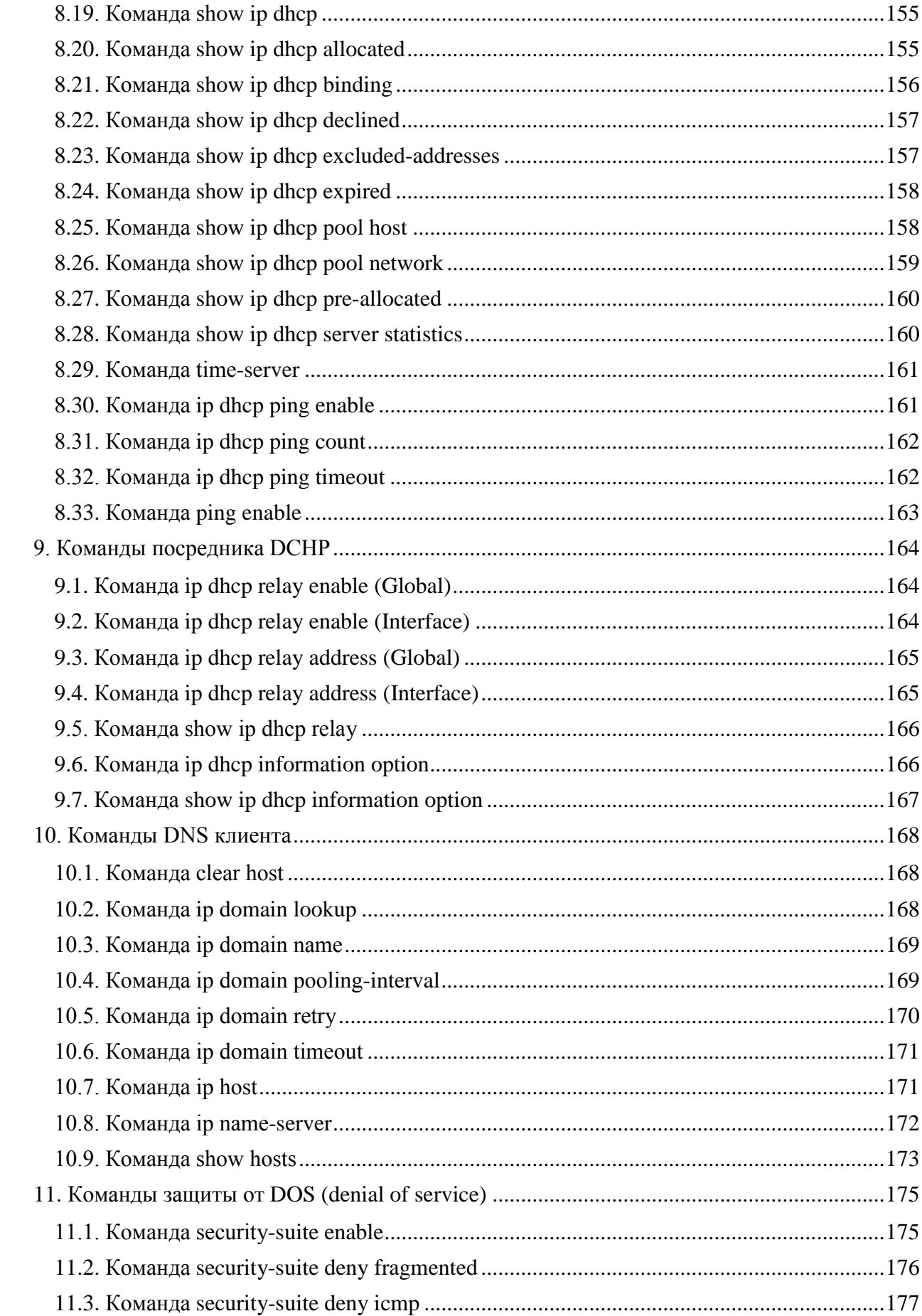

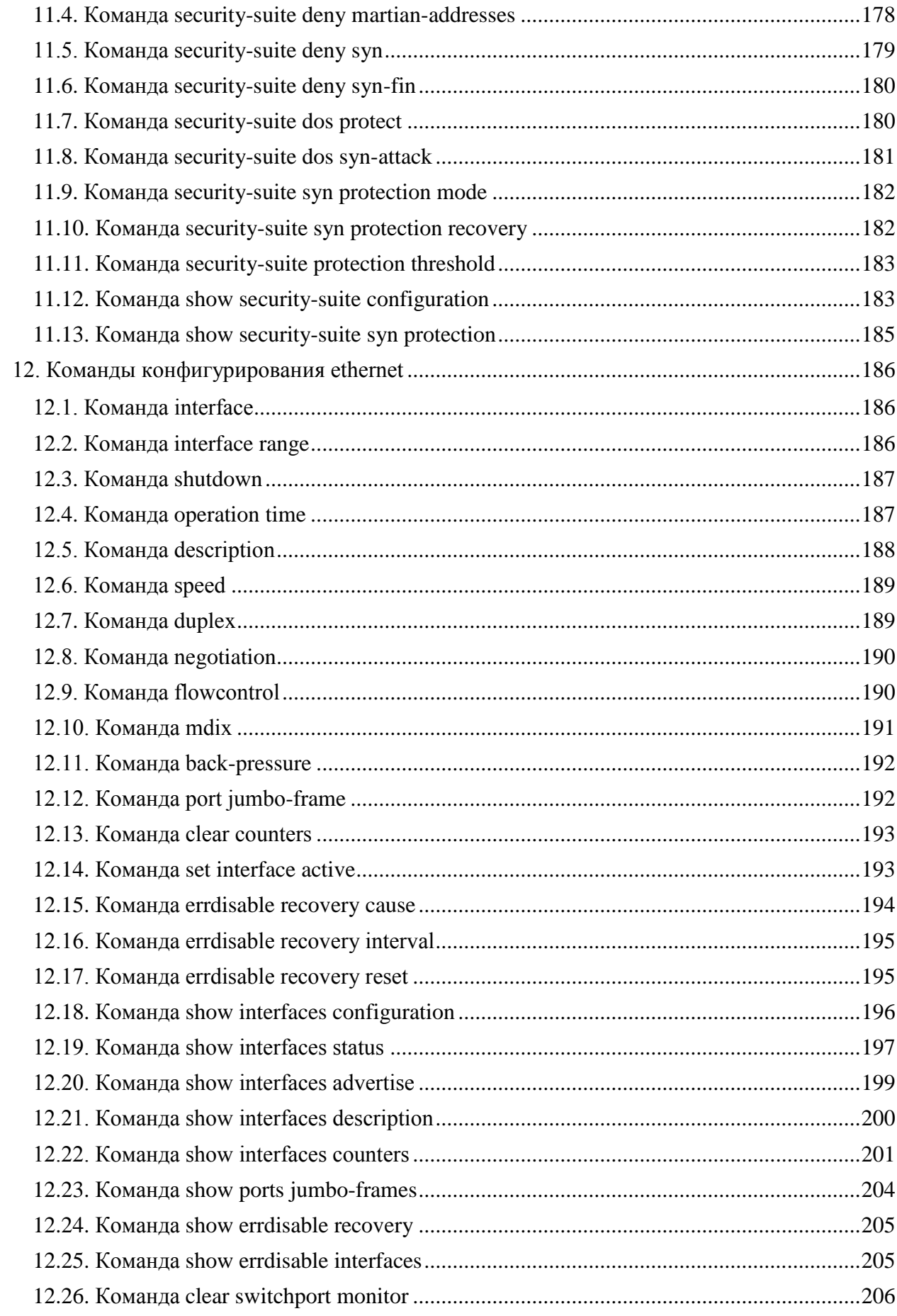

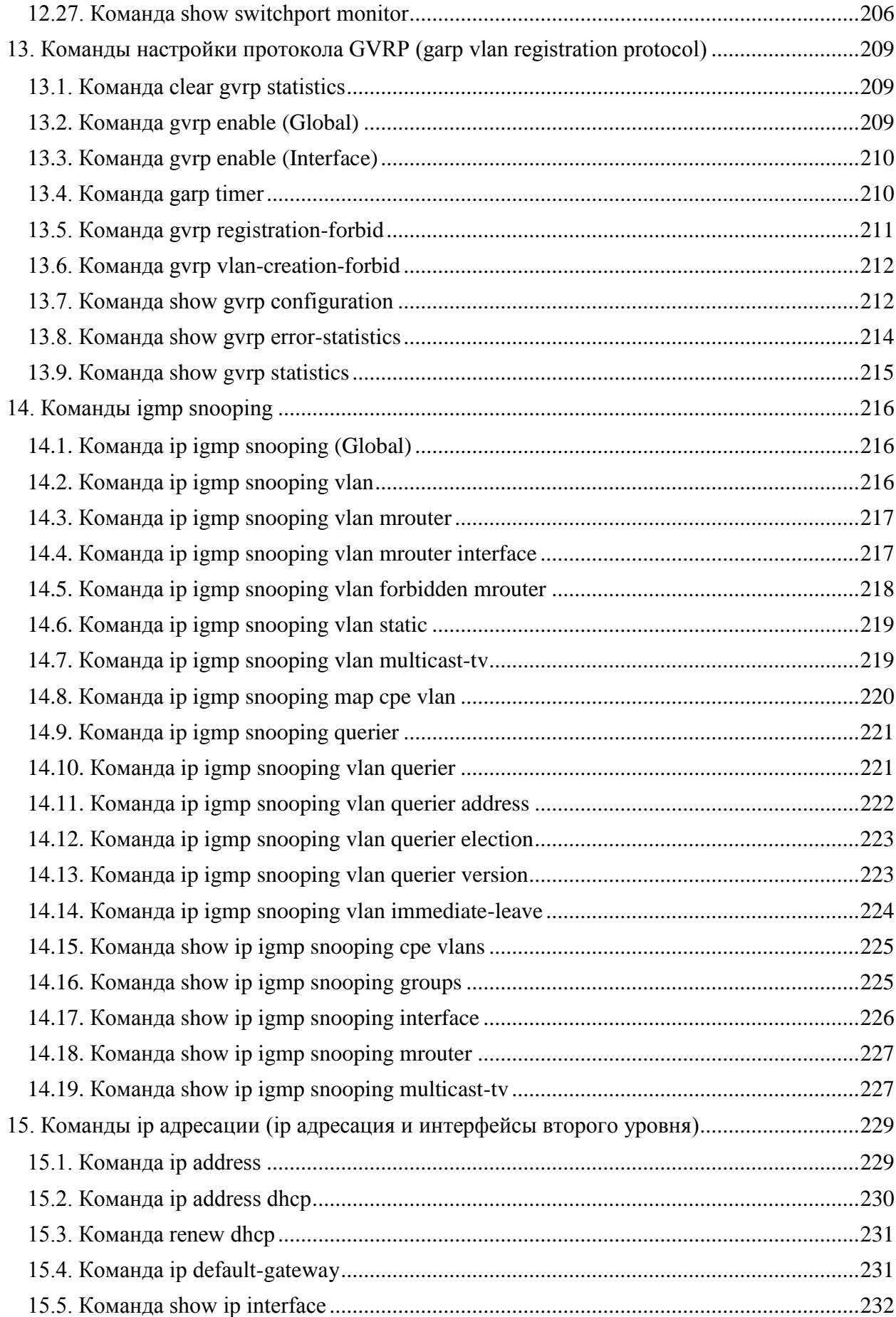

## $10\,$ 643.18184162.00040-01 94-1

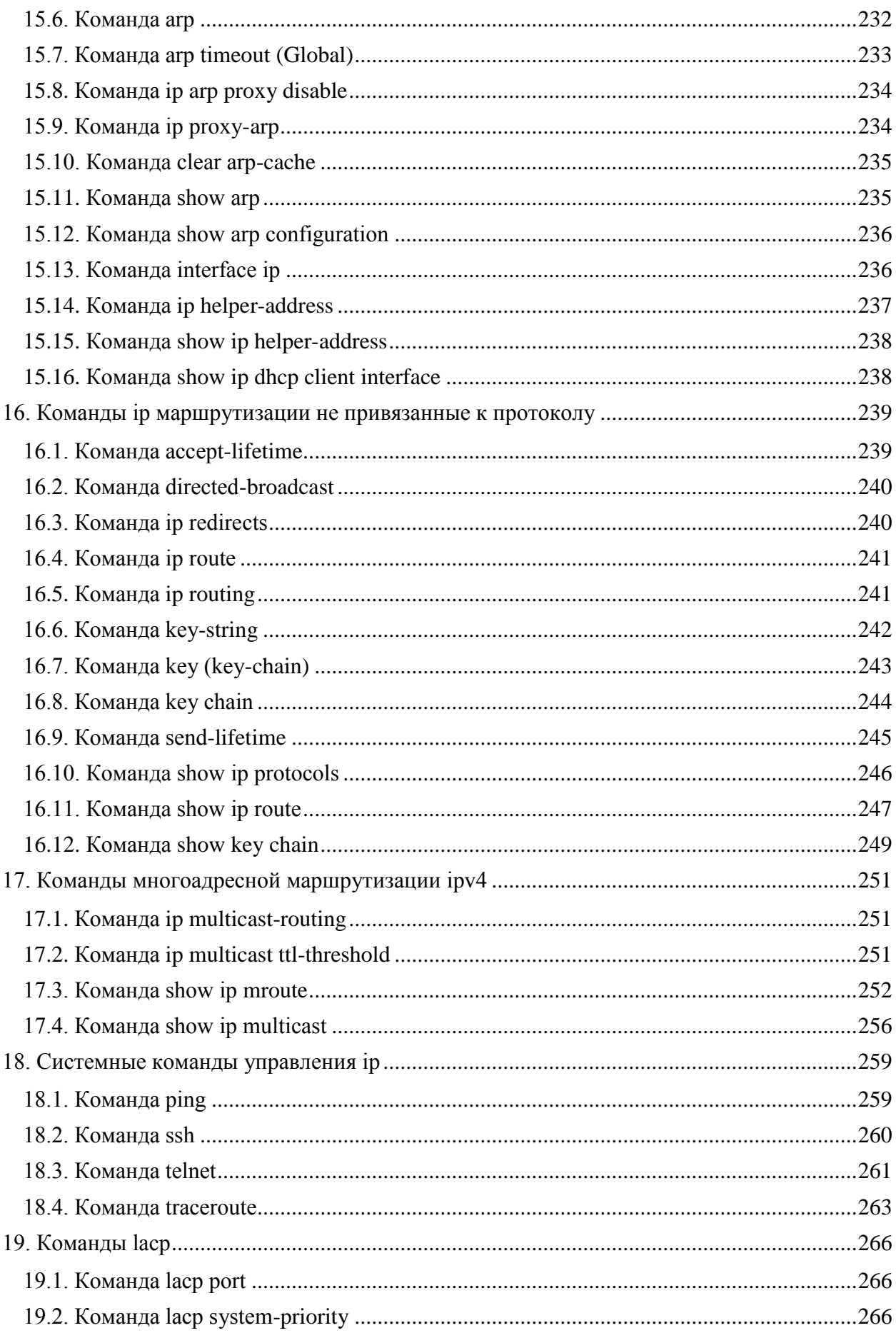

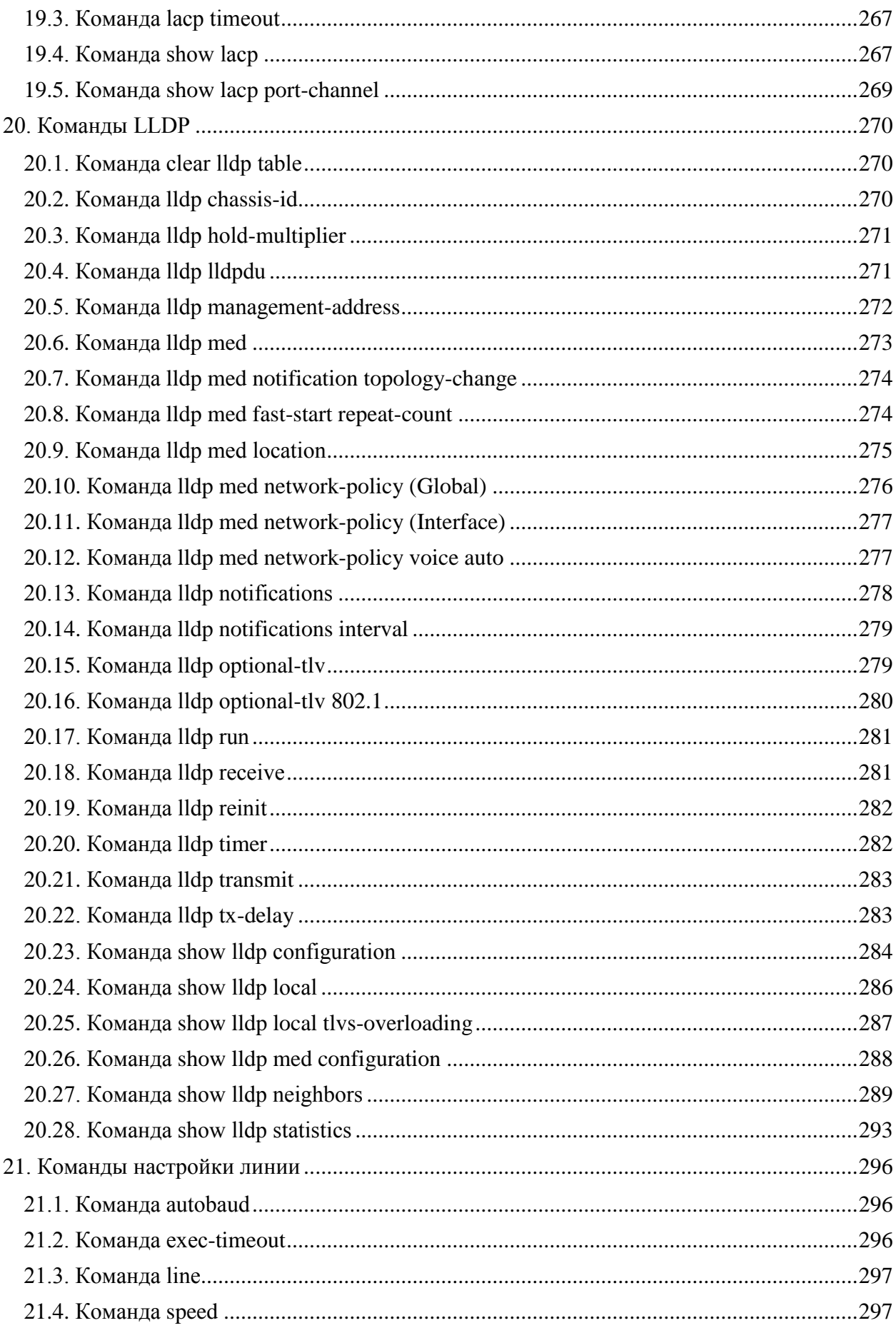

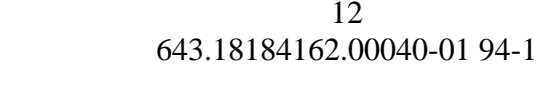

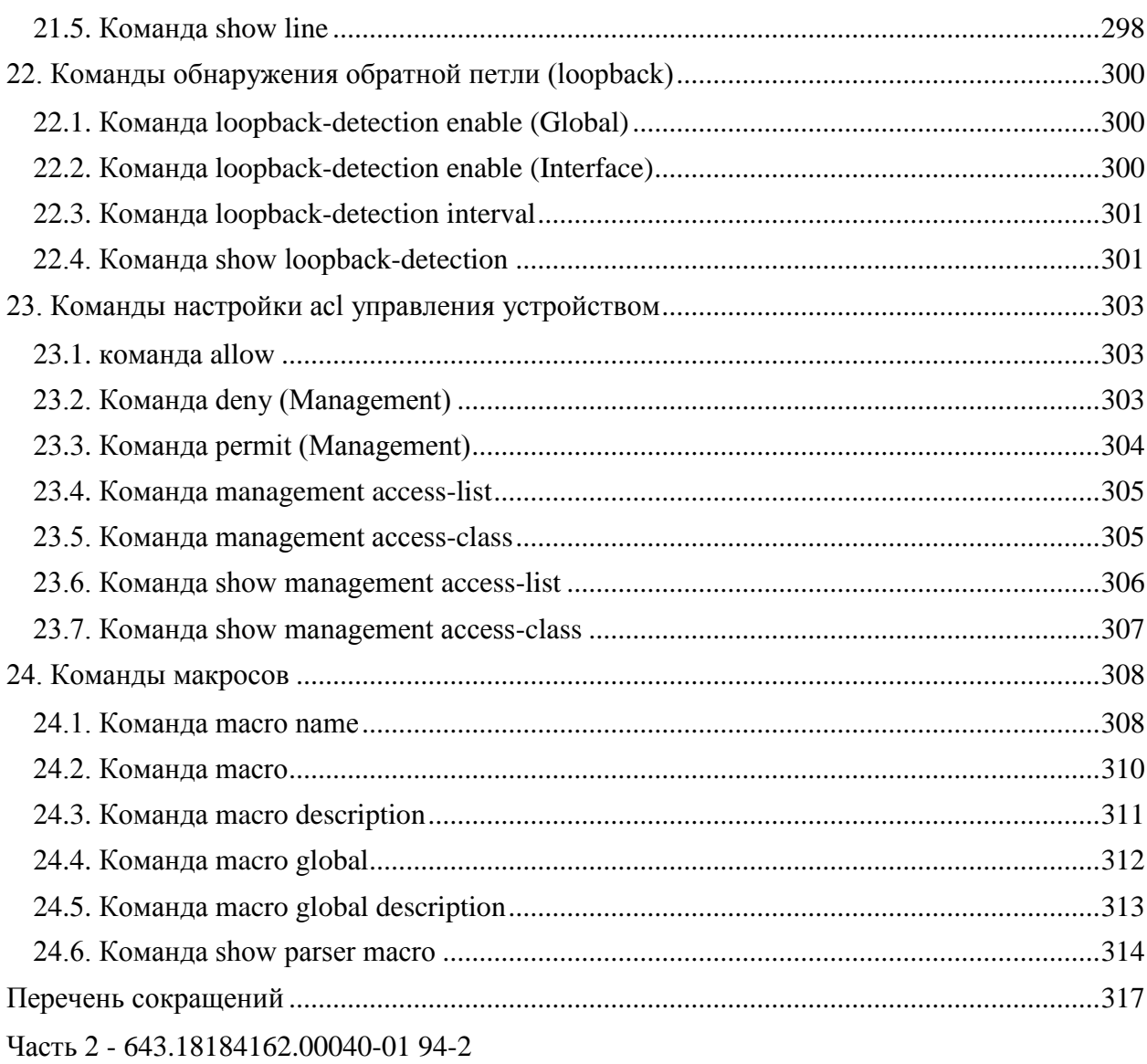

## 1. КОМАНЛЫ 802.1Х

#### <span id="page-12-1"></span><span id="page-12-0"></span>1.1. Команда ааа authentication dot1x

Команда aaa authentication dot1x используется для указания последовательности перебора способов аутентификации. Для отключения команды используется префикс  $\langle \langle \mathbf{n} \mathbf{0} \rangle \rangle$ 

Синтаксис:

aaa authentication dot1x default {  $radius \mid none$  } [  ${radius \mid none}$  ]

## no aaa authentication dot1x default

Параметры:

- $\bullet$  radius используется список всех описанных в конфигурации RADIUS серверов;
- попе аутентификация не применяется.

Состояние по умолчанию:

Аутентификация с помощью RADIUS сервера.

Режим ИКС:

Режим глобальной конфигурации

Примечания:

- 1. Допускается выбор проверки подлинности сервером RADIUS или отключение проверки (попе), либо использование обоих методов.
- 2. Если требуется, чтобы проверка подлинности прошла успешно даже в случае недоступности RADIUS сервера, то в качестве последнего метода проверки требуется указать none.

Пример:

В данном случае устанавливается режим аутентификации 802.1Х для аутентификации с использованием сервера RADIUS. Даже если ответ не получен, проверка подлинности завершается успешно.

<span id="page-12-2"></span>console(config)# aaa authentication dot1x default radius none

1.2. Команда authentication open

Команда **authentication open** используется для включения режима открытого доступа (режим мониторинга) на порту. Для отключения режима используется префикс «по».

Синтаксис:

#### authentication open

#### no authentication open

Параметры:

Дополнительные параметры отсутствуют.

Состояние по умолчанию:

Отключено.

Режим ИКС:

Режим конфигурации интерфейса (Ethernet)

Примечание:

Режим открытого доступа или мониторинга позволяет пользователям или устройствам получать доступ к сети до аутентификации. В этом режиме коммутатор обрабатывает ответы об ошибках полученные с сервера RADIUS.

Пример:

```
console(config)# interface gi 1/0/1
console(config-if)# authentication open
```
## 1.3. Команда clear dot1x statistics

Для удаления статистики 802.1x на интерфейсе используется команда **clear dot1x statistics**

Синтаксис:

#### **clear dot1x statistics [** *interface-id* **]**

Параметры:

*interface-id* – номер порта Ethernet.

Состояние по умолчанию:

Без указания параметра статистика сбрасывается на всех портах.

Режим ИКС:

Привилегированный режим управления.

Примечание:

Данная команда очищает значения всех счетчиков, отображаемых командами **show dot1x** и **show dot1x statistics**.

Пример:

<span id="page-13-1"></span>console# clear dot1x statistics

1.4. Команда dot1x authentication

Команда **dot1x authentication** служит для включения на порту аутентификации протокола 802.1x. Для отключения функции используется префикс «**no**».

Синтаксис:

## **dot1x authentication [ { 802.1x | mac } [ { 802.1x | mac } ] ]**

## **no dot1x authentication**

Параметры:

- **802.1x** включение проверки подлинности на основе протокола 802.1x;
- **mac** включение проверки подлинности на основе MAC-адреса подключаемого устройства.

Состояние по умолчанию:

По умолчанию включена проверка подлинности на основе протокола 802.1х.

Режим ИКС:

Режим конфигурации интерфейса (Ethernet)

Примечания:

- 1. Статические MAC-адреса не могут быть разрешены параметром **mac**.
- 2. Не рекомендуется изменять динамический MAC-адрес на статический или удалять его из таблицы адресов, если он был разрешен к аутентификации параметром **mac**:
	- o если динамический MAC-адрес, прошедший проверку подлинности с использованием MAC-аутентификации, будет изменен на статический, он не будет повторно аутентифицирован вручную;
	- o удаление динамического MAC-адреса, прошедшего проверку подлинности с помощью MAC-аутентификации, вызывает повторную аутентификацию.

Пример:

Этот пример включает аутентификацию на основе 802.1x и MAC-адреса устройства на порту gi 1/0/1:

<span id="page-14-0"></span>console(config)# interface GigabitEthernet 1/0/1 console(config-if)# dot1x authentication 802.1x mac

1.5. Команда dot1x guest-vlan

Команда **dot1x guest-vlan** определяет VLAN как гостевой. Использование префикса «**no**» возвращает состояние VLAN по умолчанию.

Синтаксис:

#### **dot1x guest-vlan**

### **no dot1x guest-vlan**

Параметры:

Дополнительные параметры отсутствуют.

Состояние по умолчанию:

Гостевой VLAN не определен.

Режим ИКС

Режим конфигурации интерфейса (VLAN)

Примечания:

- 1. Для доступа неавторизованных пользователей в гостевой VLAN используется команда dot1x guest-vlan enable.
- 2. Коммутатор может иметь только один гостевой VLAN.
- 3. Гостевой VLAN должен быть статическим и его нельзя удалить.
- 4. Неавторизованный VLAN не может быть настроен как гостевой VLAN.

Пример:

В этом примере VLAN 2 определяется как гостевой VLAN

<span id="page-15-0"></span>console(config)# interface vlan 2 console(config-if)# dot1x quest-vlan

1.6. Команда dot1x guest-vlan enable

Команда dot1x guest-vlan enable разрешает доступ неавторизованным пользователям в гостевой VLAN. Использование префикса «по» устанавливает значение по умолчанию.

Синтаксис:

#### dot1x guest-vlan enable

#### no dot1x guest-vlan enable

Параметры:

Дополнительные параметры отсутствуют.

Состояние по умолчанию:

По умолчанию доступ в гостевой VLAN запрещен.

Режим ИКС:

Режим конфигурации интерфейса (Ethernet)

Примечания:

- 1. Команда не может быть выполнена, если на интерфейсе включен мониторинг VLAN.
- 2. Если порт не принадлежит гостевому VLAN, он добавляется в гостевой VLAN в качестве выходного немаркированного порта.
- 3. Если проверка подлинности выполняется в режиме singe-host или multi-host, то значение PVID устанавливается в гостевой VLAN ID.
- 4. Если режим проверки подлинности установлен в multi-sessions, то PVID не изменяется и весь немаркированный и маркированный трафик, не принадлежащий неавторизованным VLAN от неавторизованных узлов, отправляется в гостевую VLAN.
- 5. Если 802.1Х будет отключен, статическая конфигурация порта сбрасывается.

6. Для получения большей информации см. команду dot1x host-mode.

Пример:

Следующий пример разрешает доступ неавторизованных пользователей в гостевой VLAN.

```
console(config)# interface GigabitEthernet 1/0/5
console(config-if)# dot1x quest-vlan enable
```
## 1.7. Команда dot1x guest-vlan timeout

Команда dot1x guest-vlan timeout устанавливает временную задержку между включением 802.1X (или порта) и добавлением порта в гостевой VLAN. Использование префикса «по» устанавливает значение по умолчанию.

Синтаксис:

## dot1x guest-vlan timeout timeout

## no dot1x guest-vlan timeout

Параметры:

• *timeout* - значение временной задержки в секундах. Диапазон:  $30 - 180$  с.

Состояние по умолчанию:

Добавление в гостевой VLAN производится немедленно.

Режим ИКС:

Режим глобальной конфигурации

Примечание:

Команда имеет значение, если гостевой VLAN включена на порту. Настройка временной задержки добавляет задержку с включением 802.1Х (или порта) до момента, когда коммутатор добавит порт в гостевой VLAN.

Пример:

Нижеследующий пример устанавливает значение временной задержки в 60 с.

<span id="page-16-1"></span>console(config)# dot1x quest-vlan timeout 60

1.8. Команла dot1x host-mode

Команда dot1x host-mode устанавливает режим работы 802.1X порта для клиентских устройств. Использование префикса «по» устанавливает значения по умолчанию.

Синтаксис<sup>.</sup>

## dot1x host-mode { multi-host | single-host | multi-session }

#### no dot1x host-mode

Параметры:

- **multi-host** режим допускающий подключение нескольких узлов на один порт;
- **single-host** режим допускающий подключение только одного узла на порт;
- **multi-session** режим раздельной аутентификации каждого подключаемого хоста.

Состояние по умолчанию:

По умолчанию включен режим **multi-host**.

Режим ИКС:

Режим конфигурации интерфейса (Ethernet)

Примечания:

#### 1. Режим **Single-Host**

Данный режим управляет аутентификацией порта: порт разрешен, если есть авторизованное устройство. В этом режиме может быть только одно авторизованное устройство.

Когда порт не авторизован и гостевой VLAN включен, непомеченный трафик переназначается в гостевой VLAN. Помеченный трафик, если его тэг не относится к гостевому VLAN или не аутентифицированным VLAN, отбрасывается. Если гостевой VLAN не включен в порт, то пропускается только маркированный трафик не аутентифицированным VLAN.

Если порт авторизован, немаркированный и маркированный трафик с авторизованного устройства перенаправляется на основе статического членства VLAN, настроенного на порту. Трафик с других узлов отбрасывается.

Пользователь может указать, что немаркированный трафик с авторизованного узла будет перенаправлен в VLAN, который назначена сервером RADIUS во время процесса аутентификации. В этом случае маркированный трафик отбрасывается, если тэг VLAN не является назначенным RADIUS VLAN или не аутентифицированным VLAN. Более подробно см. команду **dot1x radius-attributes vlan**.

Коммутатор удаляет из FDB все MAC-адреса, полученные на порту, когда его статус аутентификации изменен с авторизованного на неавторизованный.

#### 2. Режим **Multi-Host**

Данный режим управляет статусом аутентификации порта: порт разрешен после авторизации хотя бы одного устройства.

Когда порт не авторизован и гостевой VLAN включен, непомеченный трафик переназначается в гостевой VLAN. Тегированный трафик отбрасывается, если его тег не является тегом гостевого VLAN или не аутентифицированного VLAN. Если гостевой VLAN не разрешен на порту, то пропускается только тегированный трафик не аутентифицированного VLAN.

Когда порт разрешен, нетегированный и тегированный трафик со всех устройств, подключенных к порту разрешен для VLAN статически прописанных на порту.

Пользователь может указать, что нетегированный трафик из авторизованного порта будет назначен в VLAN, который присваивается порту сервером RADIUS во время процесса проверки подлинности. В этом случае любой тегированный трафик отбрасывается, если тег VLAN не принадлежит назначенному RADIUS VLAN или не аутентифицированному VLAN. Более подробно см. команду dot1x radius-attributes vlan.

Коммутатор удаляет из FDB все MAC-адреса, полученные на порту, когда его статус аутентификации изменен с авторизованного на неавторизованный.

## **3 Pexum Multi-Sessions**

В отличие от режимов single-host и multi-host (режимы на основе порта) данный режим управляет статусом аутентификации для каждого устройства, подключенного к порту (сеансовый режим). Если режим multi-sessions настроен на порту, аутентификация производится для каждого устройства отдельно. На порту может быть разрешено любое количество устройств. Команда dot1x max-hosts может ограничивать максимально разрешенное количество устройств, разрешенных на этом порту.

Каждому авторизованному устройству требуется правило в ТСАМ. Если в ТСАМ нет свободных ресурсов, то аутентификация отклоняется.

При использовании команды dot1x host-mode для изменения режима порта на single-host или multi-host, состояние порта меняется на не авторизованный.

Если команда dot1x host-mode изменят режим порта на multi-sessions, когда включена проверка подлинности, состояние всех подключенных к порту устройств меняется на неавторизованное.

Чтобы сменить режим порта на single-host или multi-host, установите порт в состояние принудительно неавторизованного (см. команду dot1x port-control), смените режим порта и настройте его на автоматическую авторизацию.

Режим multi-sessions не может быть установлен на том же интерфейсе, где применены политики VLAN (Policy Based VLAN), настроенные с помощью следующих команд:

- switchport general map protocols-group
- switchport general map macs-group

Тег, принадлежащий неаутентифицированному VLAN, всегда пропускается независимо от того, разрешено устройство или нет.

Если на порту разрешен гостевой VLAN, немаркированный и маркированный трафик от неавторизованных устройств, не принадлежащих к неаутентифицированному VLAN, перенаправляется в гостевой VLAN.

Трафик от авторизованных устройств перенаправляется в соответствии со статической конфигурацией порта. Пользователь может указать, что не маркированный и маркированный трафик с авторизованного устройства,  $He$ приналлежашего неаутентифицированным VLAN, будет перенаправлен в VLAN, назначенный сервером RADIUS во время процесса аутентификации. Для большей информации см. команду dot1x radius-attributes vlan

Коммутатор не удаляет MAC-адрес устройства из FDB полученный на порту, когда статус порта изменяется с авторизованного на не авторизованный. MAC-адрес будет удален по истечении времени старения.

#### Пример:

```
console(config)# interface gi 1/0/10
console(config-if)# dot1x host-mode multi-host
```
#### 1.9. Команда dot1x max-hosts

Команда **dot1x max-hosts** задает максимально разрешенное кол-во авторизованных устройств на интерфейсе. Использование префикса «**no**» устанавливает значения по умолчанию.

Синтаксис:

#### **dot1x max-hosts** *count*

#### **no dot1x max-hosts**

Параметры:

 *count* – Количество максимально разрешенных авторизованных устройств на интерфейсе. Возможно любое 32-битное положительное число.

Состояние по умолчанию:

Нет ограничений.

Режим ИКС:

Режим конфигурации интерфейса (Ethernet)

Примечания:

- 1. По умолчанию, количество разрешенных устройство на интерфейсе не ограничено.
- 2. Данная команда относится только к режиму **multi-sessions**.
- 3. По умолчанию количество разрешенных хостов на интерфейсе не ограничено. Чтобы ограничить количество разрешенных хостов, разрешенных на интерфейсе, используйте команду **dot1x max-hosts**.

Пример:

```
console(config)# interface gi 1/0/10
console(config-if)# dot1x max-hosts 6
```
1.10. Команда dot1x max-req

Команда **dot1x max-req** устанавливает максимальное число попыток отправки запроса/идентификационного кадра (при условии отсутствии ответа) по протоколу EAP (Extensible Authentication Protocol) перед перезапуском процесса аутентификации. Использование префикса **no** устанавливает значения по умолчанию.

Синтаксис<sup>.</sup>

#### dot1x max-req count

#### no dot1x max-req

Параметры:

• *count* – количество попыток повторной отправки ЕАР кадров. Диапазон:  $1 - 10$ .

Состояние по умолчанию:

Максимальное количество попыток установлено в 2.

Режим ИКС

Режим конфигурации интерфейса (Ethernet)

Примечание:

Значение по умолчанию должно быть изменено только для адаптации к необычным обстоятельствам, таким как ненадежные каналы передачи данных или конкретные поведенческие проблемы с определенными устройствами и серверами проверки подлинности.

Пример:

```
console(config)# interface qi 1/0/10
console(config-if)# dot1x max-req 6
```
1.11. Команда dot1x port-control

Команда dot1x port-control служит для управления состояние авторизации порта вручную. Использование префикса «по» устанавливает значения по умолчанию.

Синтаксис<sup>.</sup>

dot1x port-control { auto | force-authorized | force-unauthorized } [ time-range time-rangename 1

Параметры:

- auto включает аутентификацию 802.1X на порту и приводит к переходу его в авторизованное или не авторизованное состояние, в зависимости от результата обмена аутентификацией между устройством и коммутатором;
- force-authorized отключает аутентификацию 802.1X на интерфейсе и переводит порт в авторизованное состояние без какого-либо обмена идентификацией. Порт получает и отправляет трафик без аутентификации на основе 802.1X;
- force-unauthorized запрещает любой доступ через этот порт, переводит его в неавторизованное состояние и игнорирует все попытки аутентификации. Коммутатор не может предоставить сервис аутентификации устройству через этот порт;
- time-range time-range-name определяет временной диапазон. Если диапазон не действует, то состояние порта устанавливается в неавторизованный. Лиапазон: 1 - $32 \text{ симяона}$

Состояние по умолчанию:

Порт находится в состоянии **force-authorized**.

Режим ИКС:

Режим конфигурации интерфейса (Ethernet)

Примечания:

- 1. Коммутатор удаляет все MAC-адреса, полученные на порту, когда его состояние сменяется с **force-authorized** на любое другое.
- 2. Рекомендуется отключать режим spanning-tree или включать режим PortFast на портах 802.1Х, имеющих режим **auto**, чтобы после успешной аутентификации сразу перейти в режим передачи трафика.

Пример:

```
console(config)# interface gi 1/0/10
console(config-if)# dot1x port-control auto
```
## 1.12. Команда dot1x radius-attributes vlan

Команда **dot1x radius-attributes vlan** используется для разрешения назначения VLAN на порт сервером RADIUS. Использование префикса «**no**» отключает функцию.

Синтаксис:

## **dot1x radius-attributes vlan [ reject | static ]**

#### **no dot1x radius-attributes vlan**

Параметры:

- **reject** если сервер RADIUS авторизовал устройство, но не предоставил запрашивае-мую VLAN, то запрос устройство отклоняется. Данный параметр применяется по умолчанию.
- **static** если сервер RADIUS авторизовал устройство, но не предоставил запрашиваемую VLAN, то устройство принимается.

Состояние по умолчанию:

По умолчанию применена команда **dot1x radius-attributes vlan reject**.

Режим ИКС:

Режим конфигурации интерфейса (Ethernet)

Примечания:

- 1. Если RADIUS сервер предоставляет неверную информацию о VLAN, то аутентификация отклоняется.
- 2. Если RADIUS сервер назначает устройству несуществующий VLAN, то коммутатор создает этот VLAN. VLAN удаляется, когда он больше не используется.

- 3. Если RADIUS сервер предоставляет действительный VLAN, но порт не принадлежит к этому VLAN, он добавляется в VLAN в качестве выходного не тегируемого порта. Когда последнее авторизованное устройство становится не авторизованным или 802.1X отключен на порту, порт исключается из VLAN.
- 4. Если режим аутентификации установлен в single-host или multi-host, значение PVID устанавливается в VLAN ID.
- 5. Если авторизованный порт в режиме single-host или multi-host меняет статус на неавторизованный, статическая конфигурация порта сбрасывается.
- 6. Если режим аутентификации установлен в multi-sessions, PVID не изменяется и весь тегированный и не тегированный трафик, не принадлежащий не аутентифицированным VLAN перенаправляются в VLAN используя TCAM.
- 7. Если последний из авторизованных хостов назначен в VLAN полученную от RADIUS подключен к порту в режиме multi-sessions, изменяет статус на неавторизованный, порт удаляется из VLAN, если его конфигурация не статическая
- 8. Если 802.1Х отключается на порту, то его статическая конфигурация сбрасывается.
- 9. Если указан параметр reject и RADIUS сервер авторизует хост, но сообщение о принятии RADIUS не назначает запрашиваемый VLAN запрашивающему устройству, то аутентификация отклоняется.
- 10. Если указан параметр static и RADIUS сервер авторизует хост, но назначение запрашиваемого VLAN не происходит, аутентификация принимается и трафик с хоста перенаправляется в соответствии со статической конфигурацией порта.
- 11. Если данная команда используется, когда уже есть авторизованные порты/хосты, то результат ее выполнения вступит в силу при повторной аутентификации устройства. Для повторной проверки подлинности вручную используется команда dot1x re-authenticate.
- 12. Команда не может быть включена в статическую настройку порта одновременно с:
	- a. Multicast TV-VLAN:
	- $b.$  O-in-O;
	- c. Voice VLAN.
- 13. Для большей информации см. описание команды dot1x host-mode.

Примеры:

Пример 1.

 $\mathbf{B}$ примере RADIUS сервер авторизуемому данном назначает устройству пользовательский VLAN. Если сервер не может назначить VLAN, то устройство ОТКЛОНЯАТСЯ

```
console(config)# interface gi 1/0/12
console(config-if)# dot1x radius-attributes vlan
```
Пример 2.

В данном примере, если сервер RADIUS не предоставил запрашиваемый VLAN, то авторизуемое устройство все равно принимается, используя статическую конфигурацию порта.

console(config)# interface qi 1/0/12

<span id="page-23-0"></span>console(config-if)# dot1x radius-attributes static

## 1.13. Команда dot1x radius-attributes filter-id

Команда dot1x radius-attributes filter-id используется для разрешения назначения ACL/QoS-Policy на порт сервером RADIUS. Использование префикса «no» отключает функцию.

Синтаксис:

#### dot1x radius-attributes filter-id

#### no dot1x radius-attributes filter-id

Параметры:

Дополнительные параметры отсутствуют.

Состояние по умолчанию:

По умолчанию механизм назначения ACL/QoS-Policy на порт выключен.

Режим ИКС<sup>.</sup>

Режим конфигурации интерфейса (Ethernet)

Примечания:

- 1. Назначение ACL/QoS-Policy на порт работает только в режиме multi-sessions.
- 2. Включение и выключение механизма возможно только если порт находится в состоянии Force-Authorized или Force-Unauthorized.
- 3. Для большей информации см. описание команды dot1x host-mode.

Пример:

```
console(config)# interface qi 1/0/12
console(config-if)# dot1x radius-attributes filter-id
```
1.14. Команла dot1x re-authenticate

Команда dot1x re-authenticate служит для ручного вызова аутентификации 802.1X.

Синтаксис:

## dot1x re-authenticate [interface-id]

Параметры:

1. *interface-id* - идентификатор порта

Состояние по умолчанию:

Если идентификатор порта не указан, то команда применяется ко всем интерфейсам.

Режим ИКС

Привилегированный режим управления.

Пример:

В данном примере выполняется ручная повторная аутентификация устройств подключенных к порту gi  $1/0/12$ 

<span id="page-24-0"></span>console# dot1x re-authenticate gi1/0/12

#### 1.15. Команла dot1x reauthentication

Команда dot1x reauthentication используется для включения периодической повторной аутентификации устройства. Использование префикса «no» устанавливает значения по умолчанию.

Синтаксис:

#### dot1x reauthentication

#### no dot1x reauthentication

Параметры:

Дополнительные параметры отсутствуют.

Состояние по умолчанию:

Периодическая повторная аутентификация отключена.

Режим ИКС

Режим конфигурации интерфейса (Ethernet)

Примечание:

Временной интервал повторной аутентификации задается командой dot1x timeout reauthperiod.

Пример:

```
console(config)# interface qi 1/0/12
console(config-if)# dot1x reauthentication
```
1.16. Команда dot1x system-auth-control

Команда dot1x system-auth-control включает возможность использования 802.1X на коммутаторе. Использование префикса «по» отключает функцию.

Синтаксис:

#### dot1x system-auth-control

#### no dot1x system-auth-control

Параметры:

Дополнительные параметры отсутствуют.

Состояние по умолчанию:

Функция отключена.

Режим ИКС:

Режим глобальной конфигурации

Пример:

<span id="page-25-0"></span>console(config)# dot1x system-auth-control

## 1.17. Команда dot1x timeout quiet-period

Команда **dot1x timeout quiet-period** используется для установки временного интервала, в течение которого устройство не пытается выполнить повторный запрос после неудачной попытки аутентификации. Использование префикса «**no**» устанавливает значения по умолчанию.

Синтаксис:

## **dot1x timeout quiet-period** *seconds*

## **no dot1x timeout quiet-period**

Параметры:

*seconds* – временной интервал в секундах. Диапазон: 10 - 65535 с.

Состояние по умолчанию:

По умолчанию временной интервал составляет 60 с.

Режим ИКС:

Режим конфигурации интерфейса (Ethernet)

Примечания:

- 1. В течение данного периода устройство не принимает и не инициирует запросы на аутентификацию.
- 2. Рекомендуется изменять значения по умолчанию для данной команды только для адаптации к необычным обстоятельствам, таким как ненадежные каналы передачи данных или конкретные поведенческие особенности определенных устройств или серверов аутентификации.
- 3. Чтобы обеспечить устройству более быстрое время отклика, необходимо указать меньшее число, чем значение по умолчанию.
- 4. Для протокола 802.1Х количество неудачных попыток аутентификации на основе MAC адреса равно 1.

Пример:

В данном примере временной интервал устанавливается в 120 с.

```
console(config)# interface gi 1/0/12
console(config-if)# dot1x timeout quiet-period 120
```
#### <span id="page-26-0"></span>1.18. Команда dot1x timeout reauth-period

Команда **dot1x timeout reauth-period** используется для установки количества секунд между попытками повторной аутентификации. Использование префикса «**no**» устанавливает значения по умолчанию.

Синтаксис:

#### **dot1x timeout reauth-period** *seconds*

#### **no dot1x timeout reauth-period**

Параметры:

 *seconds* – количество секунд между попытками повторной аутентификации, диапазон: 300 – 4294967295.

Состояние по умолчанию:

По умолчанию временной интервал составляет 3600 с.

Режим ИКС:

Режим конфигурации интерфейса (Ethernet)

Примечание:

Команда применима только к методу аутентификации 802.1х.

Пример:

<span id="page-26-1"></span>console(config)# interface gi1/0/12 console(config-if)# dot1x timeout reauth-period 5000

1.19. Команда dot1x timeout server-timeout

Команда **dot1x timeout server-timeout** устанавливает временной интервал, в течении которого ожидается ответ от сервера аутентификации. Использование префикса «no» устанавливает значения по умолчанию.

Синтаксис:

**dot1x timeout server-timeout** *seconds*

#### **no dot1x timeout server-timeout**

Параметры:

 *seconds* – время в секундах, в течении которого устройство ожидает ответа от сервера аутентификации (диапазон: 1 – 65535).

Состояние по умолчанию:

По умолчанию интервал составляет 30 с.

Режим ИКС:

Режим конфигурации интерфейса (Ethernet)

Примечание:

Фактический период ожидания может быть определен путем сравнения значения, указанного данной командой с результатом умножения количества повторных попыток, заданных командной radius-server retransmit на период ожидания указанный в этой же команде и выбора меньшего из этих двух значений.

Пример:

В следующем примере устанавливается временной интервал между повторными попытками аутентификации в 3600 с.

```
console(config)# interface qi1/0/12console(config-if)# dot1x timeout server-timeout 3600
```
## 1.20. Команда dot1x timeout sup-timeout

Команда dot1x timeout sup-timeout устанавливает время, в течении которого ожидается ответный кадр на запрос EAP (Extensible Authentication Protocol) от клиента до того, как будет инициирована повторная отправка. Использование префикса «no» устанавливает значения по умолчанию.

Синтаксис:

## dot1x timeout supp-timeout seconds

## no dot1x timeout supp-timeout

Параметры:

• seconds – время ожидания в секундах (диапазон:  $1 - 65535$ ).

Состояние по умолчанию:

Временной период по умолчанию: 30 с.

Режим ИКС:

Режим конфигурации интерфейса (Ethernet)

Примечание:

Значение по умолчанию для этой команды должно быть изменено только для адаптации к необычным обстоятельствам, таким как ненадежные каналы передачи данных или конкретные поведенческие особенности с определенными устройствами и серверами проверки подлинности.

Данная команда применяется только к методу аутентификации 802.1х.

Пример:

В данном примере устанавливается время ожидания в 3600 с.

```
console(config)# interface gil/0/12
console(config-if)# dot1x timeout supp-timeout 3600
```
## <span id="page-28-0"></span>1.21. Команда dot1x timeout tx-period

Команда dot1x timeout tx-period устанавливает временной интервал, в течении которого устройство ожидает ответа на запрос/идентификационный код EAP (Extensible Authentication Protocol) от клиента до повторной отправки запроса. Использование префикса «по» устанавливает значения по умолчанию.

Синтаксис:

dot1x timeout tx-period seconds

## no dot1x timeout tx-period

Параметры:

• seconds – временной интервал в секундах (диапазон:  $30 - 65535$ ).

Состояние по умолчанию:

Временной интервал по умолчанию составляет 30 с.

Режим ИКС:

Режим конфигурации интерфейса (Ethernet)

Примечание:

Значение по умолчанию для этой команды должно быть изменено только для адаптации к необычным обстоятельствам, таким как ненадежные каналы передачи данных или конкретные поведенческие особенности с определенными устройствами и серверами проверки подлинности.

Данная команда применяется только к методу аутентификации 802.1х.

Пример:

В данном примере время ожидания устанавливается в 60 с.

```
\overline{\text{console}(\text{config})\#} interface q\text{ii}/0/12console(config-if)# dot1x timeout tx-period 60
```
1.22. Команла dot1x traps authentication failure

Команда dot1x traps authentication failure используется для включения отправки событий SNMP при неудачной попытке аутентификации 802.1X. Использование префикса «no» устанавливает значения по умолчанию.

Синтаксис:

## dot1x traps authentication failure  $\left[ \{ 802.1x \mid mac \} \right] \{ 802.1x \mid mac \}$

#### no dot1x traps authentication failure

Параметры:

• 802.1X - разрешает события SNMP для аутентификации на основе 802.1X;

**mac** – разрешает события SNMP для аутентификации на основе mac;

Состояние по умолчанию:

Отправка SNMP событий запрещена.

Режим ИКС:

Режим глобальной конфигурации

Примечания:

- 1. Допускается любая комбинация параметров. Для успешного выполнения команды необходимо указать хотя бы один параметр.
- 2. На отправку событий SNMP установлено временное ограничение: не более одного события SNMP каждые 10 с.

Пример:

В данном примере разрешается отправка события SNMP, в случае если MAC-адрес не может быть авторизован с помощью mac 802.1X

<span id="page-29-0"></span>console(config)# interface gi1/0/10 console(config-if)# dot1x traps authentication failure mac

## 1.23. Команда dot1x traps authentication quiet

Команда **dot1x traps authentication quiet** используется для включения возможности отправки событий SNMP, когда состояние хоста переводится в состояние «молчания», при превышении максимального количества попыток входа в систему. Использование префикса «**no**» отключает отправку событий SNMP.

Синтаксис:

## **dot1x traps authentication quiet**

## **no dot1x traps authentication quiet**

Параметры:

Дополнительные параметры отсутствуют.

Состояние по умолчанию:

Отправка событий SNMP запрещена.

Режим ИКС:

Режим глобальной конфигурации

Примечания:

- 1. События SNMP будут отправлять только после того, как клиент настроен на состояние «молчания» после максимального количества последовательных попыток авторизации.
- 2. Данная команда применяется к web-аутентификации.

3. На отправку событий SNMP установлено ограничение - не более одного события SNMP в течении 10 с.

Пример:

<span id="page-30-0"></span>console(config)# dot1x traps authentication quiet

1.24. Команда dot1x traps authentication success

Команда dot1x traps authentication success используется для включения возможности отправки событий SNMP при успешной аутентификации 802.1X. Использование префикса «по» отключает отправку событий SNMP.

Синтаксис:

## dot1x traps authentication success  $[ \{ 802.1x \mid mac \} [ \{ 802.1x \mid mac \} ] ]$

## no dot1x traps authentication success

Параметры:

- 802.1X разрешает события SNMP для аутентификации на основе 802.1X;
- mac разрешает события SNMP для аутентификации на основе mac;

Состояние по умолчанию:

Отправка событий SNMP запрещена.

Режим ИКС:

Режим глобальной конфигурации

Примечания:

- 1. Допускается любая комбинация параметров. Для успешного выполнения команды необходимо указать хотя бы один параметр.
- 2. На отправку событй SNMP установлено временное ограничение: не более одного события SNMP каждые 10 с.

Пример:

В данном примере включается отправка событий SNMP после успешной аутентификации по тас-адресу в 802.1Х

<span id="page-30-1"></span>console(config)# dot1x traps authentication success mac

1.25. Команла dot1x unlock client

Команда dot1x unlock client служит для ручной разблокировки заблокированного ранее клиента (в режиме «молчания»).

Синтаксис:

dot1x unclock client interface-id mac-address

Параметры:

- *interface-id* идентификатор интерфейса к которому подключен клиент
- *mac-address* MAC-адрес клиента

Состояние по умолчанию:

Клиент остается заблокированным до истечения времени «молчания».

Режим ИКС:

Привилегированный режим управления.

Примечание:

Команда используется для ручной разблокировки клиента, который был заблокирован при превышении количества максимально допустимых попыток проверки подлинности и был переведен в режим «молчания». Если клиент не находится в режиме «молчания», команда не применяется.

Пример:

<span id="page-31-0"></span>console# dot1x unlock client gi1/0/12 04:62:73:6d:43:4c

1.26. Команда dot1x violation-mode

Команда **dot1x violation-mode** определяет действие, которое необходимо предпринять, в случае попытки доступа неавторизованного хоста на авторизованный порт в режиме **single-host**. Использование префикса «**no**» устанавливает значения по умолчанию.

Синтаксис:

## **dot1x violation-mode { restrict | protect | shutdown } [trap** *seconds***]**

#### **no dot1x violation-mode**

Параметры:

- **restrict** генерирует SNMP trap, когда клиент MAC-адрес которого не совпадает с MAC-адресом запрашивающего устройства пытается получить доступ к интерфейсу. Минимальное время между отправкой SNMP trap составляет 1 с. Кадры запросов передаются, но их исходные адреса не запоминаются;
- **protect** кадры, в которых исходные адреса не совпадают с адресом запрашивающего устройства отбрасываются;
- **shutdown** кадры в которых исходные адреса не совпадают с адресом запрашивающего устройства отбрасываются, а порт отключается;
- **trap** *seconds* задает время между последовательными отправками SNMP trap. Если количество секунд равно 0, отправка SNMP trap отключена. Если параметр не указан, то используются установки по умолчанию. Допустимое значение 0 – 1000000.

Состояние по умолчанию:

По умолчанию используется режим **protect**.

Если параметр trap seconds не указан, то для режима restrict заданное время равно 1 с, а для остальных режимов - 0 с.

Режим ИКС

Режим конфигурации интерфейса (Ethernet)

Примечания:

- 1. Команда применяется только для порта в режиме single-host.
- 2. BPDU МАС-адреса пакеты. которых He совпадают  $\mathbf{c}$ МАС-адресом запрашивающего устройства не отбрасываются в режиме **protect**.
- 3. BPDU МАС-адреса которых МАС-адресом пакеты, He совпадают  $\mathbf{c}$ запрашивающего устройства вызывают выключение порта в режиме shutdown.

Пример:

```
console(config)# interface gil/0/15
console(config-if)# dot1x violation-mode shutdown
```
1.27. Команда show dot1x

Команда show dot1x отображает на экране информацию о 802.1X для всех интерфейсов или только определенного.

Синтаксис:

## show dot1x [ { interface interface-id | detailed } ]

Параметры:

- interface-id идентификатор Ethernet интерфейса или ООВ порта;
- detailed отображает информацию о неучтенных портах в дополнение к текущим портам.

Состояние по умолчанию:

Выводит информацию обо всех портах. Если параметр detailed не используется, отображаются только текушие порты.

Режим ИКС

Привилегированный режим управления.

Пример:

В следующем примере отображаются данные аутентификации для всех интерфейсов, на которых включен 802.1х (фрагмент вывода).

```
console# show dot1x
```

```
Authentication is disabled
Authenticating Servers: Radius
Unauthenticated VLANs:
Authentication failure traps are disabled
Authentication success traps are disabled
```

```
Authentication quiet traps are disabled
gi1/0/1
Host mode: multi-host
Authentication methods: 802.1X
 Port Administrated Status: force-authorized
 Guest VLAN: disabled
 VLAN Radius Attribute: disabled
 Open access: disabled
 Server timeout: 30 sec
 Port Operational Status: authorized
 Reauthentication is disabled
 Reauthentication period: 3600 sec
 Silence period: 0 sec
 Quiet period: 60 sec
 Interfaces 802.1X-Based Parameters
  Tx period: 30 sec 
  Supplicant timeout: 30 sec
  Max req: 2
 Authentication success: 0
 Authentication fails: 0
gi1/0/2
Host mode: multi-host
 Authentication methods: 802.1X
Port Administrated Status: force-authorized
 Guest VLAN: disabled
 VLAN Radius Attribute: disabled
 Open access: disabled
 Server timeout: 30 sec
 Port Operational Status: authorized*
 * Port is down or not present
 Reauthentication is disabled
 Reauthentication period: 3600 sec
 Silence period: 0 sec
 Quiet period: 60 sec
 Interfaces 802.1X-Based Parameters
  Tx period: 30 sec
  Supplicant timeout: 30 sec 
  Max req: 2
 Authentication success: 0
 Authentication fails: 0
```
Ниже описаны наиболее важные поля в выводе:

- **Port** идентификатор порта
- **Host mode** сконфигурированный режим аутентификации порта. Допустимые значения: **single-host**, **multi-host**, **multi-sessions**
- **Authentication methods** режим аутентификации сконфигурированный на порту. Допустимые значения: **802.1х**, **mac**, **web**
- **Port Administrated status** административный (сконфигурированный) режим порта. Допустимые значения: **force-authorized**, **force-unauthorized**, **auto**.

- **Port Operational status** режим работы порта (фактический). Допустимые значения: **authorized** или **unauthorized**.
- **Username** имя пользователя, представляющее идентификатор просителя. Если порт авторизован, то отображается имя текущего пользователя. Если порт не авторизован, то отображается имя последнего успешно авторизованного пользователя.
- **Quiet period** количество секунд, в течении которых устройство находится в режиме «молчания» после неудачного обмена аутентификацией (например, клиент предоставил неверный пароль).
- **Silence period** количество секунд, в течении которых клиент в режиме «молчания» не отправляет трафик, по истечении которых состояние клиента будет изменено на неавторизованное.
- **Tx period** количество секунд, в течении которых устройство ожидает от клиента ответа на запрос/идентификатор протокола EAP (Extensible Authentication Protocol), перед повтор-ной отправкой запроса.
- **Max req** максимальное количество повторов отправки кадра запроса EAP (при условии отсутствия ответа) клиенту перед перезапуском процесса аутентификации.
- **Supplicant timeout** количество секунд, в течении которых устройство ожидает ответа на кадр EAP-запроса от клиента, до повторной отправки.
- **Server timeout** количество секунд, в течении которых устройство ожидает ответа от сервера аутентификации перед повторной отправкой запроса.
- **Session time** прошедшее время с момента авторизации (в формате **HH**:**MM**:**SS**).
- **MAC address** MAC-адрес запрашивающего устройства.
- **Authentication success** количество успешных попыток аутентификации.
- <span id="page-34-0"></span>**Authentication fails** – количество неудачных попыток аутентификации.

1.28. Команда show dot1x locked clients

Команда **show dot1x locked clients** отображает на экране информацию о заблокированных клиентах, находящихся в режиме «молчание».

Синтаксис:

#### **show dot1x locked clients**

Параметры:

Дополнительные параметры отсутствуют.

Режим ИКС:

Привилегированный режим управления.

Пример:

```
console# show dot1x locked clients
Port
-------
gi1/0/1
gi1/0/1
```
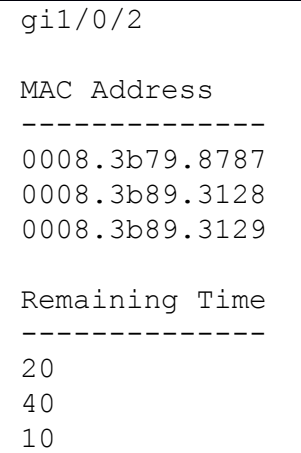

<span id="page-35-0"></span>1.29. Команда show dot1x statistics

Команда **show dot1x statistics** выводит на экран статистику 802.1Х для определенного порта.

Синтаксис:

## **show dot1x statistics interface** *interface-id*

Параметры:

*interface-id* – идентификатор Ethernet или OOB порта.

Режим ИКС:

Привилегированный режим управления.

Пример:

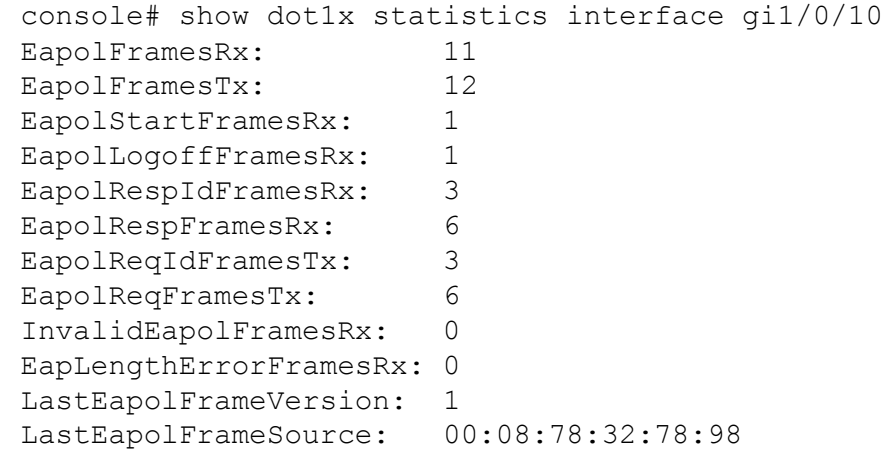

Наиболее важные поля в выводе статистики

- **EapolFramesRx** Количество действительных кадров EAPOL любого типа, которые были получены аутентификатором.
- **EapolFramesTx** Количество кадров EAPOL любого типа, которые были переданы аутентификатором.
- **EapolStartFramesRx** Количество кадров EAPOL Start, которые были получены аутентификатором.
- **EapolLogoffFramesRx** Количество кадров EAPOL Stop, которые были получены аутентификатором.
- **EapolRespIdFramesRx** Количество кадров EAP Resp/Id, которые были получены аутентификатором.
- **EapolRespFramesRx** Количество действительных кадров ответа EAP (кроме кадров **Resp/Id**), которые были получены аутентификатором.
- **EapolReqIdFramesTx** Количество кадров EAP Req/Id, которые были переданы аутенти-фикатором.
- **EapolReqFramesTx** Количество кадров запроса EAP (кроме кадров Req/Id), которые были переданы аутентификатором.
- **InvalidEapolFramesRx** Количество кадров EAPOL, которые были получены аутентификатором, в которых тип кадра не распознается.
- **EapLengthErrorFramesRx** Количество кадров EAPOL, которые были получены аутентифика-тором, в котором поле Packet Body Length недействительно.
- **LastEapolFrameVersion** Номер версии протокола, указанный в последнем полученном кадре EAPOL.
- **LastEapolFrameSource** MAC-адрес источника, указанный в последнем полученном кадре EAPOL.

1.30. Команда show dot1x users

Команда **show dot1x users** выводит на экран авторизованных 802.1Х на данный момент пользователей.

Синтаксис:

**show dot1x users [ username** *username* **]** 

Параметры:

 **username** *username* – задает конкретное имя пользователя. Длина: 1 – 160 символов.

Состояние по умолчанию:

Выводит список всех авторизованных пользователей.

Режим ИКС:

Привилегированный режим управления.

Примеры:

# Пример 1:

В данном примере отображаются все авторизованные пользователи.

console# show dot1x users Port ------ te1/0/1 te1/0/2 te1/0/2 Username --------- Bob Allan John MAC Address -------------- 0008.3b71.1111 0008.3b79.8787 0008.3baa.0022 Auth Method ---------- 802.1x 802.1x 802.1x Auth Server --------- Remote Remote Remote Session Time --------- 09:01:00 00:11:12 00:27:16 VLAN --- 1020

Пример 2:

В данном примере отображается информация об авторизованном пользователе Bob

console# show dot1x users username Bob Port ------ te1/0/1 Username -------- Bob MAC Address -------------- 0008.3b71.1111 Auth Method ---------- 802.1x Auth Server --------- Remote Session Time --------- 09:01:00 VLAN ------ 1020

#### $\Delta$ 0 643.18184162.00040-01 94-1

# 2. KOMAHJILI AUTHENTICATION, AUTHORIZATION AND ACCOUNTING (AAA)

# 2.1. Команда ааа authentication login

Команда **aaa authentication login** используется для настройки одного или нескольких методов аутентификации во время входа в систему. Использование префикса «no» устанавливает метод аутентификации по умолчанию.

Синтаксис:

aaa authentication login { default | list-name } method1 [ method2 ... ]

## no aaa authentication login { default | list-name }

Параметры:

- default использует методы аутентификации, которые следуют за этим аргументом как список методов по умолчанию, когда пользователь входит в систему (список не именован);
- $\bullet$  list-name задает имя списка методов аутентификации, активируемого при входе пользователя в систему (длина: 1 - 12 символов);
- methodl [ method2 ... ] задает список методов, которые пытается выполнить алгоритм аутентификации  $(B)$ указанной последовательности). Каждый дополнительный метод аутентификации используется только в случае, если предыдущий метод возвращает ошибку, а не в случае отказа аутентификации. Если вы хотите, чтобы аутентификация была успешной, даже если все методы возврашают ошибку, в качестве последнего метода в команде используйте параметр none.

Список доступных методов

- enable Для аутентификации используется пароль привилегированного режима.
- line Лля аутентификации используется пароль линии.
- local Для аутентификации используются локальные учетные записи.
- none Аутентификация не используется.
- radius Для аутентификации используется список RADIUS серверов.
- tacacs Для аутентификации используется список TACACS+ серверов.

Состояние по умолчанию:

Если ни один метод не задан, то по умолчанию используются локальные учетные записи пользователей. Это аналогично вводу команды **aaa authentication login default local**.

Режим ИКС

Режим глобальной конфигурации

Примечания:

1. Для создания списка методов проверки подлинности, команда вводится с параметром list-name, где list-name - любая символьная строка. В аргументе метода

#### $\Delta$ 1 643.18184162.00040-01 94-1

указан список методов, которые алгоритм аутентификации пытается использовать в указанной последовательности.

2. Список по умолчанию и именованный список, созданный с помощью данной команды используется в команде login authentication.

Команда **по aaa authentication login** list-name удаляет список, только если на него не ссылается другая команда.

Пример:

В данном примере заданный список методов используется для проверки подлинности при входе в линию console.

```
console(config)# aaa authentication login auth-list radius local
none
  console(config)# line console
  console(config-line)# login authentication auth-list
```
# 2.2. Команла ааа authentication enable

Команда **aaa authentication enable** устанавливает один или несколько методов аутентификации входа в привилегированный режим. Использование префикса «no» устанавливает значения по умолчанию.

Синтаксис:

# aaa authentication enable { default | list-name } method1 [ method2 ... ]

## no aaa authentication enable { default | list-name }

Параметры:

- · default использует методы аутентификации, которые следуют за этим аргументом как список методов по умолчанию, когда пользователь входит в систему (список не именован);
- $\bullet$  list-name задает имя списка методов аутентификации, активируемого при входе пользователя в систему (длина: 1 - 12 символов);
- methodl [ method2 ... ] залает список метолов, которые пытается выполнить алгоритм аутентификации указанной последовательности).  $(B)$ Кажлый дополнительный метод аутентификации используется только в случае, если предыдущий метод возвращает ошибку, а не в случае отказа аутентификации. Если вы хотите, чтобы аутентификация была успешной, даже если все методы возвращают ошибку, в качестве последнего метода в команде используйте параметр none.

Список доступных методов

- enable Для аутентификации используется пароль привилегированного режима.
- line Для аутентификации используется пароль линии.
- local Для аутентификации используются локальные учетные записи.
- none Аутентификация не используется.
- radius Для аутентификации используется список RADIUS серверов.

• tacacs - Для аутентификации используется список TACACS+ серверов.

Состояние по умолчанию:

Команда enable password определяет метод аутентификации по умолчанию. Это эквивалентно выполнению команды aaa authentication enable default enable.

При подклчении через консольный порт привилегированный пароль используется если существует. Если пароль не установлен, то аутентификация по-прежнему выполняется успешно. Это эквивалентно выполнению команды **aaa authentication enable default** enable none.

Режим ИКС

Режим глобальной конфигурации

Примечания:

- Для создания списка методов проверки подлинности, команда вводится с параметром list-name, где list-name - любая символьная строка. В аргументе метода указан список методов, которые алгоритм аутентификации пытается использовать в указанной последовательности.
- Список по умолчанию и именованный список, созданный с помощью данной команды используется в команде login authentication.
- Команда по aaa authentication enable *list-name* удаляет список, только если на него не ссылается другая команда.

Пример:

```
console (config)# aaa authentication enable enable-list radius none
console(config)# line console
console(config-line)# enable authentication enable-list
```
# 2.3. Команда login authentication

Команда login authentication задает список методов аутентификации входа для удаленных сеансов Telnet, SSH или через консольный порт. Использование префикса «no» устанавливает метод аутентификации по умолчанию.

Синтаксис:

# login authentication { default | list-name }

## no login authentication

Параметры:

- default используется неименованный список по умолчанию, заданный командой aaa authentication login;
- *list-name* имя списка созданного ранее командой **аза authentication login**.

Состояние по умолчанию:

Применяется параметр default

# $\Delta$ 3 643.18184162.00040-01 94-1

Режим ИКС

Режим конфигурации линии

Пример:

```
console(config)# line console
console(config-line)# login authentication default
```
# 2.4. Команда enable authentication

Команда enable authentication используется для указания одного или нескольких методов доступа к привилегированному уровню доступа, для удаленных сеансов Telnet, SSH или через консольный порт. Использование префикса по устанавливает метод доступа по умолчанию.

Синтаксис:

enable authentication { default | list-name }

# no enable authentication { default | list-name }

Параметры:

- default используется неименованный список по умолчанию, заданный командой aaa authentication login;
- list-name имя списка созданного ранее командой aaa authentication login.

Состояние по умолчанию:

Применяется параметр default

Режим ИКС:

Режим конфигурации линии

Пример:

```
console(config)# line console
console(config-line)# enable authentication default
```
2.5. Команда ip http authentication

Команда **ip http authentication** используется для задания методов аутентификации для доступа к НТТР серверу. Использование префикса по устанавливает метод аутентификации по умолчанию.

Синтаксис:

# ip http authentication aaa login-authentication method1 [method2 ...]

# no ip http authentication aaa login-authentication

Параметры:

• methodl [ method2 ... ] - задает список методов, которые пытается выполнить последовательности). аутентификации указанной алгоритм  $(B)$ Каждый дополнительный метод аутентификации используется только в случае, если предыдущий метод возвращает ошибку, а не в случае отказа аутентификации. Если вы хотите, чтобы аутентификация была успешной, даже если все методы возвращают ошибку, в качестве последнего метода в команде используйте параметр none.

Список доступных методов

- enable Для аутентификации используется пароль привилегированного режима.
- line Для аутентификации используется пароль линии.
- local Для аутентификации используются локальные учетные записи.
- none Аутентификация не используется.
- radius Для аутентификации используется список RADIUS серверов.
- tacacs Для аутентификации используется список TACACS+ серверов.

Состояние по умолчанию:

По умолчанию используется локальная база пользователей. Это эквивалентно команде *ip* http authentication local.

Режим ИКС

Режим глобальной конфигурации

Пример:

```
console (config)# ip http authentication aaa login-authentication
radius none
```
2.6 Команда show authentication methods

Команда show authentication methods выводит на экран информацию о методах аутентификации.

Синтаксис:

## show authentication methods

Парамерты:

Дополнительные параметры отсутствуют

Режим ИКС:

Привилегированный режим управления.

Пример:

```
console# show authentication methods
```

```
Login Authentication Method Lists
```
Default

: Local

```
auth-list : Radius Local None 
Enable Authentication Method Lists
----------------------------------
Default : Enable None 
enable-list : Radius None
Line Login Method List Enable Method List
------- ----------------- -------------------
Console Default Default Default
Telnet Default Default Default
SSH Default enable-list
http \qquad \qquad : Radius Local None
https \qquad \qquad : Radius Local None
dot1x : Radius
```
2.7. Команда password

Команда **password** используется для задания пароля в линии (Telnet, SSH или console). Использование префикса «**no**» сбрасывает установленный пароль.

Синтаксис:

**password** *password* **[ encrypted ]**

#### **no password**

Параметры:

- *password* задаваемый пароль (длина: 1 159 символов);
- **encrypted** указывает что пароль зашифрован и скопирован с конфигурации другого устройства.

Состояние по умолчанию:

Пароль не задан.

Режим ИКС:

Режим конфигурации линии

Пример:

```
console(config)# line telnet 
console(config-line)# password secret
```
#### 2.8. Команда enable password

Команда **enable password** используется для задания локального пароля обычного и привилегированного режима. Использование префикса «**no**» устанавливает значения по умолчанию.

## $\Delta$ 6 643.18184162.00040-01 94-1

Синтаксис:

enable password [ level privilege-level ] { unencrypted-password | encrypted encryptedpassword }

no enable password [ level privilege-level ]

Параметры:

- level  $privilege-level$  уровень для которого применяется пароль. Если уровень не указан, то по умолчанию уровень 15. Диапазон: 1-15;
- *unencrypted-password* строка пароля. Длина:  $1 159$  символов;
- encrypted encrypted-password указывает что пароль зашифрован. Данный параметр используется для указания что пароль уже зашифрован (например скопирован из другого файла конфигурации). Длина: 1 - 40 символов.

Состояние по умолчанию:

Без указания в команде уровня доступа, по умолчанию пароль будет задан для 15 уровня.

Пароль шифруется.

Пароль по умолчанию: admin.

Режим ИКС:

Режим глобальной конфигурации

Примечания:

- Когда администратор создает новый пароль для привилегированного режима, этот пароль шифруется автоматически и сохраняется в файле конфигурации. Независимо от того, как был введен пароль, в конфигурации он отображается с ключевым словом encrypted и зашифрованным.
- Для копирования шифрованного пароля с одного устройства на другое, при вводе команды необходимо добавить ключевое слово encrypted перед зашифрованным паролем. Таким образом можно создать одинаковый enable пароль на нескольких устройствах.
- По умолчанию пароли шифруются. Ключевое слово encrypted необходимо использовать только в случае ввода ранее зашифрованного пароля.

Примеры:

Пример 1. В данном примере вводится ранее зашифрованный пароль. Для его использования пользователь должен знать его незашифрованную форму.

```
console(config)# enable password encrypted
4b529f21c93d4706090285b0c10172eb0
```
Пример 2. В данном примере устанавливается незашифрованный пароль для 7 уровня доступа. В конфигурационном файле пароль будет зашифрован.

console(config)# enable password level 7 let-me-in

#### 2.9. Команда service password-recovery

Команла service password-recovery используется ДЛЯ включения механизма восстановления утерянного пароля. Этот механизм позволяет администратору с физическом доступом к консольному порту войти в меню загрузки и запустить процесс восстановления пароля. Использование префикса «no» отключает механизм. Когда механизм отключен, доступ в загрузочное меню по прежнему возможен и администратор может вновь инициировать механизм восстановления. Разница в том, что в этом случае все файлы конфигурации и пользовательские файлы удаляются. На терминал будет выведено сообщение: "All the configuration and user files were removed" («Все файлы конфигурации и пользователя удалены»).

Синтаксис:

#### service password-recovery

#### no service password-recovery

Параметры:

Дополнительные параметры отсутствуют.

Состояние по умолчанию:

Механизм восстановления пароля включен.

Режим ИКС:

Режим глобальной конфигурации

Примечания:

- 1. Если механизм восстановления пароля включен, администратор может получить доступ к загрузочному меню и запустить восстановление пароля. Все файлы конфигурации и пользовательские файлы сохраняются.
- 2. Если механизм восстановления пароля выключен, администратор может получить доступ через загрузочное меню и запустить процесс восстановления. Файлы конфигурации и пользовательские файлы удаляются.

Пример:

```
console(config)# no service password-recovery
 Note that choosing to use Password recovery option in the Boot Menu
during
 the boot process will remove the configuration files and the user
files.
 Would you like to continue ? (Y/N) [N]
```
#### 2.10. Команла username

Команда изегпате создает локального пользователя устройства. Использование префикса по удаляет пользователя.

Синтаксис:

#### **username** *name* **nopassword**

**username** *name* **[ privilege** *privilege-level* **] {** *unencrypted-password* **| encrypted** *encryptedpassword* **}**

**no username** *name*

Параметры:

- *name* имя пользователя. Длина: 1 20 символов;
- **nopassword** для входа этого пользователя пароль не требуется;
- **password** *unencrypted-password* задает пароль для пользователя. Пароль вводится как строка символов. Длина: 1 – 64 символа.
- **encrypted** *encrypted-pasword* указывает, что пароль вводится в MD5 зашифрованном. Используется для переноса шифрованных паролей с другого устройства. Длина: 1 – 40 символов;
- **privilege** *privilege-level* задает уровень привилегий пользователя. Если параметр не задан, то присваивается 15 уровень. Диапазон: 1 – 15.

Состояние по умолчанию:

По умолчанию в системе заведен пользователь **admin** с паролем **admin**.

Режим ИКС:

Режим глобальной конфигурации

Примечание:

Последний пользователь с уровнем привилегий 15 (не зависимо от того, является ли он пользователем по умолчанию или заведенным вручную) не может быть удален.

Примеры:

Пример 1. В данном примере создается пользователь tom с паролем 1234 и уровнем привилегий по умолчанию (15).

console(config)# username tom password 1234

Пример 2. В данном примере создается пользователь jerry, с уровнем привилегий 15. Пароль взят с другого коммутатора и вводится в зашифрованном виде.

```
console(config)# username jerry privilege 15 encrypted 
4b529f21c93d4706090285b
```
## 2.11. Команда show users accounts

Команда **show users accounts** выводит на экран информацию о локальных пользователях устройства.

Синтаксис:

#### **show users accounts**

Параметры:

Дополнительные параметры отсутствуют.

Состояние по умолчанию:

Отсутствует.

Режим ИКС:

Привилегированный режим управления.

Пример:

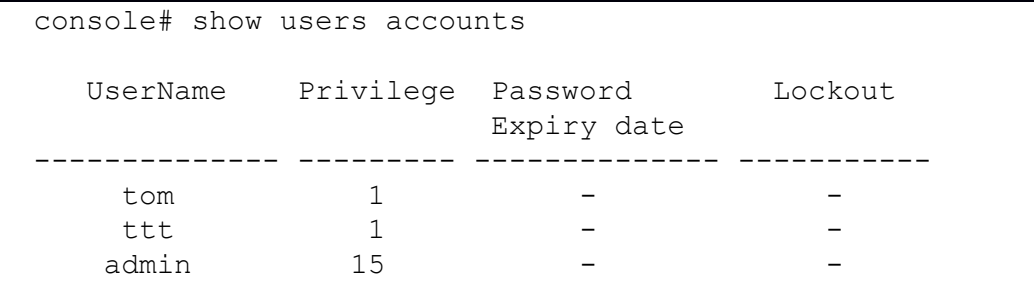

## 2.12. Команда ааа accounting login

Команда **ааа accounting login** используется для включения функции учета сеансов управления устройством. Использование префикса по отключает учет сеансов.

Синтаксис:

## aaa accounting login start-stop group { radius | tacacs + }

## no aaa accounting login start-stop

Параметры:

- group radius  $-$  для учета используется RADIUS сервер;
- group tacacs+ для учета используется TACACS+ сервер.

Состояние по умолчанию:

Отключено.

Режим ИКС:

Режим глобальной конфигурации

Примечания:

- 1. Команда включает запись сеанса управления устройством (Telnet, SSH, serial и WEB, кроме SNMP).
- 2. Запись осуществляется только ДЛЯ пользователей. которые были идентифицированы сервером (например пользователь, который был зарегистрирован с паролем линии не учитывается).
- 3. Если учетная запись активирована, устройство отправляет сообщения start/stop в логи на сервер RADIUS, когда пользователь регистрируется в системе.
- 4. Для выбора сервера RADIUS/TACACS+ коммутатор использует настроенные приоритеты доступных серверов RAIUDS/TACACS+.

Поддерживаемые атрибуты учета RADIUS и в каких сообщениях они отправляются коммутатором:

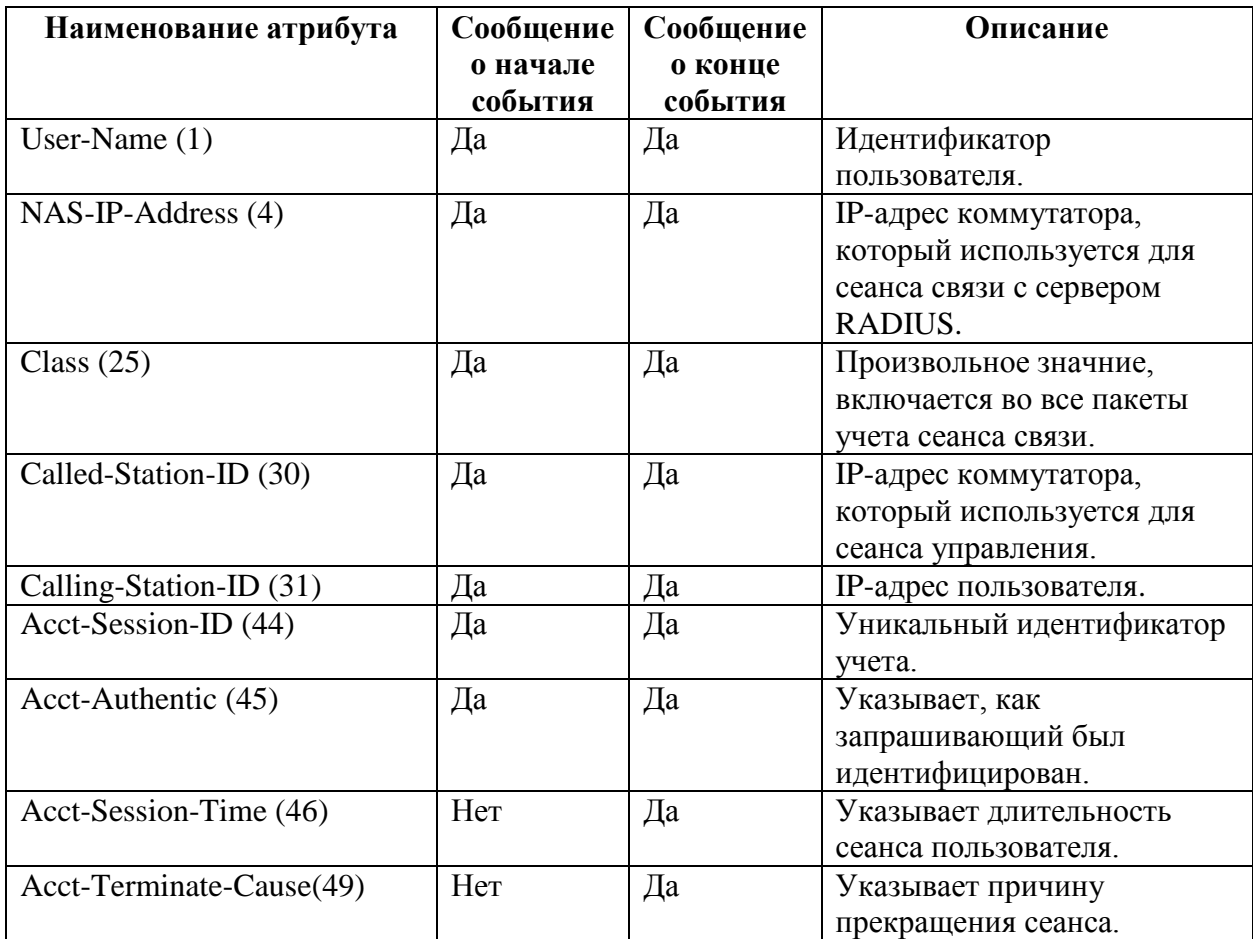

Аргументы учета TACACS+ и в каких сообщениях они отправляются коммутатором

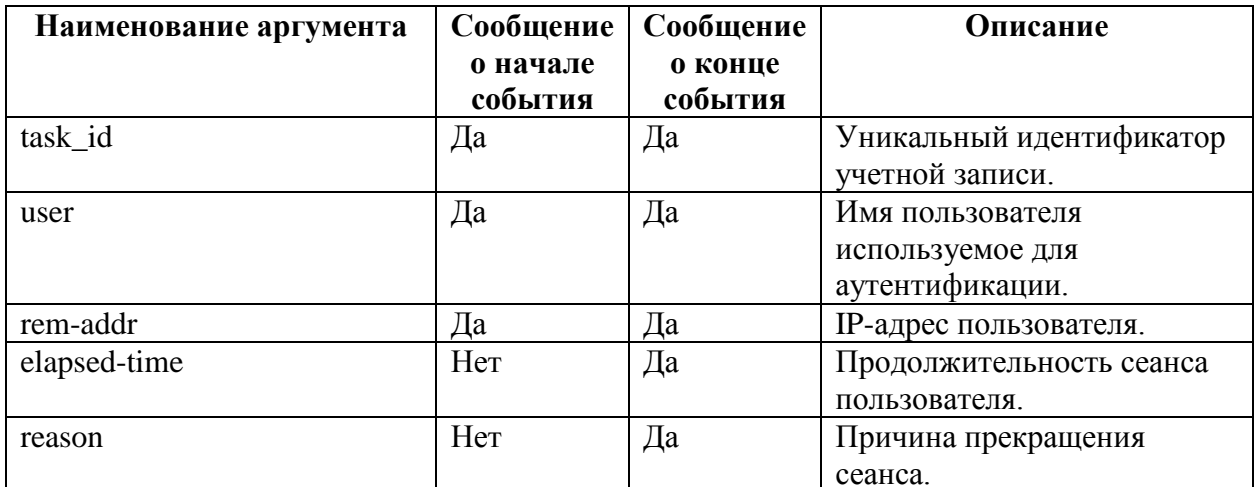

# Пример:

console (config) #aaa accounting login start-stop group radius

#### 2.13. Команда ааа accounting dot1x

Команда **ааа accounting dot1x** используется для включения учета сеансов 802.1X. Использо-вание префикса «no» отключает учет.

Синтаксис:

#### aaa accounting dot1x start-stop group radius

#### no aaa accounting dot1x start-stop

Параметры:

Дополнительные параметры отсутствуют.

Состояние по умолчанию:

Отключено

Режим ИКС

Режим глобальной конфигурации

Примечания:

- 1. Команда включает запись сессий 802.1Х.
- 2. Если учет активирован, устройство отправляет сообщения start/stop на сервер RADIUS, когда пользователь входит/выходит в сеть.
- 3. Для выбора RADIUS сервера, коммутатор использует настроенные приоритеты доступных RADIUS серверов.
- 4. Если новое запрашивающее устройство заменяет старое (даже если состояние порта остается авторизованным), ПО отправляет сообщение stop для старого устройства и start для нового.
- 5. В режиме нескольких сеансов (dot1x host-mode multi-sessions), ПО отправляет сообщения start/stop для каждого авторизованного устройства.
- 6. В режиме нескольких хостов (dot1x host-mode multi-host), ПО отправляет сообщения start/stop только для устройства, прошедшего авторизацию.
- 7. ПО не отправляет сообщения start/stop если порт находится в состоянии forceauthorized.
- 8. ПО не отправляет сообщения start/stop для устройств в гостевой VLAN или не авторизованных VLAN.

Поддерживаемые атрибуты учета RADIUS и в каких сообщениях они отправляются коммутатором:

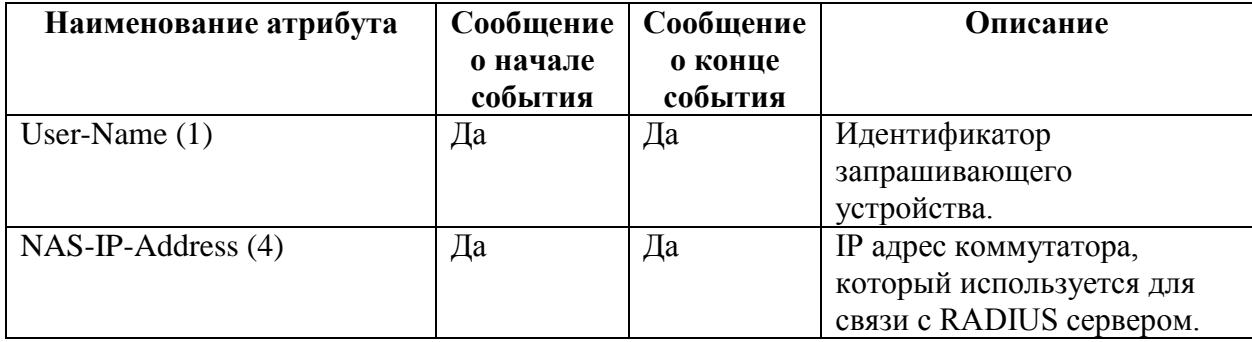

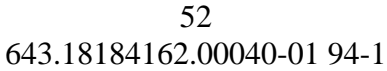

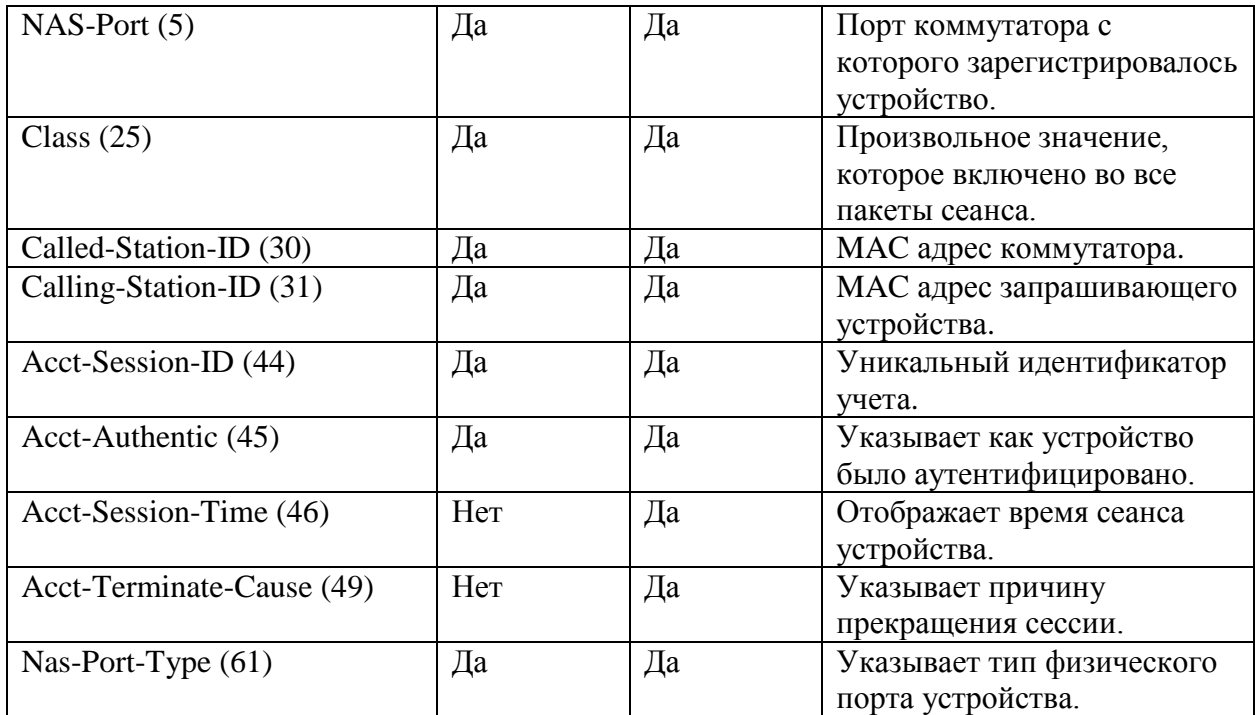

#### Пример:

console(config)# aaa accounting dot1x start-stop group radius

2.14. Команда show accounting

Команда **show accounting** служит для вывода на экран информации о типе учета, включенном на коммутаторе.

Синтаксис:

#### **show accounting**

Параметры:

Дополнительные параметры отсутствуют.

Режим ИКС:

Привилегированный режим управления.

Пример:

```
console# show accounting 
Login: Radius
802.1x: Disable
```
## 2.15. Команда password complexity enable

Команда **password complexity enable** служит для включения режима проверки минимальной сложности пароля. Использование префикса «по» отключает режим.

Синтаксис<sup>.</sup>

#### password complexity enable

#### no password complexity enable

Параметры:

Дополнительные параметры отсутствуют.

Состояние по умолчанию:

#### Режим password complexity enable включен.

Режим ИКС

Режим глобальной конфигурации

Примечания:

- 1. Если режим включен, то пароль должен соответствовать следующим требованиям:
	- минимальная длина 8 символов;
	- должен содержать не менее 3 классов символов (заглавные и строчные буквы, цифры и специальные символы доступные на стандартной клавиатуре);
	- отличаться от текущего пароля;
	- не содержит повторяющегося более 3-х раз подряд одного символа;  $\bullet$
	- не повторяет имя пользователя, его имя набранное в обратном порядке или любой другой комбинации символов из имени;
	- $\bullet$ не повторяет имя производителя, его имя набранное в обратном порядке или любой другой комбинации символов.
- 2. Все вышеприведенные атрибуты сложности пароля могут быть изменены с помощью команд описанных в данном разделе.
- 3. Если ранее были заданы другие настройки сложности пароля, то при применении данной команды предыдущие настройки не уничтожаются. Команда работает как переключатель.

Пример:

```
console(config)# passwords complexity enable
console(config)# exit
console# show passwords configuration
Passwords aging is enabled with aging time 180 days.
Passwords complexity is enabled with the following attributes:
Minimal length: 8 characters
Minimal classes: 3
New password must be different than the current: Enabled
Maximum consecutive same characters: 3
```
New password must be different than the user name: Enabled New password must be different than the manufacturer name: Enabled

## 2.16. Команда password complexity

Команда **password complexity** используется для настройки минимальных требований к паролю, после включения функции командой **password complexity enable**. Использование префикса «**no**» устанавливает значения по умолчанию.

## Синтаксис:

**password complexity { min-length** *number* **| min-classes** *number* **| not-current | no-repeat** *number* **| not-username | not-manufacturer-name }**

**no password complexity { min-length | min-classes | not-current | no-repeat | not-username | not-manufacturer-name }**

Параметры:

- **min-length** *number* задает минимальную длину пароля. Диапазон: 1 64;
- **min-classes** *number* минимальное количество классов символов (буквы верхнего и нижнего регистра, числа, специальные символы). Диапазон: 0 – 4;
- **not-current** указывает, что новый пароль не может совпадать с текущим;
- **no-repeat** *number* задает максимальное количество символов, которое может повторяться в пароле. Значение 0 указывает, что для повторяющихся символов нет ограничений. Диапазон: 0 – 16;
- **not-username** указывает, что пароль не может повторять имя пользователя, обратное его написание или любой другое сочетание символов;
- **not-manufacturer-name** указывает, что пароль не может повторять название производителя, обратное его написание или любое другое сочетание символов.

Состояние по умолчанию:

Минимальная длина, символов: 8.

Количество классов символов: 3.

Количество повторений символов: 3

Все остальные элементы по умолчанию включены.

Режим ИКС:

Режим глобальной конфигурации

Пример:

console(config)# passwords complexity min-classes 4

## 2.17. Команда password aging

Команда **password aging** служит для установки срока действия пароля. Использование префикса «**no**» устанавливает значение по умолчанию.

Синтаксис:

## **password aging** *days*

#### **no password aging**

Параметры:

 *days* – количество дней до принудительного изменения пароля. Задание 0 указывать на неограниченный срок действия пароля. Диапазон: 0 – 365.

Состояние по умолчанию:

180 дней.

Режим ИКС:

Режим глобальной конфигурации

Примечание:

Срок действия пароля относится только к пользователям локальной базы с уровнем привилегии 15, а также для пароля enable.

Пример:

console(config)# passwords aging 90

2.18. Команда show password configuration

Команда **show password configuration** служит для отображения информации о текущей конфигурации пароля.

Синтаксис:

#### **show password configuration**

Параметры:

Дополнительные параметры отсутствуют.

Режим ИКС:

Привилегированный режим управления.

Пример:

```
console# show passwords configuration
Passwords aging is enabled with aging time 90 days.
Passwords complexity is enabled with the following attributes:
Minimal length: 8 characters
```
Minimal classes: 0 New password must be different than the current: Enabled Maximum consecutive same characters: 3 New password must be different than the user name: Enabled New password must be different than the manufacturer name: Enabled

# 2.19. Команда aaa accounting commands

Команда **aaa accounting commands** предназначена для включения регистрации вводимых в ИКС команд на настроенном сервере учета RADIUS или TACACS+. Использование префикса «**no**» выключает регистрацию вводимых в ИКС команд на настроенном сервере учета RADIUS или TACACS+.

Синтаксис:

## **aaa accounting commands** *priv-level* **group { radius | tacacs+ }**

#### **no aaa accounting commands** *priv-level* **group { radius | tacacs+ }**

Параметры:

- *priv-level* указывает уровень привилегий, начиная с которого и ниже, будет производиться регистрация вводимых в ИКС команд.
- **radius** указывает, что регистрация вводимых в ИКС команд будет производится на настроенный сервер RADIUS.
- **tacacs+**  указывает, что регистрация вводимых в ИКС команд будет производится на настроенный сервер TACACS+.

Состояние по умолчанию:

Регистрация вводимых в ИКС команд на сервера RADIUS и TACACS+ выключена

Режим ИКС:

Режим глобальной конфигурации

Пример:

console(config)# aaa accounting commands 15 group tacacs+

2.20. Команда aaa authorization commands

Команда **aaa authorization commands** предназначена для включения проверки вводимых в ИКС команд через настроенный сервере аутентификации и авторизации RADIUS или TACACS+. Использование префикса «**no**» выключает проверку вводимых в ИКС команд через настроенный сервер аутентификации и авторизации RADIUS или TACACS+.

Синтаксис:

**aaa authorization commands** *priv-level* **group { radius | tacacs+ }**

**no aaa authorization commands** *priv-level* **group { radius | tacacs+ }**

Параметры:

- *priv-level* указывает уровень привилегий, начиная с которого и ниже, будет производиться проверка вводимых в ИКС команд.
- **radius** указывает, что проверка вводимых в ИКС команд будет производится через настроенный сервер RADIUS.
- **tacacs+**  указывает, что проверка вводимых в ИКС команд будет производится через настроенный сервер TACACS+.

Состояние по умолчанию:

Проверка вводимых в ИКС команд через сервера RADIUS и TACACS+ выключена

Режим ИКС:

Режим глобальной конфигурации

Пример:

console(config)# aaa authorization commands 15 group tacacs+

# 3. КОМАНДЫ ACL

# 3.1. Команда ip access-list extended

Команда ip access-list extended служит для создания именованного списка доступа IPv4 (ACL) и перехода в режим конфигурирования ACL. После выполнения команды, все последующие команды относятся к данному списку доступа. Правила для этого списка определены в командах **permit** (IP) и **deny** (IP). Команда **service-acl input** используется для назначения созданного списка на интерфейс. Использование префикса «no» удаляет созланный список.

Синтаксис<sup>.</sup>

ip access-list extended acl-name

no ip access-list extended acl-name

Параметры:

•  $ac1$ -*name* – имя IPv4 списка лоступа. Лиапазон: 1 – 32 символа.

Состояние по умолчанию:

IPv4 списки не заланы.

Режим ИКС:

Режим глобальной конфигурации

Примечание:

Список доступа IPv4 определяется уникальным именем. Списки доступа IPv4, IPv6, MAC или карты политик (policy maps) не могут иметь одинаковые имена.

Пример:

```
console(config)# ip access-list extended service
console(config-ip-al)#
```
3.2. Команда permit (IP)

Команда **permit** (IP) используется для создания разрешающего правила для списка доступа IPv4 (ACL). Правила разрешения также известны как записи контроля доступа (Access Control Entries (ACE). Использование префикса «no» удаляет правило.

Синтаксис:

**permit** protocol {  $\text{any}$  | source source-wildcard } {  $\text{any}$  | destination destination-wildcard } [ ace-priority priority  $\iint$  { dscp number | precedence number } ] [ time-range time-range-name ]  $\lceil$ log-input  $\rceil$ 

**permit icmp { any |** *source source-wildcard* **} { any |** *destination destination-wildcard* **} [ any |**  *icmp-type* **] [ any |** *icmp-code* **] ] [ ace-priority** *priority* **] [ { dscp** *number* **| precedence** *number* **} ] [ time-range** *time-range-name* **] [ log-input ]**

**permit igmp { any |** *source source-wildcard* **} { any |** *destination destination-wildcard* **} [** *igmptype* **] [ ace-priority** *priority* **] [ { dscp** *number* **| precedence** *number* **} ] [ time-range** *timerange-name* **] [ log-input ]**

**permit tcp { any |** *source source-wildcard* **} { any |** *source-port/port-range* **} { any |** *destination destination-wildcard* **} { any |** *destination-port/port-range* **} [ ace-priority** *priority* **] [ { dscp**  *number* **| precedence** *number* **} ] [ match-all** *list-of-flags* **] [ time-range** *time-range-name* **] [ log-input ]**

**permit udp { any |** *source source-wildcard* **} { any |** *source-port/port-range* **} { any |** *destination destination-wildcard* **} { any |** *destination-port/port-range* **} [ ace-priority** *priority* **] [ { dscp**  *number* **| precedence** *number* **} ] [ time-range** *time-range-name* **] [ log-input ]**

**no permit protocol { any |** *source source-wildcard* **} { any |** *destination destination-wildcard* **} [ { dscp** *number* **| precedence** *number* **} ] [ time-range** *time-range-name* **] [ log-input ]**

**no permit icmp { any |** *source source-wildcard* **} { any |** *destination destination-wildcard* **} [ { any |** *icmp-type* **} ] [ { any |** *icmp-code* **} ] ] [ { dscp** *number* **| precedence** *number* **} ] [ timerange** *time-range-name* **] [ log-input ]**

**no permit igmp { any |** *source source-wildcard* **} { any |** *destination destination-wildcard* **} [**  *igmp-type* **] [ { dscp** *number* **| precedence** *number* **} ] [ time-range** *time-range-name* **] [ loginput ]**

**no permit tcp { any |** *source source-wildcard* **} { any |** *source-port/port-range* **} { any |**  *destination destination-wildcard* **} { any |** *destination-port/port-range* **} [ { dscp** *number* **| precedence** *number* **} ] [ match-all** *list-of-flags* **] [ time-range** *time-range-name* **] [ log-input ]**

**no permit udp { any |** *source source-wildcard* **} { any |** *source-port/port-range* **} { any |**  *destination destination-wildcard* **} { any |** *destination-port/port-range* **} [ { dscp** *number* **| precedence** *number* **} ] [ time-range** *time-range-name* **] [ log-input ]**

Параметры:

- *protocol* наименование или номер IP протокола. Доступные наименования: **icmp**, **igmp**, **ip**, **tcp**, **egp**, **igp**, **udp**, **hmp**, **rdp**, **idpr**, **ipv6**, **ipv6:rout**, **ipv6:frag**, **idrp**, **rsvp**, **gre**, **esp**, **ah**, **ipv6:icmp**, **eigrp**, **ospf**, **ipinip**, **pim**, **l2tp**, **isis**. Для указания любого другого протокола используется его номер. Диапазон: 0 – 255.
- *source* исходный IP-адрес пакета.
- *source-wildcard* обратная маска IP-адреса источника.
- *destination* IP-адрес получателя пакета.
- *destination-wildcard* обратная маска IP-адреса получателя.
- **ace-priority** *priority* задает приоритет правила в списке. «1» указывает на наивысший приоритет, а «2147483647» - наименьший. Диапазон: 1 – 2147483647.
- **dscp** *number* значение значение DSCP.
- **precedence** *number* задает значение приоритета IP.

- *icmp-type* задает тип сообщения ICMP для фильтрации пакетов ICMP. Указывается номер типа (диапазон: 0 – 255) или одно из следующих значений: **echo-reply**, **destination-unreachable**, **source-quench**, **redirect**, **alternate-hostaddress**, **echo-request**, **router-advertisement**, **router-solicitation**, **time-exceeded**, **parameter-problem**, **timestamp**, **timestamp-reply**, **information-request**, **information-reply**, **address-mask-request**, **address-mask-reply**, **traceroute**, **datagram-conversion-error**, **mobile-host-redirect**, **mobile-registration-request**, **mobile-registration-reply**, **domain-name-request**, **domain-name-reply**, **skip**, **photuris**.
- *icmp-code* задает код сообщения ICMP для фильтрации ICMP пакетов. Диапазон:  $0 - 255$ .
- *igmp-type* IGMP пакеты могут быть отфильтрованы по типу сообщения IGMP. Используется номер (диапазон: 0 – 255) или одно из следующих значений: **hostquery**, **host-report**, **dvmrp**, **pim**, **cisco-trace**, **host-report-v2**, **host-leave-v2**, **hostreport-v3**.
- *destination-port* указывает определенный UDP/TCP порт назначения. Допускается назначение диапазона портов, используя дефис. Например: 20 – 21. Для TCP вводится число или одно из следующих значений: **bgp** (179), **chargen** (19), **daytime** (13), **discard** (9), **domain** (53), **drip** (3949), **echo** (7), **finger** (79), **ftp** (21), **ftp-data** (20), **gopher** (70), **hostname** (42), **irc** (194), **klogin** (543), **kshell** (544), **lpd** (515), **nntp** (119), **pop2** (109), **pop3** (110), **smtp** (25), **sunrpc** (1110), **syslog** (514), **tacacs-ds** (49), **talk** (517), **telnet** (23), **time** (37), **uucp** (117), **whois** (43), **www** (80). Для UDP вводится число или одно из следующих значений: **biff** (512), **bootpc** (68), **bootps** (67), **discard** (9), **dnsix** (90), **domain** (53), **echo** (7), **mobile-ip** (434), **nameserver** (42), **netbios-dgm** (138), **netbios-ns** (137), **on500-isakmp** (4500), **ntp** (123), **rip** (520), **snmp** (161), **snmptrap** (162), **sunrpc** (111), **syslog** (514), **tacacs-ds** (49), **talk** (517), **tftp** (69), **time** (37), **who** (513), **xdmcp** (177). Диапазон: 0 – 65535.
- *source-port* указывает определенный UDP/TCP порт источника. Предопределенные имена портов указаны в параметре destination-port. Диапазон: 0  $-65535.$
- **match-all** *list-of-flags* список флагов TCP которые могут быть получены. Если флаг должен быть установлен, он имеет префикс «+», если отменен – префикс «-». Доступны следующие флаги: **+urg**, **+ack**, **+psh**, **+rst**, **+syn**, **+fin**, **-urg**, -**ack**, **-psh**,  **rst**, **-syn** и **-fin**. Флаги могут быть объединены в одну строку. Например: **+fin-ack**.
- *time-range-name* имя списка временного диапазона применяемого к данному правилу. Диапазон: 1 – 32 символа.
- **log-input** задает отправку информационного сообщения в SYSLOG о пакете, который соответствует записи. Так как пересылка/отбрасывание пакетов осуществляется на аппаратном уровне, а регистрация сообщений выполняется программным обеспечением, при большом количестве пакетов соответствующих правилу, содержащему данный параметр не все сообщения могут быть записаны в журнал.

Состояние по умолчанию:

IPv4 списки доступа не заданы.

Режим ИКС:

Режим конфигурации списка доступа IP

Примечания:

- 1. Количество диапазонов TCP / UDP, которые могут быть определены в списках ACL, ограничено.
- 2. Если диапазон портов для порта источника задан в одном правиле и также используется в другом правиле, то повторно он не учитывается. Если диапазон портов для порта назначения задан в одном правиле и используется в другом, то он также повторно не учитывается.
- 3. Если диапазон портов используется для порта источника и также используется для порта назначения, то он учитывается повторно.
- 4. Если для правила ace-priority не указан, то система устанавливает приоритет для него приоритет АСЕ с самым высоким приоритетом + 20. Приоритет для правила должен быть уникальным в текущем списке доступа. Если указанный приоритет уже существует, то команда отвергается.

Пример:

console(config)# ip access-list extended service console(config-ip-al)# permit ip 172.16.20.124 0.0.255.255 any

3.3. Команда deny (IP)

Команда deny используется для создания запрещающего правила для списка доступа IPv4 (ACL). Правила разрешения также известны как записи контроля доступа (Access Control Entries (ACE). Использование префикса «по» удаляет правило.

# Синтаксис:

**deny** protocol {  $\text{any}$  | source source-wildcard } {  $\text{any}$  | destination destination-wildcard } [  $\text{ace-}$ **priority** priority  $\left[\right]$  { dscp number | precedence number }  $\left[\right]$  [ time-range time-range-name ] [  $log$ -input  $\vert$ 

**deny icmp** {  $\mathbf{any}$  | source source-wildcard } {  $\mathbf{any}$  | destination destination-wildcard }  $\lceil \mathbf{any} \rceil$ icmp-type ] [ any | icmp-code ] ] [ ace-priority priority ] [ { dscp number | precedence number } [ lime-range time-range-name ] [ log-input ]

**deny igmp** { any | source source-wildcard } { any | destination destination-wildcard } [ igmptype ] [ ace-priority priority ] [ { dscp number | precedence number } ] [ time-range timerange-name ] [ log-input ]

**deny tcp** {  $\mathbf{any}$  | source source-wildcard } {  $\mathbf{any}$  | source-port/port-range } {  $\mathbf{any}$  | destination destination-wildcard  $\{$  any  $|$  destination-port/port-range  $\}$  [ ace-priority priority ] [  $\{$  dscp number | precedence number } ] [ match-all list-of-flags ] [ time-range time-range-name ] [  $log$ -input  $\vert$ 

**deny udp** {  $\text{any}$  | source source-wildcard } {  $\text{any}$  | source-port/port-range } {  $\text{any}$  | destination destination-wildcard  $\{$  { any | destination-port/port-range  $\}$  [ ace-priority priority ] [ { dscp number | precedence number } ] [ time-range time-range-name ] [ log-input ]

**no deny protocol { any |** *source source-wildcard* **} { any |** *destination destination-wildcard* **} [ { dscp** *number* **| precedence** *number* **} ] [ time-range** *time-range-name* **] [ log-input ]**

**no deny icmp { any |** *source source-wildcard* **} { any |** *destination destination-wildcard* **} [ { any |** *icmp-type* **} ] [ { any |** *icmp-code* **} ] ] [ { dscp** *number* **| precedence** *number* **} ] [ time-range**  *time-range-name* **] [ log-input ]**

**no deny igmp { any |** *source source-wildcard* **} { any |** *destination destination-wildcard* **} [**  *igmp-type* **] [ { dscp** *number* **| precedence** *number* **} ] [ time-range** *time-range-name* **] [ loginput ]**

**no deny tcp { any |** *source source-wildcard* **} { any |** *source-port/port-range* **} { any |** *destination destination-wildcard* **} { any |** *destination-port/port-range* **} [ { dscp** *number* **| precedence**  *number* **} ] [ match-all** *list-of-flags* **] [ time-range** *time-range-name* **] [ log-input ]**

**no deny udp { any |** *source source-wildcard* **} { any |** *source-port/port-range* **} { any |**  *destination destination-wildcard* **} { any |** *destination-port/port-range* **} [ { dscp** *number* **| precedence** *number* **} ] [ time-range** *time-range-name* **] [ log-input ]**

Параметры:

- *protocol* наименование или номер IP протокола. Доступные наименования: **icmp**, **igmp**, **ip**, **tcp**, **egp**, **igp**, **udp**, **hmp**, **rdp**, **idpr**, **ipv6**, **ipv6:rout**, **ipv6:frag**, **idrp**, **rsvp**, **gre**, **esp**, **ah**, **ipv6:icmp**, **eigrp**, **ospf**, **ipinip**, **pim**, **l2tp**, **isis**. Для указания любого другого протокола используется его номер. Диапазон: 0 – 255.
- *source* исходный IP-адрес пакета.
- *source-wildcard* обратная маска IP-адреса источника.
- *destination* IP-адрес получателя пакета.
- *destination-wildcard* обратная маска IP-адреса получателя.
- **ace-priority** *priority* задает приоритет правила в списке. «1» указывает на наивысший приоритет, а «2147483647» - наименьший. Диапазон: 1 – 2147483647.
- **dscp** *number* значение значение DSCP.
- **precedence** *number* задает значение приоритета IP.
- *icmp-type* задает тип сообщения ICMP для фильтрации пакетов ICMP. Указывается номер типа (диапазон: 0 – 255) или одно из следующих значений: **echo-reply**, **destination-unreachable**, **source-quench**, **redirect**, **alternate-hostaddress**, **echo-request**, **router-advertisement**, **router-solicitation**, **time-exceeded**, **parameter-problem**, **timestamp**, **timestamp-reply**, **information-request**, **information-reply**, **address-mask-request**, **address-mask-reply**, **traceroute**, **datagram-conversion-error**, **mobile-host-redirect**, **mobile-registration-request**, **mobile-registration-reply**, **domain-name-request**, **domain-name-reply**, **skip**, **photuris**.
- *icmp-code* задает код сообщения ICMP для фильтрации ICMP пакетов. Диапазон:  $0 - 255$ .
- *igmp-type* IGMP пакеты могут быть отфильтрованы по типу сообщения IGMP. Используется номер (диапазон: 0 – 255) или одно из следующих значений: **hostquery**, **host-report**, **dvmrp**, **pim**, **cisco-trace**, **host-report-v2**, **host-leave-v2**, **hostreport-v3**.

- *destination-port* указывает определенный UDP/TCP порт назначения. Допускается назначение диапазона портов, используя дефис. Например: 20 – 21. Для TCP вводится число или одно из следующих значений: **bgp** (179), **chargen** (19), **daytime** (13), **discard** (9), **domain** (53), **drip** (3949), **echo** (7), **finger** (79), **ftp** (21), **ftp-data** (20), **gopher** (70), **hostname** (42), **irc** (194), **klogin** (543), **kshell** (544), **lpd** (515), **nntp** (119), **pop2** (109), **pop3** (110), **smtp** (25), **sunrpc** (1110), **syslog** (514), **tacacs-ds** (49), **talk** (517), **telnet** (23), **time** (37), **uucp** (117), **whois** (43), **www** (80). Для UDP вводится число или одно из следующих значений: **biff** (512), **bootpc** (68), **bootps** (67), **discard** (9), **dnsix** (90), **domain** (53), **echo** (7), **mobile-ip** (434), **nameserver** (42), **netbios-dgm** (138), **netbios-ns** (137), **on500-isakmp** (4500), **ntp** (123), **rip** (520), **snmp** (161), **snmptrap** (162), **sunrpc** (111), **syslog** (514), **tacacs-ds** (49), **talk** (517), **tftp** (69), **time** (37), **who** (513), **xdmcp** (177). Диапазон: 0 – 65535.
- *source-port* указывает определенный UDP/TCP порт источника. Предопределенные имена портов указаны в параметре destination-port. Диапазон: 0  $-65535.$
- **match-all** *list-of-flags* список флагов TCP которые могут быть получены. Если флаг должен быть установлен, он имеет префикс «+», если отменен – префикс «-». Доступны следующие флаги: **+urg**, **+ack**, **+psh**, **+rst**, **+syn**, **+fin**, **-urg**, -**ack**, **-psh**,  **rst**, **-syn** и **-fin**. Флаги могут быть объединены в одну строку. Например: **+fin-ack**.
- *time-range-name* имя списка временного диапазона применяемого к данному правилу. Диапазон: 1 – 32 символа.
- **log-input** задает отправку информационного сообщения в SYSLOG о пакете, который соответствует записи. Так как пересылка/отбрасывание пакетов осуществляется на аппаратном уровне, а регистрация сообщений выполняется программным обеспечением, при большом количестве пакетов соответствующих правилу, содержащему данный параметр не все сообщения могут быть записаны в журнал.

Состояние по умолчанию:

IPv4 списки доступа не заданы.

Режим ИКС:

Режим конфигурации списка доступа IP

Примечания:

- 1. Количество диапазонов TCP / UDP, которые могут быть определены в списках ACL, ограничено.
- 2. Если диапазон портов для порта источника задан в одном правиле и также используется в другом правиле, то повторно он не учитывается. Если диапазон портов для порта назначения задан в одном правиле и используется в другом, то он также повторно не учитывается.
- 3. Если диапазон портов используется для порта источника и также используется для порта назначения, то он учитывается повторно.
- 4. Если для правила **ace-priority** не указан, то система устанавливает приоритет для него приоритет ACE на 20 больше, чем текущее максимальное значение. Приоритет для правила должен быть уникальным в текущем списке доступа. Если указанный приоритет уже существует, то команда отвергается.

Пример:

console(config)# ip access-list extended service console(config-ip-al)# deny ip 172.16.20.124 0.0.255.255 any

#### 3.4. Команда mac access-list

Команда mac access-list предназначена для создания списков доступа (ACL) 2 уровня (Laver 2), основанных на MAC-адресах и перехода в режим конфигурирования этого списка. Правила для этого списка задаются командами **permit** (МАС) и **deny** (МАС). Командой service-acl input созданный список назначается на интерфейс. Использование префикса «по» удаляет созданный список.

Синтаксис:

#### mac access-list extended acl-name

#### no mac access-list extended acl-name

Параметры:

• *acl-name* – имя списка доступа на основе МАС-адресов. Длина:  $1 - 32$  символа.

Состояние по умолчанию:

Списки доступа не заданы.

Режим ИКС

Режим глобальной конфигурации

Примечание:

Список доступа МАС определяется уникальным именем. Списки доступа IPv4, IPv6, MAC или карты политик (policy maps) не могут иметь одинаковые имена.

Пример:

```
console(config)# mac access-list extended farm
  console(config-mac-al)# permit 00:00:00:00:00:01 00:00:00:00:00:ff
any
```
3.5. Команда permit (MAC)

Команда **permit** (МАС) применяется для создания разрешающих правил списка доступа МАС. Использование префикса «по» удаляет правило.

Синтаксис:

**permit** { any | source source-wildcard } { any | destination destination-wildcard } [ ace-priority *priority*  $\left| \right|$  { aarp | amber | dec-spanning | decnet-iv | diagnostic | dsm | etype-6000 } ] [ vlan vlan-id ] [ cos cos cos-wildcard ] [ time-range time-range-name ] [ log-input ]

**no permit { any** | *source source-wildcard* } { any | *destination destination-wildcard* } [ ace**priority** *priority* **] [ { aarp | amber | dec-spanning | decnet-iv | diagnostic | dsm | etype-6000 } ] [ vlan** *vlan-id* **] [ cos** *cos cos-wildcard* **] [ time-range** *time-range-name* **] [ log-input ]** 

Параметры:

- *source* MAC-адрес источника пакетов
- *source-wildcard* обратная маска MAC-адреса источника
- *destination* MAC-адрес назначения пакета
- *destination-wildcard* обратная маска MAC-адреса назначения
- **ace-priority** *priority* задает приоритет правила в списке. «1» указывает на наивысший приоритет, а «2147483647» - наименьший. Диапазон: 1 – 2147483647
- **aarp** EtherType: AppleTalk ARP
- **amber** EtherType: DEC-Amber
- **dec-spanning** EtherType: DEC-Spanning-Tree
- **diagnostic** EtherType: DEC-Diagnostic
- **decnet-iv** EtherType: DECnet Phase IV
- **dsm** EtherType: DEC-DSM
- **etype-6000** EtherType: 0x6000
- $vlan-id T$ эг VLAN пакета. Диапазон:  $1 4094$
- **•**  $cos k$ ласс обслуживания пакета (CoS). Диапазон:  $0 7$
- *cos-wildcard* обратная маска применяемая к пакету CoS
- *time-range-name* имя списка временного диапазона применяемого к данному правилу. Длина: 1 – 32 символа.
- **log-input** задает отправку информационного сообщения в SYSLOG о пакете, который соответствует записи. Так как пересылка/отбрасывание пакетов осуществляется на аппаратном уровне, а регистрация сообщений выполняется программным обеспечением, при большом количестве пакетов соответствующих правилу, содержащему данный параметр не все сообщения могут быть записаны в журнал

Состояние по умолчанию:

Списки доступа не заданы.

Режим ИКС:

Режим конфигурации списка доступа MAC

Примечания:

- 1. Список доступа MAC определяется уникальным именем. Списки доступа IPv4, IPv6, MAC или карты политик (**policy maps**) не могут иметь одинаковые имена.
- 2. Если для правила **ace-priority** не указан, то система устанавливает приоритет для него приоритет ACE на 20 больше, чем текущее максимальное значение. Приоритет для правила должен быть уникальным в текущем списке доступа. Если указанный приоритет уже существует, то команда отвергается.

Пример:

console(config)# mac access-list extended farm

```
console(config-mac-al)# permit 00:00:00:00:00:01 00:00:00:00:00:ff 
any
```
3.6. Команда deny (MAC)

Команда **deny** (MAC) предназначена для создания запрещающих правил списка доступа MAC. Использование префикса «**no**» удаляет правило.

Синтаксис:

**deny { any |** *source source-wildcard* **} { any |** *destination destination-wildcard* **} [ ace-priority** *priority* **] [ { aarp | amber | dec-spanning | decnet-iv | diagnostic | dsm | etype-6000 } ] [ vlan** *vlan-id* **] [ cos** *cos cos-wildcard* **] [ time-range** *time-range-name* **] [ log-input ]**

**no deny { any |** *source source-wildcard* **} { any |** *destination destination-wildcard* **} [ acepriority** *priority* **] [ { aarp | amber | dec-spanning | decnet-iv | diagnostic | dsm | etype-6000 } ] [ vlan** *vlan-id* **] [ cos** *cos cos-wildcard* **] [ time-range** *time-range-name* **] [ log-input ]** 

Параметры:

- *source* MAC-адрес источника пакетов
- *source-wildcard* обратная маска MAC-адреса источника
- *destination* MAC-адрес назначения пакета
- *destination-wildcard* обратная маска MAC-адреса назначения
- **ace-priority** *priority* задает приоритет правила в списке. «1» указывает на наивысший приоритет, а «2147483647» - наименьший. Диапазон: 1 – 2147483647
- **aarp** EtherType: AppleTalk ARP
- **amber** EtherType: DEC-Amber
- **dec-spanning** EtherType: DEC-Spanning-Tree
- **diagnostic** EtherType: DEC-Diagnostic
- **decnet-iv** EtherType: DECnet Phase IV
- **dsm** EtherType: DEC-DSM
- **etype-6000** EtherType: 0x6000
- $vlan-id T3T VLAN \t{LAN} TAK = Juanasyon: 1 4094$
- $\bullet$  *cos* класс обслуживания пакета (CoS). Диапазон: 0 7
- *cos-wildcard* обратная маска применяемая к пакету CoS
- *time-range-name* имя списка временного диапазона применяемого к данному правилу. Длина: 1 – 32 символа.
- **log-input** задает отправку информационного сообщения в SYSLOG о пакете, который соответствует записи. Так как пересылка/отбрасывание пакетов осуществляется на аппаратном уровне, а регистрация сообщений выполняется программным обеспечением, при большом количестве пакетов соответствующих правилу, содержащему данный параметр не все сообщения могут быть записаны в журнал

Состояние по умолчанию:

Списки доступа не определены.

Режим ИКС

Режим конфигурации списка доступа МАС

Примечания:

- 1. Список доступа МАС определяется уникальным именем. Списки доступа IPv4, IPv6, MAC или карты политик (policy maps) не могут иметь одинаковые имена.
- 2. Если для правила ace-priority не указан, то система устанавливает приоритет для него приоритет АСЕ на 20 больше, чем текущее максимальное значение. Приоритет для правила должен быть уникальным в текущем списке доступа. Если указанный приоритет уже существует, то команда отвергается.

Пример:

```
console(config)# mac access-list extended farm
 console (config-mac-al) \# deny 00:00:00:00:00:01 00:00:00:00:00:ffany
```
# 3.7. Команда service-acl input

Команда service-acl input предназначена для привязки списка доступа к интерфейсу. Использование префикса «по» удаляет привязку к интерфейсу.

Синтаксис:

# sevice-acl input *acl-name* [ default-action { denv-any | permit-any } ]

#### no service-acl input

Параметры:

- *acl-name* имя списка доступа, применяемого к интерфейсу. См. пояснения. Длина:  $1 - 32$  символа.
- deny-any отбрасывает все пакеты не соответствующие правилам данного списка.
- permit-any пропускает все пакеты не соответствующие правилам данного списка.

Состояние по умолчанию:

Списки доступа не назначены.

Режим ИКС

Режим конфигурации интерфейса (Ethernet, Port-Channel, VLAN)

Примечание:

- Нижеперечисленные правила определяют порядок назначения списков доступа на интерфейс:
- МАС список не может использоваться на интерфейсе, которому уже назначен IPv4 список:
- список доступа не может быть привязан к порту, которому уже назначен другой список, без предварительного удаления текущего списка.
- МАС списки, которые включают в себя параметры VLAN не могут быть привязаны к интерфейсам VLAN;

- списки имеющие в своем составе правила основанные на временном диапазоне не могут быть привязаны к интерфейсу VLAN;
- списки имеющие правила с отключением интерфейса не могут быть привязаны к интерфейсу VLAN;
- для обработки правил списка используются ресурсы ТСАМ. Для МАС или IP правила - одна запись ТСАМ. Выделение ресурсов ТСАМ всегда равно четному числу, поэтому в случае нечетного количества правил ресурсы будут увеличены на  $1:$
- список привязанный к входящему трафику не может быть применен к исходящему трафику.

Пример:

```
console(config)# mac access-list extended srv-acl-mac
  console(config-mac-al)# permit 00:00:00:00:00:01 00:00:00:00:00:ff
any
 console(config-mac-al)# exit
  console(config)# interface GigabitEthernet 1/0/15
  console(config-if)# service-acl input srv-acl-mac default-action
deny-any
```
## 3.8. Команда service-acl output

Команда service-acl output применяется для привязки списка доступа к интерфейсу, для контроля исходящего трафика через порт. Использование префикса «no» удаляет привязку.

Синтаксис<sup>.</sup>

service-acl output acl-name

## no service-acl output

Параметры:

• acl-name - имя списка доступа применяемого к интерфейсу. См. примечания. Длина: 1 - 32 символа.

Состояние по умолчанию:

Списки доступа не назначены.

Режим ИКС:

Режим конфигурации интерфейса (Ethernet, Port-Channel)

Примечания:

- Параметр log-input не поддерживается. Попытка его использовать приведет к ошибке
- Параметр disable-port в запрещающем правиле не поддерживается. Попытка его использования приведет к ошибке.
- Список МАС не может использоваться одновременно со списками IPv4.

- Список доступа не может быть привязан к порту, которому уже назначен другой список, без предварительного удаления текущего списка.
- Список не может быть использован как исходящий, если уже применен как входящий.

Пример:

```
console(config)# mac access-list extended srv-acl-mac
  console(config-mac-al)# permit 00:00:00:00:00:01 00:00:00:00:00:ff
any
  console(config-mac-al)# exit
  console(config)# interface GigabitEthernet 1/0/15
  console(config-if)# service-acl output srv-acl-mac
```
3.9. Команда time-range

Команда time-range предназначена для создания временного диапазона для различных функций. Кроме этого служит для входа в режим конфигурации временного диапазона. Все вводимые команды в этом режиме относятся к созданному временному диапазону.

Данная команда также задает имя диапазона.

Команды absolute и periodic используются для конфигурирования диапазона.

Использование префикса по удаляет созданный диапазон с устройства.

Синтаксис:

time-range time-range-name

no time-range time-range-name

Параметры:

• *time-range-name* – имя временного диапазона. Длина:  $1 - 32$  символа.

Состояние по умолчанию:

Временные диапазоны не заданы.

 $P_{\text{PKUM}}$   $W_{\text{K}}$ 

Режим глобальной конфигурации

Примечания:

- 1. После задания имени диапазона и перехода в режим его конфигурации, команды absolute и periodic используются для фактической его настройки. Допускается множественное использование команды **periodic** и только одно использование команды absolute.
- 2. Если в диапазоне используются как абсолютные, так и периодические значения, то периодические элементы оцениваются только после достижения абсолютного начала времени и не оцениваются снова после достижения абсолютного конца времени.
- 3. Все заданные значения времени интерпретируются как местное время.
- 4. Чтобы гарантировать правильное выполнение диапазона (в требуемые значения времени), часы на устройстве должны быть предварительно настроены администратором или с помощью протокола SNTP. Если часы предварительно не установлены, правила диапазона не активируются.
- 5. Диапазон не может быть удален, пока связан с какой-либо используемой функцией.
- 6. Созданный временной диапазон можно использовать в следующих командах:
	- dot1x port-control  $\bullet$
	- operation time
	- $\bullet$  permit (IP)
	- $\bullet$  deny (IP)
	- $\bullet$  permit (MAC)
	- $\bullet$  deny (MAC)

Пример:

```
console(config)# time-range http-allowed
console (config-time-range)# periodic mon 12:00 to wed 17:00
```
# 3.10. Команла absolute

Команда absolute используется для указания абсолютного времени действия временного диапазона. Использование префикса «по» снимает ограничение по времени.

Синтаксис:

absolute start hh:mm day month year

## no absolute start

absolute end hh:mm day month year

## no absolute end

Параметры:

- start установить время и дату начала действия (разрешения или запрета) связанной функции. Если время начала действия не указано - функция начинает действовать немедленно;
- end установить время и дату окончания действия (разрешения или запрета) связанной функции. Если время окончания действия не указано - функция действует бесконечно;
- $hh:mm$  часы и минуты (24-х часовой формат). Диапазон: часы:  $0-23$ , минуты:  $0 59:$
- $dav$  лень месяца, диапазон:  $1-31$ :
- *month* месяц (три первые буквы названия (англ.). Возможные значения: **Jan**, Feb, Mar, Apr, May, Jun, Jul, Aug, Sep, Oct, Nov, Dec;
- $year 104$ , диапазон: 2000-2097.

Состояние по умолчанию:

При создании временного интервала, правило для абсолютного времени не определено.

Режим ИКС:

Режим конфигурации временного дианазона

Пример:

```
console(config)# time-range http-allowed
console(config-time-range)# absolute start 12:59 1 mar 2018
console(config-time-range)# absolute end 13:00 10 mar 2018
```
3.11. Команда periodic

Команда **periodic** предназначена для указания повторяющегося (недельного) диапазона в создаваемом временном диапазоне. Использование префикса «**no**» удаляет ограничение по времени.

Синтаксис:

**periodic** *day-of-the-week hh:mm* **to** *day-of-the-week hh:mm*

**no periodic** *day-of-the-week hh:mm* **to** *day-of-the-week hh:mm*

**periodic list** *hh:mm* **to** *hh:mm day-of-the-week1* **[***day-of-the-week2***…** *day-of-the-week7***]**

**no periodic list** *hh:mm* **to** *hh:mm day-of-the-week1* **[***day-of-the-week2***…** *day-of-the-week7***]**

**periodic list** *hh:mm* **to** *hh:mm* **all**

**no periodic list** *hh:mm* **to** *hh:mm* **all**

Параметры:

- *day-of-the-week* день недели начала действия диапазона. Второе вхождение день окончания действия. День окончания может быть на следующей неделе (см. Пояснения). Возможные значения: **mon**, **tue**, **wed**, **thu**, **fri**, **sat** и **sun**.
- *hh:mm* часы и минуты начала действия. Второе вхождение время окончания. Второе вхождение может быть на следующий день
- **list** *day-of-the-week* список дней, в течение которых действует временной диапазон.
- Ключ **all** в конце команды означает все дни недели.

Состояние по умолчанию:

В созданном временном диапазоне повторяющиеся правила отсутствуют.

Режим ИКС:

Режим конфигурации временного дианазона

Примечания:

- 1. Второе вхождение дня недели может приходится на следующую неделю. Например может быть создан диапазон, которые действует с четверга до понедельника (четверг, пятница, суб-бота, воскресенье и понедельник).
- 2. Второе вхождение времени может приходится на следующие сутки. Например диапазон с «22:00 – 2:00».

Пример:

```
console(config)# time-range http-allowed
console(config-time-range)# periodic mon 12:00 to wed 12:00
```
3.12. Команда show time-range

Команда **show time-range** отображает на экране информацию о созданных временных диапазонах.

Синтаксис:

**show time-range** *time-range-name*

Параметры:

*time-range-name* – имя временного диапазона

Режим ИКС:

Привилегированный режим управления.

Пример:

```
console# show time-range 
time-range http-allowed 
absolute start 12:59 1 Mar 2018 end 13:00 10 Mar 2018
periodic Monday 12:00 to Wednesday 17:00
```
3.13. Команда show access-list

Команда **show access-list** служит для отображения на экране информации о созданных списках доступа.

Синтаксис:

**show access-list [** *name* **]**

**show access-list time-range-active [** *name* **]**

Параметры:

- *пате* имя списка доступа, длина:  $1 32$ .
- **time-range-active** отображает только те правила из списка, чей временной диапазон активен (включая те, которые не привязаны к созданным диапазонам созданным командой **time-range**)

Режим ИКС:

Привилегированный режим управления.

Примеры:

Пример 1

```
console#show access-lists
```
```
Extended MAC access list farm 
    permit 00:00:00:00:00:01 00:00:00:00:00:ff any ace-priority 20
Extended MAC access list srv-acl-mac 
    permit 00:00:00:00:00:01 00:00:00:00:00:ff any ace-priority 20
```
Пример 2

```
console#show access-lists time-range-active 
Extended MAC access list farm 
    permit 00:00:00:00:00:01 00:00:00:00:00:ff any ace-priority 20
Extended MAC access list srv-acl-mac 
    permit 00:00:00:00:00:01 00:00:00:00:00:ff any ace-priority 20
```
3.14. Команда show interfaces access-lists

Команда **show interfaces access-lists** отображает на экране списки доступа привязанные к интерфейсам.

Синтаксис:

**show interfaces access-lists [** *interface-id* **]**

Параметры:

 *interface-id* – идентификатор интерфейса. Доступны следующие типы: **Ethernet**, **Port-Channel**, **VLAN** .

Режим ИКС:

Привилегированный режим управления.

Пример:

```
console# show interfaces access-lists 
Interface ACLs 
--------- -----------------------
gi1/0/15 Ingress: srv-acl-mac
```
3.15. Команда show interfaces access-lists trapped packets

Команда **show interfaces access-lists trapped packets** отображает на экране информацию по всем захваченным пакетам всех существующих списков доступа.

Синтаксис:

**show interfaces access-lists trapped packets [ {** *interface-id* **|** *port-channel-number* **|** *VLAN* **} ]**

Параметры:

- *interface-id* идентификатор интерфейса Ethernet;
- *port-channel* номер агрегированного канала;
- *VLAN* номер VLAN.

Режим ИКС:

Привилегированный режим управления.

Примечание:

Команда показывает количество пакетов, захваченных в случае соответствия условиям записей ACE и если включена запись в журнал.

Пример:

```
console# show interfaces access-lists trapped packets
Ports/LAGs: te1/0/1-te1/0/3, ch1-ch3, ch4
VLANs: VLAN1, VLAN12-VLAN15
Packets were trapped globally due to lack of resources
```
3.16. Команда clear access-lists counters

Команда **clear access-lists counters** применяется для очистки значений счетчиков список доступа.

Синтаксис:

**clear access-lists counters [** *interface-id* **]**

Параметры:

*interface-id* – идентификатор интерфейса (Ethernet или Port-channel).

Режим ИКС:

Привилегированный режим управления.

Пример:

console# clear access-lists counters GigabitEthernet 1/0/15

3.17. Команда ip access-list (IP standard)

Команда **ip access-list** (IP standard) предназначена для создания стандартного IP списка доступа. Использование префикса «**no**» удаляет список.

Синтаксис:

**ip access-list** *access-list-name* **{ deny | permit } {** *src-addr***[/***src-len***] | any }**

**no ip access-list** *access-list-name*

Параметры:

- *access-list-name* имя стандартного IP списка доступа. Максимальная длина: 32 символа.
- **deny | permit** запрет/разрешение доступа при совпадении условий.
- **•**  $\{ src\text{-}addr[/src\text{-}len] | \text{any } \} \text{IP-agree reformика, c ne обязательным указанием маски$ подсети. Либо в качестве источника принимается любой адрес/сеть (any).

Состояние по умолчанию:

Списки доступа не заданы.

Режим ИКС:

Режим глобальной конфигурации

Примечания:

- Стандартный список доступа предназначен только для фильтрации по IP-адресам.
- Проверка входящего пакета осуществляется с первого правила списка и продолжается до тех пор, пока не будет найдено совпадений. Если совпадение найдено, то дальнейшая проверка списка прекращается. Если входящий пакет не соответствует ни одному правилу, то его прохождение запрещается.
- В дополнении к фильтрации IP-трафика по портам, стандартный список доступа может использоваться для фильтрации обновлений маршрутов в протоколе RIP (Routing Information Protocol).

Пример:

console(config)# ip access-list 1 permit 10.0.0.13/24 console(config)# ip access-list 1 deny 10.0.0.35/24

# 4. КОМАНДЫ АДРЕСНЫХ ТАБЛИЦ

# 4.1. Команда bridge multicast filtering

Команда bridge multicast filtering применяется для включения фильтрации адресов многоадресной рассылки. Использование префикса «по» выключает фильтрацию.

Синтаксис:

### bridge multicast filtering

### no bridge multicast filtering

Параметры:

Дополнительные параметры отсутствуют.

Состояние по умолчанию:

Фильтрация отключена. Все адреса многоадресной рассылки отправляются на все порты.

Режим ИКС:

Режим глобальной конфигурации

Примечания:

- 1. Когда фильтрация включена, незарегистрированный многоадресный трафик будет отброшен.
- 2. Все зарегистрированные мультикастовые адреса будут перенаправленный в группы многоадресной рассылки. Существует два способа управления многоадресными группами, одна из которых функция IGMP Snooping, а вторая: команда bridge multicast forward-all

Пример:

console(config)# bridge multicast filtering

## 4.2. Команда bridge multicast mode

Команда **bridge multicast mode** предназначена для настройки режима моста многоадресной рассылки. Использование префикса «по» устанавливает значения по умолчанию.

Синтаксис:

## bridge multicast mode { mac-group | ipv4-group | ipv4-src-group }

## no bridge multicast mode

Параметры:

• mac-group - указывает, что многоадресная пересылка основана на VLAN и MACадресе пакета.

- $ipv4$ -group указывает, что многоадресная пересылка основана на VLAN и MACадресе пакета для пакетов отличных от IPv4, а также на VLAN и IPv4 адресе назначения, для пакетов IPv4.
- $ipv4$ -src-group указывает, что многоадресная пересылка основана на VLAN и МАС-адресе пакета для пакетов отличных от IPv4, и для пакетов IPv4 основана на VLAN, IPv4 адресе источника и IPv4 адресе назначения.

Состояние по умолчанию:

По умолчанию применяется режим **bridge multicast mode mac-group**.

Режим ИКС:

Режим конфигурации интерфейса (VLAN)

Примечания:

- 1. Режим тас-group применяется при использовании системы сетевого управления, которая использует MIB на основе MAC-адреса многоадресной передачи. В противном случае рекомендуется использовать режим IPv4, поскольку в этих режимах нет перекрытия адресов много-адресной передачи IPv4.
- 2. Для каждого режима FDB (Forwarding Data Base) используются разные команды для настройки статических записей FDB, как указано в таблице ниже.

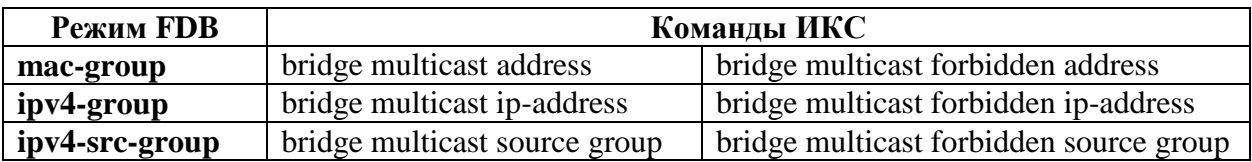

Команлы для настройки статических записей FDB:

3. В таблице ниже описаны фактические данные, которые записываются в FDB, согласно версии IGMP, используемой в сети:

Данные, которые записываются в FDB:

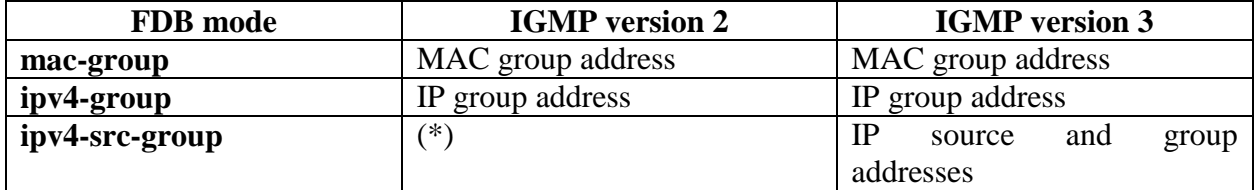

(\*) Маршрут типа (\*, G) нельзя записать в FDB, если выбран режим  $ipv4$ -src-group. В этом случае новая запись в FDB не создается, но порт добавляется в записи (S, G) (если они существуют), принадлежащие запрашиваемой группе. Для IGMP версии 2 рекомендуется использовать режимы ipv4-group или mac-group.

Если приложение на устройстве запрашивает (\*, G), то рабочий режим FDB изменяется на ipv4-group.

Пример:

```
console(config)# interface vlan 2
console(config-if)# bridge multicast mode mac-group
```
## 4.3. Команда bridge multicast address

Команда **bridge multicast address** предназначена для регистрации MAC-адреса многоадресной рассылки в таблице моста, а также для добавления портов в группу и удаления из нее. Использование префикса «**no**» удаляет адрес из таблицы.

Синтаксис:

**bridge multicast address {** *mac-multicast-address* **|** *ipv4-multicast-address* **} [ [ { add | remove } ] { ethernet** *interface-list* **| port-channel** *port-channel-list* **} ]**

**no bridge multicast address** *mac-multicast-address*

Параметры:

- *mac-multicast-address* **|** *ipv4-multicast-address* адрес группы многоадресной рассылки;
- **add** добавляет порт в группу;
- **remove** удаляет порт из группы;
- **ethernet** *interface-list* список портов Ethernet. Для перечисления портов используется запятая и пробел, для задания диапазона портов – дефис;
- **port-channel** *port-channel-list* список портов Port-channel. Для перечисления портов используется запятая и пробел, для задания диапазона портов – дефис.

Состояние по умолчанию:

Адреса многоадресной рассылки не определены.

Если в команде указаны интерфесы Ethernet или Port-channel без указания опций, то по умолчанию используется опция **add**.

Режим ИКС:

Режим конфигурации интерфейса (VLAN)

Примечания:

1. Для регистрации группы в базе данных моста без добавления или удаления портов, указывается только параметр **mac-multicast-address**.

2. Статические адреса многоадресной рассылки могут быть определены только в статических VLAN.

3. Команда может быть выполнена перед созданием VLAN.

Примеры:

Пример 1: В этом примере регистрируется MAC-адрес без указания портов.

console(config)# interface vlan 19

console(config-if)# bridge multicast address 01:00:5e:02:02:03

Пример 2: В этом примере регистрируется MAC-адрес и добавляется порт в группу.

```
console(config)# interface vlan 19
  console(config-if)# bridge multicast address 01:00:5e:02:02:03 add 
gi1/0/10
```
# 4.4. Команда bridge multicast forbidden address

Команда **bridge multicast forbidden address** предназначена для ручного добавления или удаления адреса многоадресной рассылки, для его блокирования на определенных портах. Использование префикса «**no**» устанавливает значения по умолчанию.

Синтаксис:

**bridge multicast forbidden address {** *mac-multicast-address* **|** *ipv4-multicast-address* **} { add | remove } { ethernet** *interface-list* **| port-channel** *port-channel-list* **}**

**no bridge multicast forbidden address** *mac-multicast-address*

Параметры:

- **{** *mac-multicast-address* **|** *ipv4-multicast-address* **}** адрес группы многоадресной рассылки;
- **add** добавляет порт в группу;
- **remove** удаляет порт из группы;
- **ethernet** *interface-list* список портов Ethernet. Для перечисления портов используется запятая и пробел, для задания диапазона портов – дефис;
- **port-channel** *port-channel-list* список портов Port-channel. Для перечисления портов используется запятая и пробел, для задания диапазона портов – дефис.

Состояние по умолчанию:

Запрещенные адреса не определены.

Опция по умолчанию: **add**.

Режим ИКС:

Режим конфигурации интерфейса (VLAN)

Примечания:

- 1. Перед использованием данной команды, группа многоадресной рассылки должна быть зарегистрирована с помощью команды **bridge multicast address**.
- 2. Команда может быть выполнена перед созданием VLAN.

```
console(config)# interface vlan 19
 console(config-if)# bridge multicast address 01:00:5e:02:02:03
 console(config-if)# bridge multicast forbidden address 
01:00:5e:02:02:03 add gi1/0/13
```
# 4.5. Команда bridge multicast ip-address

Команда **bridge multicast ip-address** предназначена для регистрации IP-адреса многоадресной рассылки в таблице моста, а также добавления или удаления портов в/из группы многоадрес-ной рассылки. Использование префикса «**no**» удаляет IP адрес.

# Синтаксис:

**bridge multicast ip-address** *ip-multicast-address* **[ [ add | remove ] {** *interface-list* **| portchannel** *port-channel-list* **} ]**

# **no bridge multicast ip-address** *ip-multicast-address*

Параметры:

- *ip-multicast-address* IP-адрес группы многоадресной рассылки;
- **add** добавляет порт в группу;
- **remove** удаляет порт из группы;
- **ethernet** *interface-list* список портов Ethernet. Для перечисления портов используется запятая и пробел, для задания диапазона портов – дефис;
- **port-channel** *port-channel-list* список портов Port-channel. Для перечисления портов используется запятая и пробел, для задания диапазона портов – дефис.

Состояние по умолчанию:

Адрес многоадресной рассылки не задан.

Опция по умолчанию: **add**.

Режим ИКС:

Режим конфигурации интерфейса (VLAN)

Примечания:

- 1. Чтобы зарегистрировать группу без добавления или удаления портов, используется только параметр **ip-multicast-address**.
- 2. Статические адреса многоадресной рассылки могут быть определены только в статических VLAN.
- 3. Команда может быть выполнена перед созданием VLAN.

Примеры:

Пример 1

```
console(config)# interface vlan 19
console(config-if)# bridge multicast ip
console(config-if)# bridge multicast ip-address 239.2.2.2
```

```
console(config)# interface vlan 19
  console(config-if)# bridge multicast ip
  console(config-if)# bridge multicast ip-address 239.2.2.2 add 
gi1/0/20
```
# 4.6. Команда bridge multicast forbidden ip-address

Команда **bridge multicast forbidden ip-address** предназначена для ручного добавления или удаления IP-адреса многоадресной рассылки, для его блокирования на определенных портах. Использование префикса «**no**» устанавливает значения по умолчанию.

# Синтаксис:

**bridge multicast forbidden ip-address** *ip-multicast-address* **{ add | remove } { ethernet** *interface-list* **| port-channel** *port-channel-list* **}** 

# **no bridge multicast forbidden ip-address** *ip-multicast-address*

Параметры:

- *ip-multicast-address* IP-адрес группы многоадресной рассылки;
- **add** добавляет порт в группу;
- **remove** удаляет порт из группы;
- **ethernet** *interface-list* список портов Ethernet. Для перечисления портов используется запятая и пробел, для задания диапазона портов – дефис;
- **port-channel** *port-channel-list* список портов Port-channel. Для перечисления портов используется запятая и пробел, для задания диапазона портов – дефис.

Состояние по умолчанию:

Блокированные адреса не определены.

Режим ИКС:

Режим конфигурации интерфейса (VLAN)

Примечания:

Перед блокированием портов группа многоадресной рассылки должна быть предварительно зарегистрирована.

Выполнение команды допускается до создания VLAN.

Пример:

```
console(config)# interface vlan 12
  console(config-if)# bridge multicast ip-address 239.2.2.2
  console(config-if)# bridge multicast forbidden ip-address 239.2.2.2 
add gi1/0/21
```
4.7. Команда bridge multicast source group

Команда **bridge multicast source group** предназначена для регистрации пары IP адрес – IP адрес мультикаст в таблице моста и добавлению или удалению портов в группу-источник. Использование префикса «**no**» удаляет пару.

Синтаксис:

**bridge multicast source** *ip-address* **group** *ip-multicast-address* **[ [ { add | remove} ] { ethernet** *interface-list* **| port-channel** *port-channel-list* **} ]** 

**no bridge multicast source** *ip-address* **group** *ip-multicast-address*

Параметры:

- $\bullet$  *ip-address* IP-адрес источника;
- *ip-multicast-address* IP-адрес группы многоадресной рассылки;
- **add** добавляет порт в группу;
- **remove** удаляет порт из группы;
- **ethernet** *interface-list* список портов Ethernet. Для перечисления портов используется запятая и пробел, для задания диапазона портов – дефис;
- **port-channel** *port-channel-list* список портов Port-channel. Для перечисления портов используется запятая и пробел, для задания диапазона портов – дефис.

Состояние по умолчанию:

Адреса не определены

Режим ИКС:

Режим конфигурации интерфейса (VLAN)

Примечание:

Выполнение команды допускается до создания VLAN.

Пример:

```
console(config)# interface vlan 21
  console(config-if)# bridge multicast source 172.12.1.13 group 
239.2.2.2
```
4.8. Команда bridge multicast forbidden source group

Команда **bridge multicast forbidden source group** предназначена для ручного добавления/удаления пары IP-адрес – IP-адрес мультикаст, для ее блокирования на определенных списках портов. Использование префикса «**no**» устанавливает значения по умолчанию.

Синтаксис:

**bridge multicast forbidden source** *ip-address* **group** *ip-multicast-address* **{ add | remove } { ethernet** *interface-list* **| port-channel** *port-channel-list* **}** 

**no bridge multicast forbidden source** *ip-address* **group** *ip-multicast-address*

Параметры:

- *ip-address* IP-адрес источника;
- *ip-multicast-address* IP-адрес группы многоадресной рассылки;
- **add** добавляет порт в группу;
- **remove** удаляет порт из группы;
- **ethernet** *interface-list* список портов Ethernet. Для перечисления портов используется запятая и пробел, для задания диапазона портов – дефис;
- **port-channel** *port-channel-list* список портов Port-channel. Для перечисления портов используется запятая и пробел, для задания диапазона портов – дефис.

Состояние по умолчанию:

Блокированные адреса не определены.

Режим ИКС:

Режим конфигурации интерфейса (VLAN)

Примечания:

- 1. Перед блокированием портов группа многоадресной рассылки должна быть предвари-тельно зарегистрирована.
- 2. Выполнение команды допускается до создания VLAN.

Пример:

```
console(config)# interface vlan 21
  console(config-if)# bridge multicast source 172.12.1.13 group 
239.2.2.2
 console(config-if)# bridge multicast forbidden source 172.12.1.13 
group add gi1/0/21
```
4.9. Команда bridge multicast unregistered

Команда **bridge multicast unregistered** предназначена для настройки пересылки с незарегистрированных адресов многоадресной рассылки. Использование префикса **no** устанавливает значения по умолчанию.

Синтаксис:

## **bridge multicast unregistered { forwarding | filtering }**

## **no bridge multicast unregistered**

Параметры:

- **forwarding** разрешает пересылку незарегистрированных мультикастовых пакетов;
- **filtering** отфильтровывает незарегистрированные мультикастовые пакеты.

Состояние по умолчанию:

Незарегистрированные мультикастовые пакеты разрешены для пересылки.

Режим ИКС:

Режим конфигурации интерфейса (Ethernet, Port Channel)

Примечание:

Не рекомендуется включать фильтрацию незарегистрированной рассылки на портах, подключенных к маршрутизаторам, поскольку диапазон адресов 224.0.0.х не должен фильтроваться. Также следует иметь ввиду, что маршрутизаторы не всегда отправляют отчеты IGMP для диапазона 224.0.0.х.

# Пример:

```
console(config)# interface gi 1/0/24
console(config-if)# bridge multicast unregistered filtering
```
# 4.10. Команда bridge multicast forward-all

Команда **bridge multicast forward-all** предназначена для включения пересылки всех многоадресных пакетов на портах или агрегированных каналах. Использование префикса «**no**» устанавливает значение по умолчанию.

# Синтаксис:

**bridge multicast forward-all { add | remove } { ethernet** *interface-list* **| port-channel** *portchannel-list* **}**

# **no bridge multicast forward-all**

Параметры:

- **add** добавляет порт в группу;
- **remove** удаляет порт из группы;
- **ethernet** *interface-list* список портов Ethernet. Для перечисления портов используется запятая и пробел, для задания диапазона портов – дефис;
- **port-channel** *port-channel-list* список портов Port-channel. Для перечисления портов используется запятая и пробел, для задания диапазона портов – дефис.

Состояние по умолчанию:

Пересылка всех мультикастовых пакетов запрещена.

Режим ИКС:

Режим конфигурации интерфейса (VLAN)

Пример:

```
console(config)# interface vlan 200
console(config-if)# bridge multicast forward-all add gi1/0/5
```
# 4.11. Команда bridge multicast forbidden forward-all

Команда **bridge multicast forbidden forward-all** предназначена для запрета динамического включения порта или диапазона портов в группу многоадресной рассылки. Использование префикса «**no**» устанавливает значения по умолчанию.

Синтаксис:

**bridge multicast forbidden forward-all [ { add | remove } ] { ethernet** *interface-list* **| portchannel** *port-channel-list* **}**

# **no bridge multicast forbidden forward-all**

Параметры:

- **add** добавляет порт в группу;
- **remove** удаляет порт из группы;
- **ethernet** *interface-list* список портов Ethernet, для перечисления портов используется запятая и пробел, для задания диапазона портов – дефис;
- **port-channel** *port-channel-list* список портов Port-channel, для перечисления портов используется запятая и пробел, для задания диапазона портов – дефис.

Состояние по умолчанию:

Запрет динамического включения порта в группу не задан.

Опция по умолчанию: **add**.

Режим ИКС:

Режим конфигурации интерфейса (VLAN)

Пример:

```
console(config)# interface vlan 202
  console(config-if)# bridge multicast forbidden forward-all add 
gi1/0/7
```
4.12. Команда bridge unicast unknown

Команда **bridge unicast unknown** предназначена для включения фильтрации исходящих одноадресных пакетов с коммутатора к устройству с неизвестным MAC-адресом. Использование префикса «**no**» отключает фильтрацию.

Синтаксис:

## **bridge unicast unknown { filtering | forwarding }**

## **no bridge unicast unknown**

Параметры:

- **forwarding** разрешает пересылку одноадресных пакетов на неизвестный MAC адрес;
- **filtering** запрещает пересылку одноадресных пакетов на неизвестный MAC адрес.

Состояние по умолчанию:

Пересылка разрешена.

Режим ИКС:

Режим конфигурации интерфейса (Ethernet, Port Channel)

Пример:

```
console(config)# interface te1/0/1 
console(config-if)# bridge unicast unknown filtering
```
4.13. Команда show bridge unicast unknown

Команда **show bridge unicast unknown** предназначена для отображения на экране конфигурации фильтрации одноадресных пакетов на неизвестный MAC-адрес.

Синтаксис:

**show bridge unicast unknown [** *interface-id* **]**

Параметры:

*interface-id* – идентификатор интерфейса (Ethernet или Port Channel).

Режим ИКС:

Привилегированный режим управления.

Пример:

```
console# show bridge unicast unknown
te1/0/1 Filter
te1/0/2 Forward
```
4.14. Команда mac address-table static

Команда **mac address-table static** предназначена для добавления MAC-адреса источника в таблицу MAC-адресов. Использование префикса «**no**» удаляет адрес из таблицы.

Синтаксис:

**mac address-table static** *mac-address* **vlan** *vlan-id* **interface** *interface-id* **[ { permanent | delete-on-reset | delete-on-timeout | secure } ]**

**no mac address-table static [** *mac-address* **] vlan** *vlan-id*

Параметры:

- *mac-address* MAC-адрес источника;
- *vlan-id* идентификатор VLAN;
- *interface-id* идентификатор интерфейса (Ethernet или Port Channel);
- **permanent** постоянный статический MAC-адрес. Опция применяется по умолчанию;
- **delete-on-reset** MAC-адрес удаляется из таблицы после перезагрузки коммутатора;
- **delete-on-timeout** MAC-адрес удаляется из таблицы по истечению времени;
- **secure** безопасный MAC-адрес. Может использоваться только в безопасном режиме порта.

Состояние по умолчанию:

Статические МАС-адреса не определены.

Без указания опций используется параметр **permanent**.

Режим ИКС:

Режим глобальной конфигурации

Примечания:

- 1. Команда используется для добавления статического МАС-адреса с атрибутом timeto-live в любом режиме. При добавлении адреса в безопасном режиме порта применяется параметр secure.
- 2. Каждому МАС-адресу в таблице адресов присваиваются два атрибута: type и timeto-live.
- 3. Для атрибута time-to-live поддерживаются следующие значения:
	- **permanent** MAC-адрес хранится в таблице до тех пор, пока не будет удален вручную.
	- delete-on-reset МАС-адрес хранится в таблице до перезагрузки коммутатора.
	- delete-on-timeout MAC-адрес хранится в таблице до истечения значения таймера. Значение выставляется командой mac address-table aging-time.
- 4. Статический МАС-адрес может быть добавлен в любом режиме порта, кроме режима secure.
	- secure MAC-адрес добавленный вручную или выученный на защищенном  $\bullet$ порту. Такой МАС-адрес не может быть выучен повторно.
	- dynamic MAC-адрес выученный на порту в небезопасном режиме. Значение его атрибута time-to-live - delete-on-timeout.

Пример:

console(config)# mac address-table static 00:3f:bd:45:5a:b1 vlan 1 in-terface gi1/0/12 permanent

4.15. Команла clear mac address-table

Команда clear mac address-table предназначена для удаления из FDB (forwarding database) выученных или безопасных МАС-адресов.

Синтаксис:

clear mac address-table dynamic [interface interface-id]

clear mac address-table secure interface interface-id

Параметры:

• dynamic interface *interface-id* - удаление всех динамических (выученных) МАС адресов полученных с определенного интерфейса (Ethernet или Port Channel). Если идентификатор интерфейса не указан, то удаляются все динамические адреса;

 **secure interface** *interface-id* – удаление всех защищенных адресов полученных с определенного интерфейса. Защищенный MAC-адрес – адрес полученный на порту работающем в защищенном режиме.

Состояние по умолчанию:

Для динамических адресов, если не указан идентификатор интерфейса, удаляются все адреса в таблице.

Режим ИКС:

Привилегированный режим управления.

Пример:

console# clear mac address-table dynamic interface gi1/0/1

4.16. Команда mac address-table aging-time

Команда **mac address-table aging-time** предназначена для установки времени старения таблицы адресов. Использование префикса «**no**» устанавливает значения по умолчанию.

Синтаксис:

**mac address-table aging-time** *seconds*

**no mac address-table aging-time**

Параметры:

*seconds* – количество секунд. Диапазон: 10 – 630

Состояние по умолчанию:

Время старения таблицы 300 секунд.

Режим ИКС:

Режим глобальной конфигурации

Пример:

console(config)# mac address-table aging-time 600

4.17. Команда port security

Команда **port security** предназначена для включения на порту режима безопасности и перевода его в состояние обучения. Использование префикса **no** устанавливает значения по умолчанию.

Синтаксис:

**port security [ { forward | discard | discard-shutdown } ] [ trap** *seconds* **]**

**no port security**

Параметры:

- **forward** пересылает пакеты от невыученных адресов и не запоминает адрес источника;
- **·** discard отбрасывает пакеты от невыученных адресов;
- **discard-shutdown** отбрасывает пакеты от невыученных адресов и административно отключает порт;
- **trap** *seconds* отправляет SNMP trap и задает минимальный интервал времени между последовательными отправками, в секундах. Диапазон: 1 – 1000000.

Состояние по умолчанию:

Функция по умолчанию отключена.

Режим порта по умолчанию установлен в **discard**.

По умолчанию количество секунд равно 0, но если используется параметр **trap**, то количество секунд также необходимо указать.

Режим ИКС:

Режим конфигурации интерфейса (Ethernet, Port Channel)

Примечания:

- 1. Команда может использоваться только когда интерфейс находится в обычном режиме (не безопасном, без ограничения на обучение MAC-адресам).
- 2. Для получения информации об атрибутах MAC-адресов (тип и время жизни) см. команду **mac address-table static**.
- 3. Когда команда **port security** включает режим блокировки на порту, все динамические адреса, полученные ранее, изменяются на постоянные защищенные адреса.
- 4. В случае когда на порту включается режим отличный от блокировки, все динамические адреса выученные на этом порту удаляются.
- 5. При использовании команды **no port security**, все защищенные адреса, полученные на порту изменяются на динамические.

Пример:

```
console(config)# interface gi1/0/14
console(config-if)# port security mode lock 
console(config-if)# port security forward trap 100
```
4.18. Команда port security mode

Команда **port security mode** предназначена для выбора режима безопасности порта. Использование префикса «**no**» устанавливает значения по умолчанию.

Синтаксис:

**port security mode { max-addresses | lock | secure permanent | secure delete-on-reset }**

### **no port security mode**

Параметры:

- max-addresses небезопасный режим, с ограниченным изучением динамических МАС-адресов, статические адреса могут быть добавлены на порт вручную, с помощью команды mac address-table static;
- lock безопасный режим без обучения MAC-адресам, статические адреса могут быть добавлены на порт вручную, с помощью команды mac address-table static;
- secure-permanent безопасный режим с ограниченным лоступом к постоянным безопасным МАС-адресам с постоянным временем жизни, статические и безопасные МАС-адреса могут быть добавлены на порт вручную, с помощью команлы mac address-table static:
- secure delete-on-reset безопасный режим с ограниченным доступом к защищенным МАС-адресам, со временем жизни до перезагрузки коммутатора. Статические и безопасные МАС-адреса могут быть добавлены на порт вручную, с помошью команды mac address-table static.

Состояние по умолчанию:

По умолчанию режим защищенного порта – **lock**.

Режим ИКС

Режим конфигурации интерфейса (Ethernet, Port Channel)

Примечания:

- 1. Режим порта по умолчанию называется регулярным. В этом режиме порт не имеет ограничений на изучением динамических адресов.
- 2. Статические МАС-адреса могут быть добавлены на порт вручную, с помощью команды mac address-table static.
- 3. Команда может быть использована только тогда, когда интерфейс находится в регулярном режиме.
- 4. Данная команда применяется для изменения режима безопасного порта по умолчанию.

Пример:

```
\overline{\text{console}(\text{config})\#} interface q1/0/14console(config-if)# port security mode lock
console(config-if)# port security
```
4.19. Команда port security max

Команда **port security max** предназначена для задания максимального значения количества изученных адресов на порту. Использование префикса «no» устанавливает значение по умолчанию.

Синтаксис:

port security max max-addr

no port security max

Параметры:

 *max-addr* – максимальное количество адресов допустимых для изучения на порту. Диапазон: 0 – 256.

Состояние по умолчанию:

Максимальное количество адресов: 1

Режим ИКС:

Режим конфигурации интерфейса (Ethernet, Port Channel)

Примечание:

Команда может быть использована только тогда, когда интерфейс находится в регулярном режиме. Данная команда применяется для изменения режима безопасного порта по умолчанию.

Пример:

```
console(config)# interface gi1/0/10
console(config-if)# port security mode max-addresses 
console(config-if)# port security max 20
```
4.20. Команда port security routed secure-address

Команда **port security routed secure-address** предназначена для добавления безопасного MAC-адреса на маршрутизируемый порт (порт, на который назначен IP-адрес). Использование префикса «**no**» удаляет MAC-адрес с порта.

Синтаксис:

**port security routed secure-address** *mac-address*

**no port security routed secure-address** *mac-address*

Параметры:

*mac-address* – MAC-адрес добавляемый на порт.

Состояние по умолчанию:

MAC-адрес не определен.

Режим ИКС:

Режим конфигурации интерфейса (Ethernet, Port Channel).

Примечания:

- 1. Команда не может быть выполнена для списка интерфейсов.
- 2. Команда позволяет добавлять защищенные MAC-адреса к маршрутизируемому порту, когда он находится в безопасном режиме. MAC-адрес удаляются, если порт переводится в регулярный режим или больше не является маршрутизируемым портом.

```
console (config)# interface qi1/0/10console(config-if)# port security routed secure-address
00:66:66:66:66:66
```
### 4.21. Команла show mac address-table

Команда show mac address-table предназначена для отображения на экране таблицы МАС адресов.

Синтаксис:

show mac address-table [ { dynamic | static | secure } ] [ vlan vlan ] [ interface interface-id ] [ address mac-address ]

Параметры:

- dynamic отображает только динамические МАС-адреса;
- $\bullet$  static отображает только статические МАС-адреса;
- secure отображает только защищенные МАС-адреса;
- vlan отображает адреса полученные с определенного VLAN;
- **•** interface *interface-id* отображает адреса полученные интерфейса с заданным идентификатором;
- address mac-address отображает только заданный MAC-адрес.

Состояние по умолчанию:

Команда без параметров выводит все адреса в таблице.

Режим ИКС:

Привилегированный режим управления.

Примечание:

Внутренние VLAN, которые автоматически выделяются на маршрутизируемых портах, представлены в таблице номером порта, а не идентификатором VLAN.

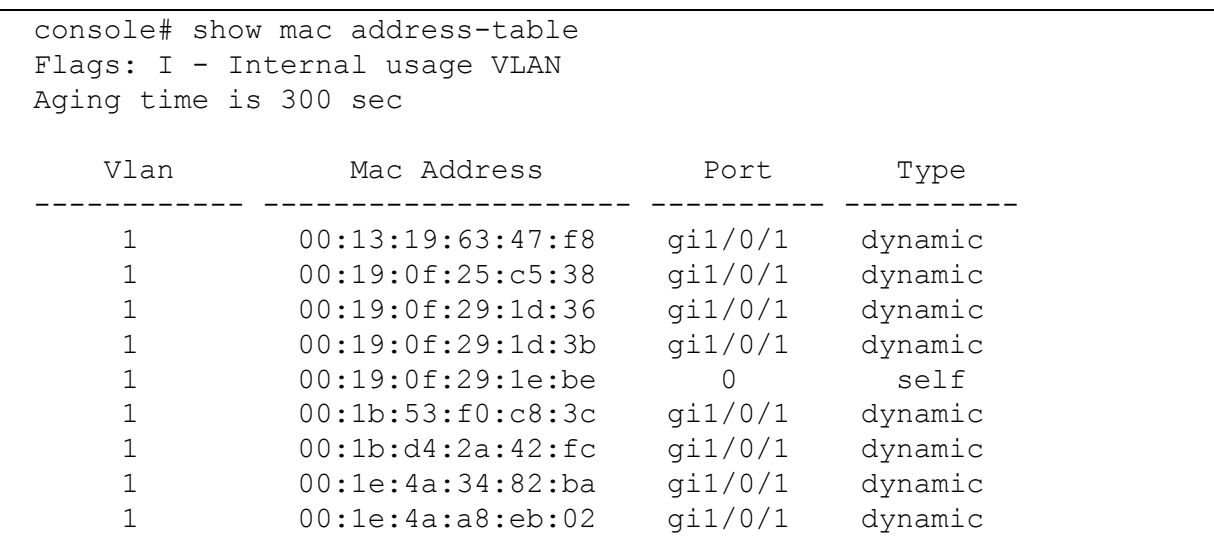

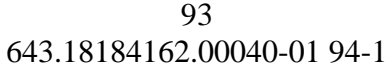

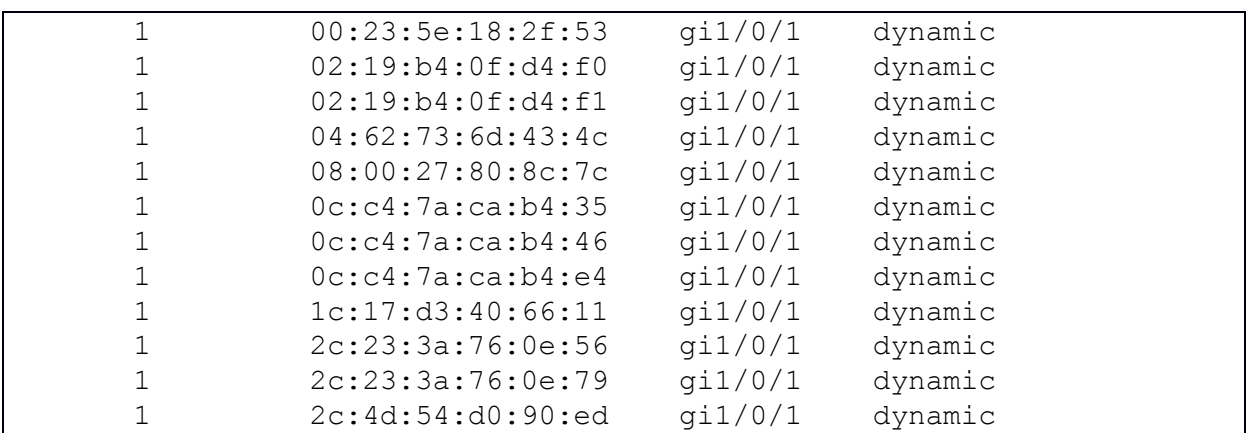

4.22. Команда show mac address-table count

Команда **show mac address-table count** предназначена для отображения на экране общего количества адресов находящихся FDB (Forwarding Data Base).

Синтаксис:

**show mac address-table count [ { vlan** *vlan* **| interface** *interface-id* **} ]**

Параметры:

- **vlan** *vlan* выводит адреса относящиеся к заданному VLAN
- **interface** *interface-id* выводит адреса принятые на заданном интерфейсе.

Режим ИКС:

Привилегированный режим управления.

Пример:

```
console# show mac address-table count 
Capacity : 128001 
Free : 127969 
Used : 32 
Secure : 0
Dynamic : 31 
Static : 0
Internal : 1
```
4.23. Команда show bridge multicast mode

Команда **show bridge multicast mode** предназначена для отображения на экране режима многоадресной передачи для всех VLAN или заданного VLAN.

Синтаксис:

**show bridge multicast mode [ vlan** *vlan-id* **]**

Параметры:

*vlan-id* – идентификатор VLAN

## $Q_{\Delta}$ 643.18184162.00040-01 94-1

Режим ИКС

Привилегированный режим управления.

Пример:

```
console# show bridge multicast mode
VLAN
                         IPv6 Multicast mode
       IPv4 Multicast mode
       Admin Oper
                         Admin Oper
mac-group IPv4-Src-Group mac-group IPv6-Group
\mathbf{1}
```
4.24. Команда show bridge multicast address-table

Команда show bridge multicast address-table предназначена для отображения на экране МАС-адреса многоадресной рассылки или информацию о таблице IP-адресов многоадресной рассылки.

Синтаксис:

show bridge multicast address-table [vlan vlan-id]

show bridge multicast address-table [vlan vlan-id] [address mac-multicast-address] [ format { ip  $|$  mac } ]

show bridge multicast address-table [vlan vlan-id] [address ipv4-multicast-address] [ source ipv4-source-address ]

Параметры:

- vlan  $vlan-id uqemtonkarop VLAN;$
- address отображает записи для указанного адреса многоадресной рассылки. Допустимы следующие значения:
	- o mac-multicast-address МАС-адрес многоадресной рассылки;
	- $\circ$  ipv4-multicast-address IPv4-адрес многоадресной рассылки;
- format применяется, если выбран параметр *mac-multicast-address*. В этом случае отображается либо МАС-адрес, либо IP. Отображает записи для указанного формата многоадресной рассылки. Допустимые значения:
	- ip IP-адрес многоадресной рассылки;
	- о тас МАС-адрес многоадресной рассылки.
- source задает адрес источника. Допустимые значения:
	- $\circ$  ipv4-address IPv4-agpec;

Состояние по умолчанию:

Если опция **format** не задана, то по умолчанию выбирается тас (только при использовании параметра mac-multicast-address).

Если идентификатор VLAN не задан, то выводится информация для всех VLAN.

Если МАС или IP адрес не указаны, то выводится информация для всех адресов.

Режим ИКС:

Привилегированный режим управления.

Примечания:

- 1. MAC-адрес может отображаться в формате IP, только если он находится в диапазоне от 0100.5e00.0000 до 0100.5e7f.ffff.
- 2. Порты многоадресной рассылки маршрутизатора (заданные статически или обнаруженные динамически) являются членами во всех MAC-группах.
- 3. Порты заданные с помощью команды **bridge multicast forbidden forward-all** отображаются во всех запрещенных MAC-записях.
- 4. Изменение режима многоадресной передачи позволяет перемещать статические мультикаст адреса, записанные в FDB в теневую конфигурацию из-за хэш коллизий FDB.

```
console# show bridge multicast address-table
 Multicast address table for VLANs in MAC-GROUP bridging mode:
 Vlan Mac Address Type Type Ports
       ---- ----------------- -------------- -----------------------------
------
 4 01:00:5e:02:02:03 Static gi1/1/1-5 
  8 01:00:5e:02:02:02 Dynamic 
  8 33:33:00:04:00:01 Dynamic 
 Forbidden ports for multicast addresses:
 Vlan Mac Address Ports Ports
 ---- ----------------- --------------------------------------------
 ------
 4 01:00:5e:02:02:03 
 Multicast address table for VLANs in IPv4-GROUP bridging mode:
 Vlan IP/Mac Address Type Type Ports
 ---- ----------------- -------------- -----------------------------
------
 Forbidden ports for multicast addresses:
 Vlan IP/Mac Address and the contract of the Ports Ports
  ---- ----------------- --------------------------------------------
------
 Multicast address table for VLANs in IPv4-SRC-GROUP bridging mode:
 Vlan Group Address Source address Type Ports
```
---- --------------- --------------- -------------- --------------- ------ Forbidden ports for multicast addresses: Vlan Group Address Source address **Ports** ---- --------------- --------------- ------------------------------ ------ Multicast address table for VLANs in IPv6-GROUP bridging mode: Vlan IP/Mac Address Type Type Ports ---- ----------------- -------------- ----------------------------- ------ Forbidden ports for multicast addresses: Vlan IP/Mac Address Ports ---- ----------------- -------------------------------------------- ------ Multicast address table for VLANs in IPv6-SRC-GROUP bridging mode: Vlan Group Address Source address Type Ports ---- --------------- --------------- -------------- --------------- ------ Forbidden ports for multicast addresses: Vlan Group Address Source address Ports ---- --------------- --------------- ------------------------------ ------

4.25. Команда show bridge multicast address-table static

Команда **show bridge multicast address-table static** предназначена для отображения статических настроенных адресов многоадресной рассылки.

Синтаксис:

**show bridge multicast address-table static [ vlan** *vlan-id* **] [ all ]**

**show bridge multicast address-table static [ vlan** *vlan-id* **] [ address** *mac-multicast-address* **] [ { mac | ip } ]**

**show bridge multicast address-table static [ vlan** *vlan-id* **] [ address** *ipv4-multicast-address* **] [ source** *ipv4-source-address* **]**

Параметры:

**vlan** *vlan-id* – идентификатор VLAN

- **address** отображает записи для указанного адреса многоадресной рассылки. Допустимы следующие значения:
	- o *mac-multicast-address* MAC-адрес многоадресной рассылки;
	- o *ipv4-multicast-address* IPv4-адрес многоадресной рассылки;
- **format** применяется, если выбран параметр mac-multicast-address. В этом случае отображается либо MAC-адрес, либо IP. Отображает записи для указанного формата многоадресной рассылки. Допустимые значения:
	- o **ip** IP-адрес многоадресной рассылки;
	- o **mac** MAC-адрес многоадресной рассылки;
- **source** задает адрес источника. Допустимые значения:
	- o *ipv4-address* IPv4-адрес;

Состояние по умолчанию:

Если параметры **all**/**mac**/**ip** не указан, отображаются все записи (MAC и IP).

Режим ИКС:

Привилегированный режим управления.

Примечание:

MAC-адрес может отображаться в формате IP, только если он находится в диапазоне от 0100.5e00.0000 до 0100.5e7f.ffff.

```
console# show bridge multicast address-table static
MAC-GROUP table:
Vlan Mac Address Ports Ports
---- ----------------- --------------------------------------------
   01:00:5e:02:02:03 gi1/1/1-5Forbidden ports for multicast addresses:
Vlan Mac Address Ports
      ---- ----------------- --------------------------------------------
4 01:00:5e:02:02:03 
IPv4-GROUP table:
Vlan IP/Mac Address and the control of the Ports Ports
---- ----------------- --------------------------------------------
8 239.2.2.2 
Forbidden ports for multicast addresses: 
Vlan IP/Mac Address and the extra Ports
                        ---- ----------------- --------------------------------------------
8 239.2.2.2 gi1/1/9 
IPv6-GROUP table:
Vlan IP/Mac Address and the extent of the Ports
---- ----------------- --------------------------------------------
```

```
8 ff00::4:4:4:1 
Forbidden ports for multicast addresses:
Vlan IP/Mac Address and the contract of the Ports Ports
---- ----------------- --------------------------------------------
8 ff00::4:4:4:1 gi1/1/9 
IPv4-SRC-GROUP table:
Vlan Group Address Source address Ports
                             ---- --------------- --------------- ------------------------------
8 239.2.2.2 13.16.1.1 
Forbidden ports for multicast addresses:
Vlan Group Address Source address Ports
---- --------------- --------------- ------------------------------
8 239.2.2.2 13.16.1.1 
IPv6-SRC-GROUP table:
Vlan Group Address Source address Ports
                ---- --------------- --------------- ------------------------------
8 ff00::4:4:4:1 2001::4:4:4:4 
Forbidden ports for multicast addresses:
Vlan Group Address Source address Ports 
---- --------------- --------------- ------------------------------
    ff00::4:4:4:1 2001::4:4:4:4 gi1/1/9
```
4.26. Команда show bridge multicast filtering

Команда **show bridge multicast filtering** предназначена для отображения конфигурацию фильтрации многоадресной рассылки.

Синтаксис:

# **show bridge multicast filtering** *vlan-id*

Параметры:

*vlan-id* – идентификатор VLAN

Состояние по умолчанию:

Отсутствует.

Режим ИКС:

Привилегированный режим управления.

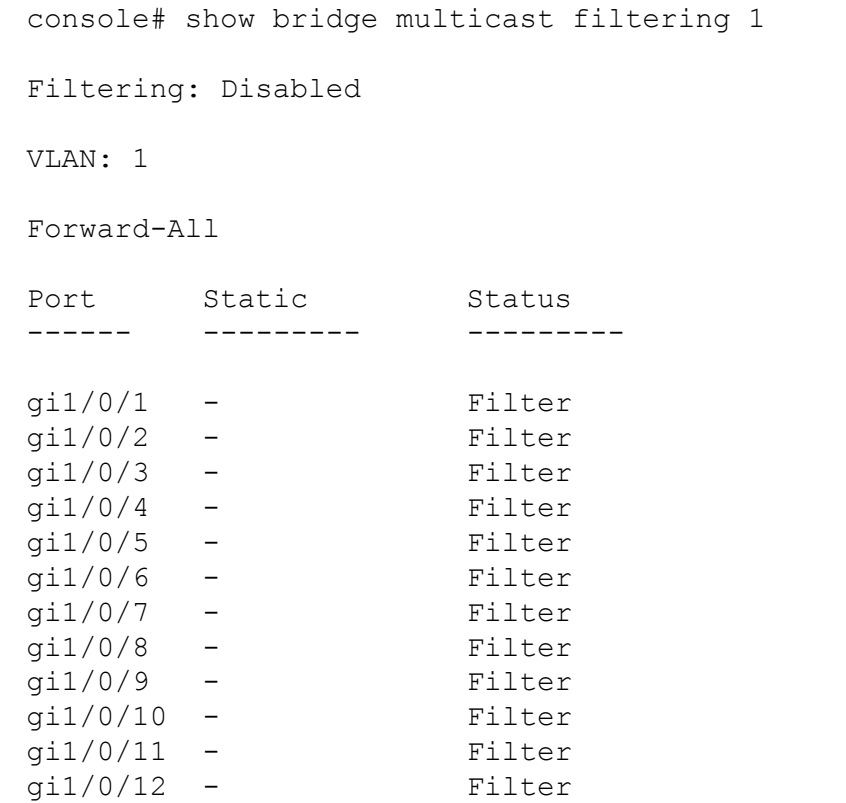

4.27. Команда show bridge multicast unregistered

Команда **show bridge multicast unregistered** предназначена для отображения на экране конфигурации фильтрации незарегистрированной многоадресной рассылки.

Синтаксис:

**show bridge multicast unregistered [** *interface-id* **]**

Параметры:

*interface-id* – идентификатор интерфейса (Ethernet или Port Channel).

Состояние по умолчанию:

Без указания идентификатора выводит информацию по всем интерфейсам.

Режим ИКС:

Привилегированный режим управления.

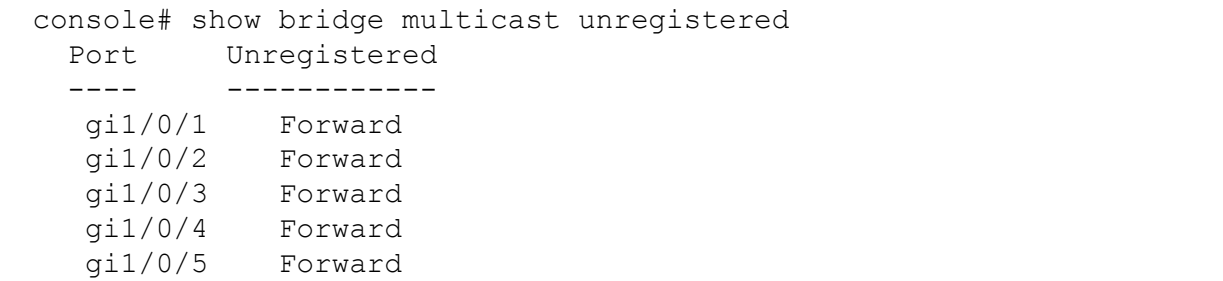

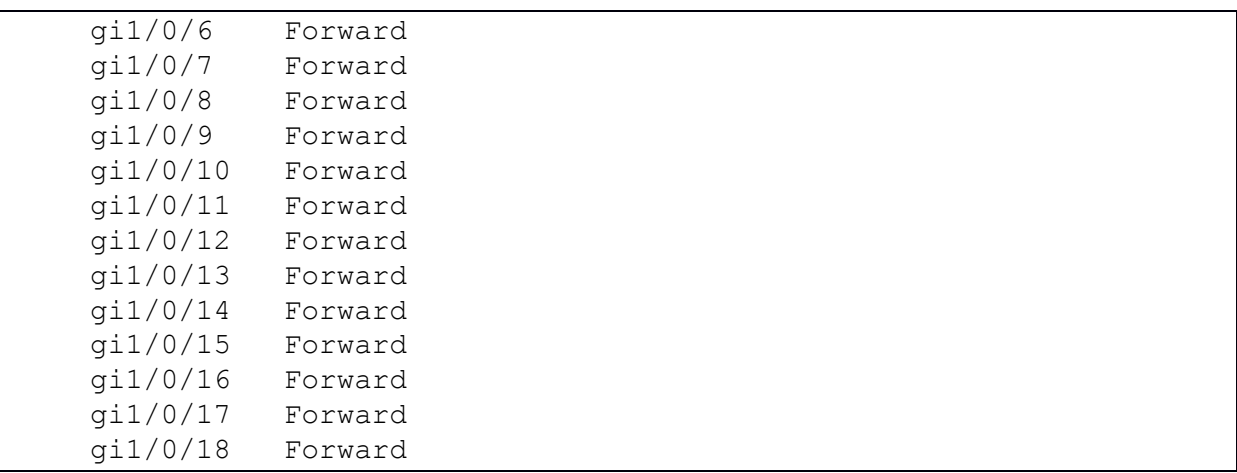

4.28. Команда show ports security

Команда **show ports security** предназначена для отображения на экране статуса блокировки портов.

Синтаксис:

# **show ports security [ {** *interface-id* **| detailed } ]**

Параметры:

- *interface-id* идентификатор интерфейса (Ethernet или Port Channel)
- **detailed** отображает информацию о неучтенных портах в дополнение к текущим

Состояние по умолчанию:

Отображает информацию для всех интерфейсов. Если параметр **detailed** опущен, то информация отображается только по текущим портам.

Режим ИКС:

Привилегированный режим управления.

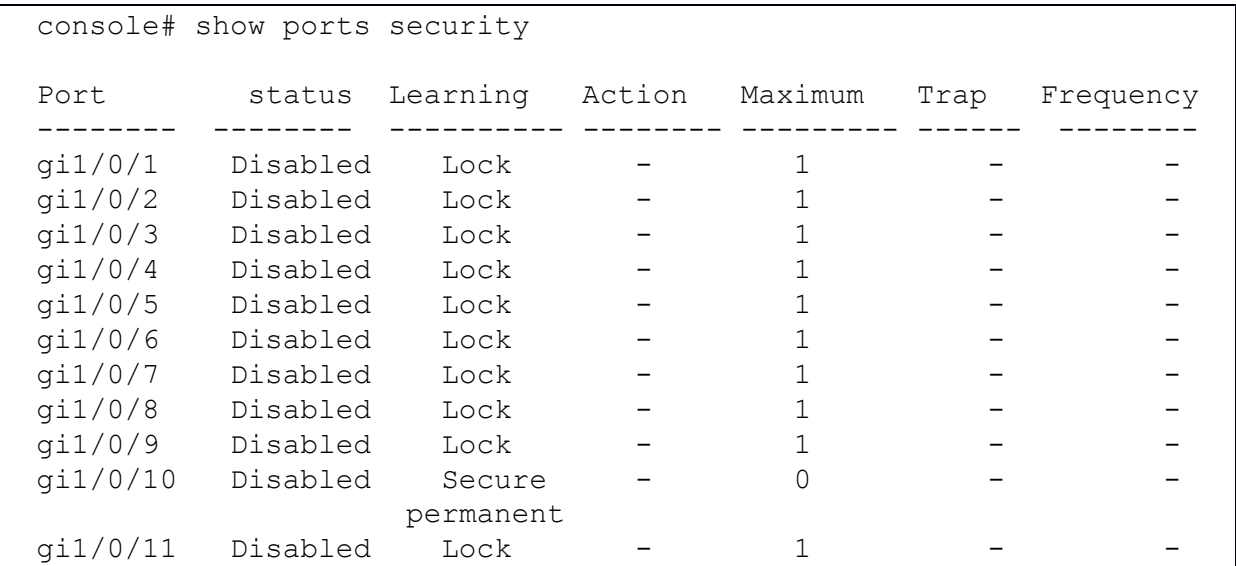

Поля вывода:

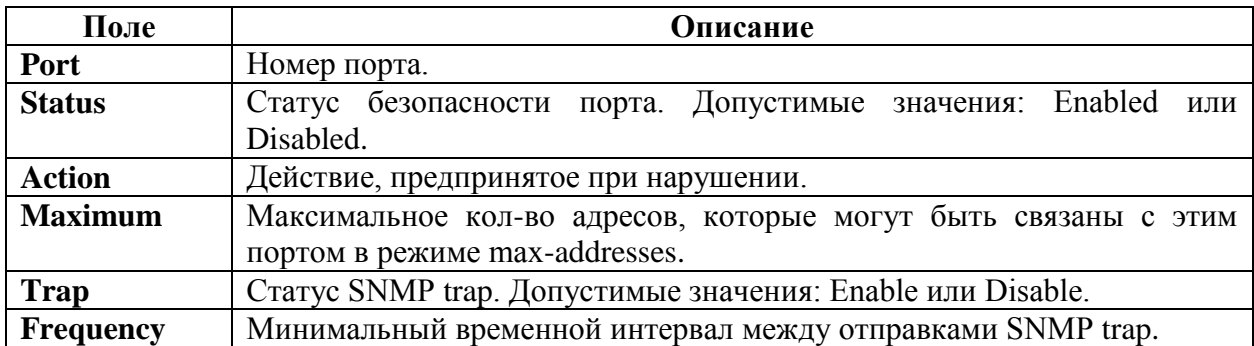

4.29. Команда show ports security addresses

Команда show ports security addresses предназначена для отображения динамических адресов на заблокированных портах.

Синтаксис:

show ports security addresses [ { interface-id | detailed } ]

Параметры:

- *interface-id* идентификатор интерфейса (Ethernet или Port Channel);
- detailed отображает информацию о неучтенных портах в дополнение к текущим.

Состояние по умолчанию:

Отображает информацию для всех интерфейсов. Если параметр detailed опущен, то информация отображается только по текущим портам.

Режим ИКС

Привилегированный режим управления.

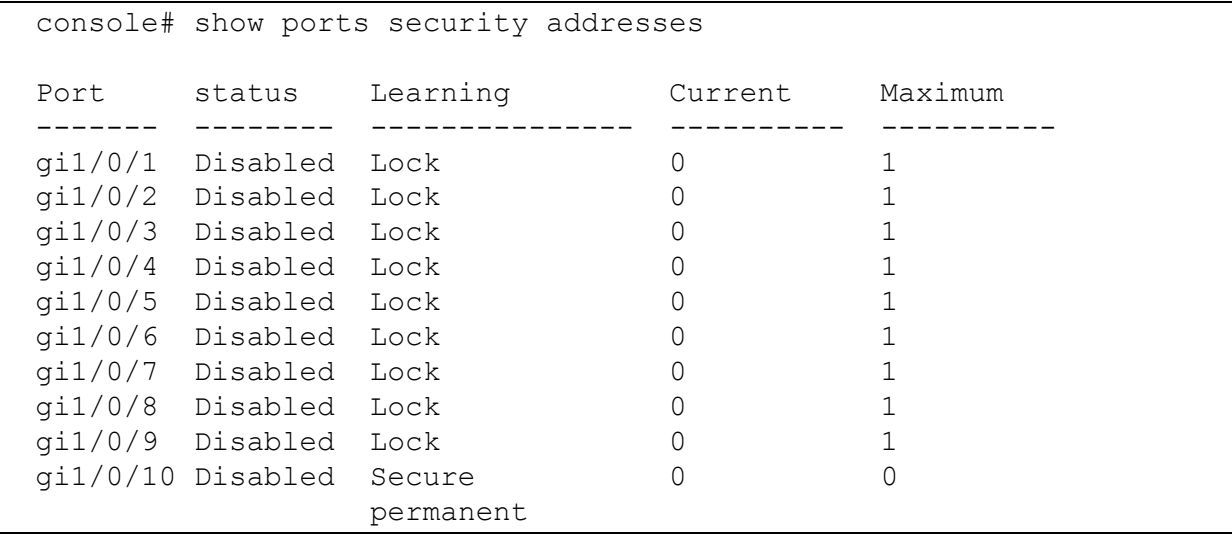

# 4.30. Команда bridge multicast reserved-addresses

Команда **bridge multicast reserved-addresses** предназначена для определения действия на пакеты от зарезервированных адресов многоадресной передачи. Использование префикса «**no**» устанавливает значения по умолчанию.

# Синтаксис:

**bridge multicast reserved-address** *mac-multicast-address* **[ { ethernet-v2** *ethtype* **| llc** *sap* **| llc-snap** *pid* **} ] { discard | bridge }**

**no bridge multicast reserved-address** *mac-multicast-address* **[ { ethernet-v2** *ethtype* **| llc** *sap* **| llc-snap** *pid* **} ]**

Параметры:

- *mac-multicast-address* MAC-адрес многоадресной рассылки из зарезервированного диапазона: 01-80-C2-00-00-00, 01-80-C2-00-00-02 — 01-80-C2- 00-00-2F;
- **• ethernet-v2** *ethtype* тип пакета Ethernet v2 и тип поля (16 цифр в шестнадцатеричном формате). Диапазон: 0х0600 – 0хFFFF;
- **llc** *sap* тип пакета LLC и поля DSAP-SSAP (16 цифр в шестнадцатеричном формате). Диапазон: 0хFFFF;
- **llc-snap** *pid* тип пакета LLC-SNAP и PID поля (40 цифр в шестнадцатеричном форма-те). Диапазон: 0x0000000000 - 0xFFFFFFFFFF;
- **•** discard отбрасывает пакет;
- **bridge** переадресовывает пакет.

Состояние по умолчанию:

Если заданный пользователем MAC-адрес многоадресной рассылки, ethtype и инкапсуляция (LLC) указывает протокол, поддерживаемый на устройстве, то действие по умолчанию (**discard** или **bridge**) определяется протоколом.

Если нет, то действие по умолчанию выглядит следующим образом:

- для MAC-адресов в диапазоне 01-80-C2-00-00-00, 01-80-C2-00-00-02 01-80-C2- 00-00-0F, по умолчанию **discard**.
- для MAC-адресов в диапазоне 00-80-C2-00-00-10 01-80-C2-00-00-2F, по умолчанию **bridge**.

Режим ИКС:

Режим глобальной конфигурации

Примечания:

- Если тип для пакета/сервиса (ethertype/encapsulation) не указан, то конфигурация относится ко всем пакетам с настроенным MAC-адресом.
- Конфигурации содержащие тип сервисе имеют приоритет перед конфигурациями содержащими только MAC-адрес.
- Пакеты проходящие через мост подлежат обработке списками доступа (ACL).

• Действия, определяемые данной командой, имеют приоритет над правилами пересылки, определяемыми приложениями/протоколами (STP, LLDP и т.д.), поддерживаемыми на коммутаторе.

Пример:

```
console(config)# bridge multicast reserved-address 01-80-C2-00-00-
10 bridge
```
4.31. Команда show bridge multicast reserved-adresses

Команда show bridge multicast reserved-adresses предназначена для отображения на экране правил резервирования адресов многоадресной рассылки.

Синтаксис:

### show bridge multicast reserved-addresses

Режим ИКС:

Привилегированный режим управления.

```
console# show bridge multicast reserved-addresses
 MAC Address Frame type Protocol
                              Action
   01:80:c2:00:00:10 none
                        \simbridge
```
# 5. КОМАНЛЫ УПРАВЛЕНИЯ ЗАГРУЗКОЙ ПО СЕТИ

## 5.1. Команда boot host auto-config

Команда boot host auto-config предназначена для автоматической настройки коммутатора посредством протокола DHCP. Использование префикса «no» отключает данную функцию.

Синтаксис:

# boot host auto-config  $\lceil \{ \text{tftp} \mid \text{scp} \mid \text{auto} \mid \text{extension} \} \rceil$

### no boot host auto-config

Параметры:

- **tftp** используется протокол TFTP;
- scp используется протокол SCP;
- auto протокол выбирается в зависимости от расширения файла конфигурации. При указании этого параметра должно быть указано расширение файла, в противном случае используется расширение по умолчанию. Данный параметр применяется по умолчанию;
- *extension* задает расширение для файла. Если опция не указана, то используется расширение «.scp». Диапазон:  $1 - 16$ .

Состояние по умолчанию:

По умолчанию используется параметр auto.

Режим ИКС:

Режим глобальной конфигурации

Примечание:

Для загрузки/выгрузки файла конфигурации используется протокол ТFTP или SCP.

Примеры:

Пример 1:

Используется параметр auto. Для файла указано расширение «.scon».

console(config)# boot host auto-config auto scon

Пример 2:

Используется параметр auto. Расширение не задано.

console(config)# boot host auto-config auto

Пример 3:

Используется протокол SCP.

console(config)# boot host auto-config scp

# 5.2. Команда boot host auto-update

Команда **boot host auto-update** предназначена для включения поддержки автоматического обновления через DHCP. Использование префикса «no» отключает функцию.

Синтаксис<sup>.</sup>

# boot host auto-update [ { tftp | scp | auto [ extension ] } ]

# no boot host auto-update

Параметры:

- **tftp** используется протокол  $TFTP$ ;
- $\sec p \text{hction}$ взуется протокол SCP;
- auto протокол выбирается в зависимости от расширения файла конфигурации. При указании этого параметра должно быть указано расширение файла, в противном случае используется расширение по умолчанию. Данный параметр применяется по умолчанию;
- *extension* задает расширение для файла. Если опция не указана, то используется расширение «.scp». Диапазон:  $1 - 16$ .

Состояние по умолчанию:

По умолчанию используется параметр auto.

Режим ИКС:

Режим глобальной конфигурации

Примечание:

Для загрузки/выгрузки файла конфигурации используется протокол TFTP или SCP.

Примеры:

Пример 1:

Используется параметр auto. Для файла указано расширение «.scon».

```
console(config)# boot host auto-update auto scon
```
Пример 2:

Используется параметр auto. Расширение не задано.

console(config)# boot host auto-update auto

Пример 3:

Используется протокол SCP.

console(config)# boot host auto-update scp

5.3. Команда show boot

Команда **show boot** предназначена для отображения на экране состояния процесса автоматической настройки IP DHCP.

Синтаксис:

### **show boot**

Параметры:

Дополнительные параметры отсутствуют.

Режим ИКС:

Привилегированный режим управления.

Пример:

```
console# show boot
Auto Config
-----------
Config Download via DHCP: enabled
Download protocol: auto
SCP protocol will be used for files with extension: scp
Next Boot Config Download via DHCP: default
Auto Update
-----------
Image Download via DHCP: enabled
Download protocol: auto
SCP protocol will be used for files with extension: scp
```
5.4. Команда ip dhcp tftp-server address

Команда **ip dhcp tftp-server address** предназначена для задания IP-адреса резервного сервера. Использование префикса «**no**» устанавливает значения по умолчанию.

Синтаксис:

## **ip dhcp tftp-server ip address** *ip-addr*

## **no ip dhcp tftp-server ip address**

Параметры:

*ip-addr* – IPv4, или DNS имя TFTP или SCP сервера.

Состояние по умолчанию:

IP адрес не задан.

Режим ИКС:

Режим глобальной конфигурации

Примечание:

Данный адрес используется коммутатором, если основной адрес не был получен с сервера **DHCP** 

# Пример:

console(config)# ip dhcp tftp-server ip address 172.12.0.32

5.5. Команда ip dhcp tftp-server file

Команда ip dhcp tftp-server file предназначена для задания полного имени файла конфигурации. Использование префикса «по» устанавливает значения по умолчанию.

Синтаксис:

ip dhep tftp-server file file-path

# no ip dhep tftp-server file

Параметры:

• *file-path* – полный путь и имя файла конфигурации на сервере.

Режим ИКС:

Режим глобальной конфигурации

Примечание:

Указывается полный путь и имя файла конфигурации для загрузки, если не было получено от DHCP сервера.

Пример:

console(config)# ip dhcp tftp-server file conf/bcp.scp

5.6. Команда ip dhcp tftp-server image file

Команда ip dhcp tftp-server image file предназначена для задания полного пути к имени файла прошивки на сервере резервного копирования. Использование префикса «no» устанавливает значения по умолчанию.

Синтаксис:

ip dhep tftp-server image file file-path

## no ip dhcp tftp-server image file

Параметры:

• *file-path* – полный путь и имя файла прошивки на сервере.

Режим ИКС:

Режим глобальной конфигурации

Примечание:

Указывается полный путь и имя файла прошивки для загрузки, если не было получено от DHCP сервера.

### Пример:

console(config)# ip dhcp tftp-server image file image/412.img

5.7. Команда show ip dhcp tftp-server

Команда **show ip dhcp tftp-server** отображает на экране конфигурацию для резервного сервера.

Синтаксис:

## **show ip dhcp tftp-server**

Режим ИКС:

Привилегированный режим управления.

```
console# show ip dhcp tftp-server 
server address
active 
manual 172.12.0.32
file path on server
active 
manual conf/bcp.scp
image indirect file path on server
manual image/412.img
```
# 6. КОМАНДЫ УСТАНОВКИ ДАТЫ И ВРЕМЕНИ

## 6.1. Команда absolute

Команда **absolute** предназначена для задания абсолютного времени действия временного диапазона. Использование префикса «**no**» устанавливает значения по умолчанию.

Синтаксис:

**absolute start** *hh:mm day month year*

#### **no absolute start**

**absolute end** *hh:mm day month year*

## **no absolute end**

Параметры:

- **start** абсолютные дата и время, когда вступает в силу разрешение/запрет для связанной функции. Если время начала и дата не указаны, функция действует немедленно;
- **end** абсолютные дата и время, когда разрешение/запрет для связанной функции прекращает свое действие. Если время начала и дата не указаны, функция действует бесконечно;
- *hh:mm* время в часах и минутах (24-х часовой формат). Диапазон: 0 23 ч. 0 55 мин.
- *day* день месяца (число). Диапазон:  $1 31$ .
- *month* месяц (первые три буквы названия (англ.)). Возможные значения: **Jan**, **Feb**, **Mar**, **Apr**, **May**, **Jun**, **Jul**, **Aug**, **Sep**, **Oct**, **Nov**, **Dec**.
- *year* год. Диапазон: 2000-2097.

Состояние по умолчанию:

Абсолютное время не задано.

Режим ИКС:

Режим конфигурации временного диапазона

Пример:

```
console(config)# time-range http-allowed
console(config-time-range)# absolute start 23:55 1 jan 2009
console(config-time-range)# absolute end 00:00 1 dec 2009
```
## 6.2. Команда clock dhcp timezone

Команда **clock dhcp timezone** предназначена для установки летнего времени и временной зоны в системных часах коммутатора, при помощи опции Timezone сервера DHCP. Использование префикса «**no**» устанавливает значения по умолчанию.

Синтаксис:

## **clock dhcp timezone**

## **no clock dhcp timezone**

Параметры:

Дополнительные параметры отсутствуют.

Состояние по умолчанию:

Отключено.

Режим ИКС:

Режим глобальной конфигурации

Примечания:

- 1. Временная зона полученная от сервера DHCP имеет приоритет над статической временной зоной.
- 2. Летнее время полученное от сервера DHCP имеет приоритет над статическим летним временем.
- 3. Временная зона и летнее время остаются в силе после истечения аренды IP-адреса.
- 4. Временная зона и летнее время полученные от сервера DHCP очищаются после перезагрузки устройства.
- 5. При использовании префикса no установки летнего времени и временной зоны полученные от сервера DHCP сбрасываются.
- 6. В случае использования нескольких интерфейсов использующих DHCP применяется следующий приоритет:
	- информация полученная от DHCPv6 имеет больший приоритет, чем информация полученная от DHCPv4.
	- информация полученная от клиента DHCP, работающего на нижнем интерфейсе имеет больший приоритет, чем информация полученная от клиента DHCP работающего на более высо-ком интерфейсе.
- 7. Отключение DHCP-клиента, на котором была выбрана опция **DHCP-TimeZone** очищает динамическую конфигурацию временной зоны и летнего времени.

Пример:

console(config)# clock dhcp timezone

6.3. Команда clock set

Команда **clock set** предназначена для установки системных часов вручную.

Синтаксис:

**clock set** *hh:mm:ss* **{** *day month* **|** *month day* **}** *year*

Параметры:

 *hh:mm:ss* – текущее время в часах (24-х часовой формат), минутах и секундах. Диапазон: hh:  $0 - 23$ , mm:  $0 - 59$ , ss:  $0 - 59$ .

- *day* день месяца (число). Диапазон:  $1 31$ .
- *month* месяц (первые три буквы англ. названия). Возможные значения: **Jan**, **Feb**, **Mar**, **Apr**, **May**, **Jun**, **Jul**, **Aug**, **Sep**, **Oct**, **Nov**, **Dec**.
- *year* год. Диапазон: 2000 2037.

Состояние по умолчанию:

Отсчет начинается от времени обновления ПО коммутатора.

Режим ИКС:

Привилегированный режим управления.

Примечание:

После загрузки системные часы устанавливаются на аппаратное время.

Пример:

console# clock set 12:13:00 jan 23 2018

6.4. Команда clock source

Команда **clock source** предназначена для установки внешнего источника времени для системных часов. Использование префикса «**no**» отключает внешний источник.

Синтаксис:

**clock source { sntp | browser }**

**no clock source { sntp | browser }**

Параметры:

- **sntp** в качестве источника времени задает SNTP сервер.
- **browser** в качестве источника времени задает локальное время браузера рабочей станции.

Состояние по умолчанию:

Внешний источник времени не задан.

Режим ИКС:

Режим глобальной конфигурации

Примечание:

В случае, если системное время не установлено и сервер SNTP не задан, то в качестве источника времени будет использовано локальное время браузера, с которого будет осуществлен вход на коммутатор.

Пример:

console(config)# clock source sntp

## 6.5. Команда clock summer-time

Команда **clock summer-time** предназначена для настройки автоматического перехода на летнее время и обратно. Использование префикса «**no**» устанавливает значения по умолчанию.

# Синтаксис:

**clock summer-time** *zone* **recurring { usa | eu |** *week day month hh:mm week day month hh:mm* **} [** *offset* **]**

**clock summer-time** *zone* **date** *day month year hh:mm date month year hh:mm* **[** *offset* **]**

**clock summer-time** *zone* **date** *month day year hh:mm month day year hh:mm* **[** *offset* **]**

**no clock summer-time**

Параметры:

- *zone* аббревиатура временной зоны. До 4 символов;
- **reccuring** указывает что летнее время начинается и заканчивается в определенные дни каждый год;
- **date** указывает дату начала (первая дата) и окончания летнего времени (вторая дата);
- **usa** летнее время устанавливается по правила США;
- **eu** летнее время устанавливается по правилам Европейского союза;
- **•** *week* неделя месяца. Допустимые значения:  $1 5$ , first, last;
- *day* день недели. Используются первые три символа названия дня (англ.). Возможные значения: **mon**, **tue**, **wed**, **thu**, **fri**, **sat** и **sun**;
- *date* день месяца (число). Диапазон:  $1 31$ ;
- *month* месяц. Первые три символа названия. Возможные значения: **Jan**, **Feb**, **Mar**, **Apr**, **May**, **Jun**, **Jul**, **Aug**, **Sep**, **Oct**, **Nov**, **Dec**;
- *year* год. Диапазон: 2000-2097;
- *hh:mm* время (24-х часовой формат) в часах и минутах. Диапазон: hh:  $0 23$ , mm:  $0 - 59$ ;
- *offset* количество минут добавляемых к текущему времени при переходе на летнее (по умолчанию – 60 мин). Максимально: 1440 мин.

Состояние по умолчанию:

Переход на летнее время отключен.

## Режим ИКС:

Режим глобальной конфигурации

Примечание:

В параметрах **date** и **recurring** первая дата указывает на время начала периода, а вторая на окончание. Все установки относятся к текущей временной зоне. Время начала относительно стандартного времени, а время окончания – летнего. Если месяц начала периода хронологически хронологически после месяца окончания, то система предполагает, что вы находитесь в южном полушарии.

Правила перехода на летнее время принятые в США:

С 2007 года:

- начало второе воскресенье марта;
- окончание первое воскресенье ноября;
- $\bullet$  время перехода 2 часа ночи.

#### До 2007 года:

- начало первое воскресенье апреля;
- окончание последнее воскресенье октября;
- $\bullet$  время перехода 2 часа ночи.

Правила перехода на летнее время принятые в ЕС:

- начало последнее воскресенье марта;
- окончание последнее воскресенье октября;
- время перехода 1 час ночи по Гринвичу (GMT).

#### Пример:

```
console(config)# clock summer-time MSD date 31 mar 2017 03:00 31 
oct 2017 03:00
```
## 6.6. Команда clock timezone

Команда **clock timezone** предназначена для установки временной зоны. Использование префикса «**no**» устанавливает значения по умолчанию.

Синтаксис:

**clock timezone** *zone hours-offset* **[** *minutes-offset* **]**

#### **no clock timezone**

Параметры:

- *zone* аббревиатура временной зоны. До 4 символов;
- *hours-offset* сдвиг в часах относительно UTC. Диапазон: -12 +13.
- *minutes-offset* сдвиг в минутах относительно UTC. Диапазон: 0 59.

#### Состояние по умолчанию:

По умолчанию временная зона установлена в UTC или GMT, при сдвиге в 0 и пустой аббревиатурой.

#### Режим ИКС:

Режим глобальной конфигурации

Примечание:

Системное время внутри ПО хранится в UTC. Данная команда необходима для преобразования формата времени при выводе на экран.

Пример:

console(config)# clock timezone MSK +4

## 6.7. Команда periodic

Команда **periodic** предназначена для создания повторяющегося (недельного) диапазона времени используемого функциями с поддержкой временных диапазонов.

Синтаксис:

**periodic** *day-of-the-week hh:mm* **to** *day-of-the-week hh:mm*

**no periodic** *day-of-the-week hh:mm* **to** *day-of-the-week hh:mm*

**periodic list** *hh:mm* **to** *hh:mm day-of-the-week1* **[** *day-of-the-week2* **…** *day-of-the-week7* **]**

**no periodic list** *hh:mm* **to** *hh:mm day-of-the-week1* **[** *day-of-the-week2* **…** *day-of-the-week7* **]**

**periodic list** *hh:mm* **to** *hh:mm* **all**

**no periodic list** *hh:mm* **to** *hh:mm* **all**

Параметры:

- *day-of-the-week* первое вхождение день недели начала действия диапазона, второе вхождение – день окончания действия. Второе вхождение может приходится на следующую неделю. Возможные значения: **mon**, **tue**, **wed**, **thu**, **fri**, **sat** и **sun**.
- *hh:mm* первое вхождение часы и минуты (в 24-х часовом формате) дня начала дей-ствия диапазона, второе вхождение – часы и минуты окончания действия. Второе вхождение может приходится на следующие сутки. Допустимые значения: hh:  $0 - 23$ , mm:  $0 - 59$ .
- **list** *day-of-the-week* задает список дней, в течении которых действует временной диапазон.

Состояние по умолчанию:

Повторяющиеся диапазоны не заданы.

Режим ИКС:

Режим конфигурации временного диапазона

Примечания:

- 1. Второе вхождения дня может приходится на следующую неделю. Например диапазон «четверг – понедельник» будет действовать четверг, пятницу, субботу, воскресенье и понедельник.
- 2. Второе вхождение часов и минут может приходится на следующие сутки. Например: «22:00 – 3:00».

Пример:

console(config)# time-range ssh-allowed

console(config-time-range)# periodic mon 09:00 to fri 19:00

#### 6.8. Команда sntp anycast client enable

Команда sntp anycast client enable предназначена для включения клиента SNTP anycast. Использование префикса «по» устанавливает значения по умолчанию.

Синтаксис:

## sntp anycast client enable

## no sntp anycast client enable

Состояние по умолчанию:

SNTP Anycast клиент отключен.

Режим ИКС:

Режим глобальной конфигурации

Пример:

console(config)# sntp anycast client enable

6.9. Команда sntp authenticate

Команда sntp authenticate предназначена для включения аутентификации трафика с SNTP серверов. Использование префикса «по» устанавливает значения по умолчанию.

Синтаксис:

#### sntp authenticate

## no sntp authenticate

Параметры:

Дополнительные параметры отсутствуют.

Состояние по умолчанию:

Аутентификация отключена.

Режим ИКС:

Режим глобальной конфигурации

Пример:

```
console(config)# sntp authenticate
console(config)# sntp authentication-key 1 md5 CmdKey
console(config)# sntp trusted-key 1
```
## 6.10. Команда sntp authentication-key

Команда **sntp authentication-key** предназначена для задания ключа аутентификации для SNTP сервера. Использование префикса «**no**» устанавливает значения по умолчанию.

Синтаксис:

**sntp authentication-key** *key-number* **md5** *key-value*

**no sntp authentication-key** *key-number*

Параметры:

- *key-number* задает номер ключа. Диапазон: 1 4294967295.
- *key-value* задает значение ключа. Длина: 1 8 символов.

Состояние по умолчанию:

Ключи аутентификации не заданы.

Режим ИКС:

Режим глобальной конфигурации

Пример:

```
console(config)#sntp authenticate 
console(config)#sntp authentication-key 1 md5 CmdKey
console(config)#sntp trusted-key 1
```
6.11. Команда sntp broadcast client enable

Команда **sntp broadcast client enable** предназначена для включения широковещательного SNTP клиента. Использование префикса «**no**» устанавливает значения по умолчанию.

Синтаксис:

## **sntp broadcast client enable**

## **no sntp broadcast client enable**

Состояние по умолчанию:

Широковещательный SNTP клиент отключен.

Режим ИКС:

Режим глобальной конфигурации

Примечания:

- 1. Для включения широковещательного клиента на определенном интерфейсе необходимо выполнить команду в режиме конфигурации интерфейса.
- 2. После выполнения команды, необходимо выполнить команду **clock source** с параметром **sntp**. Если эта команда не будет выполнена, то коммутатор не сможет синхронизироваться с широковещательными SNTP серверами.

Пример:

console(config)# sntp broadcast client enable console(config)# clock source sntp

## 6.12. Команда sntp client enable

Команда предназначена для включения широковещательного или anycast клиента SNTP. Использование префикса «**no**» устанавливает значения по умолчанию.

Синтаксис:

**sntp client enable** *interface-id*

**no sntp client enable** *interface-id*

Парамерты:

 *interface-id* – идентификатор интерфейса. Допустимые значения: Ethernet, Port channel или VLAN.

Состояние по умолчанию:

SNTP клиент отключен.

Режим ИКС:

Режим глобальной конфигурации

Пример:

console(config)# sntp client enable vlan 120

6.13. Команда sntp client enable (interface)

Команда **sntp client enable** (interface) предназначена для включения широковещательного или anycast клиента SNTP на интерфейсе. Использование префикса «**no**» устанавливает значения по умолчанию.

Синтаксис:

#### **sntp client enable**

#### **no sntp client enable**

Парамерты:

Дополнительные параметры отсутствуют.

Состояние по умолчанию:

SNTP клиент на интерфейсе отключен.

Режим ИКС:

Режим конфигурации интерфейса

Пример:

console(config)# interface vlan 130 console(config-if)# sntp client enable

6.14. Команда sntp server

Команда **sntp server** предназначена для настройки устройства на использование SNTP запросов и принятия трафика NTP с указанного сервера. Использование префикса «**no**» удаляет сервер из списка.

Синтаксис:

**sntp server {** *ip-address* **|** *hostname* **} [ poll ] [ key** *keyid* **]**

**no sntp server [ {** *ip-address* **|** *hostname* **} ]**

Параметры:

- *ip-address* задает IP адрес сервера. Может использовать IPv4, IPv6 или IPv6z;
- *hostname* сетевое имя сервера. Поддерживается трансляция только для IPv4 адресов. Длина: 1 -158 символов. Максимальная длина части имени хоста: 63 символа;
- **poll** включает опрос;
- **key** *keyid* указывает ключ аутентификации, который будет использовать при отправке пакетов на данный сервер. Диапазон: 1 – 4294967295.

Состояние по умолчанию:

SNTP сервера не заданы.

Режим ИКС:

Режим глобальной конфигурации

Примечания:

- 1. Поддерживается до 8 SNTP серверов.
- 2. Команда **no sntp server** заданная без параметров удаляет все SNTP сервера из конфигурации.

Пример:

console(config)#sntp server ntp.kraftway.ru poll

6.15. Команда sntp source interface

Команда **sntp source interface** предназначена для указания интерфейса источника, IPv4 адрес которого будет использоваться для связи с серверами SNTP IPv4. Использование префикса «**no**» устанавливает значения по умолчанию.

Синтаксис:

**sntp source-interface** *interface-id*

#### no sntp source-interface

Параметры:

• *interface-id* – илентификатор интерфейса. Допустимые значения: Ethernet. Port channel или VLAN.

Состояние по умолчанию:

IPv4 адрес на исходящем интерфейсе должен принадлежать подсети следующего узла.

Режим ИКС:

Режим глобальной конфигурации

Примечания:

- 1. Если интерфейс источника является исходящим интерфейсов, применяется IPv4адрес интерфейса, принадлежащий подсети IPv4 следующего узла.
- 2. Если интерфейс источника не является исходящим, то применяется минимальный IPv4 адрес, заданный на интерфейсе.
- 3. Если IPv4 адрес источника отсутствует, то при попытке связаться с сервером SNTP выдается сообщение в SYSLOG.
- 4. ООВ интерфейс не может быть определен как источник.

Пример:

console(config)# sntp source-interface vlan 10

6.16. Команда sntp trusted-key

Команда sntp trusted-key предназначена для выбора доверенного ключа. Использование префикса «по» удаляет доверенный ключ.

Синтаксис:

sntp trusted-key key-number

no sntp trusted-key key-number

Параметры:

• key-number - номер доверенного ключа, используемого для аутентификации. Лиапазон: 1 - 4294967295.

Состояние по умолчанию:

Доверенные ключи не заданы.

Режим ИКС

Режим глобальной конфигурации

Примечание:

Доверенный ключ используется для аутентификации всех серверов, не имеющих персональных ключей, назначенных командой sntp server.

Пример:

```
console(config)# sntp authenticate 
console(config)# sntp authentication-key 1 md5 CmdKey
console(config)# sntp trusted-key 1
```
6.17. Команда sntp unicast client enable

Команда **sntp unicast client enable** предназначена для включения одноадресного SNTP клиента. Использование префикса «**no**» устанавливает значения по умолчанию.

Синтаксис:

**sntp unicast client enable**

## **no sntp unicast client enable**

Параметры:

Дополнительные параметры отсутствуют.

Состояние по умолчанию:

Одноадресный SNTP клиент отключен.

Режим ИКС:

Режим глобальной конфигурации

Примечание:

Для определения SNTP серверов используется команда **sntp server**.

Пример:

console(config)# sntp unicast client enable

6.18. Команда sntp unicast client poll

Команда **sntp unicast client poll** предназначена для включения запросов одноадресных SNTP клиентов. Использование префикса «**no**» отключает запросы.

Синтаксис:

#### **sntp unicast client poll**

#### **no sntp unicast client poll**

Параметры:

Дополнительные параметры отсутствуют.

Состояние по умолчанию:

Функция отключена.

Примечание:

Интервал запросов составляет 1024 с.

Пример:

console(config)#sntp unicast client poll

6.19. Команда show clock

Команда **show clock** предназначена для отображения на экране текущей даты и времени системных часов.

Синтаксис:

**show clock [ detail ]**

Параметры:

**detail** – отображает временную зону и конфигурацию летнего времени.

Режим ИКС:

Пользовательский режим управления.

Примечание:

Перед временем дополнительно выводятся следующие символы:

- $\bullet$  \* (звездочка) время не установлено;
- . (точка) время установлено вручную;
- $\bullet$  (пробел) время получено по протоколу SNTP.

Примеры:

Пример 1:

```
console# show clock
.16:26:03 MSK Mar 16 2018
Time source is sntp
Time from Browser is disabled
```
Пример 2:

```
console# show clock detail 
.16:29:17 MSK Mar 16 2018
Time source is sntp
Time from Browser is disabled
Time zone (Static):
Acronym is MSK
Offset is UTC+4
Summertime (Static):
Acronym is MSD
Starting and ending on a specific date.
Begins at Mar 31, 2017, at 03:00.
```

```
Ends at Oct 31, 2017, at 03:00.
Offset is 60 minutes.
```
DHCP timezone: Enabled

6.20. Команда show sntp configuration

Команда **show sntp configuration** предназначена для вывода на экран конфигурацию SNTP на коммутаторе.

Синтаксис:

#### **show sntp configuration**

Параметры:

Дополнительные параметры отсутствуют.

Режим ИКС:

Привилегированный режим управления.

Пример:

```
console# show sntp configuration
SNTP destination port : 123 .
Polling interval: 1024 seconds.
MD5 authentication keys.(Encrypted)
-----------------------------------
1 x5zGqv2kpWwupkpax73H75n1hg+uPc9clFuGKveumFY= 
-----------------------------------
Authentication is required for synchronization.
No trusted keys.
Unicast Clients: Disabled
Unicast Clients Polling: Disabled
Broadcast Clients: enabled for IPv4
Anycast Clients: disabled
Broadcast Interfaces: Vlans(120,130)
Source IPv4 interface: vlan 10
Source IPv6 interface: gi1/0/12
```
6.21. Команда show sntp status

Команда **show sntp status** предназначена для вывода на экран информации о текущем стату-се серверов SNTP.

Синтаксис:

#### **show sntp status**

Параметры:

Дополнительные параметры отсутствуют.

Режим ИКС:

Привилегированный режим управления.

Пример:

```
console# show sntp status
Clock is synchronized, stratum 4, reference is 176.1.1.8, unicast
Reference time is afe2525e.70597b34 (00:10:22.438 PDT Jul 5 1993)
Unicast servers:
Server: 176.1.1.8
Source: DHCPv4 on VLAN 1
Status: Up
Last response: 19:58:22.289 PDT Feb 19 2005
Stratum Level: 1
Offset: 7.33mSec
Delay: 117.79mSec
Server: dns server.comapany.com
Source: static
Status: Unknown
Last response: 12:17.17.987 PDT Feb 19 2005
Stratum Level: 1
Offset: 8.98mSec
Delay: 189.19mSec
Server: 3001:1:1::1
Source: DHCPv6 on VLAN 2
Status: Unknown
Last response:
Offset: mSec
Delay: mSec
Server: dns1.company.com
Source: DHCPv6 on VLAN 20
Status: Unknown
Last response:
Offset: mSec
Delay: mSec
Anycast servers:
Server: 176.1.11.8
Interface: VLAN 112
Status: Up
Last response: 9:53:21.789 PDT Feb 19 2005
Stratum Level: 10
Offset: 9.98mSec
Delay: 289.19mSec
Broadcast servers:
Server: 3001:1::12
Interface: VLAN 101
Last response: 9:53:21.789 PDT Feb 19 2005
Stratum Level: 255
```
## 6.22. Команда show time-range

Команда **show time-range** предназначена для вывода на экран информации о временных диапазонах.

Синтаксис:

**show time-range** *time-range-name*

Параметры:

*time-range-name* – имя существующего временного диапазона.

Состояние по умолчанию:

Использование команды без параметра *time-range-name* отображает все существующие временные диапазоны.

Режим ИКС:

Пользовательскийи режим управления.

Пример:

```
console# show time-range 
time-range http-allowed 
absolute start 23:55 1 Jan 2019 end 00:00 1 Dec 2019
time-range ssh-allowed 
periodic Monday 09:00 to Friday 19:00
```
6.23. Команда time-range

Команда **time-range** создает временной диапазон и выполняет вход в режим его настройки (режим конфигурации временного диапазона). Использование префикса «**no**» удаляет временной диапазон.

Синтаксис:

**time-range** *time-range-name*

**no time-range** *time-range-name*

Параметры:

*time-range-name* – задает имя временного диапазона. Длина: 1 – 32 символа.

Состояние по умолчанию:

Временные диапазоны не определены.

Режим ИКС:

Режим глобальной конфигурации

Примечания:

- 1. После задания имени диапазона и перехода в режим его конфигурации, команды absolute и periodic используются для фактической его настройки. Допускается множественное использование команды periodic и только одно использование команды absolute.
- 2. Если в диапазоне используются как абсолютные, так и периодические значения, то периодические элементы оцениваются только после достижения абсолютного начала времени и не оцениваются снова после достижения абсолютного конца времени.
- 3. Все заданные значения времени интерпретируются как местное время.
- 4. Чтобы гарантировать правильное выполнение диапазона (в требуемые значения времени), часы на устройстве должны быть предварительно настроены администратором или с помощью протокола SNTP. Если часы предварительно не установлены, правила диапазона не активируются.

Пример:

console(config)# time-range http-allowed console(config-time-range)# periodic mon 12:00 to wed 17:00

# 7. КОМАНДЫ ОТСЛЕЖИВАНИЯ DHCP

## 7.1. Команда ip dhep snooping

Команда ip dhcp snooping предназначена для общего включения функции отслеживания DHCP. Использование префикса «по» отключает функцию.

Синтаксис:

ip dhcp snooping

#### no ip dhep snooping

Параметры:

Дополнительные параметры отсутствуют.

Состояние по умолчанию:

Отслеживание DHCP отключено

Режим ИКС:

Режим глобальной конфигурации

Примечания:

- 1. Для использования любых функций отслеживания DHCP необходимо чтобы механизм был включен глобально.
- 2. Отслеживание DHCP в VLAN не будет активно до тех пор, пока не будет применена команда **ip dhep snooping vlan**.

Пример:

console(config)# ip dhcp snooping

7.2. Команда ip dhep snooping vlan

Команда ip dhcp snooping vlan предназначена для включения функции отслеживания DHCP на VLAN. Использование префикса «по» отключает функцию.

Синтаксис:

ip dhep snooping vlan vlan-id

no ip dhep snooping vlan vlan-id

Параметры:

•  $vlan-id - unentrowarov VLAN$ .

Состояние по умолчанию:

Отслеживание DHCP на VLAN отключено

Режим ИКС

Режим глобальной конфигурации

Примечание:

Функция отслеживания DHCP должна быть предварительно включена глобально, до включения ее на VLAN.

Пример:

 $console (config)$ # ip dhcp snooping console(config)# ip dhcp snooping vlan 121

# 7.3. Команда ip dhep snooping trust

Команда ip dhep snooping trust предназначена для настройки порта в качестве доверенного, для отслеживания DHCP. Использование префикса «no» устанавливает значения по умолчанию.

Синтаксис:

# ip dhep snooping trust

## no ip dhep snooping trust

Параметры:

Дополнительные параметры отсутствуют.

Состояние по умолчанию:

Интерфейс не является доверенным.

Режим ИКС

Режим конфигурации интерфейса (Ethernet, Port Channel)

Примечания:

- Доверенными назначаются порты, подключенные к DHCP-серверу или другим коммутаторам и маршрутизаторам.
- Состояние клиентских портов остается недоверенным.

Пример:

```
console(config)# interface te1/0/1
console(config-if)# ip dhcp snooping trust
```
# 7.4. Команда ip dhcp snooping information option allowed-untrusted

Команда ip dhep snooping information option allowed-untrusted предназначена для включения разрешения принимать DHCP-пакеты с Option-82 от неловеренного порта. Использование префикса «no» отключает функцию и данные пакеты отбрасываются.

Синтаксис:

# ip dhcp snooping information option allowed-untrusted

## **no ip dhcp snooping information option allowed-untrusted**

Параметры:

Дополнительные параметры отсутствуют.

Состояние по умолчанию:

Прием пакетов с Option-82 запрещен.

Режим ИКС:

Режим глобальной конфигурации

Пример:

```
console(config)# ip dhcp snooping information option allowed-
untrusted
```
7.5. Команда ip dhcp snooping verify

Команда **ip dhcp snooping verify** предназначена для включения режима проверки того, что исходный MAC-адрес в пакете DHCP, полученный на недоверенном порту, соответствует аппаратному адресу клиента. Использование префикса «**no**» отключает проверку.

Синтаксис:

## **ip dhcp snooping verify**

# **no ip dhcp snooping verify**

Параметры:

Дополнительные параметры отсутствуют.

Состояние по умолчанию:

Коммутатор проверяет соответствие полученного MAC-адреса в пакете DHCP полученным на недоверенном порту с аппаратным адресом клиента.

Режим ИКС:

Режим глобальной конфигурации

Пример:

console(config)# ip dhcp snooping verify

7.6. Команда ip dhcp snooping database

Команда **ip dhcp snooping database** предназначена для создания файла базы данных (БД) отслеживания привязки DHCP. Использование префикса «**no**» удаляет файл.

Синтаксис:

**ip dhcp snooping database**

## no ip dhep snooping database

Параметры:

Дополнительные параметры отсутствуют.

Состояние по умолчанию:

Файл базы данных отсутствует.

Режим ИКС

Режим глобальной конфигурации

Примечания:

- 1. Файл базы ланных созлается во Flash-памяти.
- 2. Чтобы обеспечить точное время аренды в базе данных, необходимо включить и настроить протокол SNTP (Simple Network Time Protocol).
- 3. Устройство записывает изменения привязки в базу данных только в том случае, если системные часы синхронизируются по SNTP.

Пример:

 $console (config)$ # ip dhcp snooping database

# 7.7. Команда ip dhep snooping binding

Команда **ip dhep snooping binding** предназначена для настройки базы данных привязки DHCP и добавления статических записей привязки в базу данных. Использование префикса «по» удаляет запись из базы.

## Синтаксис:

ip dhep snooping binding mac-address vlan-id ip-address interface-id expiry { seconds | infinite }

no ip dhep snooping binding mac-address vlan-id

Параметры:

- $mac\text{-}address MAC\text{-}agree;$
- $vlan-id uqernuqu\nraxop VLAN;$
- $\bullet$  *ip-address* IP-адрес;
- *interface-id* идентификатор интерфейса. Допустимы следующие типы: Ethernet, Port-channel:
- $\bullet$  expiry
	- o seconds интервал времени в секундах, по истечении которого привязка считается не действительной;
	- $\circ$  infinite бесконечное время аренды.

Состояние по умолчанию:

Записи о статических привязках отсутствуют.

Режим ИКС

Привилегированный режим управления.

Примечания:

- 1. Команда используется для добавления статических записей в базу данных DHCP.
- 2. После ввода команды, запись добавляется в БД отслеживания DHCP. Если файл БД существует, запись также добавляется и в файл.
- 3. Добавленная запись не будет добавлена в файлы конфигурации. Запись будет отображаться в выводах команд show как запись "DHCP Snooping".
- 4. Запись, добавленная этой командой, может переопределить аналогичную динамическую запись.
- 5. Запись, добавленная этой командой, не может переопределить аналогичную статическую запись добавленную командой ip source-guard binding.
- 6. Команда **no ip dhcp snooping binding** удаляет все записи из БД DHCP.
- 7. Динамические записи, у которых IP-адрес 0.0.0.0, не могут быть удалены.

Пример:

console# ip dhcp snooping binding 0060.704C.73FF 23 176.10.1.1  $te1/0/2$  expiry 900

7.8. Команда clear ip dhcp snooping database

Команда clear ip dhcp snooping database предназначена для очистки базы данных привязок DHCP.

Синтаксис:

## clear ip dhcp snooping database

Параметры:

Дополнительные параметры отсутствуют.

Режим ИКС:

Привилегированный режим управления.

Пример:

console# clear ip dhcp snooping database

7.9. Команда show ip dhep snooping

Команда show ip dhcp snooping предназначена для отображения конфигурации отслеживания DHCP для всех интерфейсов или для заданного.

Синтаксис:

show ip dhcp snooping [interface-id]

Параметры:

*interface-id* – идентификатор интерфейса.

Режим ИКС:

Пользовательский режим управления.

Пример:

```
console# show ip dhcp snooping 
DHCP snooping is Enabled
DHCP snooping is configured on following VLANs: 121
DHCP snooping database is Enabled
Relay agent Information option 82 is Disabled
Option 82 on untrusted port is allowed
Verification of hwaddr field is Enabled
 Interface Trusted 
----------- ------------
 te1/0/1 Yes
```
7.10. Команда show ip dhcp snooping binding

Команда **show ip dhcp snooping binding** предназначена для отображения на экране данных о привязке в БД DHCP и информации о конфигурации для всех интерфейсов или указанного.

Синтаксис:

**show ip dhcp snooping binding [ mac-address** *mac-address* **] [ ip-address** *ip-address* **] [ vlan**  *vlan-id* **] [** *interface-id* **]**

Параметры:

- *mac-address* аппаратный адрес клиента;
- *ip-address* IP-адрес клиента;
- *vlan-id* идентификатор VLAN;
- *interface-id* идентификатор интерфейса. Допустимые типы: Ethernet, Port-channel.

Режим ИКС:

Пользовательский режим управления.

Пример:

```
console# show ip dhcp snooping binding 
Total number of binding: 2
  MAC Address IP Address Lease (sec) Type VLAN Inter-face
------------------ ----------- ----------- -------- ---- ----------
00:60:70:4c:73:ff 172.17.18.1 - snooping 1 gi1/0/1
00:60:70:4c:7b:c1 172.17.18.4 - snooping 1 gi1/0/1
```
## 7.11. Команда ip source-guard

Команда ip source-guard предназначена для включения функции IP Source Guard. В зависимости от режима ИКС команда выполняется как глобально, так и для отдельного интерфейса (Ethernet, Port-channel, VLAN). Использование префикса «no» отключает функцию защиты.

Синтаксис:

## ip source-guard

## no ip source-guard

Параметры:

Дополнительные параметры отсутствуют.

Состояние по умолчанию:

Функция IP Source Guard отключена.

Режим ИКС:

Режим глобальной конфигурации

Режим конфигурации интерфейса (Ethernet, Port-channel, VLAN)

Примечания:

- 1. Прежде чем применить команду на интерфейсе, необходимо ее выполнить в общем режиме конфигурации.
- 2. Механизм IP Source Guard будет активен только на недоверенных интерфейсах, и если по крайней мере одна из интерфейсов VLAN поддерживает DHCP Snooping.

Пример:

```
console(config)# ip source-quard
console (config)# interface vlan 1
console(config-if)# ip source-quard
```
7.12. Команда ip source-guard binding

Команда ip source-guard binding предназначена для задания статических привязок IP источника на коммутаторе. Использование префикса «по» удаляет привязку.

Синтаксис:

ip source-guard binding mac-address mac-address vlan vlan-id ip-address ip-address interface interface-id

## no ip source-guard binding mac-address mac-address vlan vlan-id

Параметры:

- mac-address аппаратный адрес клиента.
- $ip$ -address IP-адрес клиента.

- $vlan-id uAHTMQHKATOD VLAN$ .
- *interface-id* идентификатор интерфейса. Допустимые типы: Ethernet, Port-channel.

Состояние по умолчанию:

Статические привязки не определены.

Режим ИКС

Режим глобальной конфигурации

Примечание:

Запись, добавленная этой командой, может переопределить существующую запись.

Пример:

```
console(config)# ip source-quard binding 0060.704C.73FF 23
172.17.18.21 gi1/0/1
```
# 7.13. Команда ip source-guard tcam retries-freq

Команда предназначена для установки частоты повторных попыток опроса ТСАМ, с целью выявления неактивных IP-адресов источников. Использование префикса «no» устанавливает значения по умолчанию.

Синтаксис<sup>.</sup>

## ip source-guard tcam retries-freq { seconds | never }

## no ip source-guard tcam retries-freq

Параметры:

- seconds частота повтора в секундах, диапазон:  $10 600$ ;
- never отключает автоматический поиск ресурсов в ТСАМ.

Состояние по умолчанию:

Интервал опроса по умолчанию: 60 с.

Режим ИКС:

Режим глобальной конфигурации

Примечания:

- 1. Так как механизм IP Source Guard использует ресурсы TCAM, могут возникнуть ситуации, когда некоторые IP-адреса неактивны по причине нехватки ресурсов TCAM.
- 2. По умолчанию, каждые 60 сек программа проводит поиск доступного пространства в ТСАМ для неактивных адресов. Данная команда используется для изменения частоты поиска или полного отключения автоматического сканирования ТСАМ.
- 3. Команда ip source-guard tcam locate служит для ручного сканирования ресурсов TCAM.

4. Команда show ip source-guard inactive отображает неактивные IP-адреса источников.

Пример:

console(config)# ip source-quard tcam retries-freq 120

7.14. Команда ip source-guard tcam locate

Команда ip source-guard tcam locate предназначена для ручного поиска ресурсов ТСАМ, для неактивных IP-адресов Source Guard.

Синтаксис:

## ip source-guard tcam locate

Параметры:

Дополнительные параметры отсутствуют.

Режим ИКС

Привилегированный режим управления.

Примечания:

- 1. Так как механизм IP Source Guard использует ресурсы TCAM, могут возникнуть ситуации, когда некоторые IP-адреса неактивны по причине нехватки ресурсов TCAM.
- 2. По умолчанию, каждые 60 сек программа проводит поиск доступного пространства в ТСАМ для неактивных адресов.
- 3. Для отключения автоматического сканирования ресурсов ТСАМ необходимо выполнить команду ip source-guard retries-freq с параметром never. После этого можно выполнить данную команду для ручного поиска ресурсов.
- 4. Команда show ip source-guard inactive отображает неактивные IP-адреса источников

Пример:

console# ip source-guard tcam locate

7.15. Команда show ip source-guard configuration

Команда предназначена для отображения на экране конфигурации IP Source Guard, для всех интерфейсов или только заданного.

Синтаксис:

## show ip source-guard configuration [interface-id]

Параметры:

• *interface-id* – идентификатор интерфейса. Доступные типы: Ethernet, Port-channel.

Режим ИКС:

Привилегированный режим управления.

Пример:

```
console# show ip source-guard configuration
IP Source Guard is Enabled
Interface State 
----------- ----------
   te1/0/2 Enabled
```
7.16. Команда show ip source-guard status

Команда **show ip source-guard status** предназначена для вывода на экран статуса IP Source Guard.

## Синтаксис:

**show ip source-guard status [ mac-address** *mac-address* **] [ ip-address** *ip-address* **] [ vlan**  *vlan* **] [** *interface-id* **]**

Параметры:

- *mac-address* аппаратный адрес клиента;
- *ip-address* IP-адрес клиента;
- *vlan-id* идентификатор VLAN;
- *interface-id* идентификатор интерфейса. Допустимые типы: Ethernet, Port-channel.

Режим ИКС:

Привилегированный режим управления.

Пример:

```
console# show ip source-guard status
IP Source Guard: Enabled
Interface Filter Status IP address MAC address VLAN Type 
--------- ------ -------- -------------- ------------- ---- ------
te1/0/2 IP inactive
te1/0/1 IP active 172.16.0.32 0060.704C.7BC3 4 DHCP
```
7.17. Команда show ip source-guard inactive

Команда **show ip source-guard inactive** предназначена для отображения на экране неактивных IP-адресов Source Guard.

Синтаксис:

## **show ip source-guard inactive**

Параметры:

Дополнительные параметры отсутствуют.

Режим ИКС:

Привилегированный режим управления.

Примечания:

- 1. Так как механизм IP Source Guard использует ресурсы TCAM, могут возникнуть ситуации, когда некоторые IP-адреса неактивны по причине нехватки ресурсов TCAM.
- 2. По умолчанию, каждые 60 сек программа проводит поиск доступного пространства в TCAM для неактивных адресов.
- 3. Команда **ip source-guard tcam retries-freq** применяется для изменения частоты опроса или запрета на автоматический опрос TCAM для поиска неактивных ресурсов.
- 4. Команда **ip source-guard tcam locate** применяется для ручного сканирования TCAM.

Пример:

```
console# show ip source-guard inactive 
 TCAM resources search frequency: 2 minutes
 Interface Filter IP address MAC address VLAN Type Reason 
 --------- ------ ------------ -------------- ---- ------ ----------
 te1/0/2 IP 172.16.0.32 0060.704C.7BC3 4 DHCP Resource 
problem
```
7.18. Команда show ip source-guard statistics

Команда **show ip source-guard statistics** предназначена для отображения на экране динамической информации Source Guard (разрешенные устройства).

Синтаксис:

# **show ip source-guard statistics [ vlan** *vlan-id* **]**

Параметры:

*vlan-id* – идентификатор VLAN, для которого выводится статистика.

Режим ИКС:

Привилегированный режим управления.

Пример:

```
console# show ip source-guard statistics 
 Vlan statically permitted stations DHCP Snooping permitted 
stations 
 ---- ------------------------------- ------------------------------
```
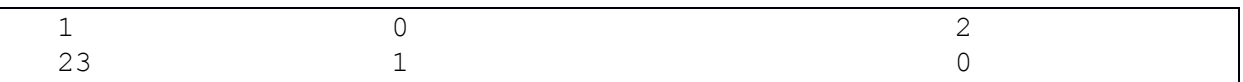

7.19. Команда ip arp inspection

Команда **ip arp inspection** предназначена для глобального включения использование функции проверки протокола ARP. Использование префикса «**no**» отключает функцию.

Синтаксис:

## **ip arp inspection**

## **no ip arp inspection**

Параметры:

Дополнительные параметры отсутствуют.

Состояние по умолчанию:

Функция проверки ARP отключена.

Режим ИКС:

Режим глобальной конфигурации

Примечание:

Если порт находится в режиме не доверенного порта, на нем также должен быть настроен DHCP Snooping или привязка IP-адрес – MAC-адрес должна быть настроена статически. В противном случае, устройства подключенные к этому порту не смогут отвечать на ARP.

Пример:

console(config)# ip arp inspection

7.20. Команда ip arp inspection vlan

Команда **ip arp inspection vlan** предназначена для включения проверки ARP в VLAN на основе базы данных DHCP Snooping. Использование префикса «**no**» отключает проверку.

Синтаксис:

**ip arp inspection vlan** *vlan-id*

## **no ip arp inspection vlan** *vlan-id*

Параметры:

*vlan-id* – идентификатор VLAN.

Состояние по умолчанию:

Проверка ARP в VLAN отключена.

Режим ИКС:

Режим глобальной конфигурации

Примечание:

Для включения проверки статических ARP-записей используется команда **ip arp inspection list assign**.

Пример:

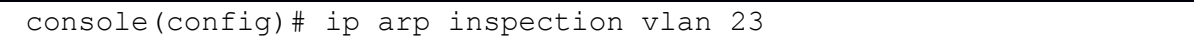

# 7.21. Команда ip arp inspection trust

Команда **ip arp inspection trust** предназначена для перевода состояния интерфейса в доверенный, которое определяет проверяются ли входящие ARP пакеты. Использование префикса «**no**» устанавливает значения по умолчанию.

Синтаксис:

## **ip arp inspection trust**

## **no ip arp inspection trust**

Параметры:

Дополнительные параметры отсутствуют.

Режим ИКС:

Режим конфигурации интерфейса (Ethernet, Port-channel)

Примечания:

- 1. После применения данной команды, коммутатор не проверят ARP пакеты полученные на доверенном интерфейсе, а только пересылает их.
- 2. Для недоверенных интерфейсов, коммутатор перехватывает все ARP запросы и ответы. Он проверяет, что полученные пакеты соответствуют привязке IP-MACадресов перед обновлением локального кэша и дальнейшей пересылкой пакета получателю. Устройство отбрасывает недействительные пакеты и делает запись в системный журнал, в соответствии с конфигурацией ведения журнала, указанной в команде **ip arp inspection logging interval**.

Пример:

```
console(config)# interface gi1/0/20
console(config-if)# ip arp inspection trust
```
# 7.22. Команда ip arp inspection validate

Команда **ip arp inspection validate** предназначена для выполнения специальных проверок динамических ARP запросов. Использование префикса «**no**» отключает данную функцию.

Синтаксис:

**ip arp inspection validate**

## **no ip arp inspection validate**

Параметры:

Дополнительные параметры отсутствуют.

Состояние по умолчанию:

Проверка отключена.

Режим ИКС:

Режим глобальной конфигурации

Примечание:

Выполняются следующие проверки:

- Source MAC address сравнивается MAC-адрес источника в заголовке Ethernet пакета с MAC-адресом в теле ARP пакета. Данная проверка производится как по ARP-запросам, так и по ответам;
- Destination MAC address сравнивается MAC-адрес получателя в заголовке Ethernet пакета с MAC-адресом в теле ARP пакета. Данная проверка производится как по ARP-запросам, так и по ответам;
- IP address сравнивает тело ARP пакета с неверными и непредвиденными IPадресами. Это адреса, которые включают в себя 0.0.0.0, 255.255.255.255 и все IP адреса многоадресной рассылки.

Пример:

console(config)# ip arp inspection validate

7.23. Команда ip arp inspection list create

Команда предназначена для создания листа статических ARP-записей и перехода в режим конфигурации списка ARP. Использование префикса «**no**» удаляет список.

Синтаксис:

#### **ip arp inspection list create** *name*

#### **no ip arp inspection list create** *name*

Параметры:

*name* – наименование списка. Длина: 1 – 32 символа.

Состояние по умолчанию:

Списки ARP-записей не определены.

Режим ИКС:

Режим глобальной конфигурации

Примечание. Для назначения созданного списка на VLAN используется команда **ip arp inspection assign**.

Пример:

```
console(config)# ip arp inspection list create servers
console(config-arp-list)#
```
7.24. Команда ip mac

Команда **ip mac** предназначена для создания статической записи привязки ARP. Использование префикса «**no**» удаляет запись.

Синтаксис:

**ip** *ip-address* **mac** *mac-address*

**no ip** *ip-address* **mac** *mac-address*

Параметры:

- *ip-address* IP-адрес.
- *mac-address* MAC-адрес

Состояние по умолчанию:

Записи отсутствуют.

Режим ИКС:

Режим конфигурации списка ARP

Пример:

console(config)# ip arp inspection list create servers console(config-arp-list)# ip 172.16.1.2 mac 0060.704C.7322

7.25. Команда ip arp inspection list assign

Команда **ip arp inspection list assign** предназначена для назначения листа статических привязок ARP на VLAN. Использование префикса «**no**» удаляет назначение.

Синтаксис:

**ip arp inspection list assign** *vlan-id name*

**no ip arp inspection list assign** *vlan-id*

Параметры:

- *vlan-id* идентификатор VLAN;
- *name* имя листа.

Состояние по умолчанию:

Привязка листа отсутствует.

Режим ИКС:

Режим глобальной конфигурации

Пример:

console(config)# ip arp inspection list assign 111 servers

# 7.26. Команда ip arp inspection logging interval

Команда **ip arp inspection logging interval** предназначена для установки минимального интервала между отправкой последовательных сообщений ARP SYSLOG. Использование префикса «**no**» устанавливает значения по умолчанию.

Синтаксис:

## **ip arp inspection logging interval {** *seconds* **| infinite }**

## **no ip arp inspection logging interval**

Параметры:

- *seconds* интервал в секундах. Значение 0 означает что сообщение генерируется немедленно. Диапазон: 0 – 86400;
- **infinite** генерация сообщений отключена.

Состояние по умолчанию:

Интервал между отправкой составляет 5 с.

Режим ИКС:

Режим глобальной конфигурации

Пример:

console(config)# ip arp inspection logging interval 120

7.27. Команда show ip arp inspection

Команда **show ip arp inspection** предназначена для вывода на экран конфигурации проверки ARP для всех интерфейсов или только для заданного.

Синтаксис:

# **show ip arp inspection [** *interface-id* **]**

Параметры:

 *interface-id* – идентификатор интерфейса. Допустимые типы: Ethernet или Portchannel.

Режим ИКС:

Привилегированный режим управления.

Пример:

```
console# show ip arp inspection 
IP ARP inspection is Enabled
```

```
IP ARP inspection is configured on following VLANs: 23
Verification of packet header is Enabled
IP ARP inspection logging interval is: 120 seconds
 Interface Trusted 
  ----------- -----------
gi1/0/20 Yes
```
7.28. Команда show ip arp inspection list

Команда **show ip arp inspection list** предназначена для вывода на экран статических ARP списков.

Синтаксис:

## **show ip arp inspection list**

Параметры:

Дополнительные параметры отсутствуют.

Режим ИКС:

Привилегированный режим управления.

Пример:

```
console# show ip arp inspection list
List name: servers
Assigned to VLANs: 
      IP MAC 
--------------- ------------------
172.16.1.2 00:60:70:4c:73:22
```
7.29. Команда show ip arp inspection statistics

Команда **show ip arp inspection statistics** предназначена для вывода на экран статистики, которые были обработаны этой функцей, по следующим типам: Forwarded, Dropped, IP/MAC Vali-dation Failure.

Синтаксис:

**show ip arp inspection statistics [ vlan** *vlan-id* **]**

Параметры:

*vlan-id* – идентификатор VLAN.

Режим ИКС:

Привилегированный режим управления.

Примечание:

Для сброса счетчика используется команда **clear ip arp inspection statistics**. При отключении функции проверки ARP значения счетчиков сохраняются.

Пример:

```
console# show ip arp inspection statistics
Vlan Forwarded Packets Dropped Packets IP/MAC Failures 
---- ------------------- ------------------- -------------------
 23 1500100 121 0
```
7.30. Команда clear ip arp inspection statistics

Команда **clear ip arp inspection statistics** предназначена для сброса счетчика статистики проверки ARP.

Синтаксис:

**clear ip arp inspection statistics [ vlan** *vlan-id* **]**

Параметры:

*vlan-id* – идентификатор VLAN.

Режим ИКС:

Привилегированный режим управления.

Пример:

console# clear ip arp inspection statistics

# 8. КОМАНДЫ СЕРВЕРА DHCP

## 8.1. Команда address (DHCP Host)

Команда address (DHCP Host) предназначена для создания статической привязки IPадреса к DHCP-клиенту. Использование префикса «по» удаляет привязку.

## Синтаксис:

address ip-address { mask | prefix-length } { client-identifier unique-identifier | hardwareaddress mac-address }

## no address

Параметры:

- $ip$ -address IP-адрес выдаваемый клиенту;
- $mask \text{мacka cern}$ :
- *prefix-length* количество бит, которые содержатся в префиксе адреса. Указывается через косую черту  $\left\langle \right\rangle$ ;
- *unique-identifier* особый идентификатор клиента в шестнадцатеричной форме. Кажлый байт  $\overline{R}$ шестнадцатеричной строке символов содержит две шестнадцатеричные цифры. Например: 01b7.0813.8811.66;
- mac-address MAC-адрес клиента.

Состояние по умолчанию:

Статических привязок нет.

Режим ИКС:

Режим конфигурации хостового пула DHCP

Примечание:

Лля илентификации клиент DHCP-сервер использует либо илентификатор клиента. переданный в Option 61, при указании параметра hardware-address, либо MAC-адрес клиента.

Пример:

```
console (config)# ip dhcp pool host one
  console(config-dhcp)# address 10.10.10.99 /24 client-id
01b7.0813.8811.66
 console(config-dhcp)# exit
 console(config)# ip dhcp pool host two
  console(config-dhcp)# address 10.10.10.101 /24 hardware-add
d0:50:99:97:17:2d
```
# 8.2. Команда address (DHCP Network)

Команда **address** (DHCP Network) предназначена для указания подсети и маски подсети DHCP-пуле адресов. Использование префикса «**no**» удаляет подсеть из пула.

Синтаксис:

**address {** *network-number* **| low** *low-address* **high** *high-address* **} {** *mask* **|** *prefix-length* **}** 

## **no address**

Параметры:

- *network-number* указывает IP-подсеть;
- $\bullet$  *mask* маска заланной подести;
- *prefix-length* префикс заданной подсети (указывается как альтернатива маски подсети);
- *low-address* младший IP-адрес заданного диапазона подсети;
- *high-address* старший IP-адрес заданного диапазона подсети.

Состояние по умолчанию:

DHCP-пул адресов не задан.

Если *low-address* не указан, по умолчанию используется первый адрес заданной подсети.

Если *high-address* не указан, по умолчанию используется последний адрес подсети.

Режим ИКС:

Режим конфигурации сетевого пула DHCP

Пример:

```
console(config)# ip dhcp pool network 23
console(config-dhcp)# address 172.16.100.0 /24
```
8.3. Команда bootfile

Команда **bootfile** предназначена для указания файла загрузочного образа для DHCP клиента, по умолчанию. Использование префикса «**no**» удаляет запись о файле.

Синтаксис:

**bootfile** *filename*

## **no bootfile**

Параметры:

*filename* – имя файла загрузочного образа. Длина: 1 – 128 символов.

Режим ИКС:

Режим конфигурации сетевого пула DHCP

Режим конфигурации хостового пула DHCP

Пример:

console(config-dhcp)# bootfile boot image file

8.4. Команда clear ip dhcp binding

Команда clear ip dhcp binding предназначена для удаления динамических привязок из базы данных DHCP-сервера.

Синтаксис:

clear ip dhcp binding {  $address \, | * \}$ 

Параметры:

- address удаляет запись с соответствующим IP-адресом.
- \* удаляет все динамические привязки.

Режим ИКС:

Привилегированный режим управления.

Примечание:

Указанный IP-адрес обозначает адрес клиента. При указании звездочки (\*) удаляются все динамические привязки.

Пример:

console# clear ip dhcp binding \*

8.5. Команла client-name

Команда client-name предназначена для указания имени DHCP-клиента. Использование префикса «по» удаляет запись.

Синтаксис:

#### client-name name

#### no client-name

Параметры:

• name - имя клиента, используются стандартные ASCII символы. Имя клиента не включает в себя доменное имя. Например имя mars не должно указываться как mars.yahoo.com. Длина:  $1 - 32$  символа.

Состояние по умолчанию:

Имя клиента не задано.

Режим ИКС

Режим конфигурации хостового пула DHCP

Пример:

console(config-dhcp)# client-name Client1

8.6. Команда default-router

Команда **default-router** предназначена для задания маршрутизатора по умолчанию для DHCP-клиентов. Использование префикса «**no**» удаляет маршрутизатор.

Синтаксис:

**default-router** *ip-address* **[** *ip-address2* **...** *ip-address8* **]**

## **no default-router**

Параметры:

 *ip-address* **[** *ip-address2* **…** *ip-address8* **]** – задает IP-адрес (адреса) маршру-тизаторов по умолчанию. Существует возможность задать до 8 маршрутизаторов в одной команде.

Состояние по умолчанию:

Маршрутизаторы не заданы.

Режим ИКС:

Режим конфигурации сетевого пула DHCP

Режим конфигурации хостового пула DHCP

Примечания:

- 1. IP-адрес маршрутизатора должен находиться в той же подсети, что и клиентская подсеть.
- 2. DHCP-сервер возвращает IP-адрес заданный на входящем интерфейсе в качестве маршрутизатора по умолчанию, если маршрутизатор не указан в следующих случаях:
	- o маршрутизатор по умолчанию не указан;
	- o DHCP-клиент подключен напрямую;
	- o включена служба IP-routing;
	- o маршрутизатор был запрошен самим клиентом.

Пример:

console(config-dhcp)# default-router 172.16.10.1

## 8.7. Команда dns-server

Команда предназначена для задания списка DNS-серверов для DHCP-клиентов. Использование префикса «**no**» удаляет список.

Синтаксис:

**dns-server** *ip-address* **[** *ip-address2* **...** *ip-address8* **]**

# **no dns-server**

Параметры:

 *ip-address* **[** *ip-address2* **…** *ip-address8* **]** – задает IP-адрес (адреса) DNS серверов. Существует возможность задать до 8 маршрутизаторов в одной команде.

Состояние по умолчанию:

DNS сервера не заданы.

Режим ИКС:

Режим конфигурации сетевого пула DHCP

Режим конфигурации хостового пула DHCP

Примечание:

Если DNS-серверы не заданы для DHCP-клиентов, то клиенты не могут про-изводить сопоставление имен узлов с IP-адресами.

Пример:

console(config-dhcp)# dns-server 172.16.100.25

8.8. Команда domain-name

Команда **domain-name** предназначена для задания доменного имени используемого DHCP клиентами. Использование префикса «**no**» удаляет доменное имя.

Синтаксис:

**domain-name** *domain*

#### **no domain-name**

Параметры:

 $\bullet$  *domain* – доменное имя. Длина:  $1 - 32$  символа.

Состояние по умолчанию:

Доменное имя не задано.

Режим ИКС:

Режим конфигурации сетевого пула DHCP

Режим конфигурации хостового пула DHCP

Пример:

console(config-dhcp)# domain-name yahoo.com

# 8.9. Команда ip dhcp excluded-address

Команда **ip dhcp excluded-address** предназначена для указания диапазона адресов, которые не предназначены для выдачи DHCP-клиентам. Использование префикса «**no**» удаляет диапазон.

Синтаксис:

**ip dhcp excluded-address** *low-address* **[** *high-address* **]**

**no ip dhcp excluded-address** *low-address* **[** *high-address* **]**

Параметры:

- *low-address* младший адрес из диапазона;
- *high-address* старший адрес из диапазона.

Состояние по умолчанию:

По умолчанию назначаются все адреса диапазона.

Режим ИКС:

Режим глобальной конфигурации

Примечание:

DHCP-сервер предполагает, что из выделенного диапазона могут быть назначены все адреса. Данная команда используется для исключения из диапазона одного или нескольких адресов.

Пример:

console(config)# ip dhcp excluded-address 172.20.20.1 172.20.20.50

8.10. Команда ip dhcp pool host

Команда **ip dhcp pool host** предназначена для настройки статического адреса DHCP на DHCP-сервере и перехода в режим конфигурации хостового DHCP-пула. Использование префикса «**no**» удаляет пул адресов.

Синтаксис:

**ip dhcp pool host** *name*

## **no ip dhcp pool host** *name*

Параметры:

 *name* – имя адресного пула. Может включать буквы и цифры. Длина: 1 – 32 символа.

Состояние по умолчанию:

DHCP пул для узлов не задан.

Режим ИКС:

Режим глобальной конфигурации

Примечание:

После выполнения данной команды режим конфигурации переключается в режим конфигурации хостового пула DHCP. В этом режиме становятся доступны функции настройки параметров узла, такие как номер подсети и список маршрутов по умолчанию.

Пример:

```
console(config)# ip dhcp pool host Two
console(config-dhcp)#
```
8.11. Команда ip dhcp pool network

Команда **ip dhcp pool network** предназначена для создания адресного пула DHCP на DHCP сервере и перехода в режим его настройки. Использование префикса «**no**» удаляет адресный пул.

Синтаксис:

**ip dhcp pool network** *name*

**no ip dhcp pool network** *name*

Параметры:

 *name* – имя адресного пула. Может включать буквы и цифры. Длина: 1 – 32 символа.

Состояние по умолчанию:

Адресный пул DHCP не задан.

Режим ИКС:

Режим глобальной конфигурации

Примечание:

После выполнения данной команды режим конфигурации переключается в режим конфигурации сетевого пула DHCP. В этом режиме становятся доступны функции настройки параметров пула, такие как номер подсети и список маршрутов по умолчанию.

Пример:

```
console(config)# ip dhcp pool network Thief
console(config-dhcp)#
```
8.12. Команда ip dhcp server

Команда **ip dhcp server** предназначена для включения функции DHCP-сервера на коммутаторе. Использование префикса «**no**» отключает сервер.

Синтаксис:

**ip dhcp server**

## **no ip dhcp server**

Состояние по умолчанию:

DHCP сервер отключен.

Режим ИКС:

Режим глобальной конфигурации

Пример:

console(config)# ip dhcp server

8.13. Команда lease

Команда **lease** предназначена для изменения параметров аренды IP-адреса для DHCP клиента. Использование префикса «**no**» устанавливает значения по умолчанию.

Синтаксис:

**lease** *days* **[** *hours* **[** *minutes* **] ] | infinite**

## **no lease**

Параметры:

- *days* количество дней аренды;
- *hours* (Дополнительно). Количество часов аренды. Перед указанием значения необходимо предварительно указать значение *days*;
- *minutes* (Дополнительно). Количество минут аренды. Перед указанием значения необходимо предварительно указать значение *days* и *hours*;
- **infinite** срок аренды не ограничен.

Состояние по умолчанию:

По умолчанию срок аренды составляет 1 день.

Режим ИКС:

Режим конфигурации сетевого пула DHCP

Пример:

console(config-dhcp)# lease 10 12 30

8.14. Команда netbios-name-server

Команда **netbios-name-server** предназначена для указания списка NetBIOS WINS (Windows Internet Naming Service) серверов, доступных для Microsoft DHCP-клиентов. Использование префикса «**no**» удаляет список.

Синтаксис:

**netbios-name-server** *ip-address* **[** *ip-address2* **...** *ip-address8* **]**

#### **no netbios-name-server**

Параметры:

 *ip-address* **[** *ip-address2* **…** *ip-address8* **]** – IP-адреса WINS серверов. В одной команде может быть задано до 8 серверов.

Состояние по умолчанию:

Сервера не заданы.

Режим ИКС:

Режим конфигурации сетевого пула DHCP

Режим конфигурации хостового пула DHCP

Пример:

console(config-dhcp)# netbios-name-server 172.20.0.5

8.15. Команда netbios-node-type

Команда **netbios-node-type** предназначена для установки типа узла NetBIOS для Microsoft DHCP клиентов. Использование префикса «**no**» устанавливает значения по умолчанию.

Синтаксис:

# **netbios-node-type { b-node | p-node | m-node | h-node }**

## **no netbios-node-type**

Параметры:

- **b-node** широковещательный тип NetBIOS узла;
- **p-node** пиринговый (peer-to-peer) тип NetBIOS узла;
- **m-node** смешанный тип NetBIOS узла;
- **h-node** гибридный тип NetBIOS узла.

Состояние по умолчанию:

Тип узла NetBIOS – **h-node** (гибридный)

Режим ИКС:

Режим конфигурации сетевого пула DHCP

Режим конфигурации хостового пула DHCP

Пример:

console(config-dhcp)# netbios-node-type p-node

#### 8.16. Команда next-server

Команда **next-server** предназначена для указания следующего сервера (siaddr) используемого в процессе сетевой загрузки DHCP-клиента. К данному серверу клиент будет подключаться по протоколам SCP/TFTP, для скачивания загрузочного файла (bootfile). Использование префикса «no» удаляет сервер из конфигурации.

Синтаксис:

## **next-server** *ip-address*

#### **no next-server**

Параметры:

*ip-address* – адрес сервера сетевой загрузки.

Состояние по умолчанию:

Если данная команда не используется для настройки списка серверов загрузки, сервер DHCP использует входящий вспомогательный (helper) интерфейс в качестве загрузочных серверов.

Режим ИКС:

Режим конфигурации сетевого пула DHCP

Режим конфигурации хостового пула DHCP

Пример:

console(config-dhcp)# next-server 172.20.0.8

8.17. Команда next-server-name

Команда **next-server-name** предназначена для задания имени (sname) сервера загрузки. Использование префикса «**no**» удаляет имя сервера.

Синтаксис:

#### **next-server-name** *name*

#### **no next-server-name**

Параметры:

*name* – имя сервера загрузки. Длина: 1 – 64 символа.

Состояние по умолчанию:

Имя сервера не задано.

Режим ИКС:

Режим конфигурации сетевого пула DHCP

Режим конфигурации хостового пула DHCP

Пример:

console(config-dhcp)# next-server-name www.name.com

# 8.18. Команда option

Команда **option** предназначена для указания опций DHCP сервера. Использование префикса «**no**» удаляет опции.

Синтаксис:

**option** *code* **{ boolean { false | true } | integer** *value* **| ascii** *string* **| hex {** *string* **| none } | ip** *address* **| ip-list {** *ip-address1* **[** *ip-address2* **… ] } } [ description** *text* **]**

## **no option code**

Параметры:

- *code* код DHCP опции (поддерживаемые значения указаны в примечании);
- **boolean { false | true }** определяет логическое значение (указываются целые значения:  $0 = false$ ,  $1 = true$ );
- **integer** целочисленное значение. Размер зависит от кода опции;
- **ascii** строка символов виртуального терминала (NVT). Символьные строки содержащие пробелы должны быть взяты в кавычки. Длина строки усекается до первых 160 символов;
- *ip-address* указывает IP-адрес;
- $\bullet$  **ip-list** список IP-адресов (до 8);
- **hex** шестнадцатеричная строка. Значение усекается до первых 320 введенных символов. Каждый байт имеет две шестнадцатеричных цифры. Байты отделяются друг от друга точкой, двоеточием или пробелом;
- **description** описание пользователя.

Режим ИКС:

Режим конфигурации сетевого пула DHCP

Режим конфигурации хостового пула DHCP

Примечания:

- 1. Команда позволяет определить любую опцию, которая не может быть определена другими командами ИКС. Новое определение опции переопределяет предыдущее значение параметра.
- 2. Параметр **boolean** используется для задания следующих опций: 19, 20, 27, 29-31, 34, 36 и 39.
- 3. Параметр **integer** используется для задания следующих опций: 2, 13, 22-26, 35, 37- 38, 132-134 и 211. Коммутатор проверяет диапазон значений и устанавливает размер поля значения в соответствии с определением опций.
- 4. Параметр **ascii** используется для задания следующих опций: 14, 17-18, 40, 64, 130, 209 и 210.

- 5. Параметр **ip** *address* используется для задания следующих опций: 16, 28, 32, 128- 129, 131, 135 и 136.
- 6. Параметр **ip-list** используется для задания следующих опций: 5, 7-11, 33, 41, 42, 45, 48, 49, 65, 68-76 и 150.
- 7. Параметр **hex** может быть использован для любой опции в диапазоне 1 254, за исключением следующих: 1, 3-4, 6, 12, 15, 44, 46, 50-51, 53-54, 56, 66-67, 82 и 255. Коммутатор не проверяет синтаксис параметра, определяемого этим форматом.

Пример:

```
console(config-dhcp)# option 2 integer 3600
  console(config-dhcp)# option 19 boolean true description "IP 
Forwarding Enable"
```
8.19. Команда show ip dhcp

Команда **show ip dhcp** предназначена для отображения на экране конфигурации DHCP.

Синтаксис:

## **show ip dhcp**

Режим ИКС:

Привилегированный режим управления.

Пример:

```
console# show ip dhcp
DHCP server is enabled.
```
8.20. Команда show ip dhcp allocated

Команда **show ip dhcp allocated** предназначена для отображения на экране назначенных DHCP-сервером IP-адресов.

Синтаксис:

# **show ip dhcp allocated [** *ip-address* **]**

Параметры:

*ip-address* –заданный IP-адрес (дополнительно).

Режим ИКС:

Привилегированный режим управления.

Пример:

```
console# show ip dhcp allocated 
DHCP server enabled.
The number of allocated entries is 0
   IP address Hardware address Lease expiration Type
```
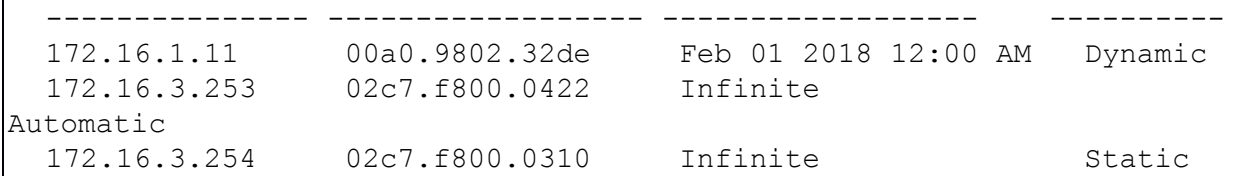

Значения полей:

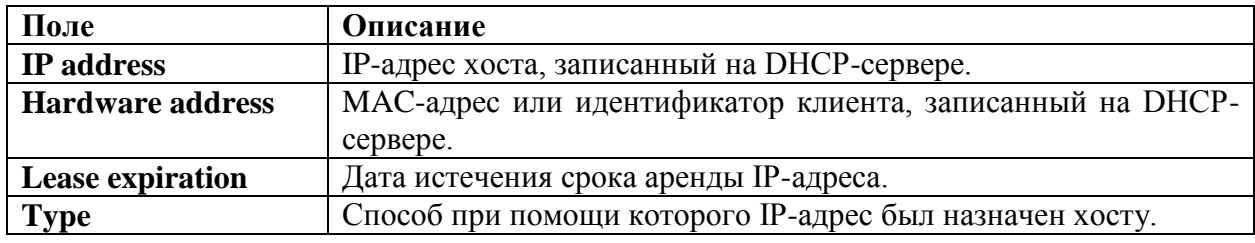

8.21. Команда show ip dhcp binding

Команда **show ip dhcp binding** предназначена для отображения на экране конкретной привязки или всех привязок IP-адресов на DHCP-сервере.

Синтаксис:

**show ip dhcp binding [***ip-address***]**

Параметры:

*ip-address* – Заданный IP-адрес (дополнительно).

Режим ИКС:

Привилегированный режим управления.

Пример:

```
console# show ip dhcp binding 
 DHCP server enabled.
 The number of used (all types) entries is 6
 The number of preallocated entries is 1
 The number of allocated entries is 1
 The number of expired entries is 1
 The number of declined entries is 2
 The number of static entries is 1
 The number of dynamic entries is 2
 The number of automatic entries is 1
 IP address Client Identifier Lease expiration Type State 
 ----------- ----------------- -------------------- ------- --------
 172.16.1.11 00a0.9802.32de Feb 01 1998 12:00AM dynamic 
allocated
 172.16.3.23 02c7.f801.0422 dynamic expired
 172.16.3.24 02c7.f802.0422 dynamic 
declined
```

```
172.16.3.25 02c7.f803.0422
                                                    dynamic pre-
allocated
   172.16.3.26  02c7.f804.0422
                                                      dynamic
declined
```
Значения полей:

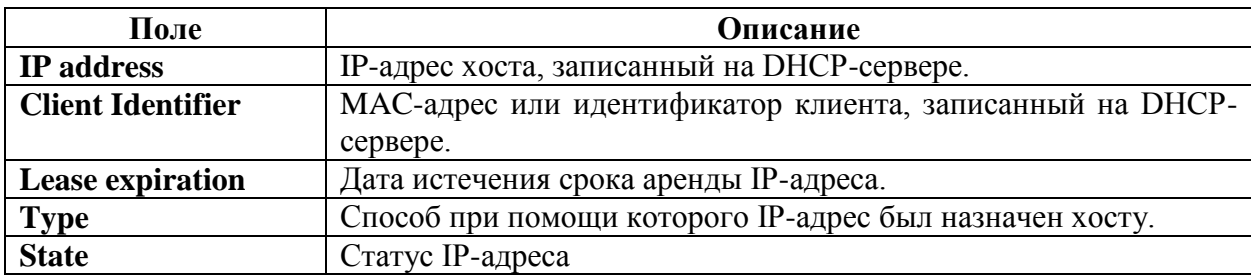

8.22. Команда show ip dhcp declined

Команда show ip dhcp declined предназначена для отображения на экране сведений об IP адресах, которым отказано в аренде.

Синтаксис:

# show ip dhcp declined [ip-address]

Параметры:

•  $ip$ -address - (Дополнительно) Заданный IP-адрес.

Режим ИКС:

Привилегированный режим управления.

Пример:

```
console# show ip dhcp declined
DHCP server enabled.
The number of declined entries is 2
  IP address
            Hardware address
172.16.1.11
             00a0.9802.32de
172.16.3.254 02c7.f800.0422
```
8.23. Команда show ip dhcp excluded-addresses

Команда show ip dhcp excluded-addresses предназначена для отображения на экране IP адресов исключенных из адресного DHCP-пула.

Синтаксис:

show ip dhcp excluded-addresses

Режим ИКС

Привилегированный режим управления.

Пример:

```
console# show ip dhcp excluded-addresses 
The number of excluded addresses ranges is 1
Excluded addresses:
172.20.20.1 - 172.20.20.50
```
# 8.24. Команда show ip dhcp expired

Команда предназначена для отображения на экране информации о IP-адресах с истекшим сроком аренды.

Синтаксис:

**show ip dhcp expired [** *ip-address* **]**

Параметры:

*ip-address* –Заданный IP-адрес (дополнительно).

Режим ИКС:

Привилегированный режим управления.

Пример:

```
console# show ip dhcp expired 
DHCP server enabled.
The number of expired entries is 1
   IP address Hardware address 
---------------- ------------------
172.16.1.11 00a0.9802.32de
```
8.25. Команда show ip dhcp pool host

Команда **show ip dhcp pool host** предназначена для отображения конфигурации хостового DHCP пула.

Синтаксис:

**show ip dhcp pool host [ {** *address* **|** *name* **} ]**

Параметры:

- *address* (дополнительно) IP-адрес клиента;
- *name* (дополнительно) имя DHCP пула.

Режим ИКС:

Привилегированный режим управления.

Примеры:

Пример 1.

```
console# show ip dhcp pool host
The number of host pools is 1
Name IP Address Hardware Address Client Identifier
---------- ---------- ---------------- -----------------
station 172.16.1.11 01b7.0813.8811.66
```
## Пример 2.

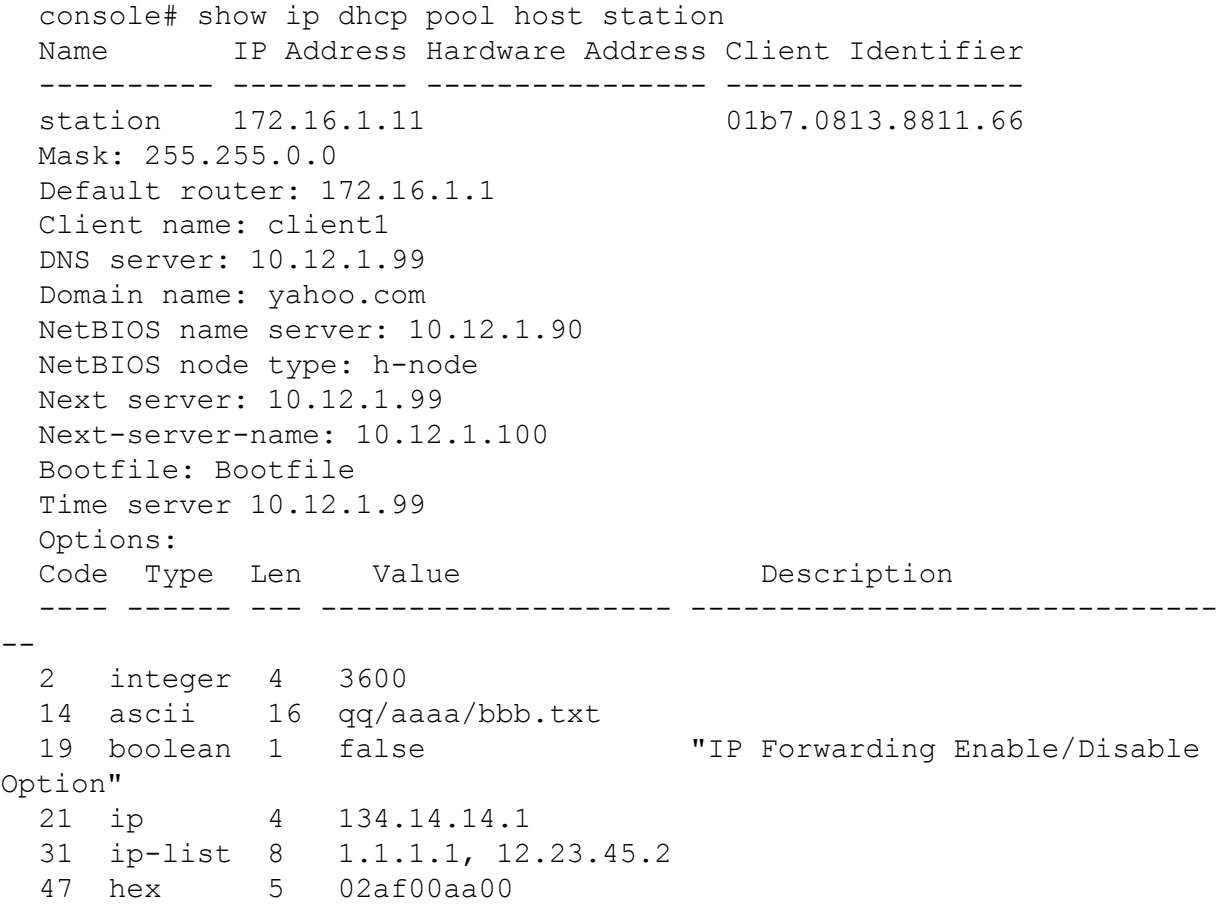

8.26. Команда show ip dhcp pool network

Команда **show ip dhcp pool network** предназначена для отображения конфигурации сетевого DHCP пула.

Синтаксис:

**show ip dhcp pool network [** *name* **]**

Параметры:

*name* – имя DHCP пула.

Режим ИКС:

Привилегированный режим управления.

Пример:

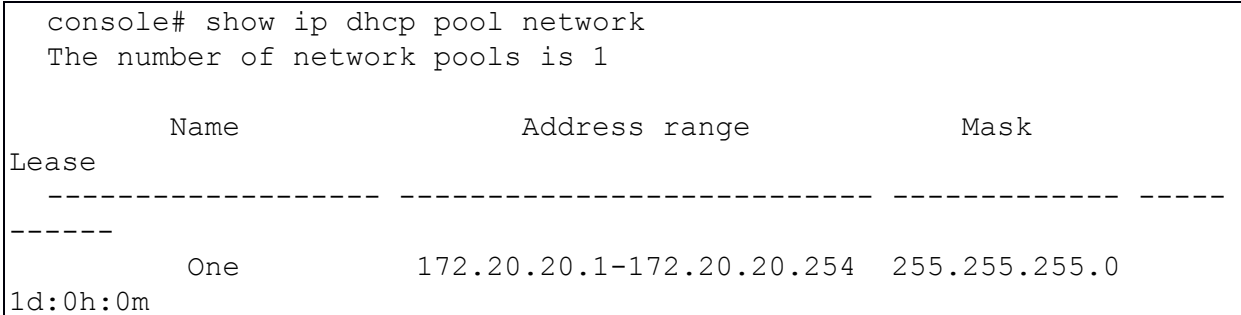

8.27. Команда show ip dhcp pre-allocated

Команда **show ip dhcp pre-allocated** предназначена для отображения предварительно выделенных адресов DHCP пула.

Синтаксис:

**show ip dhcp pre-allocated [** *ip-address* **]**

Параметры:

*ip-address* – предварительно выданный IP-адрес.

Режим ИКС:

Привилегированный режим управления.

Пример:

```
console# show ip dhcp pre-allocated 
DHCP server enabled.
The number of preallocated entries is 2
   IP address Hardware address 
---------------- ------------------
172.16.1.11 00a0.9802.32de
172.16.3.254 02c7.f800.0422
```
8.28. Команда show ip dhcp server statistics

Команда **show ip dhcp server statistics** предназначена для отображения статистики сервера DHCP.

Синтаксис:

# **show ip dhcp server statistics**

Режим ИКС:

Привилегированный режим управления.

Пример:

```
console# show ip dhcp server statistics 
The number of network pools is 7
The number of excluded pools is 2
The number of used (all types) entries is 7
The number of preallocated entries is 1
The number of allocated entries is 3
The number of expired entries is 1
The number of declined entries is 2
The number of static entries is 1
The number of dynamic entries is 2
The number of automatic entries is 1
```
8.29. Команда time-server

Команда **time-server** предназначена для указания сервера времени для DHCP-клиентов. Использование префикса «**no**» удаляет список серверов.

Синтаксис:

**time-server** *ip-address* **[** *ip-address2* **...** *ip-address8* **]**

#### **no time-server**

Параметры:

 *ip-address* **[** *ip-address2* **…** *ip-address8* **]** – IP-адрес сервера времени. Возможно указать до 8 серверов.

Состояние по умолчанию:

Сервера времени не определены.

Режим ИКС:

Режим конфигурации сетевого пула DHCP

Режим конфигурации хостового пула DHCP

Примечание:

IP-адрес сервера времени должен находиться в той же подсети, что и клиентская подсеть.

Пример:

console(config-dhcp)# time-server 172.20.20.100

8.30. Команда ip dhcp ping enable

Команда **ip dhcp ping enable** режима общей настройки, разрешает отправку DHCPсерверу ping-пакетов перед назначением запрашиваемого клиентом адреса. Использование префикса «**no**» отключает функцию.

Синтаксис:

#### **ip dhcp ping enable**

## **no ip dhcp ping enable**

Состояние по умолчанию:

Пинг выключен.

Режим ИКС:

Режим глобальной конфигурации

Примечание:

DHCP-сервер пингует запрашиваемый клиентом адрес. Если ответ не получен, DHCPсервер предполагает, что адрес не используется и назначает его клиенту.

Пример:

console(config)# ip dhcp ping enable

8.31. Команда ip dhcp ping count

Команда **ip dhcp ping count** режима общей настройки, задает количество пинг пакетов, отправляемых DHCP-сервером на адреса пула. Использование префикса «**no**» устанавливает значения по умолчанию.

Синтаксис:

## **ip dhcp ping count** *number*

#### **no ip dhcp ping count**

Параметры:

*number* - количество пакетов (диапазон: 1 - 10).

Состояние по умолчанию:

По умолчанию DHCP сервер посылает 2 пакета.

Режим ИКС:

Режим глобальной конфигурации

Пример:

console(config)# ip dhcp ping count 10

8.32. Команда ip dhcp ping timeout

Команда **ip dhcp ping timeout** режима общей настройки, задает временной интервал, в течение которого DHCP-сервер ожидает ответа на пинг со стороны пула адресов. Использование префикса «**no**» устанавливает значения по умолчанию.

Синтаксис:

**ip dhcp ping timeout** *milliseconds*

**no ip dhcp ping timeout**

Параметры:

*milliseconds* - время отклика, в миллисекундах. Диапазон: 300 - 10000.

Состояние по умолчанию:

По умолчанию время ответа 500 миллисекунд.

Режим ИКС:

Режим глобальной конфигурации

Примечание:

Команда определяет временной диапазон, в течение которого DHCP-сервер ожидает ответа на пинг, после чего прекращает попытки пинговать адрес.

Пример:

console(config)# ip dhcp ping timeout 1000

8.33. Команда ping enable

Команда ping enable режима настройки пула DHCP разрешает отправку DHCP-серверу ping-пакетов перед назначением запрашиваемого клиентом адреса. Использование префикса «**no**» отключает функцию.

Синтаксис:

# **ping enable**

**no ping enable**

Состояние по умолчанию:

По умолчанию разрешено.

Режим ИКС:

Режим конфигурации сетевого пула DHCP.

Примечание:

DHCP-сервер пингует запрашиваемый клиентом адрес. Если ответ не получен, DHCPсервер предполагает, что адрес не используется и назначает его клиенту.

Пример:

console(config-dhcp)# ping enable

# 9. КОМАНДЫ ПОСРЕДНИКА DCHP

## 9.1. Команда ip dhcp relay enable (Global)

Команда **ip dhcp relay enable** (Global) предназначена для включения режима посредника DHCP на коммутаторе. Использование префикса «**no**» отключает функцию.

Синтаксис:

**ip dhcp relay enable**

## **no ip dhcp relay enable**

Параметры:

Дополнительные параметры отсутствуют.

Режим ИКС:

Режим глобальной конфигурации

Пример:

console(config)# ip dhcp relay enable

9.2. Команда ip dhcp relay enable (Interface)

Команда **ip dhcp relay enable** (Interface) предназначена для включения режима посредника DHCP на интерфейсе. Использование префикса «**no**» отключает функцию.

Синтаксис:

**ip dhcp relay enable**

## **no ip dhcp relay enable**

Параметры:

Дополнительные параметры отсутствуют.

Состояние по умолчанию:

Отключено.

Режим ИКС:

Режим конфигурации интерфейса

Примечание:

Функция будет активна на интерфейсе, если выполнено одно из условий:

- DHCP посредник включен на коммутаторе глобально и на интерфейсе назначен IPадрес;
- DHCP посредник включен на коммутаторе глобально, на интерфейсе IP-адрес не назначен и разрешена DHCP опция 82.

Пример:

```
console(config)# interface vlan 100
console(config-if)# ip dhcp relay enable
```
9.3. Команда ip dhcp relay address (Global)

Команда **ip dhcp relay address** (Global) предназначена для задания IP-адреса сервера DHCP для настройки посредника. Использование префикса «**no**» удаляет запись.

Синтаксис:

**ip dhcp relay address** *ip-address*

**no ip dhcp relay address [** *ip-address* **]**

Параметры:

*ip-address* – IP-адрес DHCP сервера. Возможно задание до 8 серверов.

Состояние по умолчанию:

Сервера не заданы.

Режим ИКС:

Режим глобальной конфигурации

Примечания:

- 1. Для указания нескольких серверов, команда применяется несколько раз с разными IP адресами.
- 2. Для удаления конкретного сервера используется команда с указанием IP-адреса.
- 3. Применение команды без указания IP-адреса удаляет все записи о DHCP-серверах.

Пример:

console(config)# ip dhcp relay address 172.20.0.3

9.4. Команда ip dhcp relay address (Interface)

Команда **ip dhcp relay address** (Interface) предназначена для задания IP-адреса сервера DHCP для клиентов DHCP подключенных к интерфейсу. Использование префикса «**no**» удаляет запись.

Синтаксис:

**ip dhcp relay address** *ip-address*

**no ip dhcp relay address [***ip-address***]**

Параметры:

*ip-address* – IP-адрес DHCP сервера. Возможно задание до 8 серверов.

Состояние по умолчанию:

Сервера не заданы.

Режим ИКС:

Режим конфигурации интерфейса

Примечания:

- 1. Для указания нескольких серверов, команда применяется несколько раз с разными IP адресами.
- 2. Для удаления конкретного сервера используется команда с указанием IP-адреса.
- 3. Применение команды без указания IP-адреса удаляет все записи о DHCP-серверах.

Пример:

```
console(config)# interface vlan 21
console(config-if)# ip dhcp relay address 172.20.0.3
```
9.5. Команда show ip dhcp relay

Команда **show ip dhcp relay** предназначена для отображения информации о DHCP посреднике.

Синтаксис:

**show ip dhcp relay**

Режим ИКС:

Привилегированный режим управления.

Пример:

```
console# show ip dhcp relay
DHCP relay is Disabled
Option 82 is Disabled
Maximum number of supported VLANs without IP Address is 256
Number of DHCP Relays enabled on VLANs without IP Address is 1
DHCP relay is not configured on any port.
DHCP relay is enabled on Vlans: 100
Active: 
Inactive: 100
Servers: 172.20.0.3
```
9.6. Команда ip dhcp information option

Команда **ip dhcp information option** предназначена для включения опции 82 в данные DHCP. Использование префикса «**no**» отключает функцию.

Синтаксис:

**ip dhcp information option**

**no ip dhcp information option**

Состояние по умолчанию:

Добавление опции 82 запрещено.

Режим ИКС:

Режим глобальной конфигурации

Примечание:

Функция будет задействована только при включении DHCP snooping или DHCP relay.

Пример:

console(config)# ip dhcp information option

9.7. Команда show ip dhcp information option

Команда **show ip dhcp information option** предназначена для вывода состояния конфигурации опции 82 DHCP.

Синтаксис:

**show ip dhcp information option**

Режим ИКС:

Привилегированный режим управления.

Пример:

console# show ip dhcp information option Relay agent Information option is Enabled

# 10. КОМАНДЫ DNS КЛИЕНТА

## 10.1. Команла clear host

Команда clear host предназначена для удаления динамических записей соответствия имени узла и IP-адреса из DNS кэша.

Синтаксис:

clear host {  $hostname$  | \* }

Параметры:

- $hostname$  имя узла в DNS кэше;
- $*$  удаляются все записи в кэше.

Режим ИКС

Привилегированный режим управления.

Примечания:

- 1. Для удаления динамической записи для одного узла используется параметр **hostname**. При указании в качестве параметра звездочки (\*) удаляются все динамические записи.
- 2. Для создания в кэше статической записи соответствия имени и IP-адреса используется команда ip host.
- 3. Для удаления статической записи из кэша используется команда **no ip host**.

Пример:

console# clear host \*

10.2. Команда ip domain lookup

Команда ip domain lookup предназначена для включения использования протокола DNS (Domain Name System). Использование префикса «no» отключает функцию.

Синтаксис:

#### ip domain lookup

#### no ip domain lookup

Параметры:

Дополнительные параметры отсутствуют.

Состояние по умолчанию:

Включено

Режим ИКС

Режим глобальной конфигурации

Пример:

console(config)# ip domain lookup

## 10.3. Команда ip domain name

Команда **ip domain name** предназначена для задания имени домена, которое коммутатор использует по умолчанию для завершения неквалифицированных имен узлов (имена без имени домена, разделенные точкой). Использование префикса «**no**» удаляет имя.

Синтаксис:

**ip domain name** *name*

## **no ip domain name**

Параметры:

 *name* – имя домена по умолчанию, используемое для неквалифицированных имен узлов. Диапазон: 1 - 158 символов. Максимальная длина части каждого уровня домена составляет 63 символа. Точка, которая отделяет неквалифицированное имя от имени домена не используется.

Состояние по умолчанию:

Имя домена не задано.

Режим ИКС:

Режим глобальной конфигурации

Примечания:

- 1. Любое имя хоста, которое не содержит доменное имя, будет дополнено точкой и именем домена по умолчанию и добавлено в таблицу хостов.
- 2. Доменные имена и имена хостов ограничены буквами ASCII от A до Z (без учета регистра), цифрами от 0 до 9, подчеркиванием и дефисом. Для разделения частей имени используется точка.
- 3. Максимальный размер каждой части имени составляет 63 символа. Максимальный размер всего имени – 158 символов.

Пример:

console(config)# ip domain name website.com

## 10.4. Команда ip domain pooling-interval

Команда **ip domain pooling-interval** предназначена для задания интервала опроса. Использование префикса «**no**» устанавливает значение по умолчанию.

Синтаксис:

## ip domain pooling-interval seconds

# no ip domain pooling-interval

Параметры:

• seconds – интервал опроса в секундах. Диапазон: от  $(2*(R+1)*T)$  до 3600.

Состояние по умолчанию:

Значение по умолчанию:  $2*(R+1)*T$ ,

гле:

- $R$  значение, заданное командой ip domain retry;
- $T$  значение, заданное командой ip domain timeout.

Режим ИКС:

Режим глобальной конфигурации

Примечание:

Некоторые приложения постоянно взаимодействуют с определенным IP-адресом. DNSклиенты для таких приложений, которые не получили разноименование IP-адреса или не обнаружили DNS-сервер с использованием фиксированного количества повторных передач возвращают ошибку в приложение и продолжают отправлять DNS-запрос для IPадреса, ис-пользуя заданный интервал опроса.

Пример:

console(config)# ip domain polling-interval 100

10.5. Команда ip domain retry

Команда **ip domain retry** предназначена для задания количества DNS-запросов до получения ответа. Использование префикса по устанавливает значение по умолчанию.

Синтаксис

## ip domain retry number

# no ip domain retry

Параметры:

• *number* – количество DNS-запросов к DNS-серверу. Диапазон:  $0 - 16$ .

Состояние по умолчанию:

Количество запросов: 1

Режим ИКС:

Режим глобальной конфигурации

Примечание:

Аргумент *number* определяет количество запросов к DNS-серверу, пока коммутатор не решит, что сервера не существует.

Пример: console(config)#ip domain retry 10

10.6. Команда ip domain timeout

Команда ip domain timeout предназначена для задания времени ожидания на DNS-запрос. Использование префикса «по» устанавливает значение по умолчанию.

Синтаксис:

ip domain timeout seconds

## no ip domain timeout

Параметры:

• seconds – время ожидания ответа на DNS-запрос (в секундах), диапазон:  $1 - 60$ .

Состояние по умолчанию:

Значение по умолчанию: 2 с.

Режим ИКС:

Режим глобальной конфигурации

Примечание:

Данная команда служит для изменения значения времени ожидания по умолчанию.

Пример:

console(config)# ip domain timeout 30

10.7. Команда ip host

Команда ip host предназначена для создания статической записи соответствия имени узла и IP-адреса в DNS-кэше. Использование префикса «по» удаляет статическую запись.

Синтаксис:

ip host hostname address [ address2 ... address8 ]

no ip host hostname address [ address2 ... address8 ]

Параметры:

- $hostname$  имя узла. Длина:  $1 158$ .
- *address* ассоциированный с именем IP-адрес (IPv4 или IPv6). На одно имя можно указывать до 8 IP-адресов.

Состояние по умолчанию:

Статические записи не определены.

Режим ИКС:

Режим глобальной конфигурации

Примечания:

- 1. Имя узла состоит из ASCII символов от A до Z (без учета регистра), цифр от 0 до 9, символов подчеркивания и дефиса. Для разделения частей имени используется точка.
- 2. Приложение будет получать IP-адреса в следующем порядке:
	- a. IPv6-адреса в порядке перечисления аргументов;
	- b. IPv4-адреса в порядке перечисления аргументов.
- 3. Использование префикса «**no**» с аргументами **[** *address* **…** *address8* **]** удаляет указан-ные адреса из записи. При удалении всех адресов запись будет также удалена. Применение команды без указания адресов удаляет запись.

Пример:

console(config)# ip host www.termo.ru 172.18.20.1 172.20.3.1 172.34.7.1

10.8. Команда ip name-server

Команда **ip name-server** предназначена для задания одного или нескольких IP-адресов DNS серверов. Использование префикса «**no**» удаляет запись.

Синтаксис:

**ip name-server** *server-address1* **[** *server-address2* **...** *server-address8* **]**

**no ip** *name-server* **[** *server-address1* **...** *server-address8* **]**

Параметры:

- *server-address* IPv4 или IPv6 адрес сервера.
- *server-address2* **…** *server-address8* IPv4 или IPv6 адреса дополнительных серверов.

Состояние по умолчанию:

DNS сервера не заданы.

Режим ИКС:

Режим глобальной конфигурации

Примечания:

- 1. Предпочтения серверов определяется порядком задания их IP-адресов.
- 2. Повторный ввод команды заменяет предыдущую конфигурацию.

Пример:

console(config)# ip name-server 172.16.100.52 172.18.100.52

10.9. Команда show hosts

Команда **show hosts** предназначена для отображения на экране имени домена по умолчанию, тип и имя службы поиска имен, список DNS-серверов и кэшированного списка имени хостов и адресов.

Синтаксис:

**show hosts [ { all |** *hostname* **} ]**

Параметры:

- **all** отображает информацию о всех настроенных DNS представлениях. Аргумент по умолчанию.
- *hostname* отображается информация для заданного имени узла.

Режим ИКС:

Привилегированный режим управления.

Состояние по умолчанию:

Используется аргумент **all**.

Пример:

```
console# show hosts 
 Name/address lookup is enabled
 Domain Timeout: 30 seconds
 Domain Retry: 10 times
 Domain Polling Interval: 660 seconds
 Default Domain Table
                Domain Source Interface
Prefer-ence 
 -------------------------------------------- ------- --------- ----
------
 website.com static static static static static static static static static static
 Name Server Table
               IP Address Source Interface
Prefer-ence 
 -------------------------------------------- ------- --------- ----
------
 172.16.100.52 static 1 
 172.18.100.52 static 2 
 Cache Table
 Flags: (STA/DYN, OK/NE/??)
```
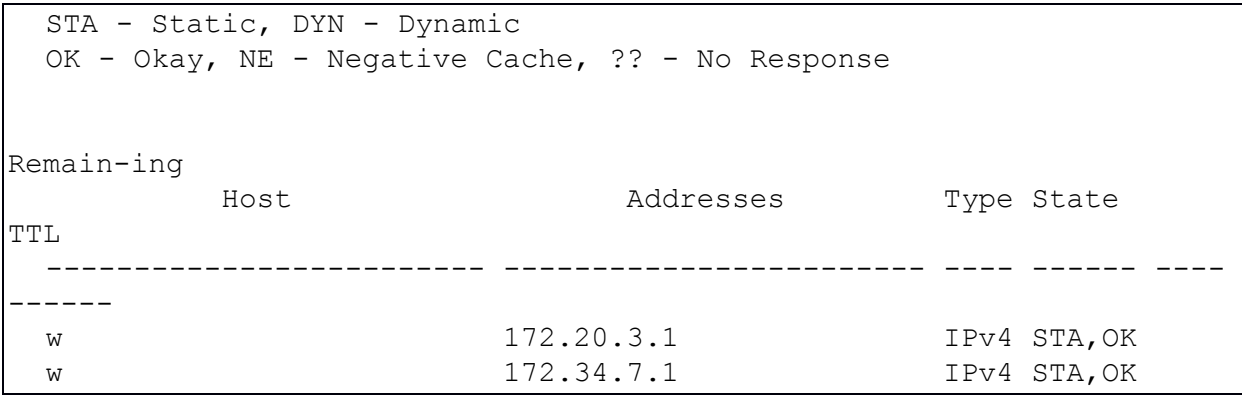

# 11. КОМАНДЫ ЗАЩИТЫ ОТ DOS (DENIAL OF SERVICE)

#### 11.1. Команда security-suite enable

Команда security-suite enable предназначена для включения функционала защиты от DoS атак глобально. После выполнения данной команды для защиты задействуются аппаратные ресурсы коммутатора. Использование префикса «по» отключает функционал.

Функционал обеспечения безопасности может быть включен двумя способами:

- global-rules-only включает только глобальные правила, функционал для интерфейсов отключен.
- all весь функционал, включая функционал для интерфейсов, параметр в команде не залается.

После включения функционала безопасности становятся доступными следующие команлы:

- security-suite dos protect
- security-suite dos syn-attack
- security-suite deny martian-addresses
- security-suite deny syn
- security-suite deny icmp
- security-suite deny fragmented
- show security-suite configuration
- security-suite dos protect

Синтаксис:

#### security-suite enable [ global-rules-only ]

#### no security-suite enable

Параметры:

• global-rules-only - все команды функционала применяются глобально, а не для каждого интерфейса в отдельности. Это позволяет сэкономить ресурсы ТСАМ (троичная ассоциативная память).

Состояние по умолчанию:

Функционал безопасности отключен.

Если параметр **global-rules-only** не указан, то команда применяется глобально и к каждому интерфейсу.

Режим ИКС:

Режим глобальной конфигурации

Примечания:

- 1. MAC ACL должны быть удалены перед включением функционала. Необходимые правила MAC ACL могут быть введены повторно, после применения команды.
- 2. Если на интерфейсе назначены ACL или Policy map, то правила функционала не могут быть применены на интерфейсе.

Пример:

console(config-if)# security-suite enable global-rules-only

# 11.2. Команда security-suite deny fragmented

Команда security-suite deny fragmented предназначена для включения функции отбрасывания фрагментированных IP-пакетов на заданном интерфейсе. Использование префикса «по» отключает функцию.

## Синтаксис<sup>.</sup>

security-suite deny fragmented { add { ip-address | any } { mask | /prefix-length } | remove { ip-address | any } { mask | /prefix-length } }

## no security-suite deny fragmented

Параметры:

- add {  $ip$ -address | any } добавляет IP-адрес с которого отбрасываются пакеты в список на интерфейсе. Использование апу запрещает пакеты со всех адресов;
- $mask \text{cere}$ вая маска для указанного IP-адреса;
- $prefix-length medb$
- remove {  $ip$ -address | any } удаляет указанный IP-адрес из списка. Использование параметра апу отключает функцию на интерфейсе

Состояние по умолчанию:

Фрагментированные IP-пакеты разрешены на всех интерфейсах.

Если параметр mask не задан, то по умолчанию принимается 255.255.255.255.

Если параметр **prefix-length** не указан, то по умолчанию принимается /32.

Режим ИКС

Режим конфигурации интерфейса (Ethernet, Port Channel)

Примечание:

Данная команда доступна после включения режима **security-suite** глобально.

Пример:

```
console(config)# security-suite enable
console(config)# interface GigabitEthernet 1/0/10
```

```
console(config-if)# security-suite deny fragmented add 172.20.12.23 
/24
```
## 11.3. Команда security-suite deny icmp

Команда **security-suite deny icmp** предназначена для включения функции отбрасывания пакетов ICMP echo request на заданном интерфейсе. Использование префикса «**no**» отключает функцию.

Синтаксис:

**security-suite deny icmp { add {** *ip-address* **| any } {** *mask* **| /***prefix-length* **} | remove {** *ipaddress* **| any } {** *mask* **| /***prefix-length* **} }**

# **no security-suite deny icmp**

Параметры:

- **add**  $\{ ip\text{-}address \mid \text{any } \}$  добавляет IP-адрес с которого отбрасываются пакеты в список на интерфейсе. Использование any запрещает пакеты со всех адресов;
- *mask* сетевая маска для указанного IP-адреса;
- $\bullet$  *prefix-length* префикс сети;
- **remove {** *ip-address* **| any }** удаляет указанный IP-адрес из списка. Использование параметра any отключает функцию на интерфейсе.

Состояние по умолчанию:

Фрагментированные IP-пакеты разрешены на всех интерфейсах.

Если параметр **mask** не задан, то по умолчанию принимается 255.255.255.255.

Если параметр **prefix-length** не указан, то по умолчанию принимается /32.

Режим ИКС:

Режим конфигурации интерфейса (Ethernet, Port Channel)

Примечания:

- 1. Данная команда доступна после включения режима **security-suite** глобально.
- 2. Команда отбрасывает ICMP-пакеты с "ICMP type = Echo request" входящие на указанный интерфейс.

Пример:

```
console(config)# security-suite enable 
console(config)# interface GigabitEthernet 1/0/10
console(config-if)# security-suite deny icmp add any
```
# 11.4. Команда security-suite deny martian-addresses

Команда security-suite deny martian-addresses предназначена для включения запрета на входящие пакеты содержащие IP-адреса, зарезервированные системой. Использование префикса «по» отключает функцию.

# Синтаксис:

security-suite deny martian-addresses { add { ip-address { mask | /prefix-length } } | remove { ip-address { mask | /prefix-length } } (Добавляет или удаляет пользовательские IP-адреса)

security-suite deny martian-addresses reserved { add | remove } (Добавляет или удаляет IP адреса зарезервированные системой)

# no security-suite deny martian-addresses

Параметры:

- add {  $ip$ -address | any } добавляет IP-адрес с которого отбрасываются пакеты в список на интерфейсе. Использование апу запрещает пакеты со всех адресов;
- $mask \text{cere}$ вая маска для указанного IP-адреса:
- $prefix-length mpe@u \times c$   $cru$ ;
- reserved  $add$ /remove добавляет/удаляет зарезервированные адреса из списка;
- remove {  $ip$ -address | any } удаляет указанный IP-адрес из списка. Использование параметра апу отключает функцию на интерфейсе;
- **reserved** отбрасывает пакеты с исходным или целевым IP-адресом из блока зарезервированных (марсианских) адресов. Список зарезервированных IP-адресов см. ниже.

Состояние по умолчанию:

Разрешены все пакеты с зарезервированных (марсианских) адресов.

Режим ИКС:

Режим глобальной конфигурации

Примечание:

Данная команда доступна после включения режима security-suite глобально.

Зарезервированные системой адреса:

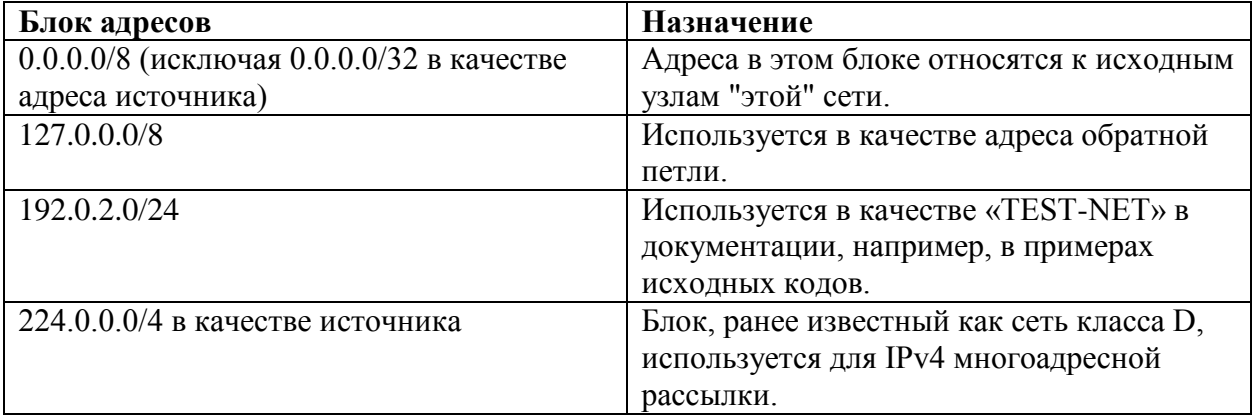

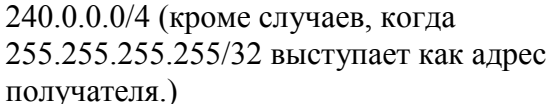

Блок, ранее известный как сеть класса Е, зарезервирован.

Если зарезервированные подсети включены, то удалить отдельные зарезервированные адреса невозможно.

Пример:

console(config)# security-suite deny martian-addresses add 172.18.0.21 /24

# 11.5. Команда security-suite deny syn

Команда security-suite deny syn предназначена для блокировки создания TCP соединения на заданном интерфейсе. Использование префикса «по» отключает функцию.

## Синтаксис:

security-suite deny syn { add {  $tcp$ -port | any } {  $ip$ -address | any } { mask | /prefix-length } | **remove** {  $top$ -port | **any** } {  $ip$ -address | **any** } { mask |  $|prefix$ -length } }

## no security-suite deny syn

Параметры:

- add {  $ip$ -address | any } добавляет IP-адрес с которого отбрасываются пакеты в список на интерфейсе. Использование апу запрещает пакеты со всех адресов;
- $mask \text{cerebas macka dha ykaaathhoro IP-adpeca};$
- $prefix-length mpe@u \kappa c$   $cern$ ;
- $\{ \text{top-port} \mid \text{any} \}$  Задает определенный ТСР порт. Возможны следующие значения: http, ftp-control, ftp-data, ssh, telnet, smtp или задать номер порта. Использование any указывает на все порты.

Состояние по умолчанию:

Создание ТСР соединений разрешено на всех интерфейсах.

Если параметр *mask* не задан, то по умолчанию принимается 255.255.255.255.

Если параметр *prefix-length* не указан, то по умолчанию принимается /32.

Режим ИКС:

Режим конфигурации интерфейса (Ethernet, Port Channel)

Примечания:

- 1. Данная команда доступна после включения режима security-suite глобально.
- 2. Блокировка создания ТСР соединений осуществляется путем отбрасывания входящих TCP-пакетов с флагами «SYN=1», «АСК=0» и «FIN=0», для указанных IP-адресов и TCP-портов назначения.

Пример:

console(config-if)# security-suite deny syn add any any

11.6. Команла security-suite deny syn-fin

Команда security-suite deny syn-fin предназначена для включения функции отбрасывания всех входящих TCP пакетов с установленными влагами SYN и FIN. Использование префикса «по» отключает функцию.

Синтаксис:

#### security-suite deny syn-fin

#### no security-suite deny syn-fin

Параметры:

Дополнительные параметры отсутствуют.

Состояние по умолчанию:

По умолчанию функция отключена.

Режим ИКС

Режим глобальной конфигурации

Пример:

console(config)# security-suite deny syn-fin

11.7. Команда security-suite dos protect

Команда security-suite dos protect предназначена для включения защиты устройства от DoS (Denial of Service) атак. Существует три типа атак данного класса от которых можно применить данную команду (см. параметры). Использование префикса «no» отключает механизм зашиты

Синтаксис:

## security-suite dos protect {add *attack* | remove *attack*}

#### no security-suite dos protect

Параметры:

- add/remove  $attack q$ обавляет или удаляет тип атаки. Допустимые типы:
	- о stacheldraht отбрасывает все пакеты с источником TCP порта 16660;
	- invasor-trojan отбрасывает все пакеты с назначением TCP порта 1024;
	- back-orifice-trojan отбрасывает все UDP пакеты с назначением на порт 31337 и источником порта 1024.

Состояние по умолчанию:

Зашита отключена
Режим ИКС

Режим глобальной конфигурации

Примечание:

Данная команда доступна после включения режима security-suite глобально.

Пример:

console(config)# security-suite dos protect add back-orifice-trojan

11.8. Команда security-suite dos syn-attack

Команда security-suite dos syn-attack предназначена для ограничения скорости потока при DoS SYN атаке. Использование префикса «по» снимает ограничение.

Синтаксис:

security-suite dos syn-attack syn-rate { any | ip-address } { mask | prefix-length }

no security-suite dos syn-attack { any | ip-address } { mask | prefix-length }

Параметры:

- *syn-rate* задает максимальное количество соединений в секунду. Диапазон: 199 -1000:
- {  $\text{any}$  | ip-address } IP-адрес назначения. Параметр апу указывает на все IP-адреса;
- $mask \text{cereba}x$  маска адреса назначения;
- $prefix-length вели444$  префикса IP-адреса назначения.

Состояние по умолчанию:

Ограничение на количество соединений отсутствует.

Если параметр *mask* не задан, то по умолчанию принимается 255.255.255.255.

Если параметр prefix-length не указан, то по умолчанию принимается /32.

Режим ИКС

Режим конфигурации интерфейса (Ethernet, Port Channel)

Примечания:

- 1. Ланная команла лоступна после включения режима security-suite глобально.
- 2. Команда ограничивает входящие TCP пакеты, включающие флаги «SYN=1», «АСК=0» и «FIN=0» для указанных IP-адресов назначения.
- 3. Ограничение скорости SYN атаки реализуется после применения правил безопасности к пакетам. Правила ACL и QoS не применяются к этим пакетам.
- 4. Поскольку аппаратные возможности ограничивают скорость подсчета байт, предполагается что размер SYN пакетов небольшой.

Пример:

console(config)# interface GigabitEthernet 1/0/15 console(config-if)# security-suite dos syn-attack 300 any /10

## 11.9. Команда security-suite syn protection mode

Команда security-suite syn protection mode предназначена для включения режима защиты TCP SYN. Использование префикса «по» отключает режим.

Синтаксис:

# security-suite syn protection mode { disabled | report | block }

## no security-suite syn protection mode

Параметры:

- $\bullet$  disabled режим отключен.
- **report** отчеты о характере трафика TCP SYN на порт (включая SYSLOG сообщение с ограничением скорости при обнаружении атаки).
- block трафик TCP SYN атакующий порты предназначенные для локальной системы блокируется и генерируется SYSLOG сообщение (одно в минуту) об ограничении скорости.

Режим по умолчанию:

По умолчанию применяется блокировка трафика.

Режим ИКС

Режим глобальной конфигурации

Примечание:

На портах, на которых применен ACL данная функция не может блокировать пакеты TCP SYN. В этом случае, если режим защиты заблокирован, но SYN трафик не может быть заблокирован, будет создано соответствующее сообщение SYSLOG, например: «port gi1/0/1 is under TCP SYN attack. TCP SYN traffic cannot be blocked on this port since the port is bound to an  $ACL$  »

Пример:

console(config)# security-suite syn protection mode report

11.10. Команда security-suite syn protection recovery

Команда security-suite syn protection recovery предназначена для установки временного периода для функции защиты SYN, по истечении которого атакуемый интерфейс блокируется. Использование префикса «по» устанавливает значение по умолчанию.

Синтаксис:

#### security-suite syn protection recovery timeout

## no security-suite syn protection recovery

Параметры:

 $\bullet$  *timeout* – определяет временной период (в секундах), по истечении которого разблокируется интерфейс на который поступают SYN пакеты. В случае, если атака еще активна, то порт блокируется снова. Диапазон: 10 - 600.

Состояние по умолчанию:

Временной период по умолчанию составляет 60 с.

Режим ИКС:

Режим глобальной конфигурации

Примечание:

Если временной диапазон изменен, то новое значение будет использоваться только для интерфейсов, которые в настоящее время не подвергаются атаке.

Пример:

console(config)# security-suite syn protection recovery 200

#### 11.11. Команда security-suite protection threshold

Команда security-suite protection threshold предназначена для установления порога определения SYN атаки. Использование префикса «по» устанавливает значение по умолчанию.

Синтаксис:

#### security-suite syn protection threshold syn-packet-rate

#### no security-suite syn protection threshold

Параметры:

•  $syn\text{-}packet\text{-}rate$  – устанавливает скорость (количество пакетов в секунду) от каждого конкретного порта, которая является идентификатором атаки TCP SYN. Диапазон: 20 - 200.

Состояние по умолчанию:

По умолчанию порог составляет 80 пакетов в секунду (pps).

Режим ИКС:

Режим глобальной конфигурации

Пример:

console(config)# security-suite syn protection threshold 200

11.12. Команда show security-suite configuration

Команда show security-suite configuration предназначена для отображения на экране конфигурации функционала безопасности.

Синтаксис:

#### **show security-suite configuration**

Параметры:

Дополнительные параметры отсутствуют.

Режим ИКС:

Привилегированный режим управления.

Пример:

console# show security-suite configuration Security suite is enabled (global-rules-only mode). Denial Of Service Protect: Denial Of Service SYN-FIN Attack is enabled Denial Of Service SYN Attack Interface IP Address SYN Rate (pps) -------------- -------------------- ----------------------- Te1/0/1 172.16.23.0/24 100 Martian addresses filtering Reserved addresses: disabled Configured addresses: 10.0.0.0/8, 192.168.0.0/16 SYN filtering Interface TP Address TCP port -------------- ---------------------- ------------------- te1/0/2 172.16.23.0/24 FTP ICMP filtering Interface IP Address -------------- --------------------- te1/0/2 172.16.23.0/24 Fragmented packets filtering Interface IP Address -------------- --------------------- te1/0/2 172.16.23.0/24

## 11.13. Команда show security-suite syn protection

Команда **show security-suite syn protection** предназначена для отображения на экране конфигурации функции SYN Protection и рабочего состояния для заданного интерфейса, включая время последней атаки на интерфейс.

Синтаксис:

# **show security-suite syn protection [** *interface-id* **]**

Параметры:

 *interface-id* – идентификатор интерфейса. Используются идентификаторы портов Ethernet или Port Channel.

Режим ИКС:

Привилегированный режим управления.

Примечание:

Параметр *interface-id* используется для указания конкретного интерфейса.

```
console# show security-suite syn protection
 Protection Mode: Report
 Threshold: 200
 Recovery: 200
 Interface Operational Last Attack
 Name Status 
 ---------- ------------ -------------------------------------------
----
 te1/0/1 Attacked 19:58:22.289 PDT Feb 19 2012 Blocked and 
Reported
 te1/0/2 Attacked 19:58:22.289 PDT Feb 19 2012 Reported
```
## 12. КОМАНДЫ КОНФИГУРИРОВАНИЯ ETHERNET

#### 12.1. Команда interface

Команда **interface** предназначена для перехода в режим конфигурации интерфейса.

Синтаксис:

**interface** *interface-id*

Параметры:

 *interface-id* – Идентификатор интерфейса. Применим для следующих типов: Ethernet port, port-channel, VLAN, OOB, IP interface, Tunnel.

Режим ИКС:

Режим глобальной конфигурации

Пример:

console(config)# interface gi1/0/10

12.2. Команда interface range

Команда **interface range** предназначена для перехода в режим конфигурации интерфейса для нескольких портов

Синтаксис:

**interface range** *interface-id-list*

Параметры:

 *interface-id-list* – список идентификаторов интерфейсов. Применим для следующих типов: Ethernet port, port-channel или VLAN.

Режим ИКС:

Режим глобальной конфигурации

Примечание:

Команды в контексте диапазона интерфейсов выполняются независимо на каждом интерфейсе. Если команда возвращает ошибку на одном интерфейсе, ее выполнение продолжается для остальных интерфейсов из списка.

```
console(config)# interface range gi1/0/2-10
console(config-if-range)#
```
#### 12.3. Команда shutdown

Команда shutdown предназначена для отключения интерфейса. Использование префикса «по» приводит к рестарту отключенного интерфейса.

Синтаксис<sup>.</sup>

#### shutdown

## no shutdown

Параметры:

Дополнительные параметры отсутствуют.

Состояние по умолчанию:

Интерфейсы находятся во включенном состоянии.

Режим ИКС

Режим конфигурации интерфейса

Примечания:

- 1. Команда устанавливает значение ifAdminStatus (см. RFC 2863) в состояние DOWN. Если ifAdminStatus изменен на DOWN, то и ifOperStatus также будет изменен на DOWN.
- 2. Состояние DOWN в ifOperStatus означает что интерфейс не передает или не принимает сообщения с/на более высокие уровни. Например, если отключить VLAN, на который настроен IP интерфейс, то коммутатор не сможет передавать и принимать IP-трафик в VLAN.
- 3. Если отключить порт Ethernet, то коммутатор дополнительно отключает подуровень МАС порта.
- 4. Если отключить port-channel, то коммутатор отключит все порты входящие в интерфейс.

Пример:

```
console(config)# interface te1/0/1
console(config-if)# shutdown
```
12.4. Команда operation time

Команда operation time предназначена для установки временных ограничений работоспособности порта. Использование префикса «по» снимает ограничения.

Синтаксис:

operation time time-range-name

#### no operation time

Параметры:

 *time-range-name* – имя временного диапазона, в течение которого интерфейс находится во включенном состоянии. Когда диапазон не действует, интерфейс выключается.

Состояние по умолчанию:

Временной диапазон отсутствует.

Режим ИКС:

Режим конфигурации интерфейса (Ethernet, Port Channel)

Примечания:

- 1. Рекомендуется отключать протокол STP или включать режим PortFast на 802.1х клиентских портах, для пропуска трафика сразу после успешной аутентификации.
- 2. Команда не будет иметь эффекта, если порт находится в выключенном состоянии по каким-либо другим причинам.

Пример:

```
console(config)# interface te1/0/1
console(config-if)# operation time morning
```
#### 12.5. Команда description

Команда **description** предназначена для добавления описания к интерфейсу. Использование префикса **no** удаляет описание.

Синтаксис:

#### **description** *string*

#### **no description**

Параметры:

 *string* – комментарий или описание порта, для удобства администратора. Длина: 1 – 64 символа.

Состояние по умолчанию:

Описание отсутствует.

Режим ИКС:

Режим конфигурации интерфейса (Ethernet, Port Channel, VLAN, Tunnel)

```
console(config)# interface te1/0/1
console(config-if)# description UpLink
```
## 12.6. Команда speed

Команда **speed** предназначена для указания скорости передачи данных, если режим автоопределения не используется. Использование префикса «no» устанавливает режим по умолчанию.

Синтаксис:

## **speed { 10 | 100 | 1000 | 10000 }**

#### **no speed**

Параметры:

- **10** устанавливает скорость в 10 Мбит/с (только для OOB интерфейса).
- **100** устанавливает скорость в 100 Мбит/с.
- **1000** устанавливает скорость в  $1 \Gamma b/c$ .
- **10000** устанавливает скорость в 10 ГБ/с (только для SFP+ интерфейсов).

Состояние по умолчанию:

По умолчанию порт работает на максимально возможной скорости.

Режим ИКС:

Режим конфигурации интерфейса (Ethernet, Port Channel)

Примечание:

Использование команды **no speed** на интерфейсе Port-channel устанавливает на каждом порту канала режим максимально возможной скорости.

Пример:

```
console(config)# interface te1/0/1
console(config-if)# speed 1000
```
12.7. Команда duplex

Команда **duplex** предназначена для установки полно- или полудуплексного режима на интерфейсе, если режим автосогласования не используется или выключен. Использование префикса «**no**» устанавливает параметры по умолчанию.

Синтаксис:

#### **duplex { half | full }**

#### **no duplex**

Параметры:

- half принудительно полудуплексный режим передачи;
- **full** принудительно полнодуплексный режим передачи.

Состояние по умолчанию:

По умолчанию используется полнодуплексный режим.

Режим ИКС:

Режим конфигурации интерфейса (Ethernet, Port Channel)

Пример:

```
console(config)# interface gi1/0/10
console(config-if)# duplex full
```
12.8. Команда negotiation

Команда **negotiation** предназначена для включения автосогласования режима передачи и скорости интерфейса. Использование префикса no отключает автосогласование.

Синтаксис:

**negotiation [** *capability* **[** *capability2***...** *capability5* **] ] [ preferred { master | slave } ]** 

## **no negotiation**

Параметры:

- *capability* устанавливает заявленные значения. Допустимые варианты:
	- o **10h** скорость 10 Мбит/с, полудуплексный режим;
	- o **10f** скорость 10 Мбит/с, полнодуплексный режим;
	- o **100h** скорость 100 Мбит/с, полудуплексный режим;
	- o **100f** скорость 100 Мбит/с, полнодуплексный режим;
	- o **1000f** скорость 1000 Мбит/с, полнодуплексный режим;
	- o **10000f** скорость 10000 Мбит/с, полнодуплексный режим;
- **preferred** определяет предпочтения:
	- o **master** объявляет ведущим;
	- o **slave** объявляет ведомым.

Состояние по умолчанию:

Параметр *capability* не определен, по умолчанию используется список всех возможных состояний порта и предпочтительный режим - **master**.

Режим ИКС:

Режим конфигурации интерфейса (Ethernet, Port Channel)

Пример:

```
console(config)# interface gi1/0/10
console(config-if)# negotiation 1000f
```
12.9. Команда flowcontrol

Команда **flowcontrol** применяется для настройки управления потоком данных на интерфейсе. Использование префикса «**no**» отключает функцию.

Синтаксис:

# **flowcontrol { auto | on | off }**

## **no flowcontrol**

Параметры:

- **auto** устанавливает режим автоопределения управления потоком;
- **on** включает управление потоком;
- **off** отключает управление потоком.

Состояние по умолчанию:

Управление потоком отключено.

Режим ИКС:

Режим конфигурации интерфейса (Ethernet, Port Channel)

Примечание:

Применение команды **negotiation** включает автоматическое управление потоком.

Пример:

```
console(config)# interface gi1/0/10
console(config-if)# flowcontrol on
```
12.10. Команда mdix

Команда **mdix** предназначена для включения возможности использования кроссовер кабеля на интерфейсе. Использование префикса «**no**» отключает функцию.

Синтаксис:

#### **mdix { on | auto }**

## **no mdix**

Параметры:

- **on** принудительное включение MDIX:
- **auto** автоматическая проверка MDI/MDIX.

Состояние по умолчанию:

По умолчанию используется режим **auto**.

Режим ИКС:

Режим конфигурации интерфейса (Ethernet)

```
console(config)# interface gi1/0/10
console(config-if)# mdix on
```
#### 12.11. Команда back-pressure

Команда **back-pressure** предназначена для включения противоподавления на интерфейсе. Использование префикса «**no**» отключает функцию.

Синтаксис:

#### **back-pressure**

#### **no back-pressure**

Параметры:

Дополнительные параметры отсутствуют.

Состояние по умолчанию:

Режим противоподавления отключен.

Режим ИКС:

Режим конфигурации интерфейса (Ethernet)

Примечание:

При включенном режиме ЕЕЕ противоподавления не может быть включен.

Пример:

```
console(config)# interface gi1/0/10
console(config-if)# back-pressure
```
12.12. Команда port jumbo-frame

Команда **port jumbo-frame** предназначена для разрешения использования jumbo frames на коммутаторе. Использование префикса «**no**» отключает режим.

Синтаксис:

#### **port jumbo-frames**

#### **no port jumbo-frames**

Параметры:

Дополнительные параметры отсутствуют.

Состояние по умолчанию:

Использование jumbo frames запрещено на устройстве.

Режим ИКС:

Режим глобальной конфигурации

Примечание:

Использование jumbo frames возможно только после выполнения команды, сохранения конфигурации и перезагрузки коммутатора.

Пример:

```
console(config)# port jumbo-frame 
  This setting will take effect only after copying running 
configuration to startup configuration and resetting the device
```
12.13. Команда clear counters

Команда **clear counters** предназначена для очистки данных счетчиков все или заданного интерфейсе.

Синтаксис:

**clear counters [** *interface-id* **]**

Параметры:

 *interface-id* – идентификатор интерфейса. Доступны следующие типы: Ethernet, Port Channel, OOB.

Состояние по умолчанию:

Применение команды без указания идентификатора очищает счетчики всех интерфейсов.

Режим ИКС:

Привилегированный режим управления.

Пример:

console# clear counters gi1/0/5

12.14. Команда set interface active

Команда **set interface active** предназначена для реактивации интерфейса после его отключения.

Синтаксис:

**set interface active** *interface-id*

Параметры:

 *interface-id* – идентификатор интерфейса. Доступны следующие типы: Ethernet, Port Channel.

Режим ИКС:

Привилегированный режим управления.

Примечание:

Команда используется для повторной активации интерфейсов, которые были настроены как активные, но отключены системой.

console# set interface active te1/0/1

#### 12.15. Команда errdisable recovery cause

Команда **errdisable recovery cause** предназначена для автоматической реактивации интерфейса, выключенного после наступления события "Err-Disable". Использование префикса «**no**» отключает данную функцию.

#### Синтаксис:

**errdisable recovery cause { all | port-security | dot1x-src-address | acl-deny | stp-bpduguard | loopback-detection | storm-control | udld | link-flapping }** 

## **no errdisable recovery cause { all | port-security | dot1x-src-address | acl-deny | stp-bpduguard | loopback-detection | storm-control | udld | link-flapping }**

Параметры:

- **all** включает механизм реактивации для всех типов ошибок;
- **port-security** включает механизм восстановления ошибки для состояния Err-Disable port-security;
- **dot1x-src-address** включает механизм восстановления для состояния Err-Disable  $802.1x$
- **acl-deny** включает механизм восстановления только для состояния Err-Disable ACL Deny;
- **stp-bpdu-guard** включает механизм восстановления для состояния Err-Disable STP BPDU Guard;
- **loopback-guard** включает механизм восстановления для состояния Err-Disable Loopback Detection;
- **storm-control** включает механизм восстановления для состояния Err-Disable Storm Control Shutdown;
- **udld** включает механизм восстановления для состояния Err-Disable UDLD;
- **link-flapping** включает механизм восстановления для состояния Err-Disable linkflapping.

Состояние по умолчанию:

Автоматическая реактивация отключена.

Режим ИКС:

Режим глобальной конфигурации

Пример:

console(config)# errdisable recovery cause all

## 12.16. Команда errdisable recovery interval

Команда **errdisable recovery interval** предназначена для установки временного интервала, по истечении которого производится реактивация интерфейса. Использование префикса «**no**» устанавливает значения по умолчанию.

Синтаксис:

**errdisable recovery interval** *seconds*

## **no errdisable recovery interval**

Параметры:

*seconds* – временной интервал в секундах. Диапазон: 30 – 86400.

Состояние по умолчанию:

Временной интервал по умолчанию – 300 с.

Режим ИКС:

Режим глобальной конфигурации

Пример:

console(config)# errdisable recovery interval 600

12.17. Команда errdisable recovery reset

Команда **errdisable recovery reset** предназначена для повторной активации одного или нескольких интерфейсов, отключенных при наступлении состояния Err-Disable.

#### Синтаксис:

# **errdisable recovery reset { all | port-security | dot1x-src-address | acl-deny | stp-bpdu-guard | loopback-detection | storm-control | interface** *interface-id* **}**

Параметры:

- **all** включает механизм реактивации для всех типов ошибок, описанных ниже;
- **port-security** включает механизм восстановления ошибки для состояния Err-Disable port-security;
- **dot1x-src-address** включает механизм восстановления для состояния Err-Disable 802.1х;
- **acl-deny** включает механизм восстановления только для состояния Err-Disable ACL Deny;
- **stp-bpdu-guard** включает механизм восстановления для состояния Err-Disable STP BPDU Guard;
- **loopback-guard** включает механизм восстановления для состояния Err-Disable Loopback Detection;
- **storm-control** включает механизм восстановления для состояния Err-Disable Storm Control Shutdown;

- udld включает механизм восстановления для состояния Err-Disable UDLD;
- link-flapping включает механизм восстановления для состояния Err-Disable linkflapping;
- $\bullet$  interface interface-id идентификатор интерфейса.

Режим ИКС:

Привилегированный режим управления.

Пример:

console# errdisable recovery reset all

12.18. Команда show interfaces configuration

Команда show interfaces configuration предназначена для отображения информации о конфигурации одного или всех интерфейсов.

Синтаксис:

show interfaces configuration [ { interface-id | detailed } ]

Параметры:

- $\bullet$  interface-id идентификатор интерфейса. Допустимые типы: Ethernet, Port Channel;
- detailed отображает информацию о неучтенных портах в дополнение к текущим портам.

Состояние по умолчанию:

Отображает информацию обо всех интерфейсах. Если параметр detailed не используется, то отображаются только текущие порты.

Режим ИКС:

Привилегированный режим управления.

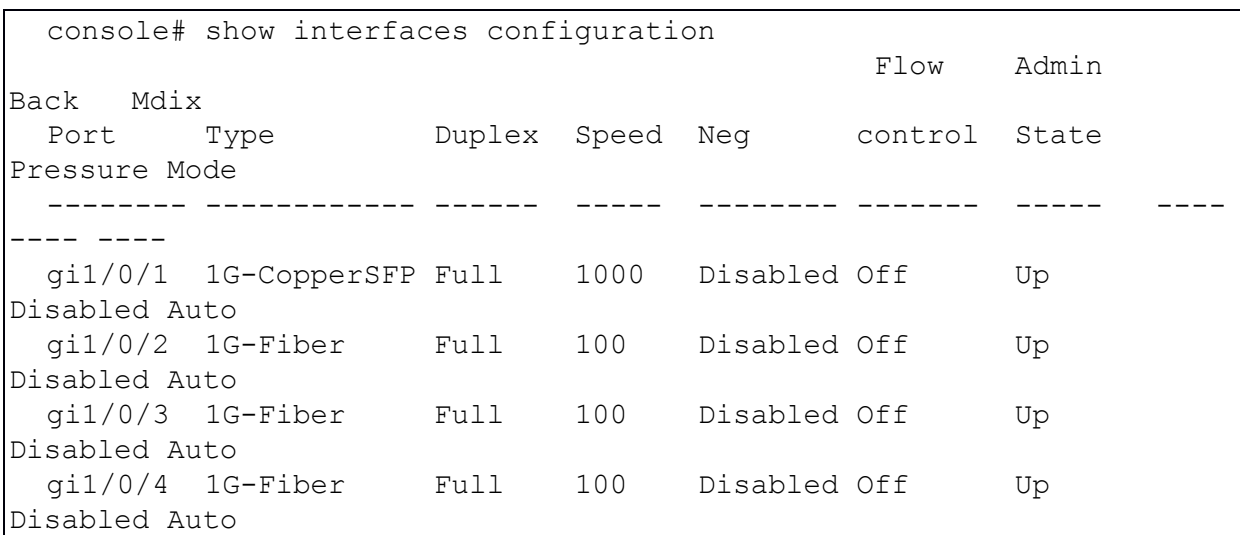

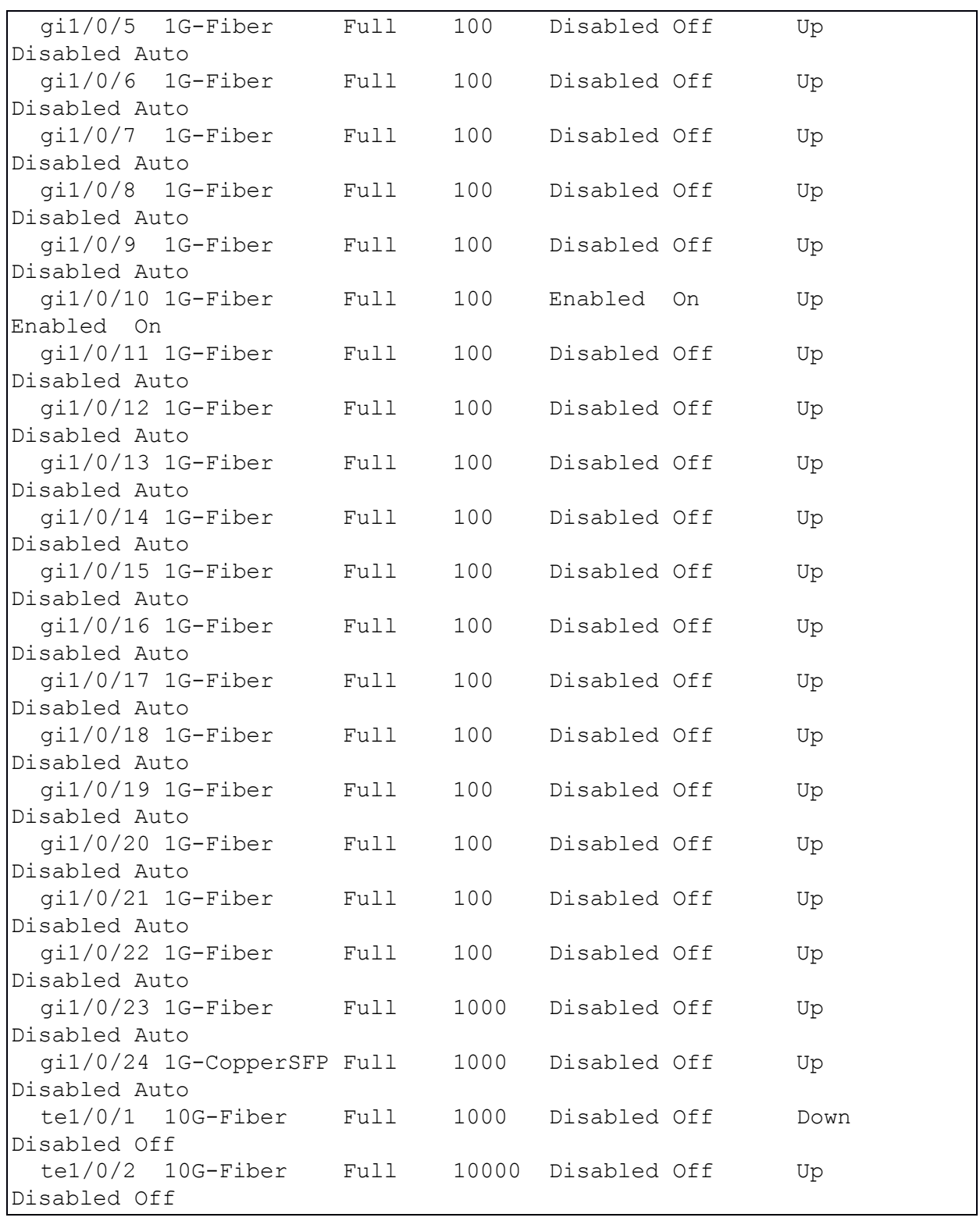

## 12.19. Команда show interfaces status

Команда **show interfaces status** предназначена для отображения текущего статуса одного или всех интерфейсов.

Синтаксис:

**show interfaces status [***interface-id* **| detailed]**

Параметры:

- *interface-id* идентификатор интерфейса. Допустимые типы: Ethernet, Port Channel.
- **detailed** отображает информацию о неучтенных портах в дополнение к текущим портам.

Состояние по умолчанию:

Отображает информацию обо всех интерфейсах. Если параметр **detailed** не используется, то отображаются только текущие порты.

Режим ИКС:

Привилегированный режим управления.

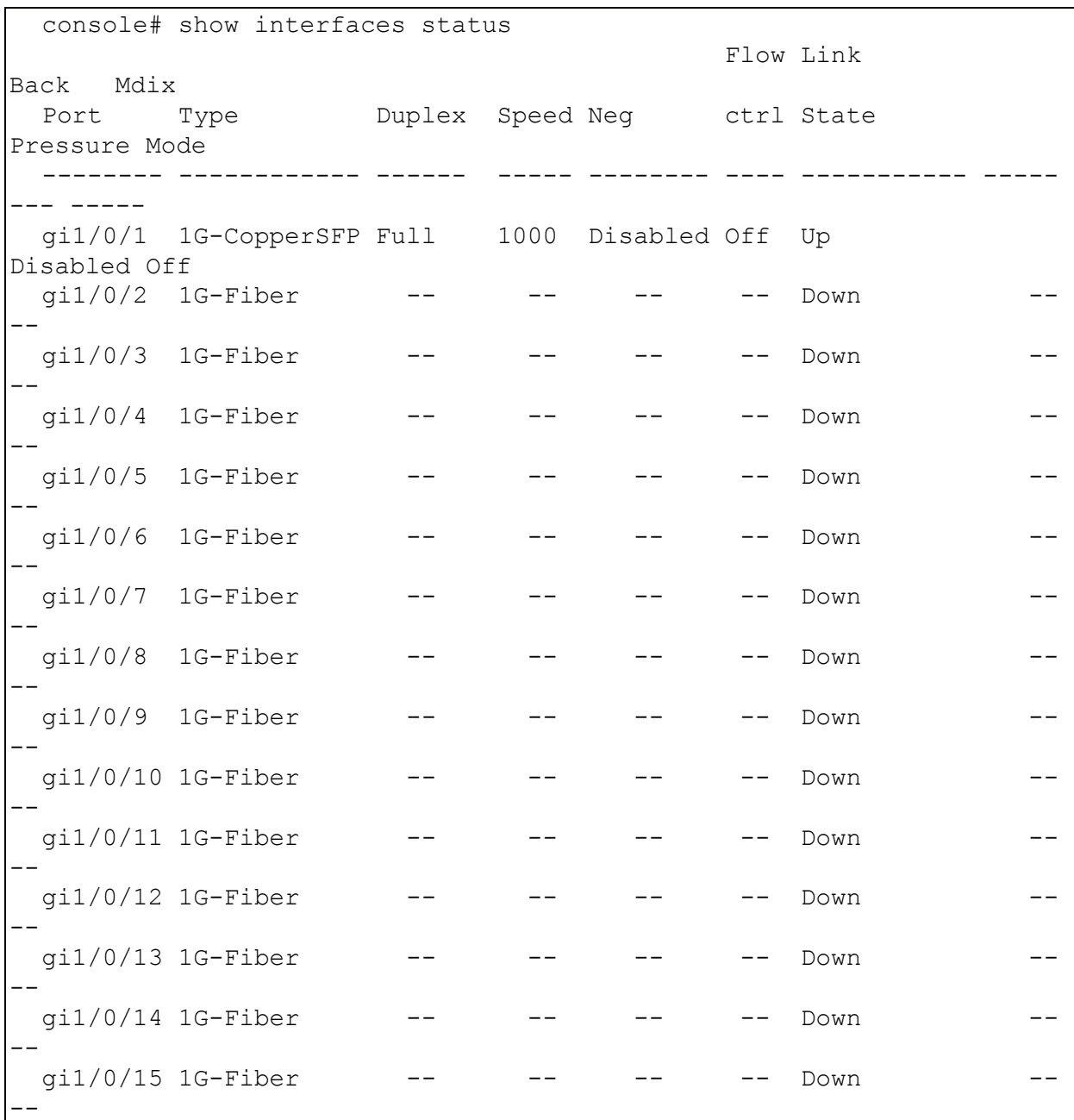

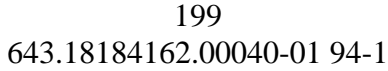

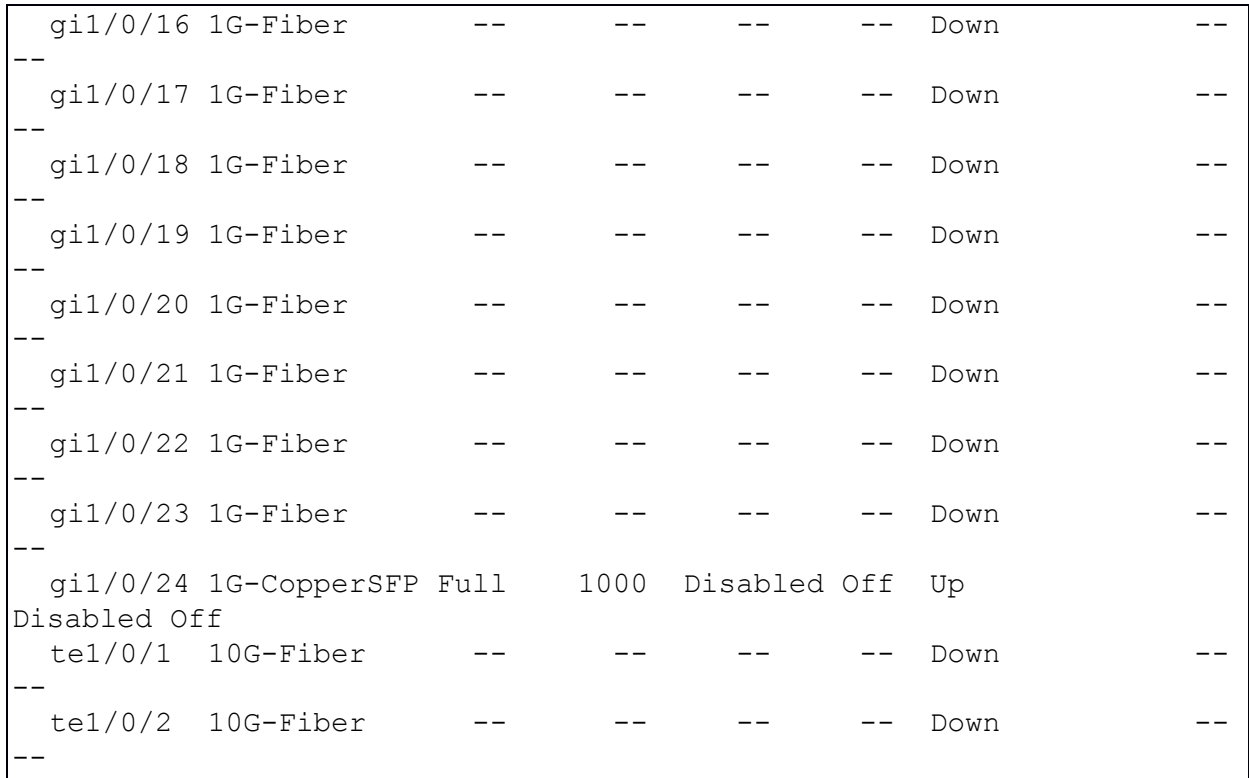

12.20. Команда show interfaces advertise

Команда **show interfaces advertise** предназначена для отображения на экране информации настроек автосогласования для одного или всех интерфейсов.

Синтаксис:

**show interfaces advertise [ {** *interface-id* **| detailed } ]**

Параметры:

- *interface-id* идентификатор интерфейса. Допустимые типы: Ethernet, Port Channel;
- **detailed** отображает информацию о неучтенных портах в дополнение к текущим портам.

Состояние по умолчанию:

Отображает информацию обо всех интерфейсах. Если параметр **detailed** не используется, то отображаются только текущие порты.

Режим ИКС:

Привилегированный режим управления.

```
console# show interfaces advertise 
 Port Type Neg Preferred Operational Link
Advertisement
  --------- ------------ -------- ---------- -----------------------
 ---------
```
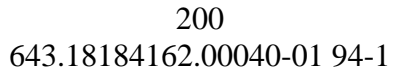

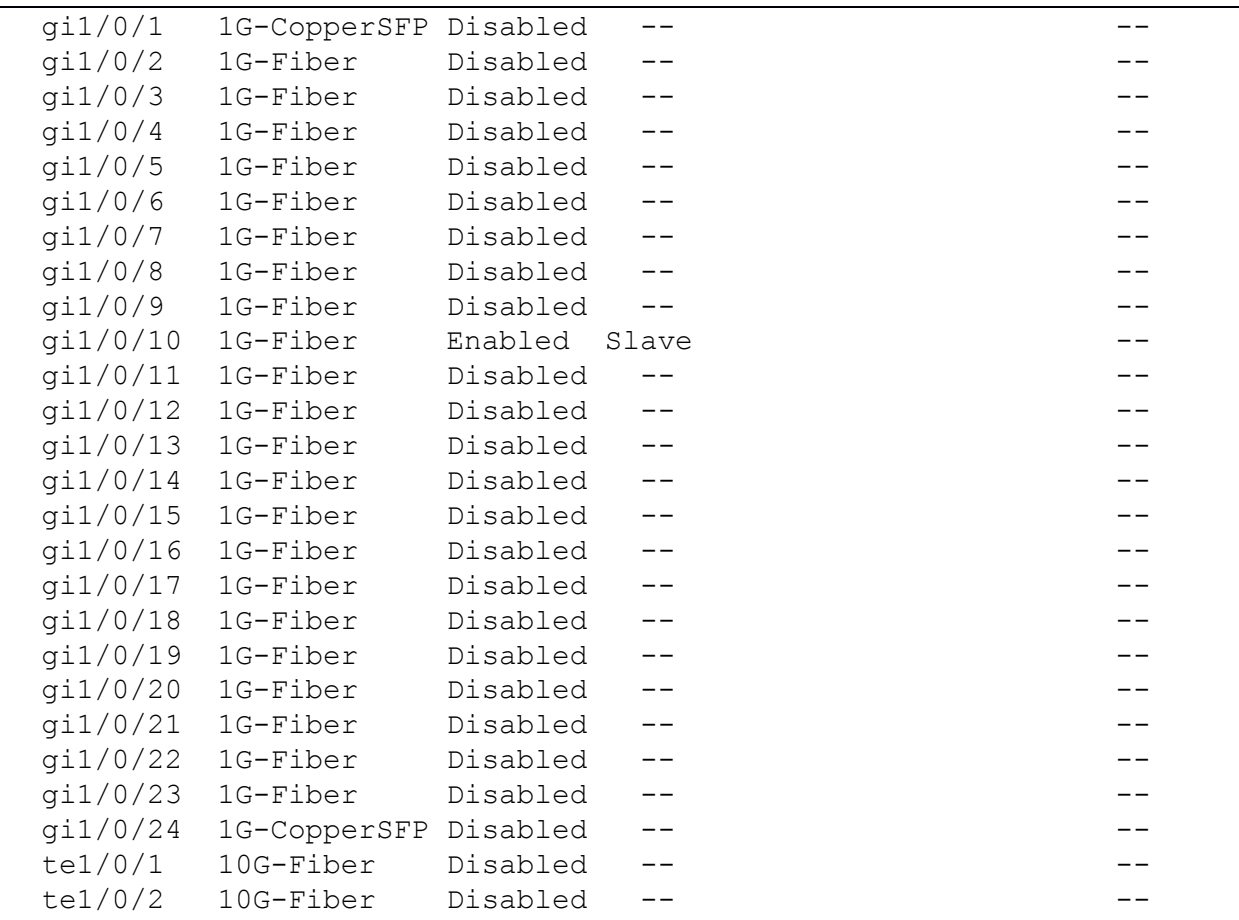

12.21. Команда show interfaces description

Команда **show interfaces description** предназначена для отображения на экране описания одного или всех сконфигурированных портов.

Синтаксис:

**show interfaces description [ {** *interface-id* **| detailed } ]**

Параметры:

- *interface-id* идентификатор интерфейса. Допустимые типы: Ethernet, Port Channel.
- **detailed** отображает информацию о неучтенных портах в дополнение к текущим портам.

Состояние по умолчанию:

Отображает информацию обо всех интерфейсах. Если параметр **detailed** не используется, то отображаются только текущие порты.

Режим ИКС:

Привилегированный режим управления.

```
console# show interfaces description 
Port Description
```
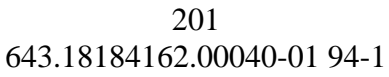

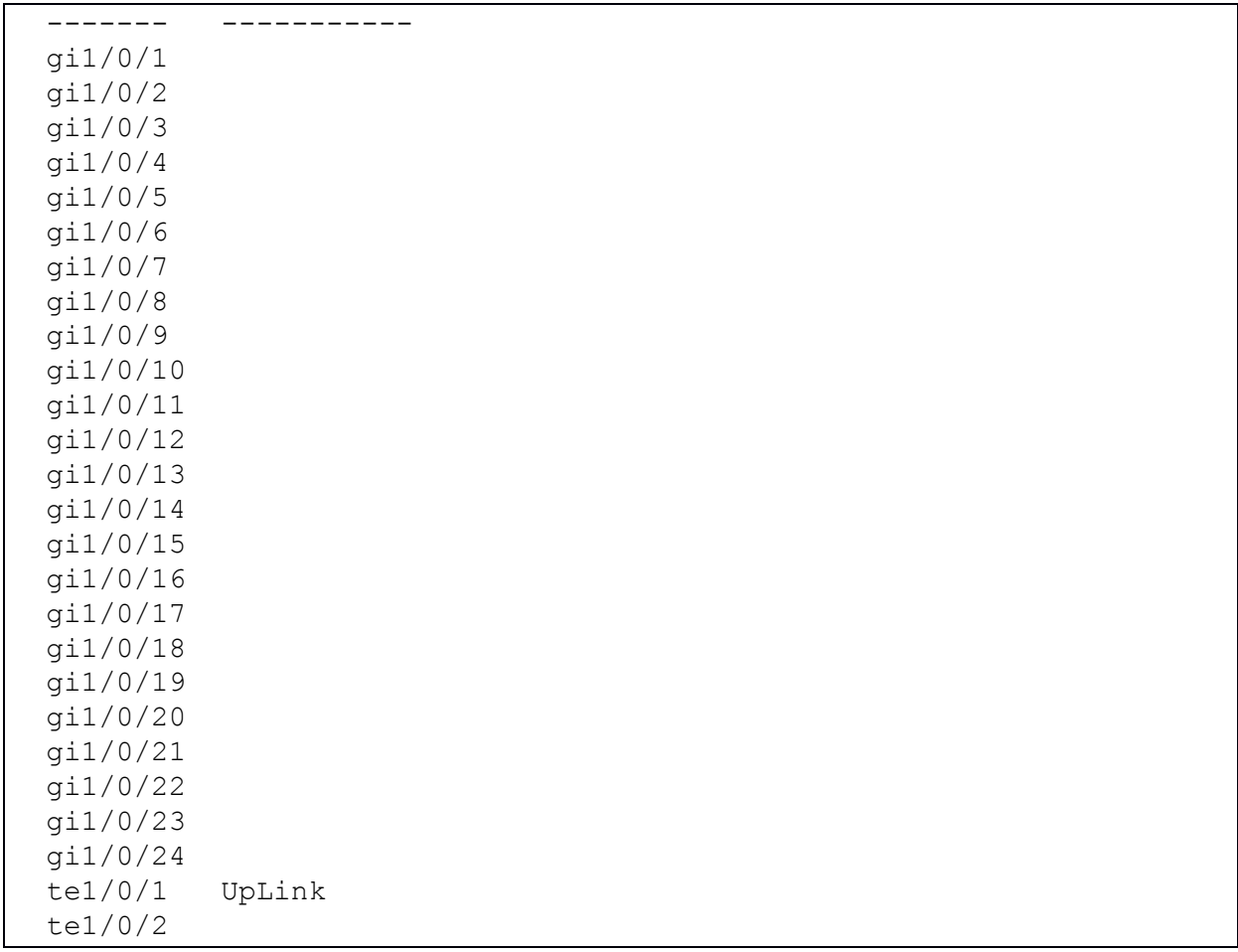

12.22. Команда show interfaces counters

Команда **show interfaces counters** предназначена для отображения на экране информации о трафике, проходящем через один или все интерфейсы.

Синтаксис:

**show interfaces counters [ {** *interface-id* **| detailed } ]**

Параметры:

- *interface-id* идентификатор интерфейса. Допустимые типы: Ethernet, Port Channel;
- **detailed** отображает информацию о неучтенных портах в дополнение к текущим портам.

Состояние по умолчанию:

Отображает информацию обо всех интерфейсах. Если параметр **detailed** не используется, то отображаются только текущие порты.

Режим ИКС:

Привилегированный режим управления.

Примеры:

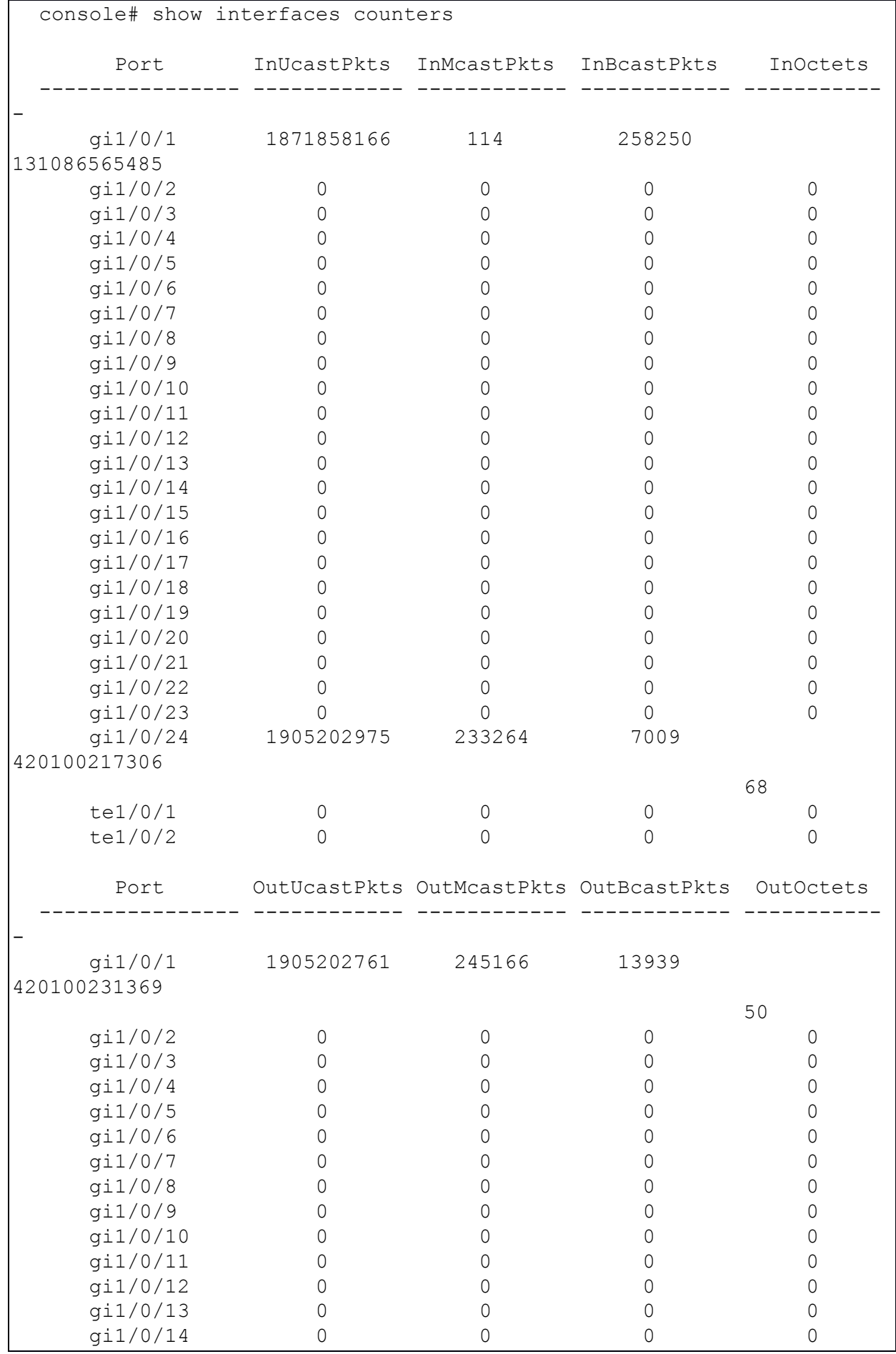

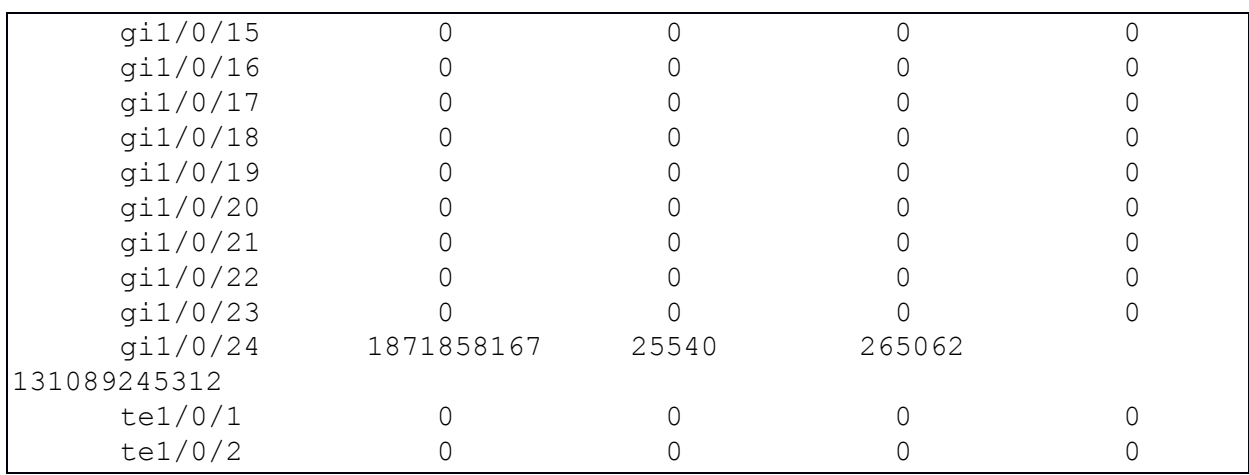

# Пример 2

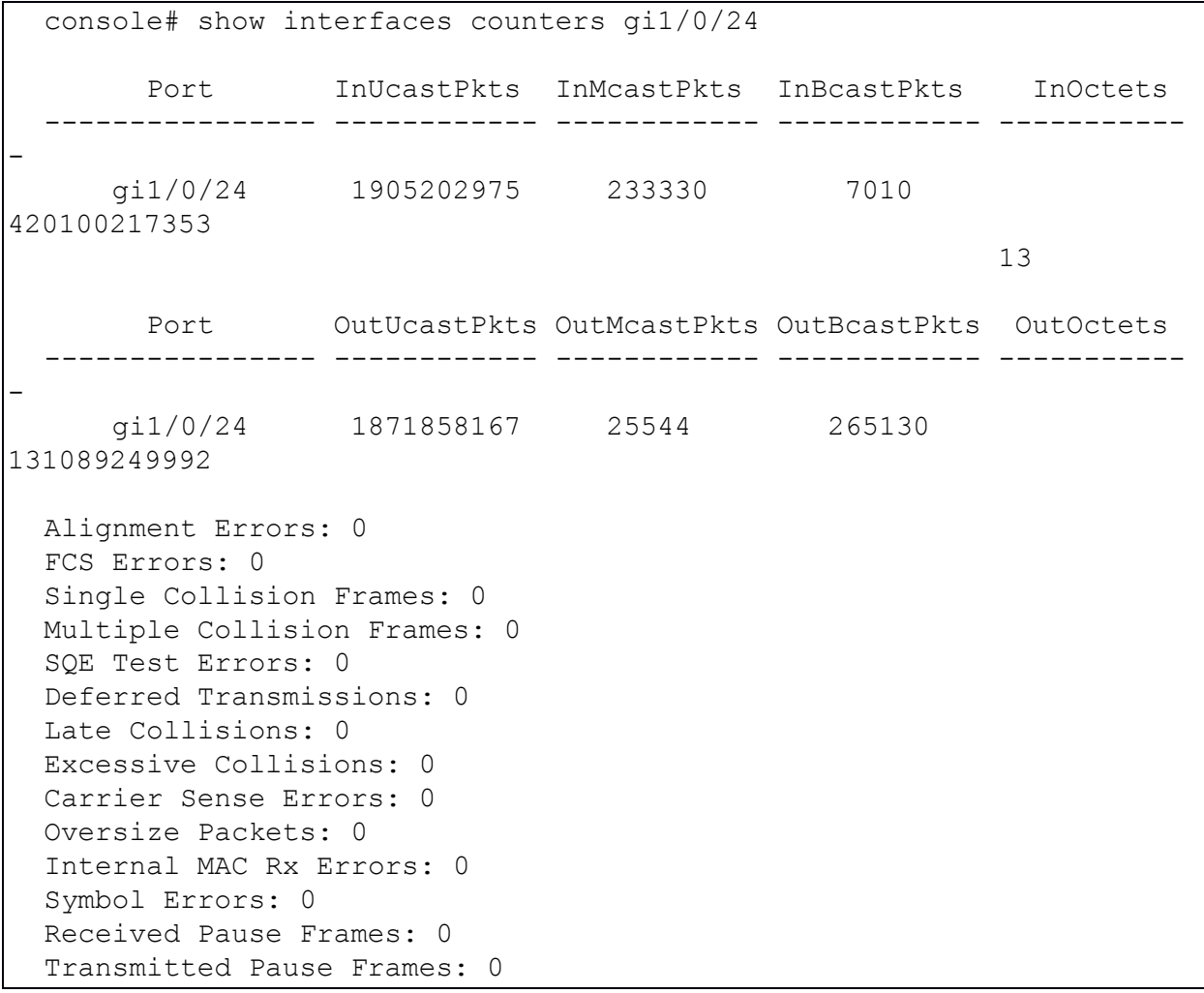

Поля вывода:

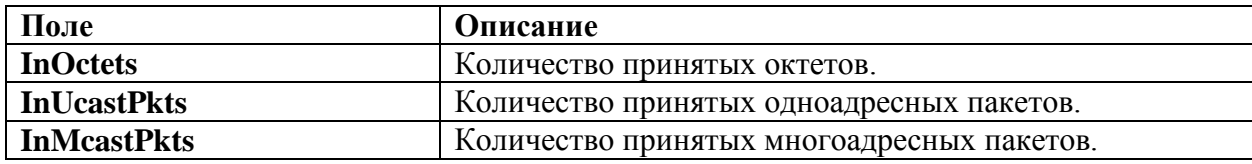

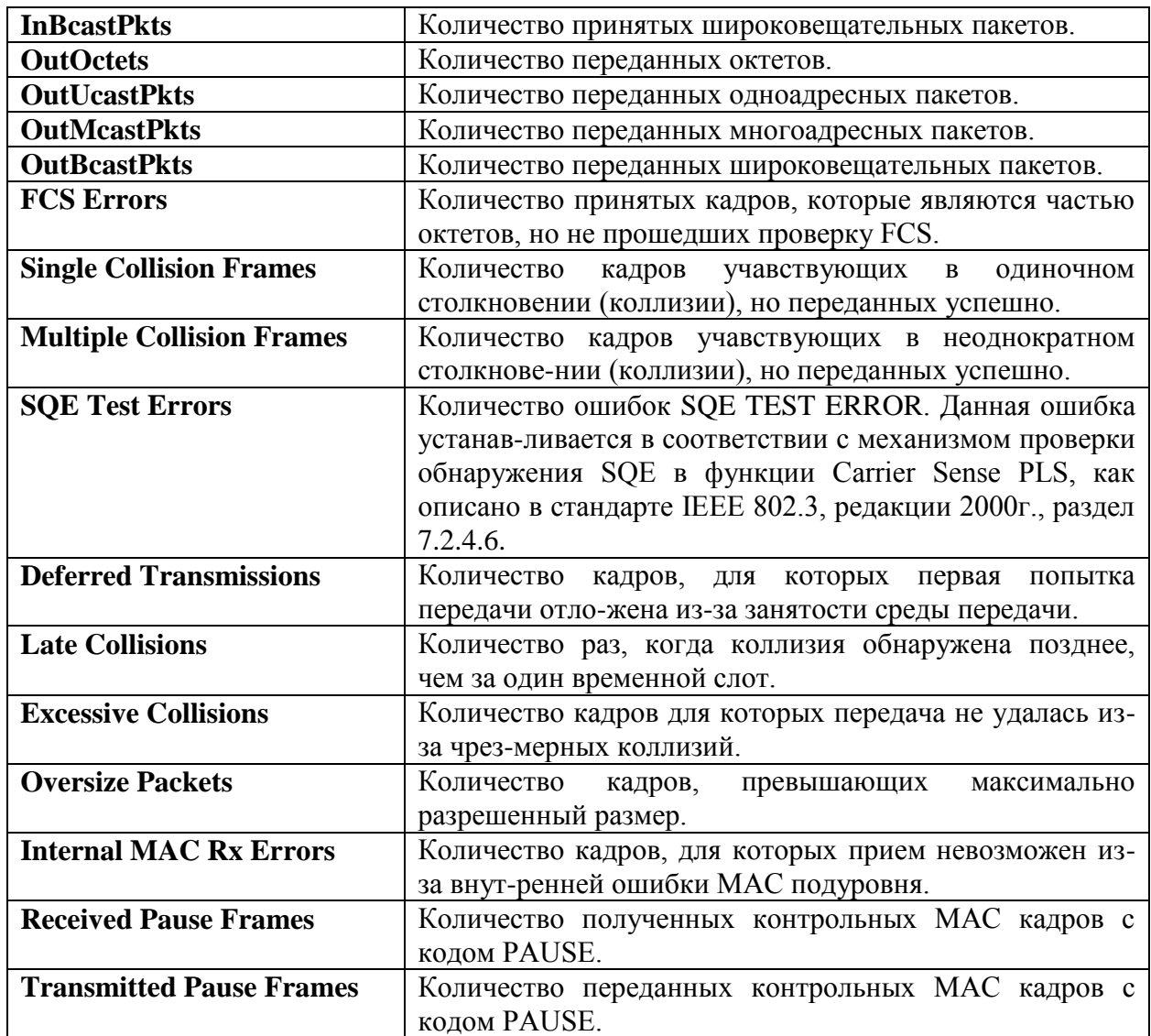

12.23. Команда show ports jumbo-frames

Команда **show ports jumbo-frames** предназначена для отображения информации о работе с большими кадрами (jumbo frames).

Синтаксис:

**show ports jumbo-frames**

Параметры:

Дополнительные параметры отсутствуют.

Режим ИКС:

Привилегированный режим управления.

Пример:

console# show ports jumbo-frame

Jumbo frames are disabled Jumbo frames will be enabled after reset

12.24. Команда show errdisable recovery

Команда **show errdisable recovery** предназначена для отображения информации о настройках конфигруации Err-Disable устройства.

Синтаксис:

#### **show errdisable recovery**

Параметры:

Дополнительные параметры отсутствуют.

Режим ИКС:

Привилегированный режим управления.

Пример:

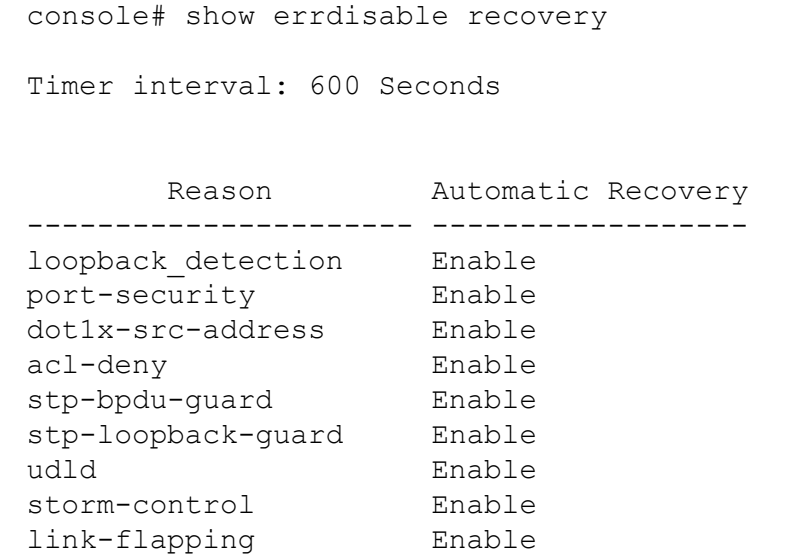

12.25. Команда show errdisable interfaces

Команда **show errdisable interfaces** предназначена для отображения информации о статусе Err-Disable одного или всех интерфейсов.

Синтаксис:

**show errdisable interfaces [** *interface-id* **]**

Параметры:

*interface-id* – идентификатор интерфейса. Допустимые типы: Ethernet, Port Channel.

Состояние по умолчанию:

Отображается информация обо всех интерфейсах.

Режим ИКС:

Привилегированный режим управления.

Пример:

```
console# show errdisable interfaces 
  Interface Reason 
------------- ------------------
te1/0/1 stp-bpdu-guard
```
12.26. Команда clear switchport monitor

Команда **clear switchport monitor** предназначена для очистки контролируемой статистики по определенному интерфейсу.

Синтаксис:

## **clear switchport monitor [***interface-id***]**

Параметры:

*interface-id* – идентификатор интерфейса. Допустимые типы: Ethernet, Port Channel.

Режим ИКС:

Привилегированный режим управления.

Пример:

console# clear switchport monitor gi1/0/10

12.27. Команда show switchport monitor

Команда предназначена для отображения статистики, собираемой на указанном интерфейсе.

Синтаксис:

**show switchport monitor** *interface-id* **{ seconds | minutes | hours } [ { utilization | tx | rx | frames } ]**

**show switchport monitor** *interface-id* **{ days | weeks }**

**show switchport monitor utilization [** *interface-id* **]**

Параметры:

- *interface-id* идентификатор интерфейса. Допустимые типы: Ethernet, Port Channel.
- **seconds** последние 20 образцов, отбираемые каждые 15 с;
- **minute** последние 60 образцов, отбираемые каждые 60 с. (каждую минуту в соответствии с системным временем);

- **hours** последние 24 образца, отбираемые каждые 60 мин. (каждый час в соответствии с системным временем);
- **days** последние 7 образцов, отбираемые каждые 24 часа (от полуночи до полуночи в соответствии с системным временем);
- **weeks** последние 12 образцов, отбираемые каждые 7 дней (от полуночи субботы до полуночи субботы в соответствии с системным временем);
- **utilization** отображает расчет использования за прошедший период времени;
- **rx** статистика приема;
- **tx** статистика передачи;
- **frames** собранная статистика по размерам пакетов.

Состояние по умолчанию:

Информация отображается для одного интерфейса, либо для всех в случае выбора команды **show switchport monitor utilization**.

Режим ИКС:

Привилегированный режим управления.

Примечания:

- 1. Команда **show switchport monitor utilization** используется для отображения статистики об использовании в каждом временном интервале (т.е. за последнюю минуту, последний час, последний день или последнюю неделю).
- 2. Команда **show switchport monitor** *interface-id* используется для отображения выборок статистики, собранных за период времени и для типов счетчиков.

Примеры:

Пример 1

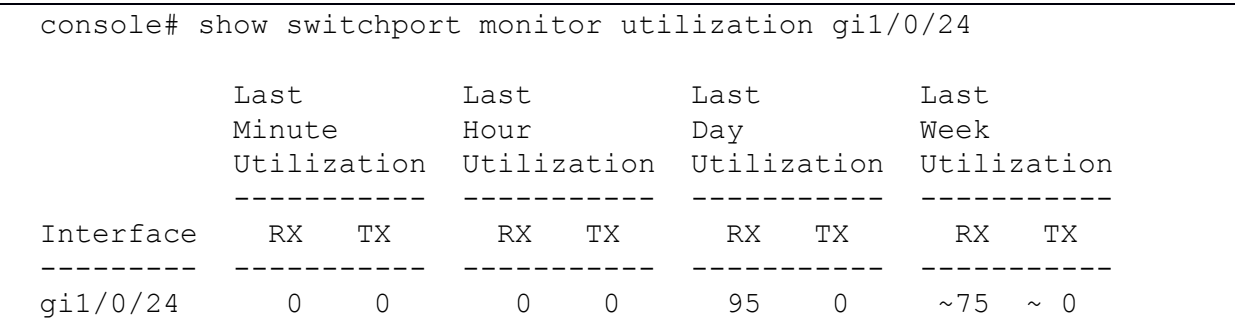

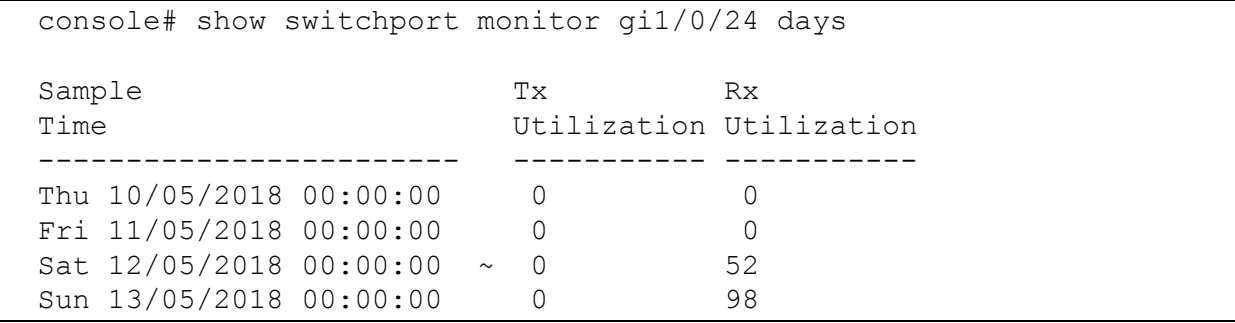

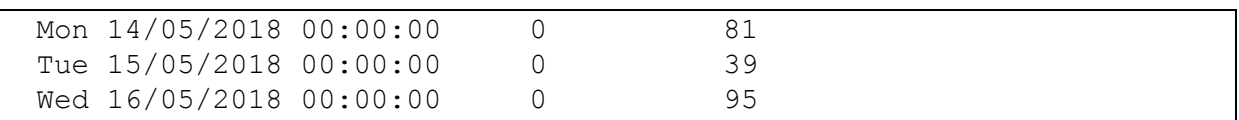

Описание полей вывода:

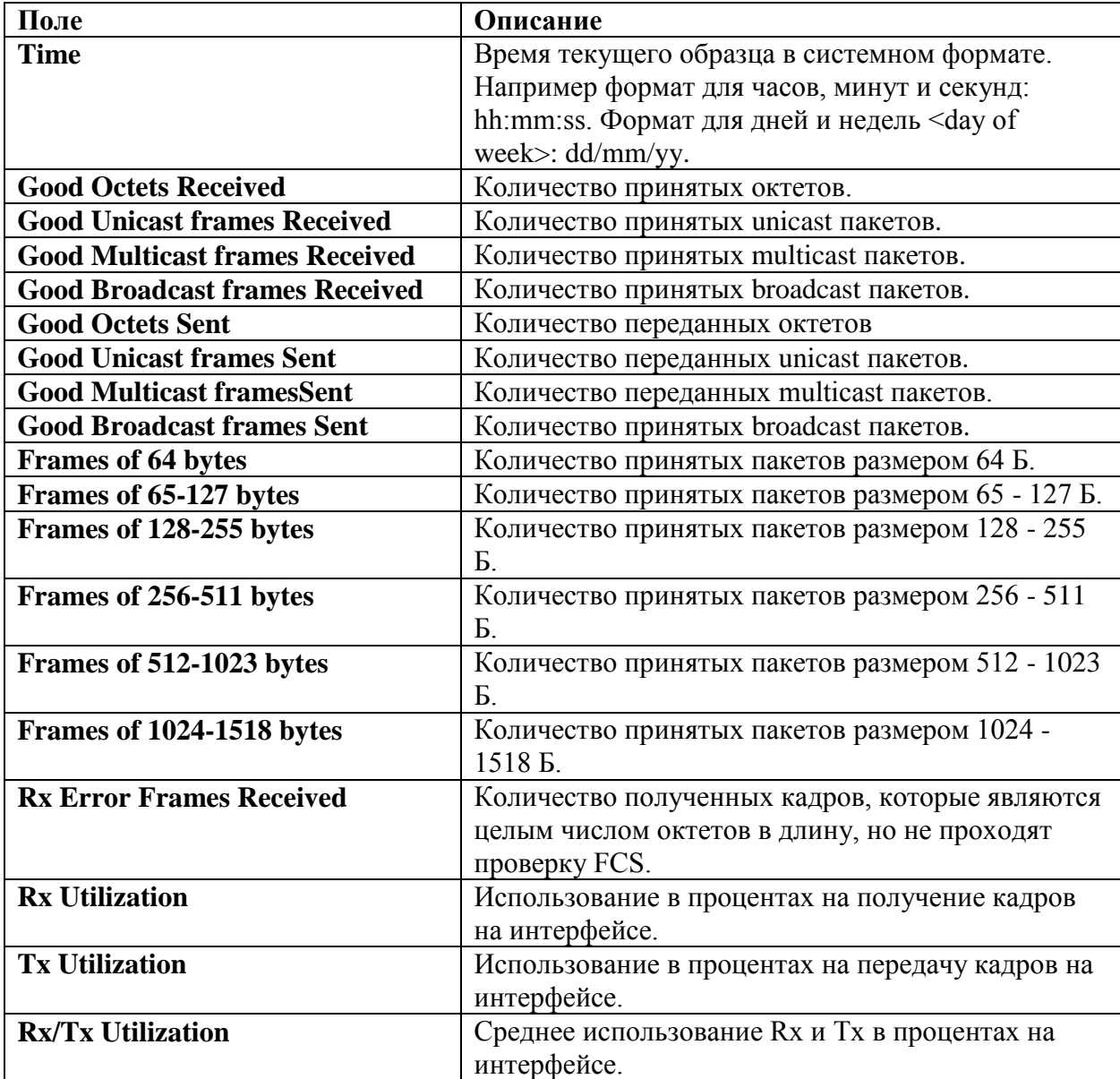

# 13. КОМАНДЫ НАСТРОЙКИ ПРОТОКОЛА GVRP (GARP VLAN REGISTRATION PROTOCOL)

## 13.1. Команда clear gvrp statistics

Команда **clear gvrp statistics** предназначена для очистки собранной статистики на одном или всех интерфейсах.

Синтаксис:

**clear gvrp statistics [** *interface-id* **]**

Параметры:

 *interface-id* – идентификатор интерфейса. Допустимы следующие типы: Ethernet, Port Channel.

Состояние по умолчанию:

Очищается статистика на всех интерфейсах.

Режим ИКС:

Привилегированный режим управления.

Пример:

console# clear gvrp statistics

13.2. Команда gvrp enable (Global)

Команда **gvrp enable** (Global) предназначена для общего включения протокола GVRP на коммутаторе. Использование префикса «**no**» отключает протокол.

Синтаксис:

#### **gvrp enable**

#### **no gvrp enable**

Состояние по умолчанию:

Протокол GVRP по умолчанию глобально выключен.

Режим ИКС:

Режим глобальной конфигурации

Пример:

console(config)# gvrp enable

13.3. Команда gvrp enable (Interface)

Команда **gvrp enable** (Interface) предназначена для включения протокола GVRP на интерфейсе. Использование префикса «**no**» отключает протокол на интерфейсе.

Синтаксис:

## **gvrp enable**

## **no gvrp enable**

Состояние по умолчанию:

Протокол GVRP отключен на всех интерфейсах

Режим ИКС:

Режим конфигурации интерфейса (Ethernet, Port Channel)

Примечание:

Порт доступа всегда является членом одной VLAN. Членство в нетегированной VLAN распространяется так же, как и в тегированной VLAN. Т.е. PVID должен быть определен вручную как не тегированный VLAN.

Пример:

```
console(config)# interface gi1/0/15
console(config-if)# gvrp enable
```
13.4. Команда garp timer

Команда предназначена для установки значений таймеров **join**, **leave**, **leavall** приложений GARP. Использование префикса «**no**» устанавливает значения по умолчанию.

Синтаксис:

**garp timer { join | leave | leaveall }** *timer-value*

# **no garp timer**

Параметры:

- 1. Указывается тип таймера. Возможны следующие значения:
	- o **join** таймер подключения GARP. Значение для этого типа таймера указывает временной интервал между двумя сообщениями подключения отправленного приложением GARP.
	- o **leave** таймер отключения GARP. Значения для этого типа таймера указывает врменной интервал между двумя сообщениями об отключении, прежде чем отменяется регистрация GARP.
	- o **leaveall** –таймер отключения GARP. Значение для этого типа таймера указывает временной интервал между двумя сообщениями, которые побуждают объект GARP произвести перерегистрацию информации всех атрибутов объекта.

2. *timer-value* – устанавливает значение таймера в миллисекундах кратное 10. Диапазон: 10 – 2147483640.

Состояние по умолчанию:

Значения таймера по умолчанию:

- $\bullet$  **join** 200 миллисекунд
- $\bullet$  **leave** 600 миллисекунд
- $\bullet$  **leaveall** 10000 миллисекунд

Режим ИКС:

Режим конфигурации интерфейса (Ethernet, Port Channel)

Примечания:

- 1. Значение *timer-value* должно быть кратно 10.
- 2. Между таймерами должно поддерживаться следующее соотношение:
	- значение **leave** таймера должно быть больше или равно трех значений **join** таймера;
	- значение **leaveall** таймера должно быть больше значения **leave** таймера;
- 3. Для правильной работы приложений GARP необходимо установить одинаковые значения для всех подключенных устройств 2 уровня.

Пример:

console(config)# interface te1/0/2 console(config-if)# garp timer leave 900

# 13.5. Команда gvrp registration-forbid

Команда **gvrp registration-forbid** предназначена для отмены регистрации всех динамических VLAN на порту и предотвращает создание или регистрацию новых VLAN. Использование префикса «**no**» снимает запрет.

Синтаксис:

#### **gvrp registration-forbid**

#### **no gvrp registration-forbid**

Параметры:

Дополнительные параметры отсутствуют.

Состояние по умолчанию:

Разрешена регистрация динамических VLAN на всех портах.

Режим ИКС:

Режим конфигурации интерфейса (Ethernet, Port Channel).

Пример:

console(config)# interface gi1/0/15

console(config-if)# gvrp registration-forbid

## 13.6. Команда gvrp vlan-creation-forbid

Команда **gvrp vlan-creation-forbid** предназначена для запрета регистрации или модификации динамических VLAN. Использование префикса «**no**» снимает запрет.

Синтаксис:

## **gvrp vlan-creation-forbid**

#### **no gvrp vlan-creation-forbid**

Параметры:

Дополнительные параметры отсутствуют.

Состояние по умолчанию:

Создание и модификация динамических VLAN разрешена.

Режим ИКС:

Режим конфигурации интерфейса (Ethernet, Port Channel)

Пример:

console(config)# interface gi1/0/15 console(config-if)# gvrp vlan-creation-forbid

13.7. Команда show gvrp configuration

Команда **show gvrp configuration** предназначена для отображения на экране информацию о настройке GVRP, включая значения таймеров, разрешения на создание динамических VLAN и на каких портах включен протокол.

Синтаксис:

#### **show gvrp configuration [ {** *interface-id* **| detailed } ]**

Параметры:

- *interface-id* идентификатор интерфейса. Допустимы следующие типы: Ethernet, Port Channel.
- **detailed** отображает информацию о неучтенных портах в дополнение к текущим портам.

Состояние по умолчанию:

Отображается вся информация по всем интерфейсам. Если параметр **detailed** не используется, то отображаются только текущие порты.

Режим ИКС:

Привилегированный режим управления.

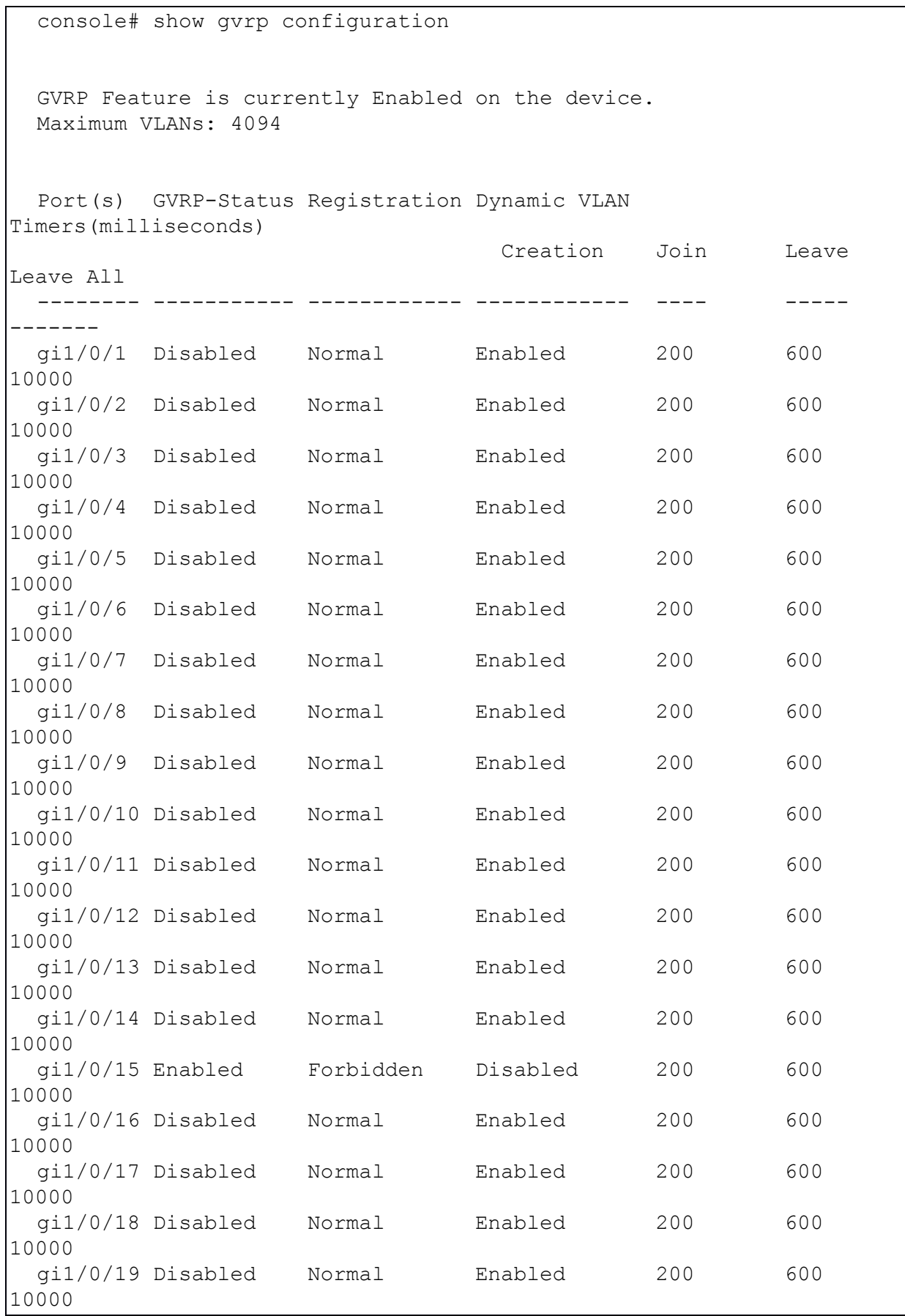

| qi1/0/20 Disabled |          | Normal | Enabled | 200 | 600 |
|-------------------|----------|--------|---------|-----|-----|
| 10000             |          |        |         |     |     |
| qi1/0/21 Disabled |          | Normal | Enabled | 200 | 600 |
| 10000             |          |        |         |     |     |
| qi1/0/22 Disabled |          | Normal | Enabled | 200 | 600 |
| 10000             |          |        |         |     |     |
| qi1/0/23 Disabled |          | Normal | Enabled | 200 | 600 |
| 10000             |          |        |         |     |     |
| qi1/0/24 Disabled |          | Normal | Enabled | 200 | 600 |
| 10000             |          |        |         |     |     |
| te1/0/1           | Disabled | Normal | Enabled | 200 | 600 |
| 10000             |          |        |         |     |     |
| te1/0/2           | Enabled  | Normal | Enabled | 200 | 600 |
| 10000             |          |        |         |     |     |

214 643.18184162.00040-01 94-1

13.8. Команда show gvrp error-statistics

Команда **show gvrp error-statistics** предназначена для отображения на экране информации об ошибках GVRP для одного или всех интерфейсов.

Синтаксис:

#### **show gvrp error-statistics [** *interface-id* **]**

Параметры:

 *interface-id* – идентификатор интерфейса. Допустимы следующие типы: Ethernet, Port Channel.

Состояние по умолчанию:

Отображается статистика ошибок для всех интерфейсов.

Режим ИКС:

Привилегированный режим управления.

```
console# show gvrp error-statistics 
 GVRP Error Statistics: 
 ----------------------
 Legend: 
   INVPROT : Invalid Protocol Id 
    INVATYP : Invalid Attribute Type INVALEN : Invalid Attribute 
Length 
    INVAVAL : Invalid Attribute Value INVEVENT: Invalid Event 
    Port INVPROT INVATYP INVAVAL INVALEN INVEVENT 
 -------- ------- ------- ------- ------- --------
 gi1/0/1  0  0  0  0  0
 gi1/0/2  0  0  0  0  0
 gi1/0/3  0  0  0  0  0
 gi1/0/4 0 0 0 0 0
```
# 13.9. Команда show gvrp statistics

Команда **show gvrp statistics** предназначена для отображения собранной статистики GVRP для всех или одного интерфейса.

Синтаксис:

# **show gvrp statistics [** *interface-id* **]**

Параметры:

 *interface-id* – идентификатор интерфейса. Допустимы следующие типы: Ethernet, Port Channel.

Состояние по умолчанию:

Отображается статистика для всех интерфейсов.

Режим ИКС:

Привилегированный режим управления.

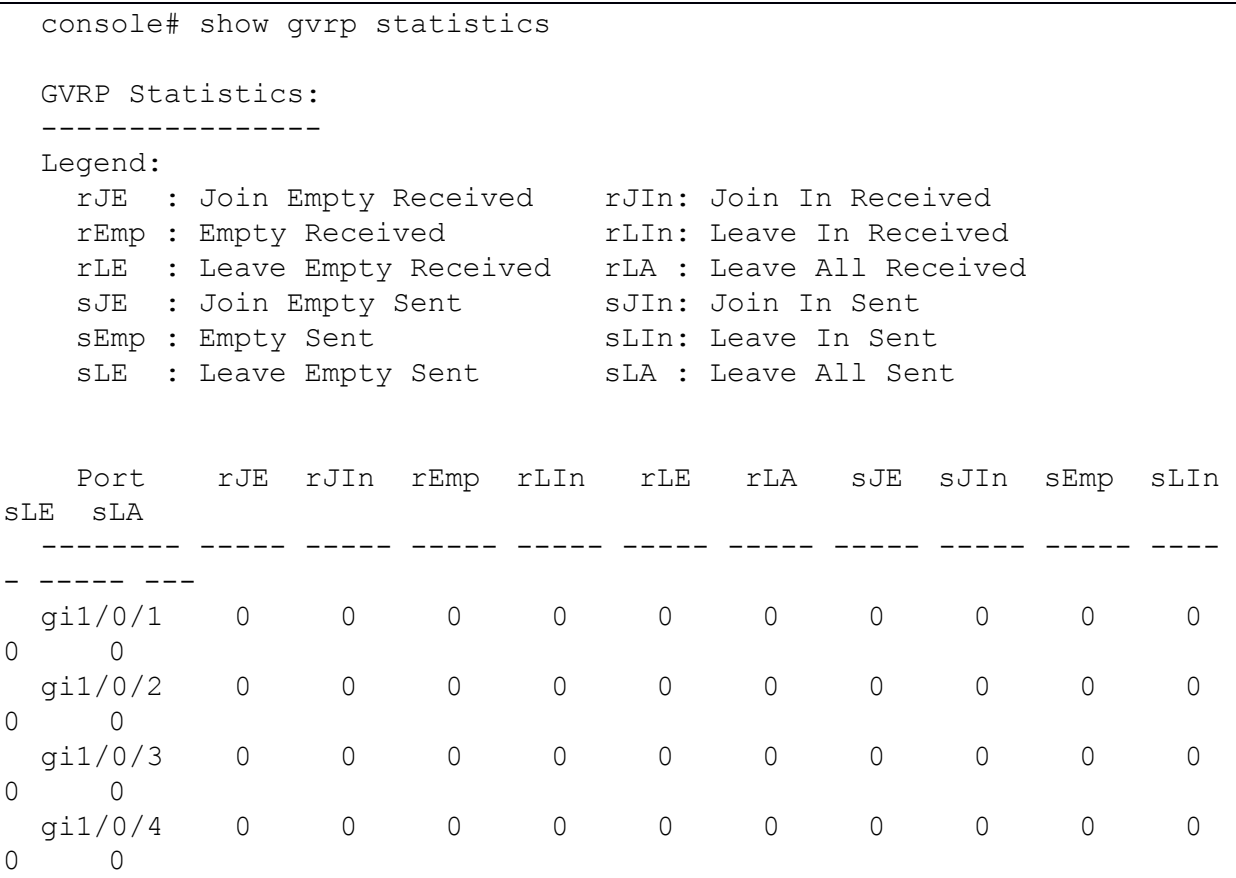

## 14. КОМАНДЫ IGMP SNOOPING

# 14.1. Команда ip igmp snooping (Global)

Команда ip igmp snooping (Global) предназначена для глобального включения протокола IGMP (Internet Group Management Protocol) snooping. Использование префикса «no» отключает протокол.

Синтаксис:

# ip igmp snooping

## no ip igmp snooping

Состояние по умолчанию:

Отключено.

Режим ИКС:

Режим глобальной конфигурации

Пример:

console(config)# ip igmp snooping

14.2. Команда ip igmp snooping vlan

Команда **ip igmp snooping vlan** предназначена для включения IMGP snooping на заданном VLAN. Использование префикса «по» отключает функцию.

Синтаксис<sup>.</sup>

ip igmp snooping vlan vlan-id

no ip igmp snooping vlan vlan-id

Параметры:

•  $vlan-id - uAHTMQHKATOP VLAN$ .

Состояние по умолчанию:

Отключено.

Режим ИКС

Режим глобальной конфигурации

Примечания:

- 1. Режим IGMP snooping может быть включен только для статических VLAN.
- 2. Поддерживаемые версии протокола: IGMPv1, IGMPv2 и IGMPv3 snooping.
- 3. Для активации IGMP snooping необходимо предварительно выполнить команду bridge multicast filtering.
4. В команде **bridge multicast mode** описывается конфигурация записанная в FDB, в зависимости от режим FDB и версии протокола IGMP.

Пример:

console (config) # ip igmp snooping vlan 2

# 14.3. Команда ip igmp snooping vlan mrouter

Команда **ip igmp snooping vlan mrouter** предназначена для включения автоматического изучения портов маршрутизатора многоадресной передачи в VLAN. Использование префикса «по» отключает функцию.

Синтаксис<sup>-</sup>

# ip igmp snooping vlan vlan-id mrouter learn pim-dvmrp

# no ip igmp snooping vlan vlan-id mrouter learn pim-dymrp

Параметры:

•  $vlan-id - uqernuqhuxarop VLAN$ .

Состояние по умолчанию:

Обучение pim-dvmrp включено

Режим ИКС:

Режим глобальной конфигурации

Примечания:

- 1. Многоадресные порты распознаются в соответствии:
	- $\bullet$  Queries получен на порт;
	- РІМ/РІМу2 получен на порт;
	- DVMRP получен на порт;
	- MRDISC получен на порт;
	- MOSPF получен на порт.
- 2. Перед выполнением команды необходимо создать требуемый VLAN.

Пример:

console(config)# ip igmp snooping vlan 2 mrouter learn pim-dvmrp

14.4. Команда ip igmp snooping vlan mrouter interface

Команда **ip igmp snooping vlan mrouter interface** предназначена для определения порта, который подключен к порту многоадресной передачи маршрутизатора. Использование префикса «по» отключает функцию.

# Синтаксис:

ip igmp snooping vlan vlan-id mrouter interface interface-id

## **no ip igmp snooping vlan** *vlan-id* **mrouter interface** *interface-id*

Параметры:

- *vlan-id* идентификатор VLAN.
- *interface-id* идентификатор интерфейса. Допустимы следующие типы: Ethernet, Port Channel.

Состояние по умолчанию:

Порты не заданы.

Режим ИКС:

Режим глобальной конфигурации

Примечания:

- 1. Порт, который определен как порт многоадресной передачи принимает все пакеты IGMP (отчеты и запросы), а также многоадресные данные.
- 2. Перед выполнением команды необходимо создать требуемый VLAN.

Пример:

console(config)# ip igmp snooping vlan 2 mrouter interface gi1/0/10

14.5. Команда ip igmp snooping vlan forbidden mrouter

Команда **ip igmp snooping vlan forbidden mrouter** предназначена для запрещения определения порта, как порта многоадресной передачи в автоматической или статической конфигурации. Использование префикса «**no**» устанавливает значения по умолчанию.

Синтаксис:

# **ip igmp snooping vlan** *vlan-id* **forbidden mrouter interface** *interface-id*

# **no ip igmp snooping vlan** *vlan-id* **forbidden mrouter interface** *interface-id*

Параметры:

- *vlan-id* идентификатор VLAN;
- *interface-id* идентификатор интерфейса. Допустимы следующие типы: Ethernet, Port Channel.

Состояние по умолчанию:

Порты не заданы.

Режим ИКС:

Режим глобальной конфигурации

Примечания:

1. Порт, который является запрещенным портом mrouter не может быть портом многоадресной рассылки (т.е. не может быть изучен динамически или назначен статически).

2. Перед выполнением команды необходимо создать требуемый VLAN.

Пример:

```
console(config)# ip igmp snooping vlan 2 forbidden mrouter
interface gi1/0/10
```
# 14.6. Команда ip igmp snooping vlan static

Команда **ip igmp snooping vlan static** предназначена для регистрации IP-адреса многоадресной рассылки в таблице моста и добавления статических портов в группу, определенную этим адресом. Использование префикса «по» устанавливает значения по умолчанию.

Синтаксис:

# **ip igmp snooping vlan** vlan-id **static** ip-address [interface interface-id]

no ip igmp snooping vlan vlan-id static ip-address [interface interface-id]

Параметры:

- $vlan-id uAHTMQHKaTOD VLAN$ ;
- $ip\text{-}address IP\text{-}agree$  многоадресной рассылки;
- *interface-id* илентификатор интерфейса. Допустимые типы: Ethernet. Port Channel.

Состояние по умолчанию:

Адрес многоадресной рассылки не задан.

Режим ИКС:

Режим глобальной конфигурации

Примечания:

- 1. Статический адрес многоадресной рассылки может быть определен только в статическом VLAN.
- 2. Перед выполнением команды необходимо создать требуемый VLAN.
- 3. Команда позволяет зарегистрировать адрес без указания интерфейса.
- 4. Использование префикса «no» без указания порта удаляет запись из таблицы.

Пример:

```
console(config)# ip igmp snooping vlan 2 static 239.2.2.2 interface
qi1/0/10
```
14.7. Команда ip igmp snooping vlan multicast-ty

Команда ip igmp snooping vlan multicast-tv предназначена для задания IP-адреса многоадресной рассылки ассоциируемого с многоадресной TV VLAN. Использование префикса «по» устанавливает значения по умолчанию.

Синтаксис:

**ip igmp snooping vlan** vlan-id **multicast-ty** ip-multicast-address [ count number ]

no ip igmp snooping vlan vlan-id multicast-tv ip-multicast-address [count number]

Параметры:

- $vlan-id uq$ ентификатор VLAN;
- $ip$ -multicast-address IP-адрес многоадресной рассылки;
- *number* указывает количество смежных IP адресов многоадресной передачи. Если параметр не указан, по умолчанию используется 1 адрес. Диапазон:  $1 - 256$ .

Состояние по умолчанию:

Адреса не ассоциированы.

Режим ИКС:

Режим глобальной конфигурации

Примечания:

- 1. Команда применяется для задания многоадресной передачи через многоадресную TV VLAN.
- 2. Конфигурация применима только для порта, который является членом настроенной VLAN, в качестве многоадресной TV VLAN.
- 3. Если сообщение IGMP получено на таком порту, то оно связывается с TV VLAN только в том случае, если оно относится к одному из указанных IP адресов.
- 4. Может быть сконфигурировано до 256 VLAN.

Пример:

console(config)# ip igmp snooping vlan 2 multicast-tv 239.2.2.2 count 3

14.8. Команда ip igmp snooping map cpe vlan

Команда ip igmp snooping map cpe vlan предназначена для ассоциирования СРЕ (Customer Premises Equipment) VLAN к многоадресной TV VLAN. Использование префикса «по» устанавливает значения по умолчанию.

Синтаксис:

ip igmp snooping map cpe vlan cpe-vlan-id multicast-ty vlan vlan-id

# no ip igmp snooping map cpe vlan vlan-id

Параметры:

- $cpe$ -vlan-id идентификатор CPE VLAN;
- $vlan-id uq$ ентификатор TV VLAN.

Состояние по умолчанию:

Не ассоциировано.

Режим ИКС:

Режим глобальной конфигурации

Примечание:

Если сообщение IGMP получено на порт являющийся членом CPE VLAN, то оно ассоциируется с многоадресным TV VLAN.

Пример:

console(config)# ip igmp snooping map cpe vlan 2 multicast-tv vlan 31

14.9. Команда ip igmp snooping querier

Команда **ip igmp snooping querier** предназначена для глобального включения IGMP snooping querier. Использование префикса «**no**» отключает функцию.

Синтаксис:

## **ip igmp snooping querier**

## **no ip igmp snooping querier**

Параметры:

Дополнительные параметры отсутствуют.

Состояние по умолчанию:

Включено.

Режим ИКС:

Режим глобальной конфигурации

Примечание:

Чтобы разрешить данную функцию на VLAN, необходимо предварительно включить ее глобально.

Пример:

console(config)# ip igmp snooping querier

14.10. Команда ip igmp snooping vlan querier

Команда **ip igmp snooping vlan querier** предназначена для включения IGMP Snooping querier на заданной VLAN. Использование префикса «**no**» отключает функцию.

Синтаксис:

**ip igmp snooping vlan** *vlan-id* **querier** 

**no ip igmp snooping vlan** *vlan-id* **querier**

Параметры:

•  $vlan-id - uq$ ентификатор vlan.

Состояние по умолчанию:

Отключено.

Режим ИКС

Режим глобальной конфигурации

Примечание:

Данную функцию можно включить на VLAN только в том случае, если на этой VLAN включен режим IGMP Snooping.

## Пример:

console (config) # ip igmp snooping vlan 2 querier

14.11. Команда ip igmp snooping vlan querier address

Команда **ip igmp snooping ylan querier address** предназначена для указания IP адреса который используется для функции IGMP Snooping querier. Использование префикса «по» устанавливает значение по умолчанию.

Синтаксис:

ip igmp snooping vlan vlan-id querier address ip-address

no ip igmp snooping vlan vlan-id querier address

Параметры:

- $vlan-id uAHTM@HKaTop VLAN;$
- $ip$ -*address* IP-адрес источника.

Состояние по умолчанию:

Если IP адрес сконфигурирован для VLAN, он используется как адрес источника IPGM Snooping querier. Если IP адресов несколько, то используется минимальный IP адрес заланный в VLAN.

Режим ИКС:

Режим глобальной конфигурации

Примечание:

Если IP алрес не залан этой командой, а на VLAN не сконфигурирован ни один IP алрес. то данная функция отключена.

```
console(config)# ip igmp snooping vlan 2 querier address
172.16.0.23
```
# 14.12. Команда ip igmp snooping vlan querier election

Команда ip igmp snooping vlan querier election предназначена для включения механизма выбора IGMP Querier для IGMP Snooping на заданной VLAN. Использование префикса «no» выключает этот механизм

Синтаксис:

ip igmp snooping vlan vlan-id querier election

## no ip igmp snooping vlan vlan-id querier election

Параметры:

•  $vlan-id - uq$ ентификатор VLAN.

Состояние по умолчанию:

Включено

Режим ИКС

Режим глобальной конфигурации

Примечания:

- 1. Если включен механизм выбора IGMP Querier, запрос IGMP Snooping поддерживает стандартный механизм выборов IGMP Querier, указанный в RFC2236 и RFC3376.
- 2. Если механизм выборов IGMP Querier отключен, IGMP Snooping Querier задерживает отправку сообщений общего запроса в течение 60 секунд с момента его включения. В течение этого времени, если коммутатор не получил запрос IGMP от другого Querier, он начинает отправлять сообщения общего запроса. Когда коммутатор действует как Querier, он прекратит отправку сообщений общего запроса, если он обнаружит другой Querier в VLAN. В этом случае коммутатор возобновит отправку сообщений общего запроса, если он примет другой запрос Querier for Query Passive, равный <Robustness>\*<Query Interval> +  $0.5$ \*<Query Response Interval>.
- 3. Конфигурирование этих параметров описано в командах ip igmp robustness, ip igmp query-interval, *u* ip igmp query-max-response-time.
- 4. Рекомендуется отключить механизм IGMP Querier, если в сети VLAN есть многоадресный маршрутизатор PIM.

Пример:

console(config)# no ip igmp snooping vlan 2 querier election

14.13. Команда ip igmp snooping vlan querier version

Команда ip igmp snooping vlan querier version предназначена для указания версии IGMP в IGMP Snooping querier в заданной VLAN. Использование префикса «no» устанавливает значение по умолчанию.

Синтаксис:

**ip igmp snooping vlan** *vlan-id* **querier version { 2 | 3 }** 

**no ip igmp snooping vlan** *vlan-id* **querier version**

Параметры:

- *vlan-id* идентификатор VLAN;
- **• version** указание используемой версии IGMP (2 или 3).

Состояние по умолчанию:

Используется версия IGMP 2

Режим ИКС:

Режим глобальной конфигурации

Пример:

console(config)# ip igmp snooping vlan 2 querier version 3

14.14. Команда ip igmp snooping vlan immediate-leave

Команда **ip igmp snooping vlan immediate-leave** предназначена для включения функции мгновенного отключения IGMP Snooping на заданной VLAN. Использование префикса «**no**» устанавливает значение по умолчанию.

Синтаксис:

**ip igmp snooping vlan** *vlan-id* **immediate-leave** 

**no ip igmp snooping vlan** *vlan-id* **immediate-leave**

Параметры:

*vlan-id* – идентификатор VLAN.

Состояние по умолчанию:

Отключено.

Режим ИКС:

Режим глобальной конфигурации

Примечание:

Перед выполнением команды предварительно создать необходимо VLAN.

Пример:

console(config)# ip igmp snooping vlan 2 immediate-leave

14.15. Команда show ip igmp snooping cpe vlans

Команда **show ip igmp snooping cpe vlans** предназначена для отображения информации CPE VLAN ассоциированного с многоадресной TV VLAN.

Синтаксис:

**show ip igmp snooping cpe vlans [ vlan** *vlan-id* **]**

Параметры:

*vlan-id* – идентификатор VLAN

Режим ИКС:

Привилегированный режим управления.

Пример:

```
console# show ip igmp snooping cpe vlans 
  CPE VLAN multicast TV VLAN 
------------ -------------------
 2 31
```
14.16. Команда show ip igmp snooping groups

Команда **show ip igmp snooping groups** предназначена для отображения на экране информации о группах многоадресной рассылки непосредственно подключенные к устройству и обнаруженные с помощью IGMP.

# Синтаксис:

**show ip igmp snooping groups [vlan** *vlan-id***] [address** *ip-multicast-address***] [source** *ipaddress***]**

Параметры:

- $\bullet$  *vlan-id* идентификатор VLAN;
- *ip-multicast-address* заданный адрес многоадресной рассылки;
- *ip-address* заданный адрес источника.

Режим ИКС:

Привилегированный режим управления.

Примечания:

1. Для отображения всех групп многоадресной рассылки обнаруженных с помощью IGMP необходимо использовать команду без параметров.

2. Для просмотра полной таблицы адресов многоадресной рассылки (включая статические адреса) применяется команда **show bridge multicast address-table**.

```
console# show ip igmp snooping groups 
 Vlan Group Source Include Ports Exclude Ports 
Comp. 
        Address Address 
Mode 
 ---- ------------ ----------- ----------------- ------------- 
-----
 2 239.255.255.250 * te1/0/1 
v2
 IGMP Reporters that are forbidden statically:
 Vlan Group Source Source Ports
        Address Address 
 ---- ------------ ------------ ------------------------------------
 --------
```
14.17. Команда show ip igmp snooping interface

Команда **show ip igmp snooping interface** предназначена для отображения информации о конфигурации IGMP Snooping на указанной VLAN.

Синтаксис:

**show ip igmp snooping interface** *vlan-id*

Параметры:

*vlan-id* – идентификатор VLAN.

Режим ИКС:

Привилегированный режим управления.

```
console# show ip igmp snooping interface 2
IGMP Snooping is globally enabled
IGMP Snooping Querier is globally enabled 
VLAN 2
  IGMP Snooping is enabled
  IGMP snooping last immediate leave: enable
  Automatic learning of Multicast router ports is enabled
  IGMP Snooping Querier is enabled
  IGMP Snooping Querier operation state: is not running
  IGMP Snooping Querier version: 3
   IGMP Snooping Querier election is disabled
  IGMP Snooping Querier address : 172.16.0.23
  IGMP snooping robustness: admin 2 oper 2 
  IGMP snooping query interval: admin 125 sec oper 125 sec 
   IGMP snooping query maximum response: admin 10 sec oper 10 sec
```

```
 IGMP snooping last member query counter: admin 2 (default) oper 2 
     IGMP snooping last member query interval: admin 1000 msec oper 
1000 msec 
  Groups that are in IGMP version 2 compatibility mode:
  Groups that are in IGMP version 1 compatibility mode:
```
14.18. Команда show ip igmp snooping mrouter

Команда **show ip igmp snooping mrouter** предназначена для отображения на экране информации о динамически изученных интерфейсах маршрутизатора многоадресной передачи для всех VLAN или указанной.

Синтаксис:

## **show ip igmp snooping mrouter [ interface** *vlan-id* **]**

Параметры:

*vlan-id* – идентификатор VLAN.

Режим ИКС:

Привилегированный режим управления.

Пример:

```
console# show ip igmp snooping mrouter 
 Vlan Dynamic Static Forbidden
               --------- --------------------
-
  2 te1/0/1 te1/0/2
```
14.19. Команда show ip igmp snooping multicast-tv

Команда **show ip igmp snooping multicast-tv** предназначена для отображения IP-адресов ассоциированных с многоадресными TV VLAN.

Синтаксис:

**show ip igmp snooping multicast-tv [ vlan** *vlan-id* **]**

Параметры:

*vlan-id* – идентификатор VLAN.

Режим ИКС:

Привилегированный режим управления.

Пример:

console# show ip igmp snooping multicast-tv

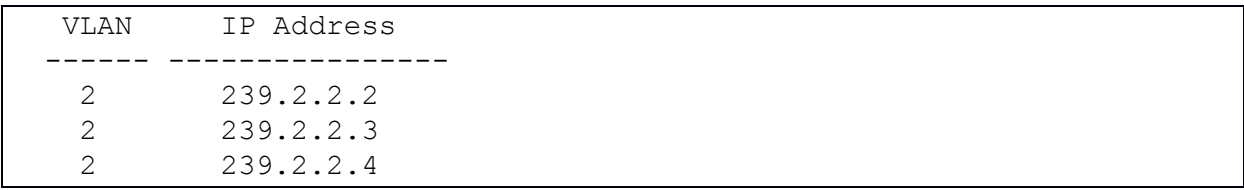

# 15. КОМАНДЫ ІР АДРЕСАЦИИ (ІР АДРЕСАЦИЯ И ИНТЕРФЕЙСЫ ВТОРОГО УРОВНЯ)

IP адреса могут быть настроены на следующих интерфейсах второго уровня:

- Ethernet port
- Port Channel
- $\bullet$  VLAN
- $\bullet$  Loopback port
- OOB port.
	- 15.1. Команда ip address

Команда **ip address** предназначена для назначения IP адреса на интерфейсе. Использование префикса «no» удаляет адрес.

Синтаксис:

Для порта ООВ:

**ip address** ip-address { mask | /prefix-length } [ default-gateway-ip-address ]

## no ip address

Для остальных интерфейсов:

**ip address** ip-address { mask | /prefix-length }

no in address [ip-address]

Параметры:

- *ip-address* IP адрес назначаемый на интерфейс;
- mask маска подсети для заданного адреса;
- *prefix-length* префикс IP адреса. Задается после косой черты ( $\land$ ). Диапазон:  $8-30$ ;
- default-gateway-ip-address шлюз по умолчанию для указанного IP адреса. Маршрут получит метрику 2 для ООВ интерфейса и 6 для всех остальных.

Состояние по умолчанию:

IP адреса не назначены.

Режим ИКС:

Режим конфигурации интерфейса

Примечание:

Команда используется для назначения статических IP адресов на интерфейсе.

Встроенные интерфейсы:

1. Имеется поддержка нескольких IP адресов на одном интерфейсе. Задание нового IP адреса добавляет его на интерфейс.

- 2. Задание статического IP адреса останавливает работу клиента DHCP на интерфейсе и удаляет IP-адрес назначенный DHCP.
- 3. Если заданный IP-адрес дублирует существующий на другом интерфейсе, то будет выдано предупреждение. Для изменения существующего IP-адреса необходимо удалить существу-ющий и задать новый.

ООВ интерфейс:

- 1. Поддерживается только один IP-адрес. Новый IP-адрес заданный на порту ООВ переопределяет старый.
- 2. Задание статического IP адреса останавливает работу клиента DHCP на интерфейсе и удаляет IP-адрес назначенный DHCP.

Пример:

```
console (config)# interface vlan 2
console(config-if)# ip address 172.21.0.23 /24
```
15.2. Команда ip address dhcp

Команда ip address dhcp предназначена для включения DHCP клиента. Использование префикса «по» отключает клиент и освобождает IP адрес.

Синтаксис:

## ip address dhcp

## no ip address dhcp

Параметры:

Лополнительные параметры отсутствуют.

Режим ИКС

Режим конфигурации интерфейса

Примечания:

- 1. Данная команда включает DHCP-клиент на интерфейсе.
- 2. Выполнение команды удаляет все статические IP-адреса настроенные на интерфейсе ранее.
- 3. Маршруту по умолчанию (Default Gateway), принятому от DHCP в Option 3 присваивается метрика 8 для внутренних интерфейсов и 4 для ООВ порта.

```
console(config)# interface vlan 1
console(config-if)# ip address dhcp
```
# 15.3. Команда renew dhcp

Команда **renew dhcp** предназначена для обновления IP-адреса на заданном интерфейсе, полученного от DHCP сервера.

Синтаксис:

# renew dhcp interface-id [force-autoconfig]

Параметры:

- $\bullet$  interface-id идентификатор интерфейса;
- force-autoconfig если DHCP-сервер для назначенного IP-адреса содержит Option 67, то конфигурация устройства перезаписывается.

Режим ИКС

Привилегированный режим управления.

Примечание:

Данная команда не включает DHCP клиент на интерфейсе и если клиент не включен, то будет возращена ошибка.

Пример:

```
console# renew dhcp vlan 1
```
15.4. Команда ip default-gateway

Команда ip default-gateway предназначена для задания шлюза по умолчанию для устройства. Использование префикса по устанавливает значение по умолчанию.

Синтаксис:

ip default-gateway ip-address

no ip default-gateway [ip-address]

Параметры:

•  $ip$ -address – IP адрес шлюза.

Состояние по умолчанию:

**IIIлюз** не залан.

Режим ИКС:

Режим глобальной конфигурации

Примечания:

- 1. Для шлюза подключенного к внутреннему интерфейсу маршрут добавляется с метрикой 6 и для шлюза подключенного к ООВ с метрикой 2.
- 2. Использование команды no ip default-gateway без указания IP-адреса шлюза удаляет все заданные шлюзы на коммутаторе.

Пример:

console(config)# ip default-gateway 172.18.39.1

15.5. Команда show ip interface

Команда **show ip interface** предназначена для отображения на экране статуса настроенных IP интерфейсов.

Синтаксис:

**show ip interface [** *interface-id* **]**

Параметры:

*interface-id* – идентификатор интерфейса.

Состояние по умолчанию:

Отображаются все IP адреса настроенные на интерфейсах

Режим ИКС:

Пользовательский режим управления.

Пример:

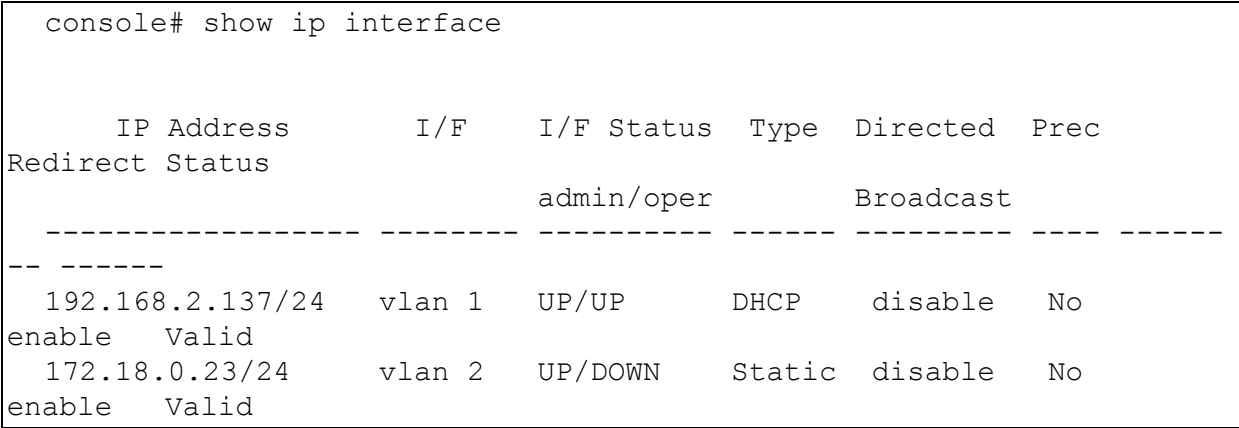

#### 15.6. Команда arp

Команда **arp** предназначена для добавления статической записи в ARP кэш. Использование префикса «**no**» удаляет запись.

Синтаксис:

**arp** *ip-address mac-address* **[** *interface-id* **]**

**no arp** *ip-address*

Параметры:

- *ip-address* IP-адрес сопостовляемый с MAC-адресом;
- *mac-address* MAC-адрес для указанного IP-адреса;

 $\bullet$  *interface-id - идентификатор интерфейса.* 

Состояние по умолчанию:

Статические записи отсутствуют.

Если идентификатор интерфейса опущен, то адресная пара применяется для всех интерфейсов.

Режим ИКС

Режим глобальной конфигурации

Примечание:

Программное обеспечение коммутатора использует записи ARP кэша для трансляции 32битных IP-адресов в 48-битные аппаратные (МАС) адреса. Поскольку большинство узлов поддерживает динамическую трансляцию адресов, статические записи ARP кэша обычно указывать не требуется.

Пример:

console(config)# arp 192.168.0.123 00:00:0c:40:0f:bc vlan 2

15.7. Команда arp timeout (Global)

Команда **arp timeout** (Global) предназначена для задания временного интервала, в течение которого запись остается в ARP кэше. Использование префикса «no» устанавливает значение по умолчанию.

Синтаксис:

arp timeout seconds

## no arp timeout

Параметры:

•  $seconds - врем$ енной интервал (в секундах). Диапазон:  $1 - 40000000$ .

Состояние по умолчанию:

По умолчанию временной интервал составляет 60000 секунд, если маршрутизация разрешена и 300 секунд, если маршрутизация отключена.

Режим ИКС:

Режим глобальной конфигурации

Пример:

console(config)# arp timeout 12000

## 15.8. Команда ip arp proxy disable

Команда **ip arp proxy disable** предназначена для отключения прокси ARP на устройстве. Использование префикса «**no**» разрешает использование прокси.

Синтаксис:

### **ip arp proxy disable**

### **no ip arp proxy disable**

Параметры:

Дополнительные параметры отсутствуют.

Состояние по умолчанию:

Прокси ARP разрешен.

Режим ИКС:

Режим глобальной конфигурации

Примечания:

- 1. Выполнение команды отключает возможность использования прокси ARP на интерфейсе.
- 2. Команда поддерживается только когда разрешена IP маршрутизация.

Пример:

console(config)# ip arp proxy disable

15.9. Команда ip proxy-arp

Команда **ip proxy-arp** предназначена для включения прокси ARP на заданном интерфейсе. Использование префикса «**no**» отключает интерфейс.

Синтаксис:

#### **ip proxy-arp**

#### **no ip proxy-arp**

Состояние по умолчанию:

Прокси ARP выключен на интерфейсах.

Режим ИКС:

Режим конфигурации интерфейса

Примечание:

Конфигурация может быть применена только когда на интерфейсе задан хотя бы один IPадрес.

console(config)# interface gi1/0/23 console(config-if)# ip proxy-arp

15.10. Команда clear arp-cache

Команда **clear arp-cache** предназначена для удаления всех динамических записей в ARP кэше.

Синтаксис:

#### **clear arp-cache**

Режим ИКС:

Привилегированный режим управления.

Пример:

console# clear arp-cache

15.11. Команда show arp

Команда **show arp** предназначена для отображения на экране всех записей ARP таблицы.

Синтаксис:

**show arp [ ip-address** *ip-address* **] [ mac-address** *mac-address* **] [** *interface-id* **]**

Параметры:

- *ip-address* IP-адрес в ARP таблице;
- *mac-address* MAC-адрес в ARP таблице;
- *interface-id* идентификатор интерфейса.

Режим ИКС:

Привилегированный режим управления.

Примечания:

- 1. Поскольку связанный с интерфейсом MAC-адрес может устареть и быть удаленным из FDB таблицы, то идентификатор интерфейса может быть пустым.
- 2. Если ARP-запись связана с интерфейсом определенным как Ethernet-интерфейс или port channel, то идентификатор VLAN может быть пустым.

```
console# show arp
 Total number of entries: 1
    VLAN Interface IP address HW address 
status
```
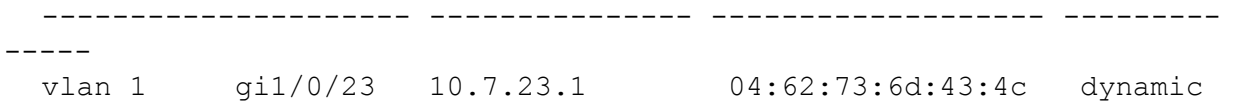

## 15.12. Команда show arp configuration

Команда show arp configuration предназначена для отображения на экране информации о конфигурации ARP протокола.

Синтаксис:

### show arp configuration

Режим ИКС:

Привилегированный режим управления.

Пример:

```
console# show arp configuration
Global configuration:
      ARP Proxy: disabled
       ARP timeout: 12000 Seconds
Interface configuration:
VLAN 1:
       ARP Proxy: enabled
      ARP timeout: 12000 Seconds (Global)
VLAN 2:
       ARP Proxy:
                   enabled
       ARP timeout: 12000 Seconds (Global)
```
15.13. Команда interface ip

Команда interface ip предназначена для перехода в режим конфигурации IP интерфейса.

Синтаксис:

interface ip ip-address

Параметры:

•  $ip$ -address - один из IP адресов устройства.

Режим ИКС:

Режим глобальной конфигурации

```
console(config)# interface ip 172.23.14.25
```
# 15.14. Команда ip helper-address

Команда **ip helper-address** предназначена для включения пересылки широковещательных UDP пакетов, полученных интерфейсе, на заданный (helper) адрес. Использование префикса «**no»** отключает пересылку.

## Синтаксис:

**ip helper-address {** *ip-interface* **| all }** *address* **[** *udp-port-list* **]**

# **no ip helper-address {** *ip-interface* **| all }** *address*

Параметры:

- *ip-interface* заданный IP интерфейс;
- $\bullet$  **all** все интерфейсы;
- *address* широковещательный адрес назначения или адрес узла-приемника UDP пакетов. Значение 0.0.0.0 указывает на то, что пересылка UDP пакетов не производится;
- *udp-port-list* номер UDP порта для пересылки широковещательных пакетов. Диапазон: 1 – 65535. Может быть задан список портов, разделенных пробелами.

Состояние по умолчанию:

Пересылка широковещательных UDP пакетов не происходит.

Если параметр *udp-port-list* не задан, пакеты для сервисов по умолчанию пересылаются на указанный адрес (helper).

Режим ИКС:

Режим глобальной конфигурации

Примечания:

- 1. Широковещательные пакеты перенаправляются с одного интерфейса на другой, на указанные UDP порты. По умолчанию, если номер UDP порта не указан, то устройство передает пакеты для следующих сервисов:
	- $\bullet$  IEN-116 Name Service (порт 42);
	- $\bullet$  DNS (порт 53);
	- NetBIOS Name Server (порт 137);
	- NetBIOS Datagram Server (порт 138);
	- TACACS Server (порт 49);
	- Time Service (порт 37).
- 2. Может быть определено несколько вспомогательных (helper) адресов, однако общее количество пар адрес-порт ограничено 128 на устройство.
- 3. Установка helper адреса для определенного интерфейса имеет приоритет над установкой одного адреса для всех интерфейсов. Пересылка BOOTP/DHCP (порты 67, 68) не может быть включена с помощью этой команды. Для включения пересылки BOOTP/DHCP служит команда **ip dhcp relay**.
- 4. Аргумент *ip-interface* не может быть применен к OOB порту.

console(config)# ip helper-address all 172.16.9.9 49 53 1 2

15.15. Команда show ip helper-address

Команда **show ip helper-address** предназначена для отображения на экране конфигурации вспомогательных (helper) IP-адресов.

Синтаксис:

### **show ip helper-address**

Режим ИКС:

Привилегированный режим управления.

Пример:

```
console# show ip helper-address
   Interface Helper Address Udp port 
--------------- --------------- ------------------------
All 172.16.9.9 1,2,49,53
```
15.16. Команда show ip dhcp client interface

Команда **show ip dhcp client interface** предназначена для отображения на экране информации об интерфейсе клиента DHCP.

Синтаксис:

**show ip dhcp client interface [** *interface-id* **]**

Параметры:

*interface-id* – идентификатор интерфейса.

Режим ИКС:

Привилегированный режим управления.

Примечание:

Если при задании команды идентификатор интерфейса опущен, то отображается информация обо всех интерфейсах, на которых включен DHCP-клиент.

```
console# show ip dhcp client interface 
vlan 1 is in client mode
  Address: 10.38.112.137 Mask: 255.255.255.0 T1 900, T2 1575 
  Default Gateway: 10.38.112.1 
   DNS Servers: 10.0.0.12, 10.0.0.11
  Host Name: console.domain.com
   DNS Domain Name: domain.com
   Configuration Server Addresses: 255.255.255.255
```
# 16. КОМАНДЫ IP МАРШРУТИЗАЦИИ НЕ ПРИВЯЗАННЫЕ К ПРОТОКОЛУ

## 16.1. Команда accept-lifetime

Команда **accept-lifetime** предназначена для установки временного периода, в течение которого ключ аутентификации, используемый для проверки подлинности принимаемых маршрутов, в цепочке ключей считается действительным. Использование префикса «**no**» устанавливает значения по умолчанию.

Синтаксис:

## **accept-lifetime** *start-time* **{ infinite |** *end-time* **| duration** *seconds* **}**

## **no accept-lifetime**

Параметры:

- *start-time* начало периода. Допускаются следующие варианты синтаксиса:
	- o *hh***:***mm***:***ss month date year*;
	- o *hh***:***mm***:***ss date month year*;
		- $hh \text{uach } (0-23);$
		- *mm* минуты (0-59);
		- $\blacksquare$  *ss* секунды (0-59);
		- *month* первые три буквы названия месяца. Возможные значения: **Jan**, **Feb**, **Mar**, **Apr**, **May**, **Jun**, **Jul**, **Aug**, **Sep**, **Oct**, **Nov**, **Dec**;
		- $\blacksquare$  *date* дата (1-31);
		- *year* год (2000-2037);

По умолчанию начало периода принимается за 1 января 2000 г.

- **infinite** ключ действителен со времени старта и до бесконечности;
- *end-time* окончание периода. Синтаксис аналогичный параметра *start-time*. По умолчанию параметр имеет значние **infinite**;
- **duration** *seconds* продолжительность (в секундах) времени приема ключа. Диапазон: 1 – 2147483646.

Состояние по умолчанию:

По умолчанию период времени, в течение которого ключ аутентификации действителен установлен в Forever.

Определение Forever: начало периода - 1 января 2000 года, окончание периода – бесконечно.

Режим ИКС:

Режим конфигурации ключа в цепочке ключей

Примечания:

1. Коммутатор перепроверяет значение *start-time* независимо от того установлено ли системное время вручную или при помощи SNTP. По умолчанию значние Time-of-Date всегда является прошедшим временем.

- 2. Если проверка значения аргумента *start-time* была пройдена и аргумент окончания периода установлен в бесконечность (**infinite**), то ключ считается валидным, не зависимо от того задано ли время вручную или SNTP.
- 3. Если системное время не задано с вручную или SNTP, а аргумент окончания периода установлен с точным значением, отличного от бесконечного, то ключ считается истекшим.
- 4. Если срок действия ключа истек, то аутентификация будет завершена с ошибкой.

Пример:

```
console(config-keychain-key)# accept-lifetime 22:12:00 jul 10 2017 
infinite
```
## 16.2. Команда directed-broadcast

Команда **directed-broadcast** предназначена для включения трансляции широковещательных пакетов на физический сегмент адресуемой сети. Использование префикса «**no**» отключает функцию.

Синтаксис:

### **directed-broadcast**

### **no directed-broadcast**

Состояние по умолчанию:

Трансляция широковещательных пакетов запрещена.

Все широковещательные передачи отбрасываются.

Режим ИКС:

Режим конфигурации интерфейса IP

Пример:

```
console(config)# interface ip 172.18.0.23
console(config-ip)# directed-broadcast
```
16.3. Команда ip redirects

Команда **ip redirects** предназначена для разрешения отправки сообщений ICMP-редиректа через тот же интерфейс, на который был получен пакет. Использование префикса «**no**» отключает функцию.

Синтаксис:

**ip redirects**

#### **no ip redirects**

Состояние по умолчанию:

Отправка разрешена.

Режим ИКС:

Режим конфигурации интерфейса IP

Пример:

```
console(config)# interface ip 172.18.0.23
console(config-ip)# no ip redirects
```
16.4. Команда ip route

Команда **ip route** предназначена для добавления статического маршрута в таблицу маршрутизации. Использование префикса «**no**» удаляет маршрут из таблицы.

Синтаксис:

**ip route** *prefix* **{** *mask* **| /***prefix-length* **} {** *ip-address* **[ metric** *value* **] | reject-route }** 

**no ip route** *prefix* **{** *mask* **| /***prefix-length* **} [** *ip-address* **]**

Параметры:

- *prefix* подсеть назначения;
- *mask* сетевая маска подсети назначения;
- **•**  $\theta$  /*prefix-length* префикс подсети назначения. Диапазон:  $0 32$ ;
- *ip-address* IP-адрес следующего перехода, который можно использовать для доступа к этой подсети;
- **metric** *value* метрика маршрута. По умолчанию для внутренних интерфейсов применяется метрика 6, для OOB порта – метрика 2. Диапазон: 1 – 255;
- **reject-route** запрещает маршрутизацию в целевую подсеть через все шлюзы.

Состояние по умолчанию:

Статические маршруты не заданы.

Режим ИКС:

Режим глобальной конфигурации

Пример:

console(config)# ip route 172.18.0.0 /24 172.18.1.1

16.5. Команда ip routing

Команда **ip routing** предназначена для включения функции маршрутизации на коммутаторе. Использование префикса «**no**» отключает функцию.

Синтаксис:

## **ip routing**

## **no ip routing**

Состояние по умолчанию:

Маршрутизация отключена.

Режим ИКС

Режим глобальной конфигурации

Примечания:

- 1. Коммутатор поддерживает один IPv4 стек на внутренних портах и ООВ порту.
- 2. IP-стек всегда работает на ООВ порту, независимо от того включена IPмаршрутизация или нет.
- 3. Коммутатор блокирует маршрутизацию между внутренними портами и портом  $OOB$ .
- 4. В случае, когда есть два равнозначных маршрута один через внутренний интерфейс и один через порт ООВ, коммутатор будет использовать маршрут через ООВ интерфейс.
- 5. DHCP Relay и IP Helper не могут быть включены на ООВ порту.
- 6. Протоколы маршрутизации не могут быть активированы на ООВ порту.
- 7. IP-подсеть заданная на порту ООВ не перераспределяется на протоколы маршрутизации работающие на внутренних интерфейсах.

Пример:

console(config)# ip routing

16.6. Команда key-string

Команда key-string предназначена для задания строки аутентификации для ключа. Использование префикса «по» удаляет строку.

Синтаксис:

key-string text

#### no key-string

Параметры:

•  $text -$  строка аутентификации. Длина: 1 - 16 символов.

Состояние по умолчанию:

Ключи не заланы

Режим ИКС

Режим конфигурации ключа в цепочке ключей

```
console(config)# key chain chain1
  console(config-keychain)# key 1
  console(config-keychain-key)# key-string keyOne
  console(config-keychain-key)# accept-lifetime 12:30:00 jun 1 2018
duration 7200
```

```
console(config-keychain-key)# send-lifetime 14:00:00 jun 1 2018 
duration 3600
```
16.7. Команда key (key-chain)

Команда **key** (key-chain) предназначена для идентификации ключа в цепочке ключей. Использование префикса «**no**» удаляет ключ из цепочки.

Синтаксис:

**key** *key-id*

**no key** *key-id*

Параметры:

 *key-id* – идентификационный номер ключа аутентификации в цепочке ключей. Диапазон: 1 – 255. Идентификационные номера ключей не обязательно должны быть последовательными. Идентификационный номер действует только в рамках цепочки ключей, где ключ определен.

Состояние по умолчанию:

Ключи не заданы в цепочке ключей.

Режим ИКС:

Режим конфигурации цепочки ключей

Примечания:

- 1. Рекомендуется иметь несколько ключей в цепочке ключей. В этом случае ПО коммутатора может использовать их последовательно, поскольку некоторые из ключей могут стать не действительными по окончании времени заданного командами **accept-lifetime** и **send-lifetime**.
- 2. Каждый ключ имеет собственный идентификатор, который хранится локально. Сочетание идентификатора ключа и номера интерфейса уникальным образом идентифицируют алгоритм аутентификации и используемый ключ. Не зависимо от количества действительных ключей, посылается только один пакет аутентификации. ПО коммутатора перебирает ключи начиная с самого низкого номера и использует первый действительный ключ.
- 3. Если действие ключа закончилось, то аутентификация будет завершена с ошибкой.
- 4. Для удаления всех ключей в цепочке применяется команда **no key chain** без параметров.

```
console(config)# key chain chain1
 console(config-keychain)# key 1
 console(config-keychain-key)# key-string keyOne
 console(config-keychain-key)# accept-lifetime 12:30:00 jun 1 2018 
dura-tion 7200
 console(config-keychain-key)# send-lifetime 14:00:00 jun 1 2018 
duration 3600
```
 $244$ 643.18184162.00040-01 94-1

```
console(config-keychain-key)# exit
 console(config-keychain)# key 2
 console(config-keychain-key)# key-string keyTwo
 console(config-keychain-key)# accept-lifetime 12:30:00 sep 1 2018 
dura-tion 6800
 console(config-keychain-key)# send-lifetime 13:00:00 sep 1 2018 
duration 3600
```
16.8. Команда key chain

Команда **key chain** предназначена для включения режима аутентификации для протоколов маршрутизации и задает цепочку ключей. Использование префикса «**no**» удаляет цепочку.

Синтаксис:

**key chain** *name-of-chain*

**no key chain** *name-of-chain*

Параметры:

 *name-of-chain* – имя цепочки ключей. Диапазон: 1 – 32 символа. Одна цепочка может содержать до 256 ключей.

Состояние по умолчанию:

Цепочка ключей не задана.

Режим ИКС:

Режим глобальной конфигурации

Примечания:

- 1. Для включения аутентификации необходимо предварительно настроить цепочку ключей.
- 2. Хотя имеется возможность настроить несколько цепочек ключей рекомендуется использовать одну цепочку на один протокол маршрутизации.
- 3. После выполнения данной команды, коммутатор переходит в режим конфигурации цепочки ключей.

```
console(config)# key chain chain1
  console(config-keychain)# key 1
  console(config-keychain-key)# key-string keyOne
  console(config-keychain-key)# accept-lifetime 12:30:00 jun 1 2018 
duration 7200
  console(config-keychain-key)# send-lifetime 14:00:00 jun 1 2018 
duration 3600
 console(config-keychain-key)# exit
 console(config-keychain)# key 2
 console(config-keychain-key)# key-string keyTwo
 console(config-keychain-key)# accept-lifetime 12:30:00 sep 1 2018 
duration 6800
```

```
console(config-keychain-key)# send-lifetime 13:00:00 sep 1 2018 
duration 3600
 console(config-keychain-key)# exit 
  console(config-keychain)# exit
 console(config)# interface ip 172.18.0.23
 console(config-ip)# rip 
  console(config-ip)# rip authentication md5 chain1
```
16.9. Команда send-lifetime

Команда **send-lifetime** предназначена для установки временного периода, в течение которого ключ аутентификации действителен для отправки. Использование префикса «**no**» устанавливает значения по умолчанию.

Синтаксис:

**send-lifetime** *start-time* **{ infinite |** *end-time* **| duration** *seconds* **}**

## **no send-lifetime**

Параметры:

- *start-time* начало периода. Допускаются следующие варианты синтаксиса:
	- *hh***:***mm***:***ss month date year*;
	- *hh***:***mm***:***ss date month year*;
		- $hh \text{qac}_{1}(0-23);$
		- *mm* минуты (0-59);
		- *ss* секунды (0-59);
		- *month* первые три буквы названия месяца. Возможные значения: **Jan**, **Feb**, **Mar**, **Apr**, **May**, **Jun**, **Jul**, **Aug**, **Sep**, **Oct**, **Nov**, **Dec**;
		- $date \text{piar}(1-31);$
		- *year* год (2000-2037);

По умолчанию начало периода принимается за 1 января 2000 г.

- **infinite** ключ действителен со времени старта и до бесконечности;
- *end-time* окончание периода. Синтаксис аналогичный параметра *start-time*. По умолчанию параметр имеет значние **infinite**;
- **duration** *seconds* продолжительность (в секундах) времени приема ключа. Диапазон: 1 – 2147483646.

Состояние по умолчанию:

По умолчанию время действия ключа не ограничено.

Действие ключа начинается с 1 января 2000 года.

Режим ИКС:

Режим конфигурации ключа в цепочке ключей

Примечания:

1. Необходимо указать время старта периода и одно из конечных значений: **infinite**, *end-time* или **duration**.

- 2. Если системное время не установлено вручную или с помощью SNTP, то ключ считается не действительным.
- 3. По истечении срока действия ключа аутентификация будет завершаться с ошибкой.

Пример:

```
console(config)# key chain chain1
 console(config-keychain)# key 1
 console(config-keychain-key)# key-string keyOne
 console(config-keychain-key)# accept-lifetime 12:30:00 jun 1 2018 
dura-tion 7200
 console(config-keychain-key)# send-lifetime 14:00:00 jun 1 2018 
duration 3600
 console(config-keychain-key)# exit
```
16.10. Команда show ip protocols

Команда **show ip protocols** предназначена для отображения на экране статус и параметры протоколов маршрутизации IP.

Синтаксис:

**show ip protocols**

Режим ИКС:

Привилегированный режим управления.

Примечание:

Информация отображаемая данной командой полезна при отладке маршрутизации.

```
console# show ip protocols 
Routing Protocol is "rip" 
Sending updates every 30 seconds
Invalid after 180 seconds, hold down 120, flushed after 300
Redistributing: RIP
Default version control: send version 1, receive version 1 
Interfaces:
    Interface Send Receive Key-chain 
----------------- -------- --------- -----------------
Routing Information Sources:
     Gateway Last Update 
----------------- -------------
Preference: 120
Routing Protocol is "ospf" 
Redistributing: OSPF
```
Interfaces: Interface Metric Key-chain Routing Information Sources: Gateway State External Preference: 110 Internal Preference: 110 Routing Protocol is "BGP" BGP process is deactivated No BGP router is currently configured  $Neighbour(s)$ : AS RID Peer Announced network(s):

16.11. Команда show ip route

Команда show ip route предназначена для отображения на экране текущей таблицы маршрутизации.

# Синтаксис:

show ip route [ip-address mask [longer-prefixes ] ] [rip | ospf [process-id ] | static | rejected | icmp | connected | summary ]

Параметры:

- *ip-address* IP-адрес о котором должна быть отображена информация о маршрутизации:
- $\bullet$  mask маска подсети данного адреса;
- longer-prefixes отображаются маршруты на префиксы, покрываемые указанным префиксом
- $rip$  отображаются маршруты добавленные протоколом RIP;
- ospf Маршруты добавленные протоколом OSPF. process-id идентифицирует процесс OSPF;
- connected  $-$  прямые маршруты;
- icmp маршруты добавленные ICMP Direct;
- rejected  $-$  отклоненные маршруты;
- summary выводит текущее содержимое таблицы маршрутизации в кратком формате.

Режим ИКС:

Привилегированный режим управления.

Примеры:

Пример 1. Вывод команды **show ip route** при отключенной маршрутизации.

```
console# show ip route 
Maximum Parallel Paths: 4 (4 after reset)
IP Forwarding: disabled 
Codes: > - best, C - connected, S - static,
        R - RIP,
        O - OSPF intra-area, OIA - OSPF inter-area,
        OE1 - OSPF external 1, OE2 - OSPF external 2,
       B - BGPS 10.10.0.0/16 [1/2] via 10.119.254.244, 00:02:22, vlan2
S 10.10.0.0/16 [1/1] via 10.120.254.244, 00:02:22, vlan3
S 10.16.2.0/24 [1/1] via 10.119.254.244, 00:02:22, vlan2
C 10.119.0.0/16 is directly connected, vlan2
C 10.120.0.0/16 is directly connected, vlan3
```
Пример 2. Вывод команды **show ip route** при включенной маршрутизации.

```
console# show ip route 
Maximum Parallel Paths: 4 (4 after reset)
IP Forwarding: enabled
Codes: > - best, C - connected, S - static,
       R - RIP, O - OSPF intra-area, OIA - OSPF inter-area,
        OE1 - OSPF external 1, OE2 - OSPF external 2,
       B - BGPR 10.7.10.0/24 [120/5] via 10.119.254.244, 00:02:22, vlan2
O 10.10.0.0/16 [10/128] via 10.119.254.244, 00:02:22, vlan2
O 10.10.0.0/16 [10/128] via 10.120.254.244, 00:02:22, vlan3
O 10.16.2.0/24 [110/128] via 10.119.254.244, 00:02:22, vlan2
O 10.16.2.64/26 [110/128] via 10.119.254.244, 00:02:22, vlan2
O 10.16.2.64/26 [110/130] via 10.119.254.244, 00:02:22, vlan3
O 10.16.2.128/26 [110/128] via 10.119.254.244, 00:02:22, vlan2
O 10.16.208.0/24 [110/128] via 10.120.254.244, 00:02:22, vlan2
O 10.16.223.0/24 [110/128] via 10.119.254.244, 00:02:22, vlan2
O 10.16.236.0/24 [110/129] via 10.119.254.240, 00:02:23, vlan2
OE2 10.68.132.0/24 [110/5] via 10.119.254.6, 00:00:59, vlan2
O 10.75.139.0/24 [110/129] via 10.119.254.240, 00:02:23, vlan2
O 10.84.148.0/24 [110/129] via 10.119.254.240, 00:02:23, vlan2
OE2 10.110.0.0/24 [110/128] via 10.119.254.6, 00:01:00, vlan1
O 10.128.0.0/16 [110/128] via 10.119.254.244, 00:02:22, vlan2
O 10.129.0.0/16 [110/129] via 10.119.254.240, 00:02:02, vlan2
O 10.140.0.0/16 [110/129] via 10.119.254.240, 00:02:23, vlan2
O 10.141.0.0/16 [110/129] via 10.119.254.240, 00:02:22, vlan2
S 10.175.0.0/16 [1/1] via 10.119.254.240, 00:02:22, vlan2
S 10.180.0.0/16 [1/1] via 10.119.254.240, 00:02:42, vlan3
C 10.119.0.0/16 is directly connected, vlan2
C 10.120.0.0/16 is directly connected, vlan3
```
Пример 3. Вывод команды **show ip route** с параметром **longer-prefixes**.

```
console# show ip route 10.16.0.0 255.255.0.0 longer-prefixes
Maximum Parallel Paths: 4 (4 after reset)
IP Forwarding: enabled
Codes: > - best, C - connected, S - static,
      R - RIP, O - OSPF intra-area, OIA - OSPF inter-area,
        OE1 - OSPF external 1, OE2 - OSPF external 2,
       B - BGPS 10.16.2.0/24 [1/1] via 10.119.254.244, 00:02:22, vlan2
S 10.16.2.64/26 [1/1] via 100.1.14.244, 00:02:22, vlan1
S 10.16.2.128/26 [1/1] via 110.9.2.2, 00:02:22, vlan3
S 10.16.208.0/24 [1/1] via 120.120.5.44, 00:02:22, vlan2
S 10.16.223.0/24 [1/1] via 20.1.2.24, 00:02:22, vlan5
S 10.16.236.0/24 [1/1] via 30.19.54.240, 00:02:23, vlan6
```
Пример 4. Вывод команды **show ip route** с параметром **summary**.

```
console# show ip route summary 
IP Routing Table Summary - 2 entries
1 connected, 1 static
Number of prefixes: 
/0: 1, /24: 1
```
16.12. Команда show key chain

Команда **show key chain** предназначена для отображения на экране информации о цепочке ключей аутентификации.

Синтаксис:

**show key chain [** *name-of-chain* **]** 

Параметры:

• *name-of-chain* – имя цепочки ключей.

Состояние по умолчанию:

Отображается информация обо всех цепочках ключей.

Режим ИКС:

Привилегированный режим управления.

```
console# show key chain 
Current Time of Day is 15:36:51 May 30 2018 
Key-chain 1:
   key 1 -- text "SeYvuSa1PaICtOPGY/qI8myhhnKh2rogae5QbgGgf+k="
        accept lifetime (22:12:00 Jul 10 2017) - (forever)
```
send lifetime (always valid) - (always valid) [valid now] Key-chain chain1: key 1 -- text (Encrypted) "OUNOvthjOqvuSYKeqP5mV4LYNFCEZgM59BnIiQnjBrk=" accept lifetime (12:30:00 Jun 1 2018) - (14:30:00 Jun 1 2018) send lifetime (14:00:00 Jun 1 2018) - (15:00:00 Jun 1 2018) key 2 -- text (Encrypted) "50mwZ/ENPfautWwkyBFPI569NzjHEp5wOSrfSnNveY4=" accept lifetime (12:30:00 Sep 1 2018) - (14:23:20 Sep 1 2018) send lifetime (13:00:00 Sep 1 2018) - (14:00:00 Sep 1 2018)

# 17. КОМАНДЫ МНОГОАДРЕСНОЙ МАРШРУТИЗАЦИИ IPV4

# 17.1. Команда ip multicast-routing

Команла ip multicast-routing предназначена лля включения многоалресной маршрутизации IPv4 на всех IP-интерфейсах и многоадресной переадресации. Использование префикса «no» отключает маршрутизацию и переадресацию.

Синтаксис:

## ip multicast-routing  $\lceil \{\text{pim} \mid \text{igmp-proxy} \}\rceil$

## no ip multicast-routing

Параметры:

- pim многоадресная маршрутизация с использованием протокола РІМ;
- igmp-proxy многоадресная маршрутизация с использование IGMP прокси.

Состояние по умолчанию:

Многоадресная маршрутизация запрещена.

Режим ИКС:

Режим глобальной конфигурации

Примечания:

- 1. Необходимо использование команды с параметром, чтобы указать необходимый IP протокол многоадресной маршрутизации.
- 2. Использование команды без параметра включает режим РІМ.
- 3. Для переадресации многоадресных пакетов IPv4 на интерфейсе необходимо включить многоадресную маршрутизацию глобально, а на интерфейсе должен быть включен протокол маршрутизации РІМу4.

Пример:

console(config)# ip multicast-routing igmp-proxy

17.2. Команда ip multicast ttl-threshold

Команда ip multicast ttl-threshold предназначена для настройки порогового времени жизни (TTL) пакетов, отправляемых через интерфейс. Использование префикса «no» устанавливает значения по умолчанию.

Синтаксис<sup>.</sup>

## ip multicast ttl-threshold ttl-value

## no ip multicast ttl-threshold

Параметры:

• *ttl-value* – пороговое время жизни, в промежуточных узлах. Диапазон:  $0 - 256$ .

Состояние по умолчанию:

По умолчанию значение TTL равно 0.

Режим ИКС:

Режим конфигурации интерфейса

Примечания:

- 1. Многоадресные пакеты со значением ТТL меньше установленного порогового значения не будут передаваться на интерфейс.
- 2. Значение по умолчанию (0) означает что все пакеты многоадресной передачи будут передаваться на интерфейс.
- 3. Значение 256 означает что многоадресные пакеты не будут передаваться на интерфейс.
- 4. Порог TTL необходимо настроить только на пограничных маршрутизаторах. И наоборот - маршрутизаторы на которых настраивается пороговое значение TTL автоматически становятся пограничными.

Пример:

```
console(config)# interface vlan 2
console(config-if)# ip multicast ttl-threshold 200
```
17.3. Команда show ip mroute

Команда show ip mroute предназначена для отображения на экране содержимого многоадресной таблицы маршрутизации (mroute).

Синтаксис:

show ip mroute [ group-address [ source-address ] ] [ summary ]

Параметры:

- group-address многоадресный IP-адрес назначения;
- source-address многоадресный IP-адрес источника;
- summary отображает однострочное сокращенное резюме каждой записи в таблине

Режим ИКС:

Привилегированный режим управления.

Примечание:

Коммутатор заполняет таблицу маршрутизации многоадресной передачи, создавая записи  $(S, G)$  из записей (\*, G). Звездочка (\*) относится ко всем исходным адресам, «S» относится к одному исходному адресу, а «G» - это адрес целевой группы многоадресной рассылки. При создании (S, G) записей коммутатор использует наилучший путь к этой целевой группе, найденной в таблице маршрутизации Unicast (то есть путем перенаправления обратного пути [RPF])
# Примеры:

Описание значимых полей в приведенных ниже примерах.

- $\bullet$   $\Phi$ паг $\cdot$ 
	- o **С** Connected. Член группы многоадресной передачи присутствует на интерфейсе с прямым подключением.
	- o **L** Local. Данный маршрутизатор является членом группы многоадресной передачи.
	- o **S** Sparse. Маршрут находится в sparse режиме.
	- o **s** SSM Group. Указывает, что группа многоадресной рассылки находится в диапазоне IP-адресов SSM. Этот флаг сбрасывается, если диапазон SSM изменяется.
	- o **R** RP-bit set. Запись (S, G) указывает на RP. Этот флаг обычно указывает состояние «обрезки» вдоль общего дерева для определенного источника.
	- o **F** Register flag. Программное обеспечение регистрируется для источника многоадрес-ной рассылки.
	- o **T** SPT-bit set. Указывает, что пакеты получены по кратчайшему пути.
	- o **J** Join SPT. Для записей (\*, G) указывает, что скорость трафика, идущего вниз по общему дереву, превышает пороговое значение SPT-Threshold для группы. (Значение по умолчанию SPT-Threshold - 0 kbps.) Когда установлен флаг **J**-Join shortest tree (SPT), следующий (S, G) пакет, принятый по общему дереву, запускает соединение (S, G) в направлении источника, тем самым заставляя маршрутизатор присоединиться к исходному дереву. Для записей (S, G) указывает, что запись была создана, потому что превышен порог SPT для группы. Когда флаг **J**-Join SPT установлен для записей (S, G), маршрутизатор контролирует скорость трафика в дереве источников и пытается вернуться к общему дереву для этого источника, если скорость трафика в исходном дереве падает ниже SPT-Порог группы более 1 минуты.

Примечание. Маршрутизатор измеряет скорость трафика на общем дереве и сравнивает измеренную скорость с SPT-порогом группы раз в секунду. Если скорость трафика превышает порог SPT, флаг **J**-Join SPT устанавливается в записи (\*, G) до следующего измерения скорости трафика. Флаг очищается, когда следующий пакет поступает на общее дерево, и начинается новый интервал измерения. Если для группы используется значение SPT-Threshold по умолчанию 0 Кбит/с, флаг **J**-Join SPT всегда устанавливается в (\*, G) и никогда не очищается. Когда используется значение SPT-Threshold по умолчанию, маршрутизатор немедленно переключается на дерево кратчайшего пути при получении трафика из нового источника.

- o **I** Received Source Specific Host Report. Указывает, что запись (S, G) была создана в отчете (S, G). Этот (S, G) отчет мог быть создан протоколом IGMPv3, URD или IGMPv3lite. Этот флаг устанавливается только на назначенный маршрутизатор (DR).
- **Timers:Uptime/Expires** Uptime указывает для каждого интерфейса, как долго (в часах, минутах и секундах) запись была в таблице маршрутизации IP-

многоадресной рассылки. Expires указывает для каждого интерфейса, как долго (в часах, минутах и секундах), как долго запись не будет удалена из таблицы маршрутизации многоадресной передачи IP.

- **(\*, 224.0.255.1)** и **(192.168.37.100/32, 224.0.255.1)** Запись состоит из IP-адреса исходного маршрутизатора, за которым следует IP-адрес группы многоадресной рассылки. Звездочка (\*) вместо исходного маршрутизатора указывает все источники. Записи в первом формате называются (\*, G) или «звездочка запятая G». Записи во втором формате называются (S, G) или «S запятая G». (\*, G) используются для построения (S, G) записей.
- **Incoming interface:** Предполагаемый интерфейс для пакета многоадресной передачи из источника. Если пакет не получен на этом интерфейсе, он отбрасывается.
- **RPF neighbor** или **RPF nbr** IP-адрес восходящего маршрутизатора к источнику. Туннелирование указывает, что этот маршрутизатор отправляет данные в RP, инкапсулированные в пакеты регистров. Шестнадцатеричное число в круглых скобках указывает, в каком RP он регистрируется. Каждый бит указывает на другой RP, если используется несколько RP для каждой группы. Если после IP-адреса в этом поле появляется звездочка (\*), сосед RPF узнается через assert.
- **Outgoing Interface List (OIF)**: интерфейсы через которые будут отправляться пакеты.

Пример 1. Вывод команды **show ip mroute** с параметром **summary**.

```
console# show ip mroute summary
Timers: Uptime/Expires
IP Multicast Routing Table
(172.16.160.67/32, 224.2.127.254), 00:02:46/00:00:12, OIF count:2
(172.16.244.217/32, 224.2.127.254), 00:02:15/00:00:40, OIF count:
(172.16.8.33/32, 224.2.127.254), 00:00:25/00:02:32, OIF count:2
(172.16.2.62/32, 224.2.127.254), 00:00:51/00:02:03, OIF count:2
(172.16.8.3/32, 224.2.127.254), 00:00:26/00:02:33, OIF count:2
(172.16.60.189/32, 224.2.127.254), 00:03:47/00:00:46, OIF count:2
```
Пример 2. Вывод команды **show ip mroute** при включенном IGMP Proxy.

```
console# show ip mroute 
Timers: Uptime/Expires
IP Multicast Routing Table
(*, 224.0.255.3), 5:29:15/00:03:01
   Incoming interface: vlan2
   Outgoing interface list:
     vlan100, 5:29:15/0:02:57
(192.168.46.0/24, 224.0.255.3), 05:29:15/00:02:59
   Incoming interface: vlan2
   Outgoing interface list:
```

```
 vlan5, 05:29:15/00:02:57
```
Пример 3. Вывод команды **show ip mroute** при включенном PIM.

```
console# show ip mroute 
Flags: C - Connected, L - Local,
        S - Sparse, s - SSM Group, R - RP-bit set,
        F - Register flag, T - SPT-bit set, J - Join SPT,
        I - Received Source Specific Host Report
Timers: Uptime/Expires
IP Multicast Routing Table
(*, 224.0.255.3), 05:29:15/00:03:23, RP is 192.168.37.2, flags: SC
   Incoming interface: vlan2, RPF neighbor 10.3.35.1
   Outgoing interface list:
     vlan100, 05:29:15/00:02:57
(192.168.46.0/24, 224.0.255.3), 05:29:15/00:02:59, flags: C
   Incoming interface: vlan2, RPF neighbor 10.3.35.1
   Outgoing interface list:
     vlan5, 05:29:15/00:02:57
```
Пример 3. Вывод команды **show ip mroute** с фильтром по групповому адресу 232.6.6.6 при включенном PIM.

```
console# show ip mroute 232.6.6.6
Flags: C - Connected, L - Local,
        S - Sparse, s - SSM Group, R - RP-bit set,
        F - Register flag, T - SPT-bit set, J - Join SPT,
        I - Received Source Specific Host Report
Timers: Uptime/Expires
IP Multicast Routing Table
(*, 232.6.6.6), 00:01:20/00:02:59, RP 224.0.0.0, flags: sSJP
  Incoming interface: Null, RPF nbr 224.0.0.0
   Outgoing interface list: Null
(10.2.2.2, 232.6.6.6), 00:01:20/00:02:59, flags: CTI
   Incoming interface: vlan33, RPF nbr 224.0.0.0
  Outgoing interface list:
     vlan30, 00:00:36/00:02:35
```
Пример 4. Вывод команды **show ip mroute** с параметром **summary** при включенном PIM.

```
console# show ip mroute summary
Flags: C - Connected, L - Local,
        S - Sparse, s - SSM Group, R - RP-bit set,
        F - Register flag, T - SPT-bit set, J - Join SPT,
        I - Received Source Specific Host Report
```

```
Timers: Uptime/Expires
  IP Multicast Routing Table
  (*, 224.255.255.255), 2d16h/00:02:30, RP 172.16.10.13, OIF count:1, 
flags: SJ
  (*, 224.2.127.253), 00:58:18/00:02:00, RP 172.16.10.13, OIF 
count:2, flags: SJC
  (*, 224.1.127.255), 00:58:21/00:02:03, RP 172.16.10.13, OIF 
count:2, flags: SJ
  (*, 224.2.127.254), 2d16h/00:00:00, RP 172.16.10.13, OIF count:2, 
flags: SJCL
     (172.16.160.67/32, 224.2.127.254), 00:02:46/00:00:12, OIF 
count:2, flags: CLJT
     (172.16.244.217/32, 224.2.127.254), 00:02:15/00:00:40, OIF 
count:2, flags: CLJT
     (172.16.8.33/32, 224.2.127.254), 00:00:25/00:02:32, OIF count:2, 
flags: CLJT
     (172.16.2.62/32, 224.2.127.254), 00:00:51/00:02:03, OIF count:2, 
flags: CLJT
     (172.16.8.3/32, 224.2.127.254), 00:00:26/00:02:33, OIF count:2, 
flags: CLJT
     (172.16.60.189/32, 224.2.127.254), 00:03:47/00:00:46, OIF 
count:2, flags: CLJT
```
### 17.4. Команда show ip multicast

Команда **show ip multicast** предназначена для отображения на экране информации о конфигурации многоадресной рассылки IP.

Синтаксис:

**show ip multicast [ interface** *interface-id* **]**

Параметры:

 *interface-id* – идентификатор интерфейса на котором настроена многоадресная передача.

Режим ИКС:

Привилегированный режим управления.

Примечание:

Выполнение команды без параметров отображает общую информацию о состоянии многоадресной рассылки IP на маршрутизаторе.

Пример:

Пример 1. Вывод команды **show ip multicast** при выключенной многоадресной маршрутизации.

```
console# show ip multicast
IP Unicast Forwarding: enabled
IP Multicast Protocol: No
```
Пример 2. Вывод команды **show ip multicast** при включенном IGMP Proxy.

```
console# show ip multicast
IP Unicast Forwarding: enabled
IP Multicast Protocol: IGMP Proxy
```
Пример 3. Вывод команды **show ip multicast** с указанием интерфейса. На интефейсе включен IGMP Proxy и он является восходящим интерфейсом.

```
console# show ip multicast interface vlan 200
IP Unicast Forwarding: enabled
IP Multicast Protocol: IGMP Proxy
vlan 200
 TTL-threshold: 0
 IGMP Protocol: IGMPv3
 PIM: disabled
 IGMP Proxy: Upstream
```
Пример 4. Вывод команды **show ip multicast** с указанием интерфейса. На интефейсе включен IGMP Proxy и он является нисходящим интерфейсом.

```
console# show ip multicast interface vlan 100
IP Unicast Forwarding: enabled
IP Multicast Protocol: IGMP Proxy
vlan 200
 TTL-threshold: 0
 IGMP Protocol: IGMPv3
 PIM: disabled
 IGMP Proxy: DownStream (Upstream: vlan 200)
```
Пример 5. Вывод команды **show ip multicast** с указанием интерфейса. На интефейсе выключен IGMP Proxy.

```
console# show ip multicast interface vlan 100
IP Unicast Forwarding: enabled
IP Multicast Protocol: IGMP Proxy
vlan 200
 IP Status: enabled
hop-threshold: 100
IGMP Protocol: IGMPv3
 PIM: disabled
 IGMP Proxy: disabled
```
Пример 6. Вывод команды **show ip multicast** с указанием интерфейса. На интефейсе включен PIM.

```
console# show ip multicast interface vlan 100
IP Unicast Forwarding: enabled
IP Multicast Protocol: PIM
```
vlan 200 IP Status: enabled hop-threshold: 100 IGMP Protocol: IGMPv3 IGMP Proxy: DownStream (Upstream: vlan 200)

# 18. СИСТЕМНЫЕ КОМАНДЫ УПРАВЛЕНИЯ IP

## 18.1. Команда ping

Команда **ping** предназначена для отправки ICMP echo-request пакетов на другой узел в сети.

## Синтаксис:

**ping [ ip ] {** *ipv4-address* **|** *hostname* **} [ size** *packet\_size* **] [ count** *packet\_count* **] [ timeout**  *timeout* **] [ source** *source-address* **]**

Параметры:

- **ip** используется IPv4 для проверки соединения;
- *ipv4-address* адрес в формате IPv4;
- *hostname* сетевое имя узла. Длина: 1 160 символов. Максимальная длина части имени до точки – 58 символов;
- **•** *packet size* Количество байт в пакете не считая тег VLAN. По умолчанию: 64 Б. Диапазон: IPv4: 64 – 1518;
- *packet\_count* количество пакетов для отправки. Диапазон: 1 65535. По умолчанию – 4 пакета. Если введено значение 0, то команда завершит работу после отправки 65535 пакетов;
- *timeout* временной интервал (в миллисекундах) ожидания ответа. Диапазон: 50 65535. По умолчанию: 2000 миллисекунд;
- *source-address* IP-адрес источника от которого отправляются пакеты.

Режим ИКС:

Привилегированный режим управления.

Примечания:

- 1. Для остановки пинга необходимо нажать Esc. Ниже приведены примеры результатов выполнения команды:
	- **Destination does not respond** удаленный узел не отвечает. Сообщение выводится, если в течение 10 секунд результат работы команды no answer from host.
	- **Destination unreachable** ответ шлюза между отправителем и получателем запросов. Указывает на то, что заданный узел недоступен.
	- **Network or host unreachable** коммутатор не нашел соответствующей записи о данном узле или сети в своей таблице.

Пример:

```
console# ping 10.3.2.1
Pinging 10.3.2.1 with 18 bytes of data:
18 bytes from 10.3.2.1: icmp seq=1. time=10 ms
18 bytes from 10.3.2.1: icmp_seq=2. time=0 ms
18 bytes from 10.3.2.1: icmp_seq=3. time=10 ms
```

```
18 bytes from 10.3.2.1: icmp seq=4. time=0 ms
----10.3.2.1 PING Statistics----
4 packets transmitted, 4 packets received, 0% packet loss
round-trip (ms) min/avg/max = 0/5/10
```
18.2. Команла ssh

Команда ssh предназначена для создания защищенного соединения с удаленным сетевым устройством.

Синтаксис:

 $\mathbf{ssh} \{ip\text{-}address \mid hostname \}$  [ port ] [ keyword...]

Параметры:

- *ip-address* IP-адрес назначения (IPv4 или IPv6);
- hostname сетевое имя узла назначения. Длина:  $1 160$  символов. Максимальная длина части имени до точки - 58 символов;
- *port* удаленный ТСР-порт. По умолчанию порт используемый протоколом SSH  $22:$
- keyword одно или несколько ключевых слов. Ключевые слова перечислены в таблице ниже.

Таблица ключевых слов:

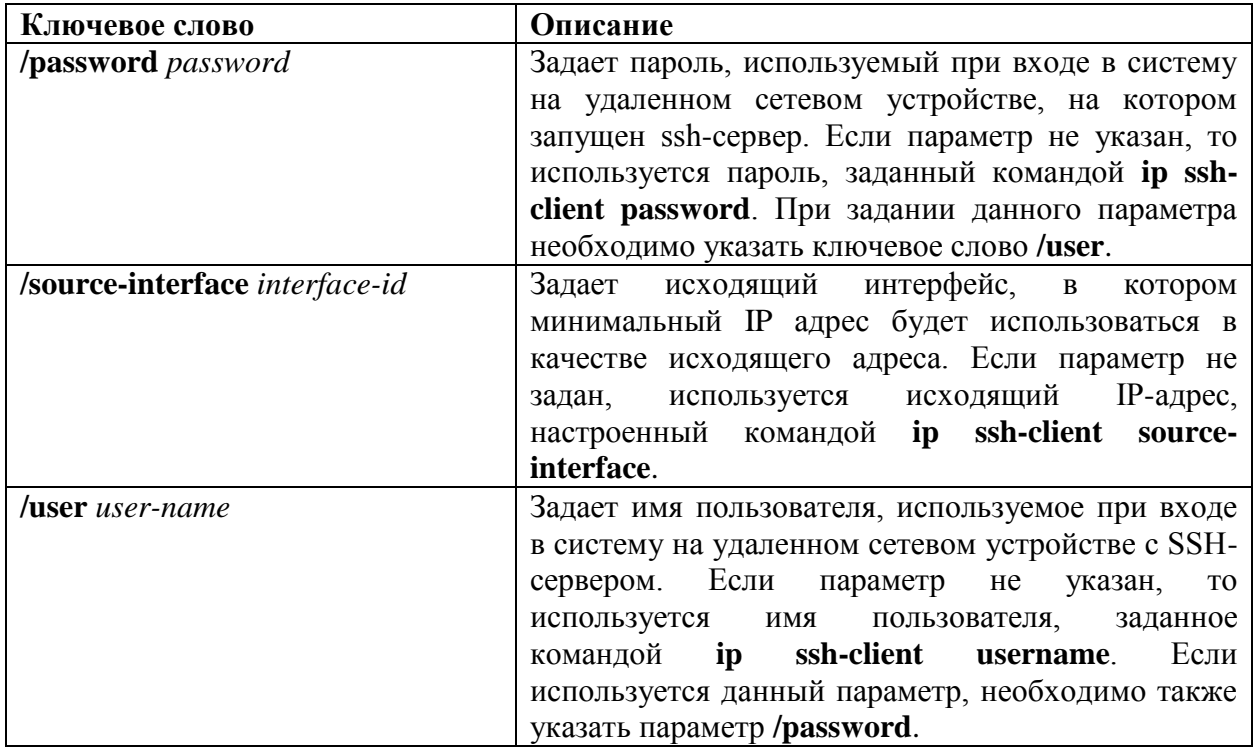

Состояние по умолчанию:

Используется порт 22.

# Режим ИКС

Привилегированный режим управления.

Примечание:

Команда ssh позволяет коммутатору создать безопасное, зашифрованное соединение с другим сетевым устройством, на котором запущен SSH-сервер. Такое соединение обеспечивает функциональность аналогичную подключению Telnet, за исключением того, что соединение зашифровано. Благодаря аутентификации и шифрованию, клиент SSH обеспечивает безопасную связь по небезопасной сети. Одновременно может быть активировано только одно соединение SSH.

Пример:

console# ssh 172.28.20.123 /user admin /password QwErTy port 1022

# 18.3. Команда telnet

Команда предназначена для создания соединения по протоколу Telnet с удаленным сетевым устройством.

Синтаксис:

**telnet** {  $ip$ -address | hostname }  $[$  port  $]$   $[k$ eyword ...]

Параметры:

- *ip-address* IP-адрес назначения (IPv4 или IPv6);
- hostname сетевое имя узла назначения. Длина:  $1 160$  символов. Максимальная длина части имени до точки - 58 символов;
- port удаленный ТСР-порт. Задает номер порта или ключевое слово, перечисленные в таблице ниже;
- keyword одно или несколько ключевых слов. Ключевые слова перечислены в таблине ниже

Состояние по умолчанию:

По умолчанию используется 23 порт.

Режим ИКС

Привилегированный режим управления.

Примечание:

ПО коммутатора поддерживает специальные команды Telnet в виде последовательностей символов, которые отображают общие функции управления терминалом для функций, зависящих от операционной системы. Для ввода последовательностей необходимо нажать клавиши escape-послеловательности (Ctrl-Shift-6), а затем символ команды Telnet. Специальные последовательности Telnet приведены в таблице ниже.

Специальные последовательности Telnet

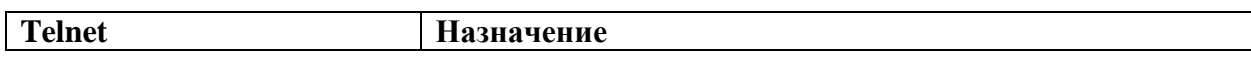

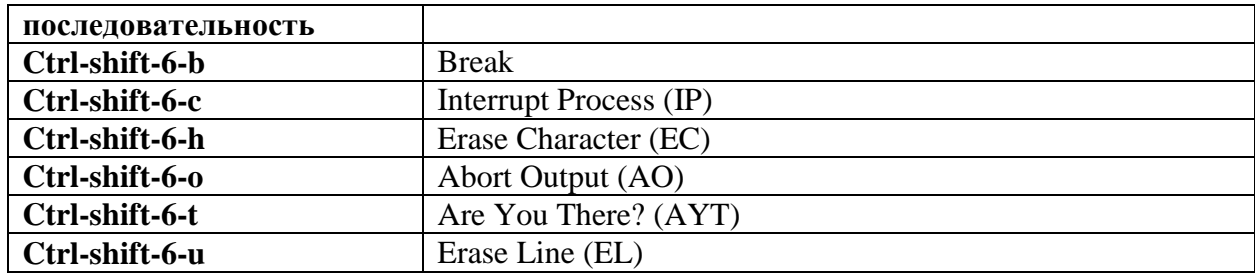

В любой момент, во время активного сеанса Telnet доступные команды можно просмотреть набрав в системном приглашении ?/help.

Пример вывода справки в сеансе:

```
console> ?/help
[Special telnet escape help]
^^ B sends telnet BREAK
^^ C sends telnet IP
^^ H sends telnet EC
^^ O sends telnet AO
^^ T sends telnet AYT
^^ U sends telnet EL
?/help suspends the session (return to system command prompt)
```
Допускается открытие нескольких параллельных сеансов Telnet. позволяющих переключаться между сеансами. Для открытия следующего сеанса, текущее соединение необходимо приостановить, выполнив escape-последовательность (Ctrl-Shift-6) и "х", для возврата в системную командную строку. После этого можно открыть новое соединение командой telnet.

Переключение между сессиями осуществляется с помощью цифровых клавиш (1,2,3...). Ключевые слова приведены в таблице.

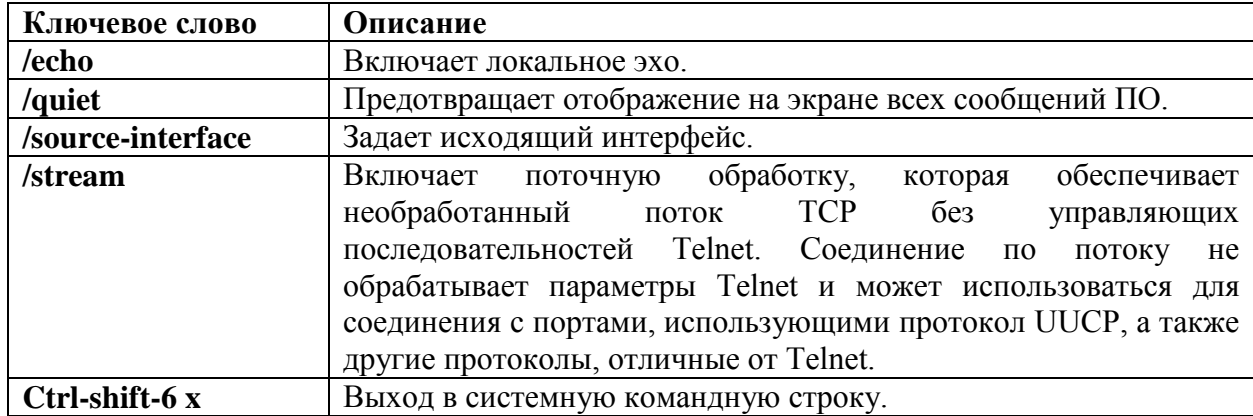

Таблица ключевых слов:

Параметры и номера портов приведены в таблице.

Таблица портов

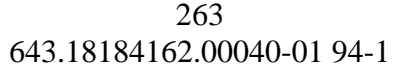

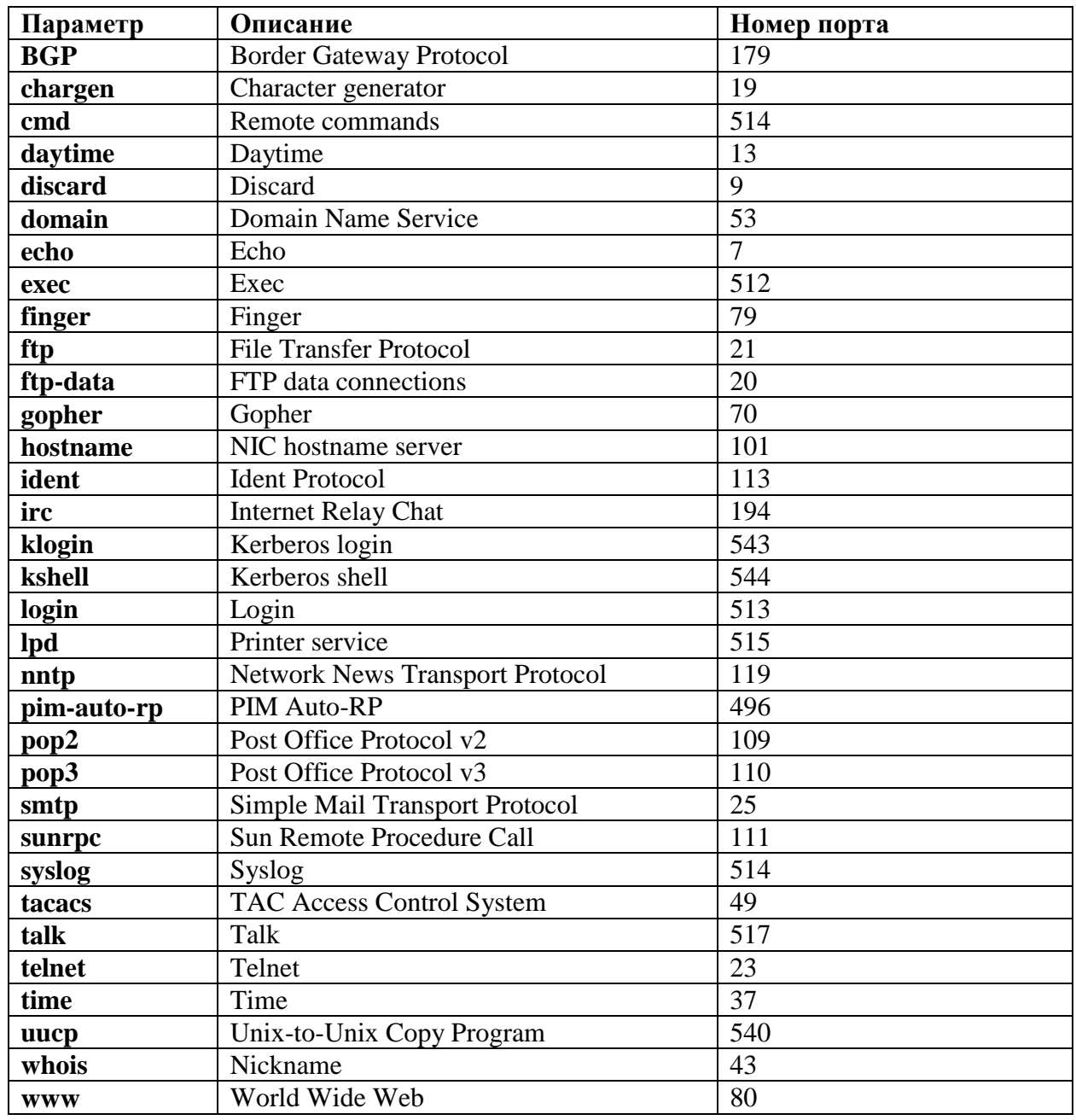

Пример:

console# telnet 172.18.20.110

18.4. Команда traceroute

Команда **traceroute** предназначена для отображения маршрута прохождения пакетов до узла назначения.

Синтаксис:

**traceroute [ ip ] {** *ipv4-address* **|** *hostname* **} [ size** *packet\_size* **] [ ttl** *max-ttl* **] [ count**  *packet\_count* **] [ timeout** *time\_out* **] [ source** *ip-address* **]**

Параметры:

- **ip** используется IPv4;
- $ipv4$ -address IPv4 адрес назначения;
- *hostname* сетевое имя узла назначения. Длина:  $1 160$  символов. Максимальная часть имени до точки - 58 символов;
- *packet\_size* Размер пакета в байтах, не включая тэг VLAN. По умолчанию 64 Б. IPv4:  $54 - 1518$ ;
- $max-ttl$  максимальное значение TTL которое можно использовать. По умолчанию: 30. Команда завершит работу, когда будет достигнута цель или когда наступит заданное значение TTL. Диапазон: 1 - 255;
- *packet count* количество попыток отправки пакетов на каждом уровне TTL. По умолчанию: 3. Диапазон:  $1 - 10$ ;
- $time out$  количество секунд ожидания ответа на отправленный пакет. По умолчанию: 3. Диапазон:  $1 - 10$ ;
- *ip-address* один из IP-адресов устройства, настроенных на интерфейсах. Используется в качестве адреса источника. По умолчанию, коммутатор выбирает оптимальный адрес.

Режим ИКС:

Привилегированный режим управления.

Примечания:

- 1. Для определения маршрута прохождения пакета, команда отправляет целевому узлу серию пакетов, с каждым шагом увеличивая значение TTL на 1. Первая серия пакетов имеет TTL равный 1, поэтому первый маршрутизатор возвращает обратно сообщение об ошибке «time exceeded». Команда фиксирует адрес маршрутизатора, время между отправкой пакета и получением ответа (эти значения отображаются на экране терминала).
- 2. Далее команда повторяет серию, но значение TTL установлено равным 2. Первый маршрутизатор уменьшает значение на 1 и отправляет пакет дальше, второй маршрутизатор получив серию пакетов с TTL равным 1 также формирует сообщение об ошибке. Адрес второго маршрутизатора также фиксируется и отображается на экране.
- 3. Алгоритм повторяется до тех пор, пока не будет получен ответ от узла назначения. В этом случае работа команды считается завершенной.
- 4. Сообщение об ошибке **Destination unreachable** указывает, что промежуточный маршрутизатор получил пакет и отбросил его, поскольку не смог доставить его получателю. В этом случае очередной узел помечается звездочкой (\*).
- 5. Команда завершает свою работу, когда узел назначения присылает ответ, когда превышен максимальный TTL или когда пользователь прерывает работу команды клавишей Esc.

Пример:

```
console# traceroute ip umaxp1.physics.lsa.umich.edu
Type Esc to abort.
Tracing the route to umaxp1.physics.lsa.umich.edu (141.211.101.64)
1 i2-gateway.stanford.edu (192.68.191.83) 0 msec 0 msec 0 msec
```

```
2 STAN.POS.calren2.NET (171.64.1.213) 0 msec 0 msec 0 msec
  3 SUNV--STAN.POS.calren2.net (198.32.249.73) 1 msec 1 msec 1 msec
 4 Abilene--QSV.POS.calren2.net (198.32.249.162) 1 msec 1 msec 1 
msec
 5 kscyng-snvang.abilene.ucaid.edu (198.32.8.103) 33 msec 35 msec 35 
msec
  6 iplsng-kscyng.abilene.ucaid.edu (198.32.8.80) 47 msec 45 msec 45 
msec
 7 so-0-2-0x1.aa1.mich.net (192.122.183.9) 56 msec 53 msec 54 msec
  8 atm1-0x24.michnet8.mich.net (198.108.23.82) 56 msec 56 msec 57 
msec
  9 * * * *10 A-ARB3-LSA-NG.c-SEB.umnet.umich.edu(141.211.5.22)58 msec 58msec 
58
 msec
  11 umaxp1.physics.lsa.umich.edu (141.211.101.64) 62 msec 63 msec 63 
msec
  Trace completed
```
В таблице ниже приведены символы, которые могут отображаться в выводе команды traceroute.

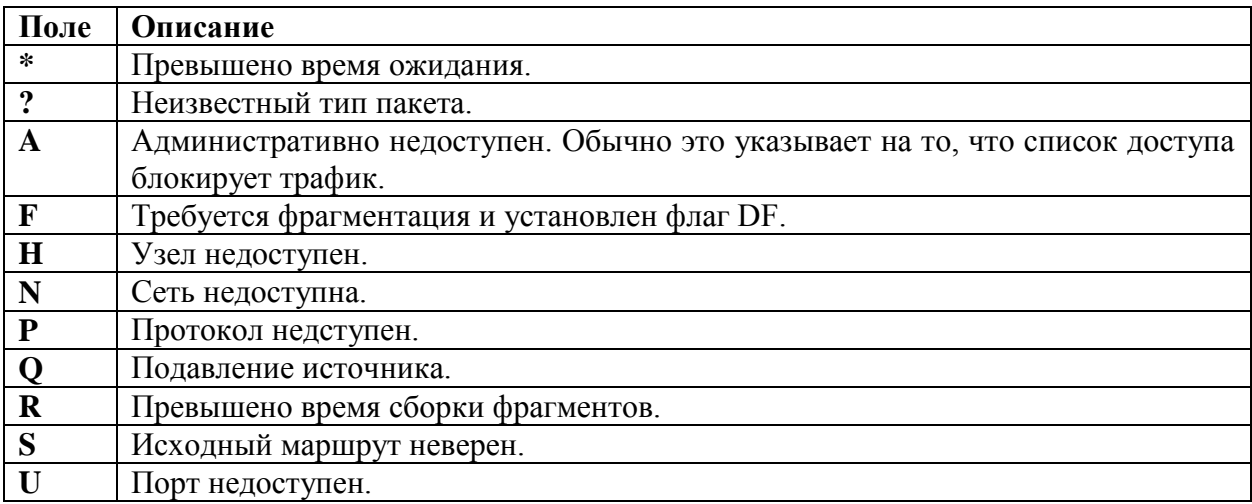

# 19. КОМАНДЫ LACP

## 19.1. Команда lacp port

Команда **lacp port** предназначена для установки приоритета физического порта. Использование префикса «**no**» устанавливает значение по умолчанию.

Синтаксис:

**lacp port-priority** *value*

#### **no lacp port-priority**

Параметры:

• *value* – приоритет порта. Диапазон:  $1 - 65535$ .

Состояние по умолчанию:

По умолчанию приоритет порта равен 1.

Режим ИКС:

Режим конфигурации интерфейса (Ethernet)

Пример:

```
console(config)# interface gi1/0/10
console(config-if)# lacp port-priority 1000
```
19.2. Команда lacp system-priority

Команда **lacp system-priority** предназначена для установки системного приоритета. Использование префикса «**no**» устанавливает значения по умолчанию.

Синтаксис:

#### **lacp system-priority** *value*

## **no lacp system-priority**

Параметры:

*value* – значение системного приоритета. Диапазон: 1 – 65535.

Состояние по умолчанию:

По умолчанию приоритет порта равен 1.

Режим ИКС:

Режим глобальной конфигурации

Пример:

console(config)# lacp system-priority 120

# 19.3. Команда lacp timeout

Команда **lacp timeout** предназначена для установки административного времени ожидания LACP на интерфейсе. Использование префикса «**no**» устанавливает значения по умолчанию.

Синтаксис:

# **lacp timeout { long | short }**

## **no lacp timeout**

Параметры:

- **long** задает длинное время ожидания;
- **short** задает короткое время ожидания.

Состояние по умолчанию:

По умолчанию на порту задан длинное время ожидания.

Режим ИКС:

Режим конфигурации интерфейса (Ethernet)

Пример:

```
console(config)# interface gi1/0/10
console(config-if)# lacp timeout short
```
19.4. Команда show lacp

Команда **show lacp** предназначена для отображения на экране информации LACP для указанного интерфейса.

Синтаксис:

# **show lacp** *interface-id* **[ parameters | statistics | protocol-state ]**

Параметры:

- $\bullet$  *interface-id* идентификатор интерфейса;
- **parameters** отображает только параметры;
- **statistics** отображает только статистику;
- **protocol-state** отображает состояние протокола.

Режим ИКС:

Привилегированный режим управления.

Пример:

```
console# show lacp gi1/0/10
gi1/0/10 LACP parameters:
      Actor
              system priority: 120
```
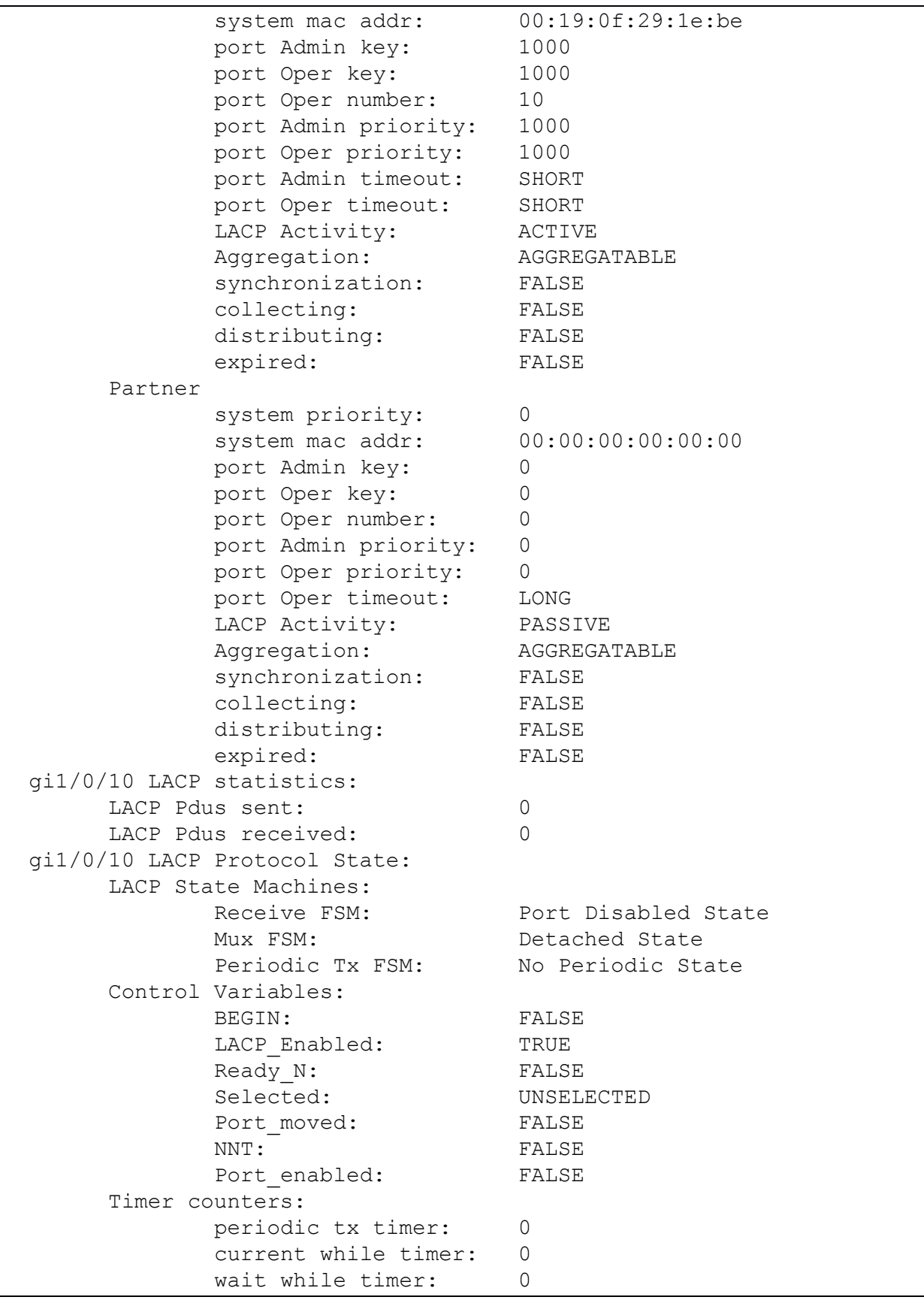

## 19.5. Команда show lacp port-channel

Команда **show lacp port-channel** предназначена для отображения на экране информации LACP для интерфейса агрегированного канала.

Синтаксис:

```
show lacp port-channel [ port_channel_number ]
```
Параметры:

*port\_channel\_number* – номер агрегированного канала.

Режим ИКС:

Привилегированный режим управления.

Пример:

```
console# show lacp Port-Channel 1
Port-Channel Po1
       Port Type Gigabit Ethernet
       Attached Lag id:
       Actor
               System Priority:120
              MAC Address: 00:19:0f:29:1e:be
               Admin Key: 1000
               Oper Key: 1000
       Partner
               System Priority:0
               MAC Address: 00:00:00:00:00:00
               Oper Key: 0
```
# 20. КОМАНДЫ LLDP

# 20.1. Команда clear lldp table

Команда **clear lldp table** предназначена для очистки таблицы соседей, полученных со всех портов или с указанного.

Синтаксис:

**clear lldp table [** *interface-id* **]**

Параметры:

*interface-id* – идентификатор интерфейса.

Состояние по умолчанию:

Если идентификатор интерфейса не указан, то очищается таблица для всех портов.

Режим ИКС:

Привилегированный режим управления.

Пример:

```
console# clear lldp table
```
20.2. Команда lldp chassis-id

Команда **lldp chassis-id** предназначена для задания ID шасси на порту. Использование префикса «**no**» устанавливает номер шасси по умолчанию.

Синтаксис:

## **lldp chassis-id { mac-address | host-name }**

## **no lldp chassis-id**

Параметры:

- **mac-address** в качестве ID шасси используется MAC-адрес устройства;
- **host-name** в качестве ID шасси используется заданное сетевое имя устройства.

Состояние по умолчанию:

В качестве ID используется MAC-адрес.

Режим ИКС:

Режим глобальной конфигурации

Примечания:

1. Сетевое имя устройства должно быть уникальным.

2. Если ID шасси, сконфигурировано для использования в LLDP-пакетах и не задано, то LLDP использует ID по умолчанию.

Пример:

console(config)# lldp chassis-id host-name

20.3. Команда lldp hold-multiplier

Команда **lldp hold-multiplier** предназначена для задания времени, как долго коммутатор удерживает пакет LLDP до его удаления. Использование префикса «по» устанавливает значение по умолчанию.

Синтаксис<sup>.</sup>

lldp hold-multiplier number

# no lldp hold-multiplier

Параметры:

• *number* - задает временной интервал удержания пакета LLDP, как кратное значению таймера LLDP. Диапазон: 2 - 10).

Состояние по умолчанию:

Коэффициент удержания по умолчанию равен 4.

Режим ИКС:

Режим глобальной конфигурации

Примечание:

Фактическое значение TTL (Time-To-Live) для пакетов LLDP рассчитывается по формуле:

 $TTL = min (65535, LLDP-Timer * LLDP-hold-multiplier)$ 

Например, если значение таймера LLDP составляет 30 с, а значение hold-multiplier 4, то в поле TTL заголовка пакета LLDP копируется результат - 120.

Пример:

console(config)# lldp timer 50 console(config)# lldp hold-multiplier 5

20.4. Команда lldp lldpdu

Команда Ildp Ildpdu предназначена для установки режима обработки пакетов LLDP, когда функция LLDP глобально отключена. Использование префикса «no» устанавливает значение по умолчанию.

Синтаксис<sup>.</sup>

# lldp lldpdu { filtering | flooding }

## no lldp lldpdu

Параметры:

- filtering LLDP пакеты отфильтровываются (удаляются);
- flooding LLDP пакеты пропускаются (перенаправляются на все интерфейсы).

Состояние по умолчанию:

При отключенной функции LLDP все LLDP-пакеты удаляются.

Режим ИКС:

Режим глобальной конфигурации

Примечания:

- 1. Если на коммутаторе установлен режим MSTP, то режим обработки LLDP пакетов не может быть настроен на перенаправление и наоборот.
- 2. Если LLDP отключен глобально, а режим обработки LLDP пакетов настроен на перена-правление, то пакеты LLDP обрабатываются как пакеты данных, со следующими исключениями:
	- Правила обработки входящих пакетов VLAN не применяются к LLDP- $\bullet$ пакетам. Паке-ты LLDP блокируются на всех портах, для которых состояние STP является Forwarding.
	- Правило deny-all по умолчанию не применяется для LLDP пакетов.
	- Правила исходящих пакетов VLAN не применяются к LLDP пакетам. Все LLDP пакеты перенаправляются на интерфейсы, на которых установлено состояние STP Forwarding.
	- Пакеты LLDP отправляются не тегированными.

Пример:

console(config)# lldp lldpdu flooding

20.5. Команда Ildp management-address

Команда Ildp management-address предназначена для объявления адреса управления, заданного на интерфейсе. Использование префикса «no» прекращает объявление.

Синтаксис<sup>.</sup>

**Ildp management-address** {*ip-address* | **none** | **automatic** [*interface-id*]}

## no lldp management-address

Параметры:

- ip-address указывает статический адрес для объявления;
- none ни один адрес не объявляется;
- $\bullet$ automatic - ПО коммутатора автоматически выбирает адрес управления для анонсиро-вания из всех IP-адресов устройства. В случае нескольких IP-адресов выбирается самый меньший среди динамических адресов. Если динамических

адресов нет, программное обеспечение выбирает самый меньший адрес из статических;

**automatic** interface-id -  $\Pi$ О коммутатора автоматически выбирает адрес управления для анонсирования из IP-адресов, которые настроены на интерфейсе. В случае нескольких адресов, выбирается самый меньший IP-адрес. Идентификатор интерфейса может быть одним из следующих типов: Ethernet, Port Channel или VLAN.

Примечание: Если порт или агрегированный канал являются членами VLAN которому присвоен IP-адрес, то данный адрес не используется, так как привязан к VLAN.

Состояние по умолчанию:

IP-адрес для анонсирования не задан.

Выбор анонсирования по умолчанию: automatic.

Режим ИКС:

Режим конфигурации интерфейса

Примечание:

Один порт может анонсировать только один IP-адрес.

Пример:

```
console(config)# interface gi1/0/23
console(config-if)# lldp management-address automatic
```
20.6. Команда lldp med

Команда Ildp med предназначена для включения/отключения режима LLDP MED (Media Endpoint Discovery) на интерфейсе. Использование префикса «no» устанавливает значение по умолчанию.

Синтаксис:

lldp med { enable  $\lceil t/v \dots t/v^2 \rceil$  | disable }

## no lldp med

Параметры:

- $\bullet$  enable разрешает LLDP MED.
- $t/v y$ казывает какие TLV (Type, Value, Length) должны быть включены в пакет. Доступны следующие TLV: Network-policy, Location, POE-PSE, Inventory. TLV всегда включается, когда включен LLDP MED. Всего может быть задано до 4 TLV.
- $\bullet$  disable отключает LLDP MED на порту.

Состояние по умолчанию:

Разрешен, включая TLV Network-Policy

Режим ИКС

Режим конфигурации интерфейса (Ethernet)

Пример:

console(config)# interface gi1/0/23 console(config-if)# lldp med enable

20.7. Команда lldp med notification topology-change

Команда **lldp med notification topology-change** предназначена для включения уведомлений LLDP MED при изменениях в топологии на порт. Использование префикса «**no**» устанавливает значения по умолчанию.

Синтаксис:

**lldp med notifications topology-change { enable | disable }** 

**no lldp med notifications topology-change**

Параметры:

- **enable** включает отправку сообщений;
- **disable** отключает отправку сообщений.

Состояние по умолчанию:

Отправка сообщений отключена.

Режим ИКС:

Режим конфигурации интерфейса (Ethernet)

Пример:

```
console(config)# interface gi1/0/10
console(config-if)# lldp med notifications topology-change enable
```
20.8. Команда lldp med fast-start repeat-count

Когда порт переходит в состояние «ifOperStatus UP», LLDP может отправлять пакеты быстрее, чем обычно, используя свой механизм быстрого запуска.

Команда **lldp med fast-start repeat-count** предназначена для указания количества пакетов, отправляемых по время активации механизма быстрого запуска. Использование префикса «no» устанавливает значение по умолчанию.

Синтаксис:

**lldp med fast-start repeat-count** *number*

## **no lldp med fast-start repeat-count**

Параметры:

 *number* – количество отправляемых пакетов LLDPDU при активации быстрого запуска (диапазон: 1 – 10).

Состояние по умолчанию:

3

Режим ИКС:

Режим глобальной конфигурации

Пример:

console(config)# lldp med fast-start repeat-count 8

20.9. Команда lldp med location

Команда **lldp med location** предназначена для настройки информации о местоположении, для обнаружения конечных точек LLDP MED (Media Endpoint Discovery). Использование префикса «**no**» удаляет данные о местоположении.

Синтаксис:

**lldp med location { coordinate** *data* **| civic-address** *data* **| ecs-elin** *data* **}** 

**no lldp med location { coordinate | civic-address | ecs-elin }**

Параметры:

- **coordinate** данные о местоположении в виде координат, в шестнадцатеричном формате;
- **civic-address** адрес местоположения в шестнадцатеричном формате;
- **ecs-elin** данные о местоположении для использования вызова экстренной помощи ECS ELIN (Emergency Call Service Emergency Location Identification Number);
- *data* данные о местоположении в формате определенном в ANSI/TIA 1057. Каждый байт в шестнадцатеричной строке состоит из двух шестнадцатеричных цифр. Байты разделены точкой или двоеточием. Длина: **coordinate** – 16 Б, **civicaddress** – 6 – 160 Б, **ecs-elin** – 10 – 25 Б.

Состояние по умолчанию:

Местоположение не задано.

Режим ИКС:

Режим конфигурации интерфейса (Ethernet)

Пример:

```
console(config)# interface gi1/0/10
console(config-if)# lldp med location civic-address 616263646566
```
# 20.10. Команда Ildp med network-policy (Global)

Команда Ildp med network-policy (Global) предназначена для задания сетевых политик для LLDP MED. Для голосовых приложений применяется команда lldp med network**policy voice auto**. Использование префикса «по» улаляет политики.

Созданные данной командой политики далее можно применить на интерфейсе с помощью команды Ildp med network-policy (interface).

# Синтаксис:

**Ildp med network-policy** number application [vlan vlan-id] [vlan-type { tagged | untagged }  $\left| \right|$  [ up *priority*  $\left| \right|$  **dscp** value ]

# no lldp med network-policy number

Параметры:

- *number* номер сетевой политики, диапазон:  $1 32$ ;
- *application* имя или номер основной функции приложения, определенного для этой сетевой политики. Лоступны следующие имена приложений:
	- $\circ$  voice:
	- $\circ$  voice-signaling;
	- $\circ$  quest-voice;
	- $\circ$  quest-voice-signaling;
	- o softphone-voice;
	- $\circ$  video-conferencing;
	- $\circ$  streaming-video;
	- $\circ$  video-signaling:
- $\bullet$  vlan-id идентификатор VLAN используемый приложением.
- vlan-type указывает использует ли приложение тегированный или не тегированный VLAN.
- *priority* пользовательский приоритет (приоритет 2 уровня OSI) используемый заданным приложением;
- value значение DSCP используемое заданным приложением.

Состояние по умолчанию:

Сетевые политики не заланы

Режим ИКС:

Режим глобальной конфигурации

Пример:

```
console(config)# lldp med network-policy 1 voice-signaling vlan 1
vlan-type untagged up 1 dscp 2
 console(config)# interface gi1/0/10
 console(config-if)# lldp med network-policy add 1
```
# 20.11. Команда Ildp med network-policy (Interface)

Команда Ildp med network-policy (Interface) предназначена для назначения или удаления сетевой политики на порт. Использование префикса «по» удаляет сетевую политику с порта.

Сетевые политики создаются командой Ildp med network-policy (Global).

Синтаксис:

**Ildp med network-policy { add | remove }** number

# no lldp med network-policy number

Параметры:

- add/remove назначает или удаляет заданную сетевую политику на порту;
- *number* номер сетевой политики. Диапазон:  $1 32$ .

Состояние по умолчанию:

Сетевые политики на портах не назначены.

Режим ИКС

Режим конфигурации интерфейса (Ethernet)

Примечание:

Лля кажлого интерфейса может быть применена только олна сетевая политика на приложение.

Пример:

```
console(config)# lldp med network-policy 1 voice-signaling vlan 1
vlan-type untagged up 1 dscp 2
 console(config)# interface gi1/0/10
 console(config-if)# lldp med network-policy add 1
```
20.12. Команда lldp med network-policy voice auto

Сетевая политика для голосовых пакетов LLDP может быть создана с использованием команды Ildp med network-policy (Global).

Команла **lldp med network-policy voice auto** предназначена для автоматического создания сетевой политики на основе конфигурации голосовых приложений.

Команда генерирует сетевую политику LLDP MED для голосовых приложений, если режим голосовой VLAN - auto voice VLAN. В политике используется голосовая VLAN, приоритет 802.1р и DSCP для голосовой VLAN.

Использование префикса «по» отключает режим.

Созданная сетевая политика автоматически применяется к голосовой VLAN.

Синтаксис:

## lldp med network-policy voice auto

### no lldp med network-policy voice auto

Параметры:

Дополнительные параметры отсутствуют.

Состояние по умолчанию:

Политики не определены.

Режим ИКС:

Режим глобальной конфигурации

Примечания:

- 1. В автоматическом режиме функция определяет голосовую VLAN, на каких интерфейсах анонсируется TLV и используется голосовое приложение, а также контролирует этот TLV.
- 2. Для включения автоматической генерации сетевой политике на голосовой VLAN, в голосовом приложении не должно быть предварительно настроенных сетевых политик. В автоматическом режиме нельзя вручную задать сетевую политику для голосовой VLAN.

Пример:

console(config)# lldp med network-policy voice auto

20.13. Команда lldp notifications

Команда Ildp notifications предназначена для включения/отключения отправки LLDP уведомлений на интерфейсе. Использование префикса «no» устанавливает значение по умолчанию.

Синтаксис:

# Ildp notifications { enable | disable }

## no lldp notifications

Параметры:

- $\bullet$  enable включает отправку уведомлений;
- $\bullet$  disable отключает отправку уведомлений.

Состояние по умолчанию:

**Отключено** 

Режим ИКС:

Режим конфигурации интерфейса

Пример:

console(config)# interface  $gi1/0/10$ 

console(config-if)# lldp notifications enable

## 20.14. Команда lldp notifications interval

Команда **lldp notifications interval** предназначена для задания максимальной скорости передачи LLDP уведомлений. Использование префикса «**no**» устанавливает значения по умолчанию.

Синтаксис:

**lldp notifications interval** *seconds*

### **no lldp notifications interval**

Параметры:

*seconds* – временной интервал между отправками уведомлений. Диапазон: 5 – 3600.

Состояние по умолчанию:

5 секунд.

Режим ИКС:

Режим глобальной конфигурации

Пример:

console(config)# lldp notifications interval 60

20.15. Команда lldp optional-tlv

Команда **lldp optional-tlv** предназначена для указания передачи дополнительно TLV (Type, Length, Value). Использование префикса «**no**» устанавливает значения по умолчанию.

Синтаксис:

**lldp optional-tlv {** *tlv* **[** *tlv2* **…** *tlv5* **] | none }**

#### **no lldp optional-tlv**

Параметры:

- *tlv* определяет какие дополнительные TLV включаются в пакет. Доступные опции: **port-desc**, **sys-name**, **sys-desc**, **sys-cap**, **802.3-mac-phy**, **802.3-lag**, **802.3-maxframe-size**. Может быть задано до 5 опций.
- **none** отменяет отправку всех дополнительных TLV на интерфейсе.

Дополнительная опция 802.1 описывается в команде **lldp optional-tlv 802.1**.

Состояние по умолчанию:

Передаются следующие TLV:

**sys-name**

## sys-cap

Режим ИКС:

Режим конфигурации интерфейса (Ethernet)

Пример:

```
console (config)# interface qi1/0/10console(config-if)# lldp optional-tlv port-desc
```
20.16. Команда lldp optional-tlv 802.1

Команда Ildp optional-tlv 802.1 предназначена для настройки передачи уведомлений TLV, для протокола 802.1. Использование префикса «по» устаналивает значения по умолчанию.

Синтаксис<sup>.</sup>

lldp optional-tlv 802.1 pvid { enable | disable } - PVID объявляется или нет.

no Ildp optional-tlv 802.1 pvid - объявление PVID устанавливается в состояние по умолчанию.

**Ildp optional-tlv 802.1 ppvid add**  $ppvid - O6$ ъявление протокола Port VLAN ID (PPVID). PPVID - это PVID, который используется в зависимости от протокола пакета.

**Ildp optional-tlv 802.1 ppvid remove** ppvid - PPVID не объявляется.

**Ildp optional-tlv 802.1 vlan add**  $vlan-id - O6$ ъявляется идентификатор vlan-id.

**Ildp optional-tlv 802.1 vlan remove** vlan-id - Идентификатор vlan-id удаляется из объявления.

lldp optional-tlv 802.1 protocol add { stp | rstp | mstp | pause |  $802.1x$  | lacp | gvrp } -Объявляются выбранные протоколы.

lldp optional-tlv 802.1 protocol remove { stp | rstp | mstp | pause | 802.1x | lacp | gvrp } -Выбранные протоколы удаляются из объявления.

Параметры:

- Ildp optional-tly 802.1 pvid { enable  $\vert$  disable }  $\sigma$ бъявляет или прекращает объявления PVID порта;
- Ildp optional-tlv 802.1 ppvid add/remove  $ppvid -$  добавляет или удаляет PVID в объявлении. Диапазон: 0 - 4094. PVID = 0 указывает на то, что порт не способен поддерживать порты и протоколы VLAN и/или порт не включен ни в один из протоколов VLAN;
- add/remove  $vlan-id$  добавляет/удаляет VLAN в/из объявления. Диапазон:  $0$  -4094:
- add/remove {stp | rstp | mstp | pause |  $802.1x$  | lacp | gvrp} add указывает на то что необходимо объявлять указанный протокол, **remove** - не следует объявлять указанные протоколы.

Режим ИКС:

### Режим конфигурации интерфейса (Ethernet)

Пример:

```
console(config)# interface gi1/0/10
console(config-if)# lldp optional-tlv 802.1 protocol add 802.1x
```
20.17. Команда lldp run

Команда **lldp run** предназначена для включения протокола LLDP на коммутаторе. Использование префикса «**no**» отключает протокол.

Синтаксис:

**lldp run**

### **no lldp run**

Параметры:

Дополнительные параметры отсутствуют.

Состояние по умолчанию:

Включено.

Режим ИКС:

Режим глобальной конфигурации

Пример:

console(config)# lldp run

20.18. Команда lldp receive

Команда **lldp receive** предназначена для включения получений LLDP уведомлений на интерфейсе. Использование префикса «**no**» отключает функцию.

Синтаксис:

#### **lldp receive**

#### **no lldp receive**

Параметры:

Дополнительные параметры отсутствуют.

Состояние по умолчанию:

Включено.

Режим ИКС:

Режим конфигурации интерфейса (Ethernet)

Примечания:

- 1. LLDP управляет LAG-портами индивидуально. Данные LLDP полученные через порты LAG сохраняются отдельно для каждого порта.
- 2. Операции LLDP на порту не зависят от состояния STP на порту. Кадры LLDP принимаются и на заблокированных портах.
- 3. Если на порту настроен 802.1х LLDP работает только в том случае, если порт авторизован.

Пример:

```
console(config)# interface gi1/0/10
console(config-if)# lldp receive
```
20.19. Команла lldp reinit

Команда Ildp reinit предназначена для задания минимального времени ожидания LLDP порта перед повторной инициализации передачи LLDP пакетов. Использование префикса «по» устанавливает значения по умолчанию.

Синтаксис:

**Ildp** reinit seconds

# no lldp reinit

Параметры:

• seconds - время ожидания повторной инициализации в секундах. Диапазон:  $1 - 10$ .

Состояние по умолчанию:

Время ожидания повторной инициализации 2 секунды

Режим ИКС

Режим глобальной конфигурации

Пример:

console(config)# lldp reinit 5

20.20. Команда lldp timer

Команда Ildp timer предназначена для задания времени частоты отправки обновлений LLDP. Использование префикса «по» устанавливает значения по умолчанию.

Синтаксис:

**Ildp timer** seconds

## no lldp timer

Параметры:

• seconds - интервал в секундах между отправками обновлений. Диапазон:  $5 - 32768$ .

Состояние по умолчанию:

Интервал между отправками обновлений 30 секунд.

Режим ИКС:

Режим глобальной конфигурации

Пример:

console(config)# lldp timer 120

20.21. Команла Ildp transmit

Команда Ildp transmit предназначена для включения передачи LLDP пакетов на интерфейсе. Использование префикса «no» отключает передачу.

Синтаксис<sup>.</sup>

# lldp transmit

## no lldp transmit

Параметры:

Дополнительные параметры отсутствуют.

Состояние по умолчанию:

Включено

Режим ИКС-

Режим конфигурации интерфейса (Ethernet)

Примечания:

- 1. LLDP управляет LAG-портами индивидуально. Данные LLDP полученные через порты LAG сохраняются отдельно для каждого порта.
- 2. Операции LLDP на порту не зависят от состояния STP на порту. Т.е. кадры LLDP принимаются и на заблокированных портах.
- 3. Если на порту настроен 802.1х LLDP работает только в том случае, если порт авторизован.

Пример:

```
console(config)# interface gi1/0/10
console(config-if)# lldp transmit
```
20.22. Команда lldp tx-delay

Команда Ildp tx-delay предназначена для установки времени задержки между последовательными передачами кадров LLDP, инициированных изменениями значения статуса в локальной системе LLDP MIB. Использование префикса «no» устанавливает значения по умолчанию.

Синтаксис:

**lldp tx-delay** *seconds*

# **no lldp tx-delay**

Параметры:

*seconds* – время задержки (в секундах). Диапазон: 1 – 8192.

Состояние по умолчанию:

Время задержки – 2 с.

Режим ИКС:

Режим глобальной конфигурации

Пример:

console(config)# lldp tx-delay 120

20.23. Команда show lldp configuration

Команда **show lldp configuration** предназначена для вывода на экран конфигурации LLDP для всех портов или заданного.

Синтаксис:

# **show lldp configuration [ {** *interface-id* **| detailed } ]**

Параметры:

- $\bullet$  *interface-id* идентификатор интерфейса;
- **detailed** отображает информацию о неучтенных портах в дополнение к текущим.

Состояние по умолчанию:

Отображает информацию обо всех портах. Если параметр **detailed** не используется, отображаются только текущие порты коммутатора.

Режим ИКС:

Привилегированный режим управления.

Примеры:

Пример 1:

```
console# show lldp configuration 
LLDP state: Enabled
Timer: 120 Seconds
Hold multiplier: 4
Reinit delay: 5 Seconds
Tx delay: 120 Seconds
Notifications Interval: 60 Seconds
LLDP packets handling: Filtering
```
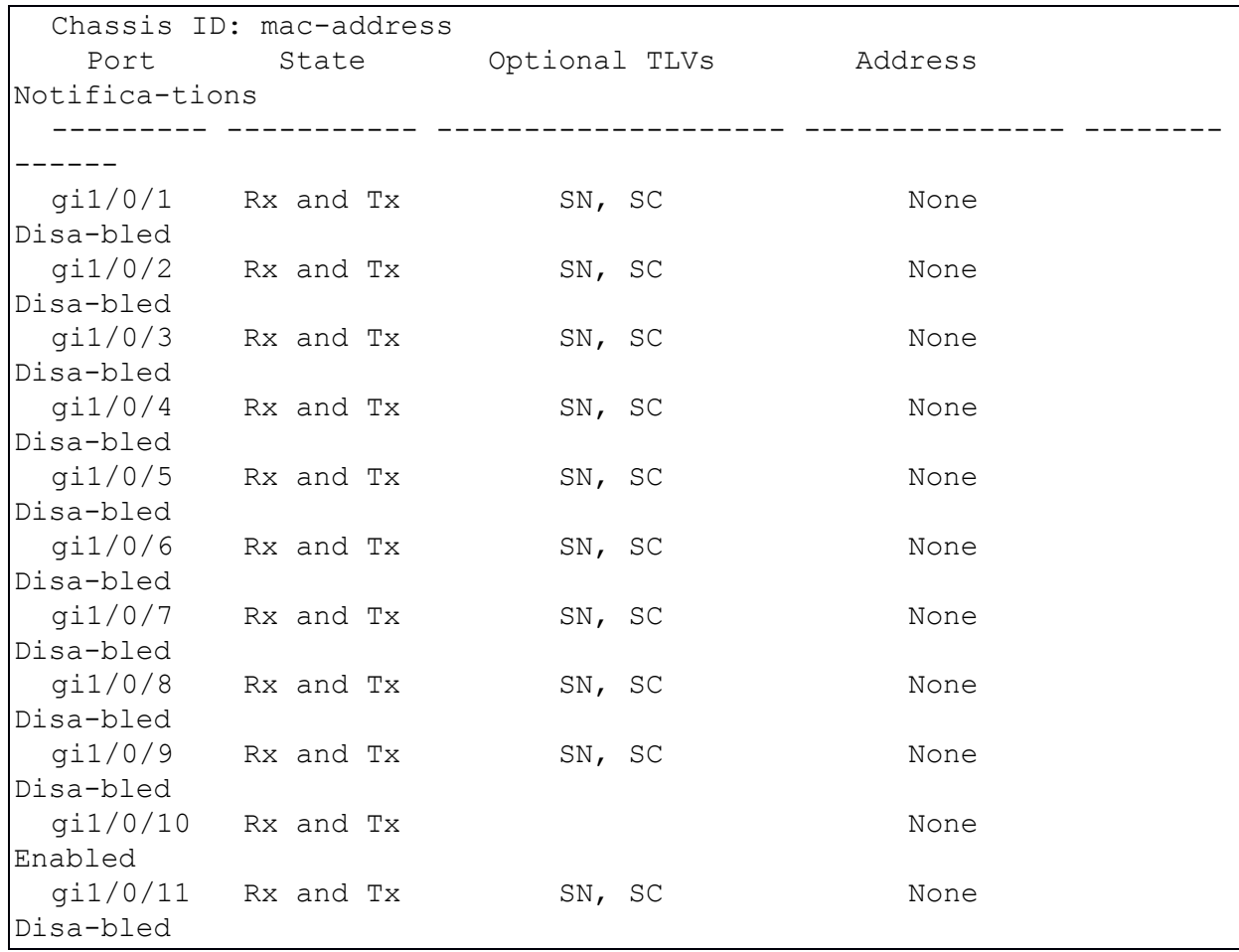

### Пример 2:

```
console# show lldp configuration gi1/0/10
 LLDP state: Enabled
 Timer: 120 Seconds
 Hold multiplier: 4
 Reinit delay: 5 Seconds
 Tx delay: 120 Seconds
 Notifications Interval: 60 Seconds
 LLDP packets handling: Filtering
 Chassis ID: mac-address
   Port State Optional TLVs Address 
Notifica-tions 
 --------- ----------- -------------------- -------------- ---------
------
 gi1/0/10 Rx and Tx None
Enabled 
 802.3 optional TLVs: 802.3-mac-phy
 802.1 optional TLVs
 PVID: Enabled
```
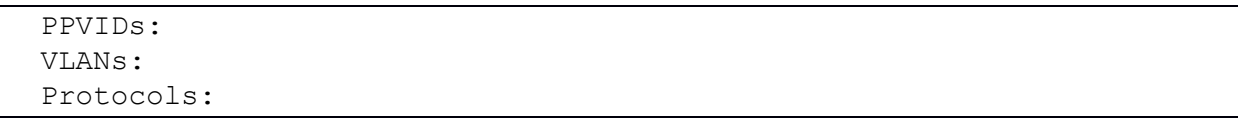

Описание полей:

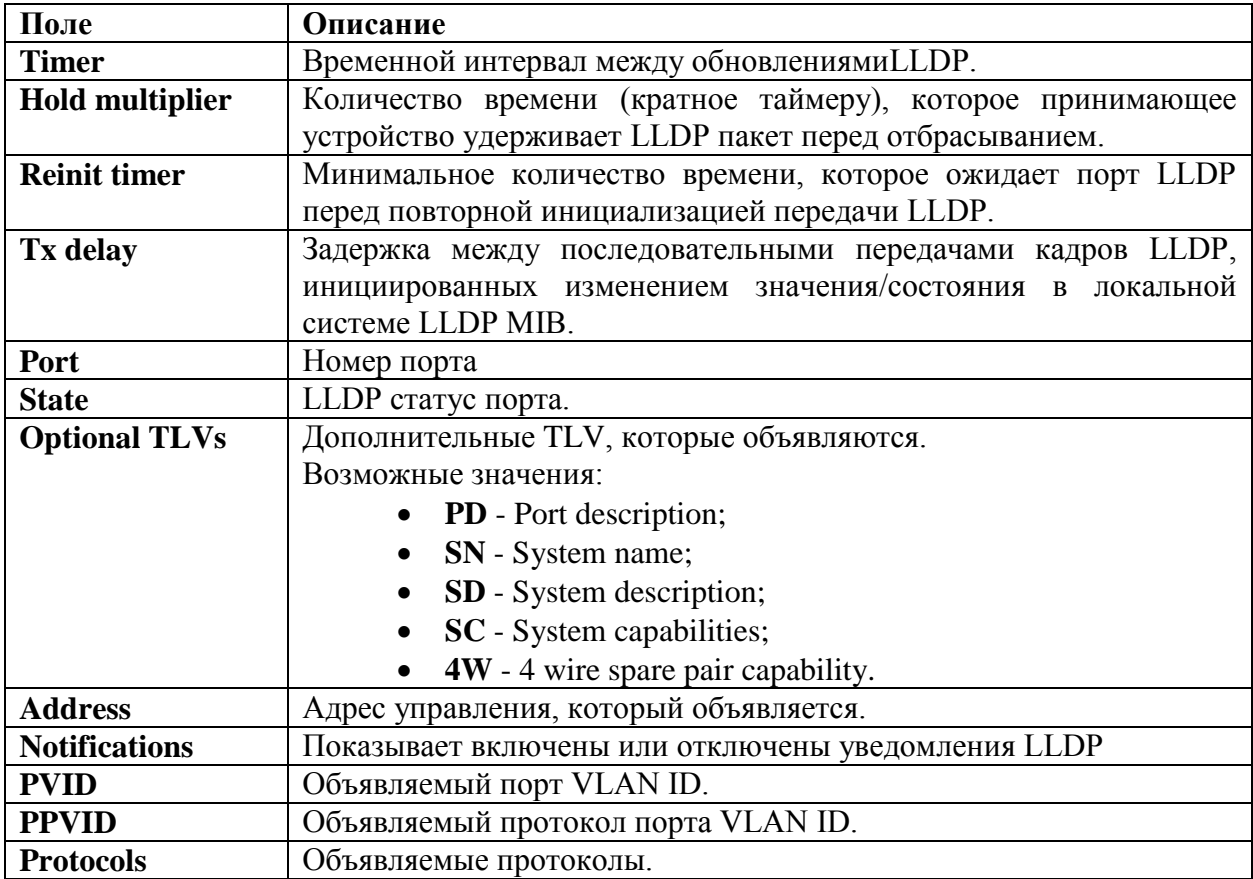

20.24. Команда show lldp local

Команда show Ildp local предназначена для отображения на экране LLDP информацию, объявляемую через указанный порт.

Синтаксис:

show lldp local interface-id

Параметры:

 $\bullet$  interface-id - идентификатор интерфейса.

Режим ИКС:

Привилегированный режим управления.

Пример:

```
console# show lldp local gi1/0/10
```
Device ID: 00:19:0f:29:1e:be

Port ID:  $qi1/0/10$ 802.3 MAC/PHY Configuration/Status Auto-negotiation support: Supported Auto-negotiation status: Disabled Auto-negotiation Advertised Capabilities: other or unknown Operational MAU type: Unknown 802.1 PVID: 1 802.1 PPVID: 802.1 VLAN: 802.1 Protocol:

20.25. Команда show lldp local tlvs-overloading

Когда пакет LLDP содержит слишком много информации для одного пакета, это называется перегрузкой.

Команда show Ildp local tlvs-overloading предназначена для отображения на экране информации о перегрузке пакета LLDP опциями TLV, для всех портов или заданного.

Синтаксис:

show lldp local tlys-overloading [interface-id]

Параметры:

 $\bullet$  *interface-id – идентификатор интерфейса.* 

Состояние по умолчанию:

Если идентификатор не задан, выводится информация для всех портов.

Режим ИКС:

Привилегированный режим управления.

Примечание:

Команда вычисляет статус перегрузки текущей конфигурации LLDP, а не по последнему отправленному пакету.

Пример:

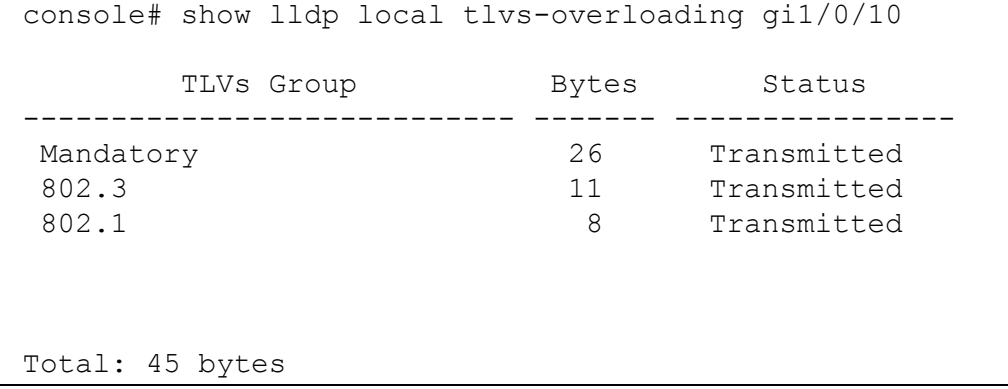

```
Left: 0 bytes
console#show lldp local tlvs-overloading 
No LLDP TLV overloading.
```
20.26. Команда show lldp med configuration

Команда **show lldp med configuration** предназначена для отображения на экране конфигурации LLDP MED (Media Endpoint Discovery), для всех портов или для заданного.

Синтаксис:

## **show lldp med configuration [ {** *interface-id* **| detailed } ]**

Параметры:

- *interface-id* идентификатор интерфейса.
- **detailed** отображает информацию о неучтенных портах в дополнение к текущим.

Состояние по умолчанию:

Отображает информацию обо всех портах. Если параметр **detailed** не используется, отображаются только текущие порты коммутатора.

Режим ИКС:

Привилегированный режим управления.

Примеры:

Пример 1:

```
console# show lldp med configuration 
 Fast Start Repeat Count: 8.
 LLDP MED network-policy voice: auto
 Network policy 1
 -------------------
 Application type: voiceSignaling
 VLAN ID: 1 untagged
 Layer 2 priority: 1
 DSCP: 2
   Port Capabilities Network Location Notifications 
Inventory 
                   policy 
 --------- -------------- -------- ---------- -------------- -------
---
 gi1/0/1 Yes Yes No Disabled No 
 qi1/0/2 Yes Yes No Disabled No
 qi1/0/3 Yes Yes No Disabled No
 gi1/0/4 Yes Yes No Disabled No 
 qi1/0/5 Yes Yes No Disabled No<br>qi1/0/6 Yes Yes No Disabled No
 gi1/0/6 Yes Yes No Disabled No 
 qi1/0/7 Yes Yes No Disabled No
```
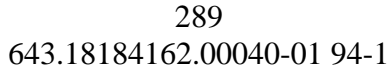

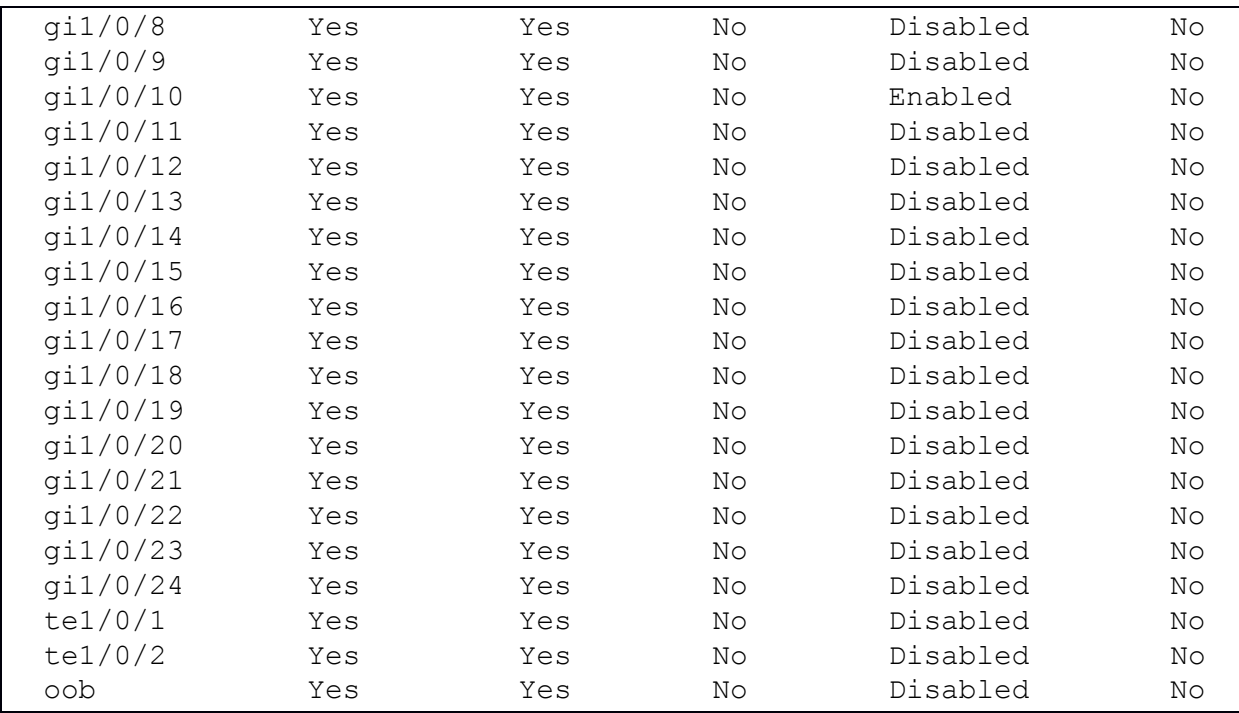

### Пример 2:

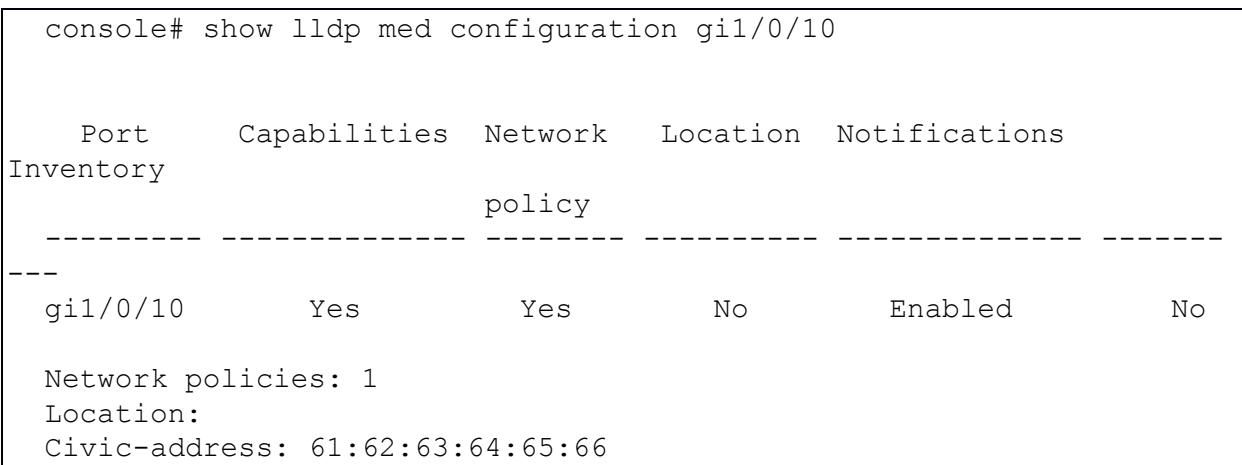

20.27. Команда show lldp neighbors

Команда **show lldp neighbors** предназначена для отображения на экране информации о соседних устройствах, обнаруженных с помощью LLDP, для всех портов или заданного.

Синтаксис:

**show lldp neighbors [** *interface-id* **]**

Параметры:

*interface-id* – идентификатор интерфейса.

Состояние по умолчанию:

Если идентификатор порта не указан, то выводится информация по всем портам.

### Режим ИКС:

Привилегированный режим управления.

Примечание:

Опции TLV, которые не могут быть отображены в виде ASCII-строки отображаются в шестнадцатеричном виде.

Примеры:

Пример 1:

```
console# show lldp neighbors
 System capability legend:
 B - Bridge; R - Router; W - Wlan Access Point; T - telephone;
 D - DOCSIS Cable Device; H - Host; r - Repeater;
 TP - Two Ports MAC Relay; S - S-VLAN; C - C-VLAN; O - Other
   Port Device ID Port ID System Name
Capabilities TTL 
 --------- ----------------- ------------- ---------------- --------
--- -----
 gi1/0/23 2c:23:3a:76:0e:56 2c:23:3a:76:0 HP 1920G Switch B, R 
102
                            e:79 
 gi1/0/23 d0:50:99:97:17:2d d0:50:99:97:1 O 
2902 
                            7:2d
```
### Пример 2:

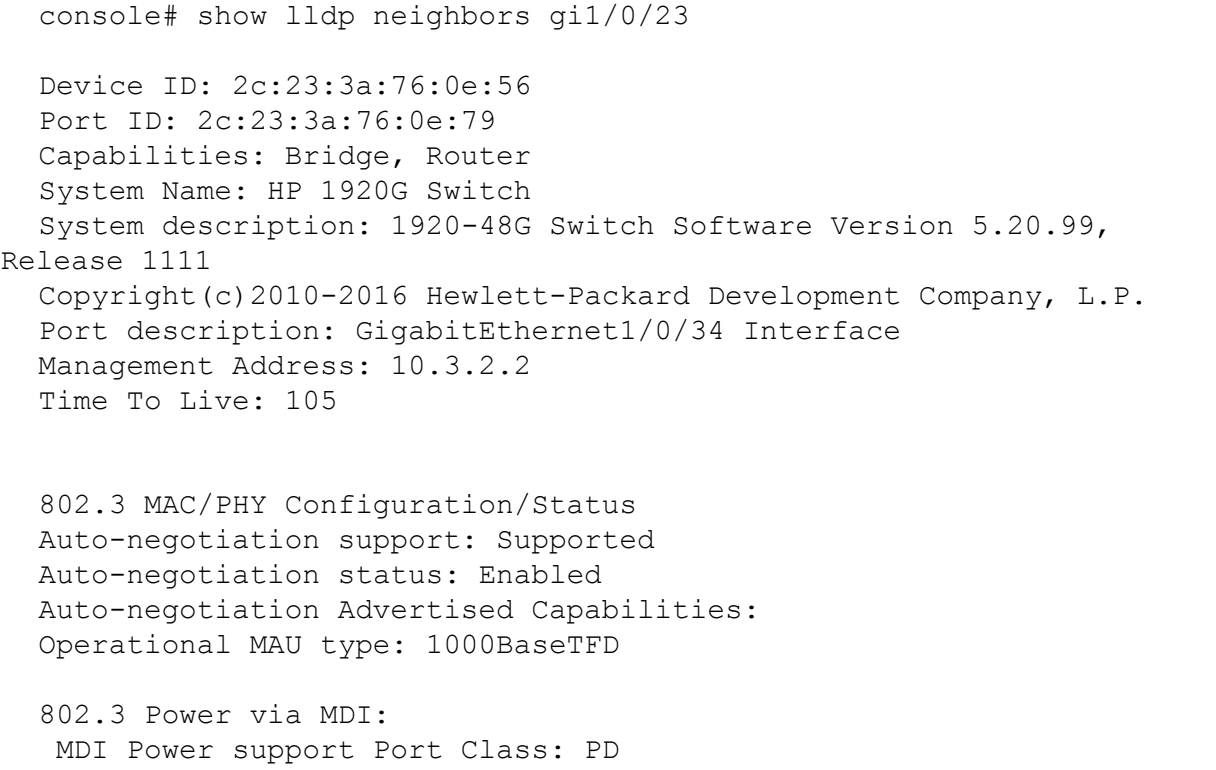

```
PSE MDI Power Support: Not supported
   PSE MDI Power State: Not enabled
   Power Type: Type 1 PD
   Power Source: PSE and Local Power Source 
   Power Priority: high
   PD Requested Power Value: 230.4
 802.3 Link Aggregation
 Aggregation capability: Capable of being aggregated
 Aggregation status: Currently not in aggregation
  802.3 Maximum Frame Size: 9600
 802.1 PVID: 1
 802.1 PPVID: 0 not supported, not enabled
 802.1 VLAN: 1 (VLAN 0001)
 802.1 Protocol: 
 LLDP-MED capabilities: Capabilities, Network Policy, Location, 
Inventory
 LLDP-MED Device Type: Network Connectivity
 Hardware revision: REV.A 
 Firmware revision: 115
 Software revision: Release 1111
 Serial number: CN50GP74CK
 Manufacturer name: HP
 Model name: HP 1920-48G Switch JG927A
 Asset ID: Unknown
 Device ID: d0:50:99:97:17:2d
 Port ID: d0:50:99:97:17:2d
 Capabilities: Other
 System Name: 
 System description: 
 Port description: 
 Time To Live: 2844
 802.3 MAC/PHY Configuration/Status
 Auto-negotiation support: Supported
 Auto-negotiation status: Enabled
 Auto-negotiation Advertised Capabilities: 1000BASE-T full duplex
 Operational MAU type: Unknown
 802.1 PVID: None
  802.1 PPVID:
```
802.1 VLAN:

802.1 Protocol:

```
LLDP-MED capabilities: Capabilities
LLDP-MED Device Type: Endpoint Class1
```
Таблица полей LLDP:

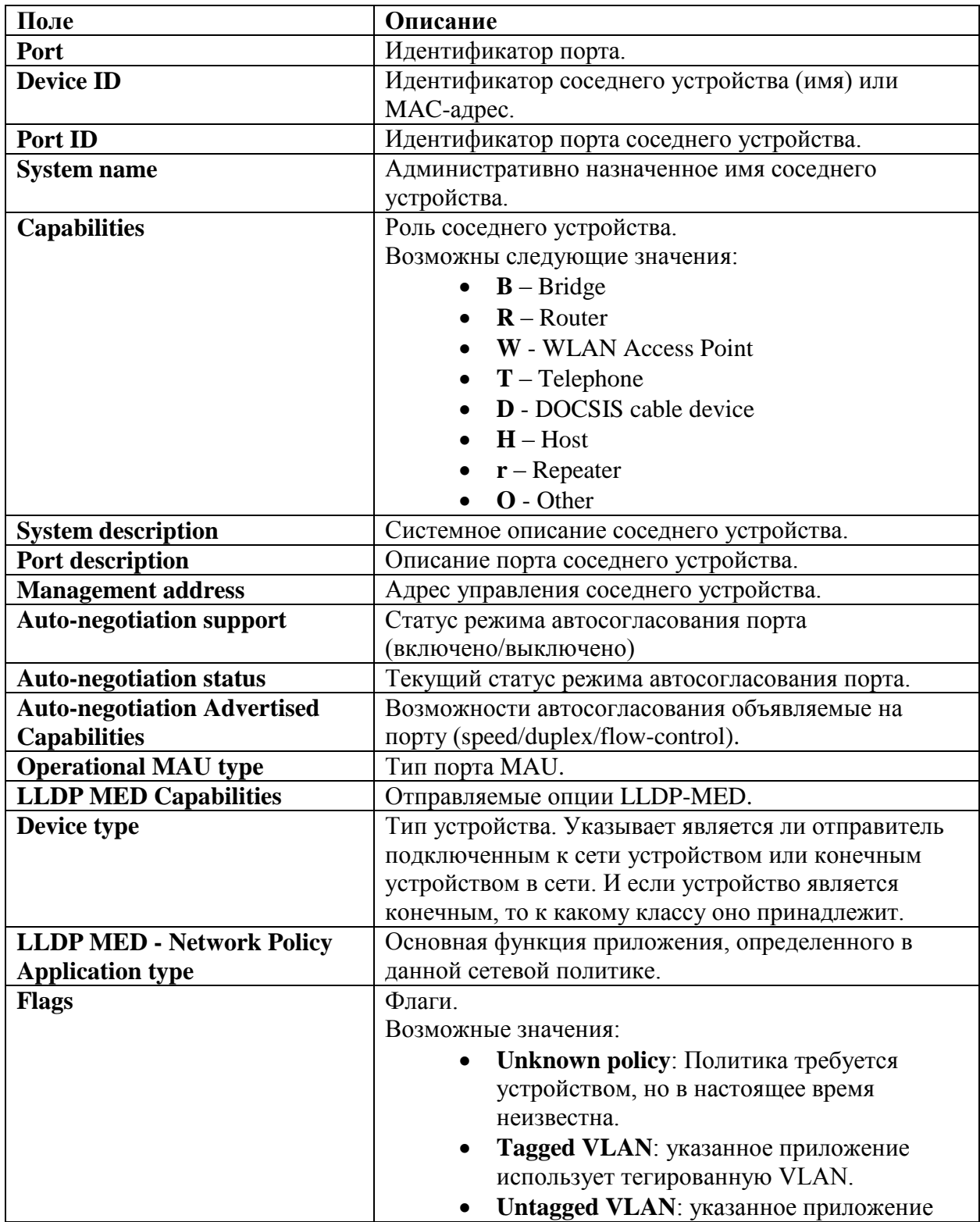

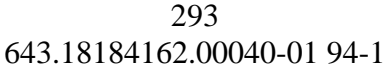

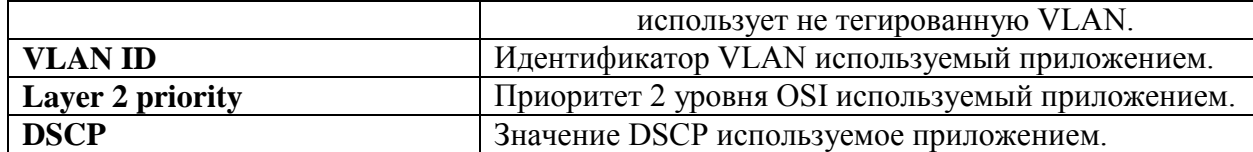

20.28. Команда show lldp statistics

Команда show lldp statistics предназначена для отображения на экране статистики LLDP для всех портов или заданного.

Синтаксис:

show lldp statistics [ { interface-id | detailed } ]

Параметры:

- $\bullet$  *interface-id идентификатор интерфейса.*
- detailed отображает информацию о неучтенных портах в дополнение к текущим.

Состояние по умолчанию:

Отображает информацию обо всех портах. Если параметр detailed не используется, отображаются только текущие порты коммутатора.

Режим ИКС:

Привилегированный режим управления.

Примеры:

Пример 1:

```
console# show lldp statistics
 Tables Last Change Time: 04-Jun-2018 14:24:58
 Tables Inserts: 2
 Tables Deletes: 0
 Tables Dropped: 0
 Tables Ageouts: 0
       TX Frames RX Frames RX TLVs
RX Ageouts
       Total Total Discarded Errors Discarded Unrecognized
  Port
Total
 . . . . . . . .
 q11/0/1 0 0 0 0 0
                                                 \Omega\overline{0}q11/0/2 0 0
                         \begin{matrix} 0 & 0 & 0 \end{matrix}\Omega\Omegaq1/0/3 0 0
                         \begin{matrix} 0 & 0 & 0 \end{matrix}\Omega\overline{0}q11/0/4 0 0 0 0 0
                                                 \Omega\Omega
```
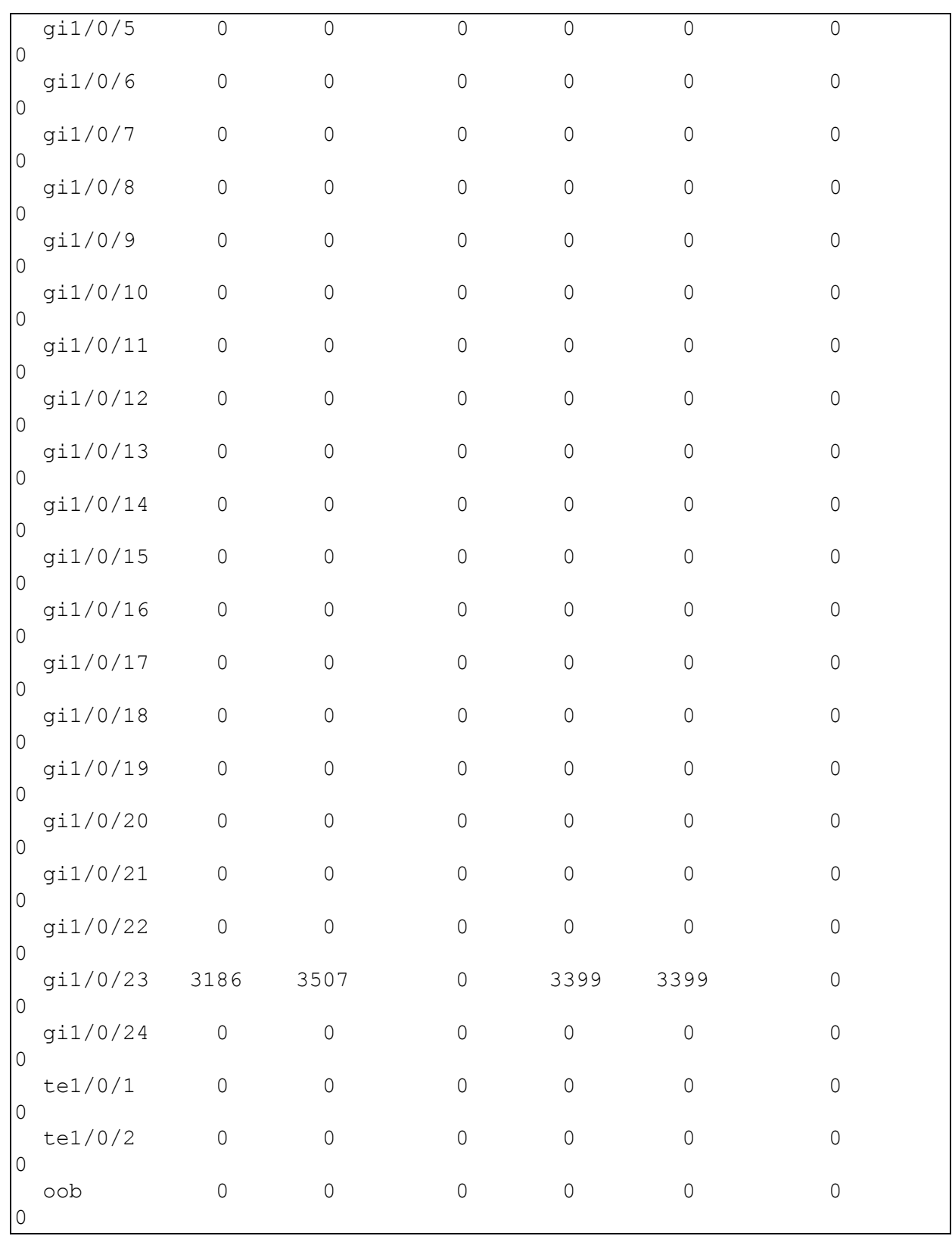

# Пример 2:

```
console# show lldp statistics gi1/0/23
Tables Last Change Time: 04-Jun-2018 14:25:08
Tables Inserts: 2
```
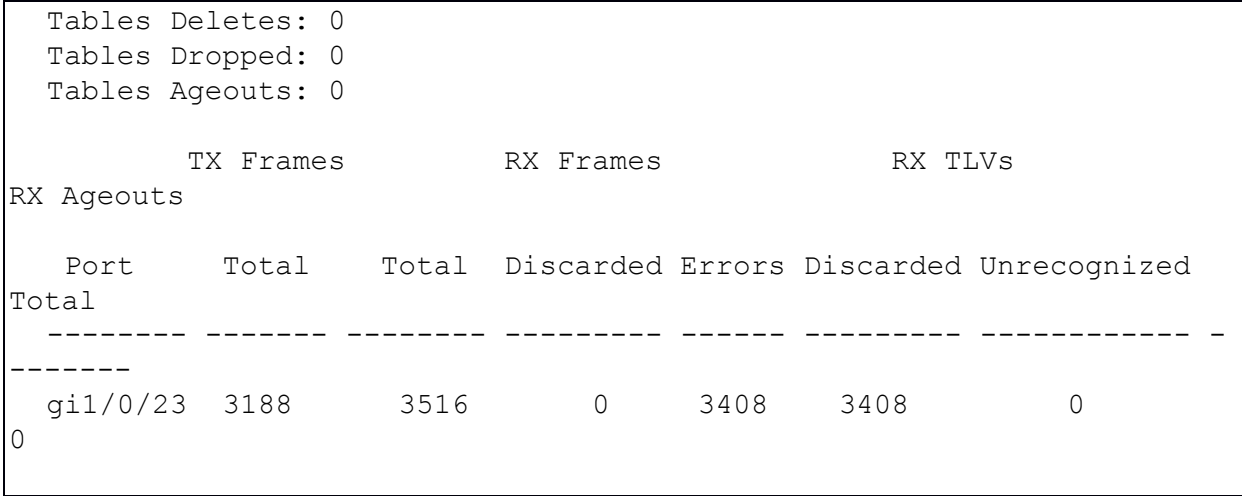

# 21. КОМАНДЫ НАСТРОЙКИ ЛИНИИ

### 21.1. Команда autobaud

Команла autobaud предназначена для включения функции автоматического определения скорости передачи в бодах. Использование префикса «по» отключает функцию.

Синтаксис:

### autobaud

### no autobaud

Параметры:

Дополнительные параметры отсутствуют.

Состояние по умолчанию:

Автоматическое определение скорости включено.

Режим ИКС:

Режим конфигурации линии (Console)

Примечания:

- 1. Данная команда доступна только в режиме настройки линии консоли.
- 2. Если функция включена, то активируется она следующим образом: подключить консольный кабель к устройству и дважды нажать клавишу Enter. Устройство автоматически определит скорость передачи в бодах. Если нажимать кнопки отличные от Enter, то скорость может быть определена неправильно.

Пример:

```
console(config)# line console
 console(config-line)# autobaud
 Console baud-rate auto detection is enabled, press Enter twice to
complete the detection process
 console(config-line)#
 Detected speed: 115200
```
### 21.2. Команла exec-timeout

Команда exec-timeout задает временной интервал ожидания неактивности текущей сессии терминала, по истечении которого происходит автоматический выход из сессии. Использование префикса «по» устанавливает значения по умолчанию.

Синтаксис:

exec-timeout minutes [seconds]

#### no exec-timeout

Параметры:

- $\bullet$  *minutes* количество минут в интервале. Диапазон:  $0 65535$ ;
- *seconds* количество секунд в интервале. Диапазон: 0 59.

Состояние по умолчанию:

Временной интервал – 10 минут.

Режим ИКС:

Режим конфигурации линии

Примечание:

Установка параметров в 0 предотвращает автоматическое закрытие сессии.

Пример:

```
console(config)# line telnet 
console(config-line)# exec-timeout 20 10
```
# 21.3. Команда line

Команда **line** предназначена для задания конкретной линии и перехода в режим конфигурации линии.

Синтаксис:

**line { console | telnet | ssh }**

Параметры:

- **console** переход в режим конфигурирования линии консольного доступа.
- **telnet** переход в режим конфигурирования линии для виртуального терминала удаленной сессии (telnet).
- **ssh** переход в режим конфигурирования линии для виртуального терминала защищенной удаленной сессии.

Режим ИКС:

Режим глобальной конфигурации

Пример:

console(config)# line telnet

### 21.4. Команда speed

Команда предназначена для установки скорости передачи, в bps. Использование префикса «**no**» устанавливает значение по умолчанию.

Синтаксис:

**speed** *bps*

#### **no speed**

Параметры:

 $\bullet$  *bps* – задает скорость передачи в bps (bits per second). Возможные значения: 4800, 9600, 19200, 38400, 57600 и 115200.

Состояние по умолчанию:

По умолчанию скорость передачи – 115200.

Режим ИКС:

Режим конфигурации линии (console)

Примечание:

Команда применяется только тогда, когда отключен режим **autobaud**. Новые настройки скорости применяются только к текущему сеансу.

Пример:

console(config-line)# speed 57600

## 21.5. Команда show line

Команда **show line** предназначена для отображения на экране текущих параметров настройки линий.

Синтаксис:

# **show line [ { console | telnet | ssh } ]**

Параметры:

- **console** отображает конфигурацию линии console;
- **telnet** отображает конфигурацию линии telnet;
- **ssh** отображает конфигурацию линии ssh.

Состояние по умолчанию:

Если тип линии не задан, выводится информация по всем линиям.

Режим ИКС:

Привилегированный режим управления.

Пример:

```
console# show line
Console configuration:
Interactive timeout: Disabled
History: 10
Baudrate: autobaud 
Databits: 8 
Parity: none 
Stopbits: 1
```

```
Telnet configuration:
Telnet is disabled.
Interactive timeout: 20 minute(s) 10 second(s)
History: 10
SSH configuration:
Interactive timeout: 10 minute(s) 
History: 10
```
## 22. КОМАНДЫ ОБНАРУЖЕНИЯ ОБРАТНОЙ ПЕТЛИ (LOOPBACK)

### 22.1. Команда loopback-detection enable (Global)

Команда **loopback-detection enable** (Global) предназначена для включения функции Loopback Detection (LBD) глобально. Использование префикса «**no**» отключает функцию.

Синтаксис:

**loopback-detection enable** 

#### **no loopback-detection enable**

Параметры:

Дополнительные параметры отсутствуют.

Состояние по умолчанию:

Функция отключена.

Режим ИКС:

Режим глобальной конфигурации

Примечание:

Данная команда разрешает использование функции глобально. Для включения функции на интерфейсе используется команда **loopback-detection enable** в режиме конфигурирования интерфейса.

Пример:

console(config)# loopback-detection enable

22.2. Команда loopback-detection enable (Interface)

Команда **loopback-detection enable** (Interface) предназначена для включения функции Loopback Detection (LBD) на интерфейсе. Использование префикса «**no»** отключает функцию.

Синтаксис:

### **loopback-detection enable**

### **no loopback-detection enable**

Параметры:

Дополнительные параметры отсутствуют.

Состояние по умолчанию:

Функция включена.

Режим ИКС:

Режим конфигурации интерфейса (Ethernet, Port Channel)

Пример:

```
console(config)# interface gi1/0/23
console(config-if)# loopback-detection enable
```
22.3. Команда loopback-detection interval

Команда **loopback-detection interval** предназначена для установки временного интервала между пакетами LBD. Использование префикса «**no**» устанавливает значения по умолчанию.

Синтаксис:

**loopback-detection interval** *seconds*

# **no loopback-detection interval**

Параметры:

*seconds* – временной интервал, в секундах. Диапазон: 10 – 60.

Состояние по умолчанию:

Временной интервал составляет 30 с.

Режим ИКС:

Режим глобальной конфигурации

Пример:

console(config)# loopback-detection interval 60

22.4. Команда show loopback-detection

Команда **show loopback-detection** предназначена для отображения на экране информации о функции LBD.

Синтаксис:

**show loopback-detection [ {** *interface-id* **| detailed } ]**

Параметры:

- $\bullet$  *interface-id* идентификатор интерфейса;
- **detailed** отображает информацию о неучтенных портах в дополнение к текущим портам.

Состояние по умолчанию:

Отображает информацию по всем портам. Если параметр **detailed** не указан, то выводится информация только по текущим портам.

Режим ИКС:

Привилегированный режим управления.

Примечания:

- 1. Операционный статус **Active** указывает на соответствие следующим условиям:
	- функция LBD включена глобально;
	- функция LBD включена на интерфейсе;
	- операционный статус интерфейса UP;
	- статус STP на интерфейсе: Forwarding или STP отключено.
- 2. Операционный статус **LoopDetected** указывает на то, что интерфейс перевелся в состояние **errDisabled** (см. **set interface active** или **errdisable recovery cause** для дополнительной информации).
- 3. Операционный статус **Inactive** указывает на то, что функция LBD не определяет наличие петли, т.е. условия состояния **Active** не выполняются.

Пример:

```
console# show loopback-detection gi1/0/23
Loopback detection: Enabled
Loopback detection interval : 60
Interface Loopback Detection Loopback Detection 
        Admin State Operational State 
--------- ------------------ ------------------
gi1/0/23 enabled active
```
# 23. КОМАНДЫ НАСТРОЙКИ ACL УПРАВЛЕНИЯ УСТРОЙСТВОМ

### 23.1. команда allow

Команда **allow** режима конфигурации интерфейса предназначена для разрешения доступа на управление устройством через клиентские порты по определенным протоколам.

Синтаксис:

# **allow { http | https | telnet | ssh | snmp | ftp }**

Параметры:

- **http** разрешает доступ по протоколу HTTP.
- **https** разрешает доступ по протоколу HTTPS.
- **telnet** разрешает доступ по протоколу TELNET.
- **ssh** разрешает доступ по протоколу SSH.
- **snmp** разрешает доступ по протоколу SNMP.
- **ftp** разрешает доступ по протоколу FTP.

Состояние по умолчанию:

Доступ через порты Ethernet отключен.

Режим ИКС:

Режим конфигурации интерфейса (Ethernet, Port-Channel).

Примечание:

Изначально удаленный доступ к устройству разрешен только через порт OOB. Данная команда применяется в тех случаях, когда необходимо предоставить доступ к устройству через клиентский порт.

Пример:

```
console(config)# interface GigabitEthernet 1/0/10
console(config-if)# allow ssh
```
23.2. Команда deny (Management)

Команда **deny** (Management) предназначена для задания запрещающих правил в списке доступа к управлению устройством.

Синтаксис:

**deny [** *interface-id* **] [ service** *service* **]** 

**deny ip-source** *ipv4-address* **[ mask {** *mask* **|** *prefix-length* **} ] [** *interface-id* **] [ service** *service* **]**

Параметры:

 *interface-id* – идентификатор интерфейса. Допустимые типы: Ethernet, Port Chan-nel или VLAN;

- *service* задает тип сервиса. Доступные значения: Telnet, SSH, HTTP, HTTPS и SNMP;
- *ipv4-address* IPv4 адрес источника;
- **mask**  $mask -$ маска сети для IPv4 адреса;
- **mask** *prefix-length* префикс для IPv4 адреса. Диапазон:  $0 32$ ;

Состояние по умолчанию:

Списки доступа отсутствуют.

Режим ИКС:

Режим конфигурации списка доступа управления

Примечание:

Правила с идентификаторами Ethernet, VLAN или Port Channel действительны только в том случае, если на соответствующих интерфейсах задан IP-адрес.

Пример:

console(config)# management access-list One console(config-macl)# deny vlan 1 service telnet

23.3. Команда permit (Management)

Команда **permit** (Management) предназначена для задания разрешающих правил в списке доступа к управлению устройством.

Синтаксис:

**permit [** *interface-id* **] [ service** *service* **]** 

**permit ip-source** *ipv4-addres***s [ mask {** *mask* **|** *prefix-length* **} ] [** *interface-id* **] [ service** *service* **]**

Параметры:

- *interface-id* **–** идентификатор интерфейса, допустимые типы: Ethernet, Port Channel или VLAN;
- *service* задает тип сервиса, доступные значения: Telnet, SSH, HTTP, HTTPS и SNMP;
- *ipv4-address* IPv4 адрес источника;
- **mask**  $mask -$ маска сети для IPv4 адреса;
- **mask** *prefix-length* префикс для IPv4 адреса. Диапазон:  $0 32$ .

Состояние по умолчанию:

Списки доступа отсутствуют.

Режим ИКС:

Режим конфигурации списка доступа управления

Примечание:

Правила с идентификаторами Ethernet, VLAN или Port Channel действительны только в том случае, если на соответствующих интерфейсах задан IP-адрес.

Пример:

```
console(config)# management access-list One
console(config-macl)# permit service ssh
```
# 23.4. Команда management access-list

Команда management access-list предназначена для создания списка доступа к управлению устройством и перехода в режим конфигурации списка доступа управления. Использование префикса «по» удаляет список.

Синтаксис:

management access-list name

### no management access-list name

Параметры:

• *пате* – имя списка доступа. Диапазон:  $1 - 32$  символа.

Состояние по умолчанию:

Списки доступа отсутствуют.

Режим ИКС

Режим глобальной конфигурации

Примечания:

- 1. Если правила не определены, то по умолчанию для списка принимается deny.
- 2. При повторном входе в контекст списка доступа новые правила вводятся в конце списка.
- 3. Для активации созданного списка используется команда management access-class.
- 4. Активный список доступа не может быть удален или изменен.
- 5. Для управления трафиком IPv6 инкапсулированного в IPv4, правило применяется (правила с полем обслуживания сначала во внешнем заголовке IPv4 игнорируются), а затем во внутреннем заголовке IPv6.

Пример:

```
console(config)# management access-list One
console(config-macl)# deny vlan 1 service telnet
console(config-macl)# permit service ssh
```
### 23.5. Команла management access-class

Команда management access-class предназначена для активизации выбранного списка доступа к управлению устройством. Использование префикса «по» отключает список.

Синтаксис:

### management access-class { console-only | name }

no management access-class

Параметры:

- console-only для управления устройством используется только консольный порт;
- *пате* имя списка доступа.

Состояние по умолчанию:

По умолчанию никаких ограничений доступа к управлению нет.

Режим ИКС:

Режим глобальной конфигурации

Пример:

console(config)# management access-class One

23.6. Команда show management access-list

Команда show management access-list предназначена для отображения на экране списка доступа к управлению.

Синтаксис:

### show management access-list [ name ]

Параметры:

• пате - имя списка доступа.

Состояние по умолчанию:

Использование команды без параметров отображает все доступные списки доступа к управлению.

Режим ИКС:

Привилегированный режим управления.

Пример:

```
console# show management access-list
One
---permit vlan 1 service ssh
permit ip-source 172.20.21.33 mask 255.255.255.0
! (Note: all other access implicitly denied)
console-only
------------
deny
```
! (Note: all other access implicitly denied)

#### 23.7. Команда show management access-class

Команда **show management access-class** предназначена для отображения на экране активного списка доступа к управлению.

Синтаксис:

### **show management access-class**

Параметры:

Дополнительные параметры отсутствуют.

Режим ИКС:

### Привилегированный режим управления.

Пример:

console# show management access-class Management access-class is enabled, using access-list One

# 24. КОМАНДЫ МАКРОСОВ

### 24.1. Команда macro name

Команда **macro name** предназначена для создания макросов.

Существует два типа макросов:

- 1. Глобальные макросы. Группа команд ИКС, которые можно запускать в любое время.
- 2. Макросы типа Smartport. Для каждого макроса данного типа должен быть определен анти-макрос (макрос имя которого объединено с префиксом «**no**»). Анти-макрос отменяет действие макроса.

Если макрос с таким именем уже существует, он переопределяет ранее определенный.

Использование префикса «**no**» удаляет созданный макрос.

Синтаксис:

**macro name** *macro-name*

**no macro name [** *macro-name* **]**

Параметры:

 *macro-name* – имя создаваемого макроса, имена макросов чувствительны к регистру.

Режим ИКС:

Режим глобальной конфигурации

Примечание:

Макрос – это скрипт, содержащий команды ИКС и которому присвоено имя. Скрипт может содержать до 3000 символов и 200 строк.

Ключевые слова.

Макросы могут содержать ключевые слова (параметры):

- макрос может содержать до трех ключевых слов;
- все совпадающие вхождения ключевого слова заменяются соответствующим значением, указанным в команде **macro**;
- ключевые слова чувствительны к регистру;
- применение макроса с ключевыми словами не изменяет состояние исходного определения макроса.

Обратная связь.

Поведение макроса, требующего обратной связи с пользователем такое же, как если бы команда была введена с терминала: она отправляет запрос на терминал и принимает ответ пользователя.

Создание макроса.

При создании макроса следует придерживаться следующих рекомендаций:

- использовать одну команду ИКС на строку:
- для завершения макроса используется символ @;
- для ввода комментариев в теле макроса используется символ # в начале строки. Кроме того, данный символ используется для идентификации некоторых команд препроцессора, которые могут использовать только в макросе. Возможны две команды препроцессора:
- #macro key description каждый макрос может быть настроен с тремя парами параметр/описание. Параметры и описания отображаются при отображении макроса в GUI.

Синтаксис данной команды следующий:

# #macro key description \$keyword1 description1 \$keyword2 description2 #keyword3 description3

Параметр должен иметь префикс \$.

#macro keyword - эта команда позволяет устройству отображать ключевые слова как часть справки ИКС. Допускается до трех ключевых слов. Команда создает строку справки ИКС для макроса с ключевыми словами. Строка справки будет работать, если запрос выполнен из команд macro или macro global. GUI также использует параметры указанные в команде, как имена параметров макроса. В примерах 2 и 3 показано как используется эта команда.

Синтаксис данной команды следующий:

### #macro keywords \$keyword1 \$keyword2 \$keyword3

Редактирование макроса.

Макросы нельзя редактировать. Необходимо создать новый макрос с таким же именем с соответствующими изменениями. Новый макрос перезапишет старый.

Область действия макроса.

учитывать область действия макроса. Из-за потенциальной опасности Важно непреднамеренных изменений конфигурации не рекомендуется изменять режимы конфигурации внутри макроса, используя такие команды как exit, end или interface-id. За некоторыми исключениями существуют другие способы выполнения макросов в различных режимах конфигурации.

Макросы могут выполняться в привилегированном режиме управления, режиме глобальной конфигурации и режиме конфигурации интерфейса (кроме интерфейса VLAN).

### Примеры:

Пример 1:

В примере показано, как создать макрос, который настраивает дуплексный режим порта.

```
console (config) # macro name dup
Enter macro commands one per line. End with the character '@'.
#macro description duplex
duplex full
\mathsf{G}console (config)#
```
Пример 2:

В примере показано, как создать макрос с параметрами DUPLEX и SPEED. При выполнении макроса значения DUPLEX и SPEED вводятся пользователем.

```
console (config) # macro name duplex
Enter macro commands one per line. End with the character '@'.
duplex $DUPLEX
speed $SPEED
#macro keywords $DUPLEX $SPEED
a
console(config)#
```
Пример 3:

В примере показано, как вывести ключевые слова с помошью символа «?» (которые определены командой #macro keywords в предыдущем примере), а затем выполнить макрос в режиме конфигурации порта.

```
console(config)# interface gi1/0/10
   WORD < 1-32Keyword to replace with a value e.g.
$DUPLEX, $SPEED
     \langleCR>
  console(config-if)# macro apply duplex $DUPLEX full $SPEED 100
```
24.2. Команда тасто

Команда тасго предназначена для выполнения макроса.

Синтаксис:

**macro** { apply | trace } macro-name [ parameter-name ] value ] [ parameter-name2 value ] [ parameter-name3 value]

Параметры:

- apply выполнить макрос;
- trace выполнить с отображением выполнения команд;
- тасго-пате имя выполняемого макроса;
- *parameter-name value* для каждого параметра, заданного в макросе, необходимо указать его имя и значение. Можно ввести до трех пар параметр/значение. Ключевое слово параметра чувствительно к регистру. Все совпадающие вхождения имени параметра в макросе заменяются заданными значениями.

Режим ИКС

Режим конфигурации интерфейса (Ethernet, Port Channel).

Примечания:

- 1. Команда macro apply скрывает ход выполнения команд, заданных в макросе.
- 2. Команда **macro trace** отображает выполнение команд, вместе с любыми генерируемыми ошибками. Данный режим используется для отладки макроса, поиска синтаксических ошибок или ошибок конфигурации.
- 3. Если после запуска макроса одна из заданных в нем команд завершается с ошибкой, то макрос продолжает выполнять оставшиеся команды.
- 4. Если выполняется макрос, содержащий параметры в командах, то команда завершается с ошибкой, если необходимые значения не были указаны. Для отображения справки используется команда macro apply macro-name? (если они определены с помощью команды препроцессора #macro keywords).
- 5. Параметр (ключевое слово) чувствителен к регистру. Все совпадающие вхождения параметра заменяются введенным значением.
- 6. Когда макрос применяется к интерфейсу, коммутатор автоматически генерирует команду описания макроса, включающую его имя. В результате имя макроса добавляется к истории выполненных макросов на интерфейсе. Команда show parser macro отображает историю макросов на интерфейсе.
- 7. Макрос, применяемый к диапазону интерфейсов ведет себя так же, как макрос примененный к одному интерфейсу. Когда макрос применяется к диапазону интерфейсов, он применяется последовательно к каждому интерфейсу в пределах диапазона. Если команда завершает работу с ошибкой на одном интерфейсе, то на остальных будет продолжена попытка ее выполнения, не зависимо от результатов ее выполнения.

Примеры:

Пример 1:

```
console(config)# interface gi1/0/10
console(config-if)# macro trace duplex $DUPLEX full $SPEED 100
Applying command...'duplex full'
Applying command...'speed 100'
console (config-if)#
```
Пример 2:

```
console(config)# interface gi1/0/10
console(config-if)# macro apply duplex $DUPLEX full $SPEED 100
console (config-if)#
```
### 24.3. Команда macro description

Команда macro description предназначена для добавления описания к макросу, например используемое в истории макросов. Использование префикса «no» очищает историю макросов на интерфейсе.

Когда макрос применяется на интерфейсе, коммутатор автоматически генерирует команду описания макроса с именем макроса. В результате имя макроса добавляется к истории макросов интерфейса.

Синтаксис:

### **macro description** *text*

### **no macro description**

Параметры:

 *text* – строка описания. Строка может содержать до 160 символов. Если строка содержит несколько слов, то она должна быть заключена в кавычки.

Состояние по умолчанию:

Команда не имеет настройки по умолчанию.

Режим ИКС:

Режим конфигурации интерфейса (Ethernet, Port Channel)

Примечания:

- 1. Если на интерфейсе применяется несколько макросов, текст описания представляет собой конкатенацию текстов из ранее примененных макросов.
- 2. Для проверки настроек, произведенных с помощью данной команды, необходимо выполнить команду **show parser macro**.

Пример:

```
console(config)# interface gi1/0/9
console(config-if)# macro apply duplex $DUPLEX full $SPEED 100
console(config-if)# macro description duplex
console(config-if)# end
console# show parser macro description 
Global Macro(s): 
Interface Macro Description(s)
--------------------------------------------------------------
gi1/0/9 duplex 
gi1/0/10 duplex 
  --------------------------------------------------------------
```
24.4. Команда macro global

Команда **macro global** предназначена для применения макроса глобально ко всему коммутатору.

Синтаксис:

**macro global { apply | trace }** *macro-name* **[** *parameter-name1 value* **] [** *parameter-name2 value* **] [** *parameter-name3 value* **]**

Параметры:

- $apply$  выполнить макрос;
- trace выполнить с отображением выполнения команд;
- тасго-пате имя выполняемого макроса;
- *parameter-name value* Для каждого параметра, заданного в макросе, необходимо указать его имя и значение. Можно ввести до трех пар параметр/значение. Ключевое слово параметра чувствительно к регистру. Все совпадающие вхождения имени параметра в макросе заменяются заданными значениями.

Состояние по умолчанию:

Команда не имеет настройки по умолчанию.

Режим ИКС

Режим глобальной конфигурации

Примечания:

- 1. Если команда завершает работу с ошибкой, макрос продолжит выполнение оставшихся команд.
- 2. Параметр (ключевое слово) чувствителен к регистру. Все совпадающие вхождения параметра заменяются введенным значением.
- 3. Если применяется макрос, содержащий ключевые слова в своих командах, то при пропуске значения для параметра команды завершит работу с ошибкой. Для отображения параметров до выполнения макроса необходимо использовать данную команду с добавлением «?». Определить параметры в строке справки можно используя ключевые слова #macro keyword в теле макроса.
- 4. Команда макрос применяется в режиме глобальной конфигурации, коммутатор автоматически генерирует описание с именем макроса. В результате имя макроса добавляется к глобальной истории макросов. Для отображения истории макросов используется команда show parser macro.

Пример:

```
console(config)# macro name console-timeout
Enter macro commands one per line. End with the character '0'.
line console
exec-timeout $TIME
\mathbf{a}console(config)# macro global trace console-timeout $TIME 0
Applying command...'line console'
Applying command...'exec-timeout 0'
console(config)#
```
### 24.5. Команда macro global description

Команда macro global description предназначена для добавления описания к макросу, используемое для указания того, какие макросы были применены к коммутатору.

Синтаксис:

macro global description text

### **no macro global description**

Параметры:

 *text* – строка описания. Строка может содержать до 160 символов. Если строка содержит несколько слов, то она должна быть заключена в кавычки.

Состояние по умолчанию:

Команда не имеет настройки по умолчанию.

Режим ИКС:

Режим глобальной конфигурации

Примечания:

- 1. Если на интерфейсе применяется несколько макросов, текст описания представляет собой конкатенацию текстов из ранее примененных макросов.
- 2. Для проверки настроек, произведенных с помощью данной команды, необходимо выполнить команду **show parser macro**.

Пример:

```
console(config)# macro global description "set console timeout 
interval"
```
24.6. Команда show parser macro

Команда **show parser macro** предназначена для отображения на экране всех сконфигурированных макросов на устройстве.

Синтаксис:

**show parser macro [ { brief | description [interface** *interface-id* **] | name** *macro-name* **} ]**

Параметры:

- **• brief** отображает только имена макросов;
- **description [interface** *interface-id***]** отображает описание для всех макросов или для заданного интерфейса;
- **name** *macro-name* отображает информацию о макросе с заданным именем.

Состояние по умолчанию:

Отображает все макросы, существующие на устройстве.

Режим ИКС:

Привилегированный режим управления.

Примеры:

Пример 1:

```
console# show parser macro 
Total number of macros = 25
--------------------------------------------------------------
```

```
Macro name : ap 
  Macro type : default interface 
     1. 
     2. #macro description ap
     3. #macro keywords $native_vlan
     4. #
     5. #macro key description: $native_vlan: The untag VLAN which 
will be configured on the port
     6. #
     7. #Default Values are
    8. #$native vlan = Default VLAN
     9. #
   10. switchport trunk allowed vlan all
   11. switchport trunk native vlan $native_vlan
   12. switchport mode trunk
   13. #
   14. spanning-tree link-type point-to-point
  --------------------------------------------------------------
  Macro name : no ap
  Macro type : default interface 
     1. 
     2. #macro description No ap 
     3. #
     4. no switchport mode
     5. no switchport trunk allowed vlan
     6. no switchport trunk native vlan
     7. #
     8. no spanning-tree link-type 
  --------------------------------------------------------------
```
### Пример 2:

```
console# show parser macro name duplex
Macro name : duplex 
Macro type : customizable 
  1. duplex $DUPLEX
   2. speed $SPEED
   3. #macro keywords $DUPLEX $SPEED
   4.
```
Пример 3:

```
console# show parser macro brief 
default interface : ap, no ap
default interface : desktop, no desktop
default interface : quest, no quest
default interface : host, no host
default interface : ip camera, no ip camera
default interface : ip phone, no ip phone
default interface : ip_phone_desktop, no ip_phone_desktop
default interface : printer, no printer
default interface : router, no router
```
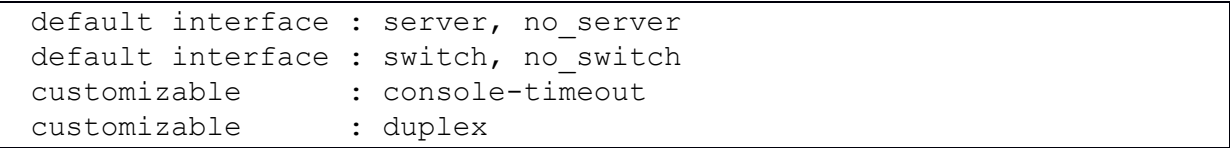

# ПЕРЕЧЕНЬ СОКРАЩЕНИЙ

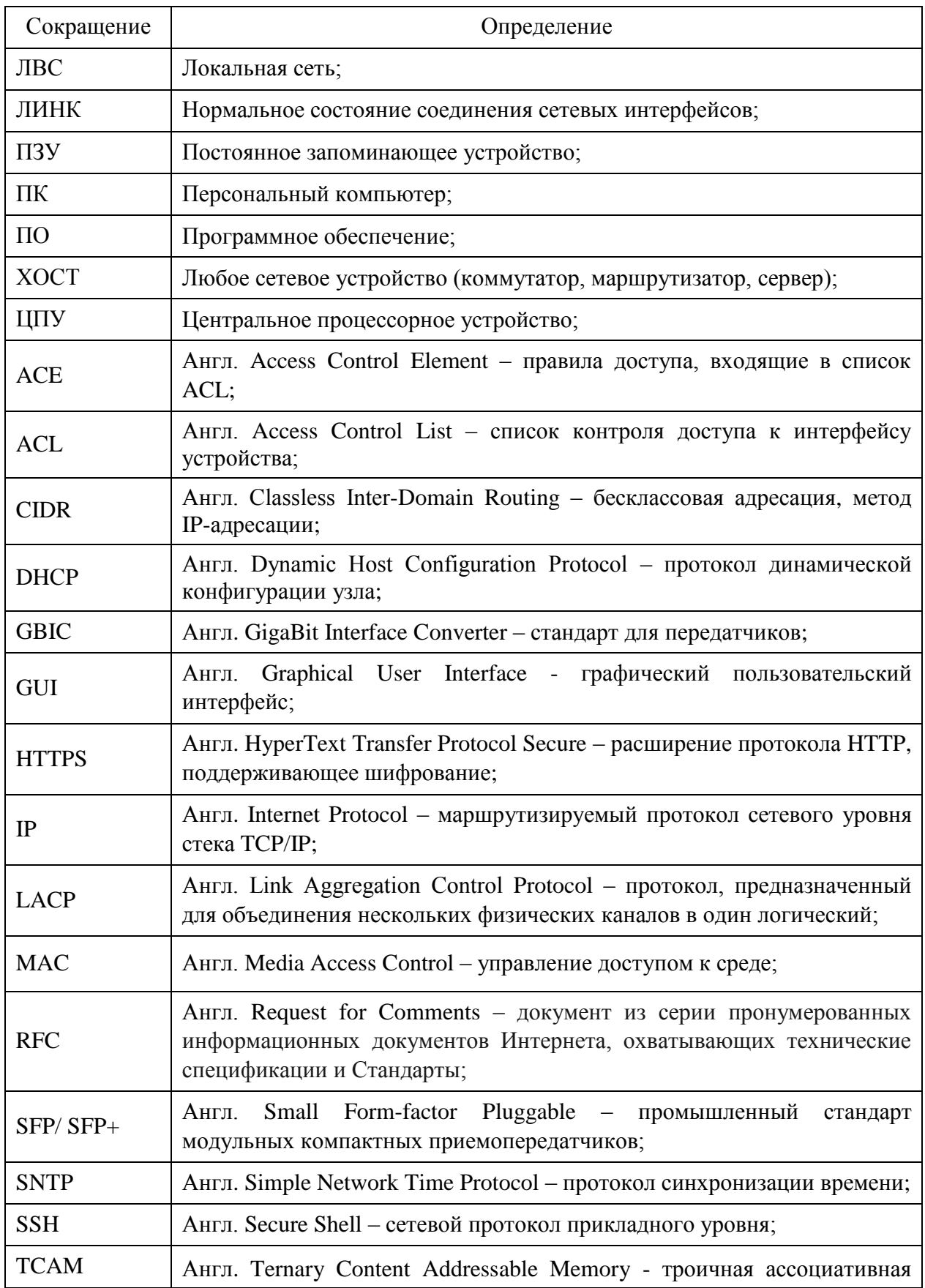

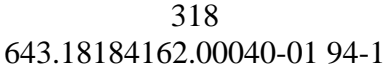

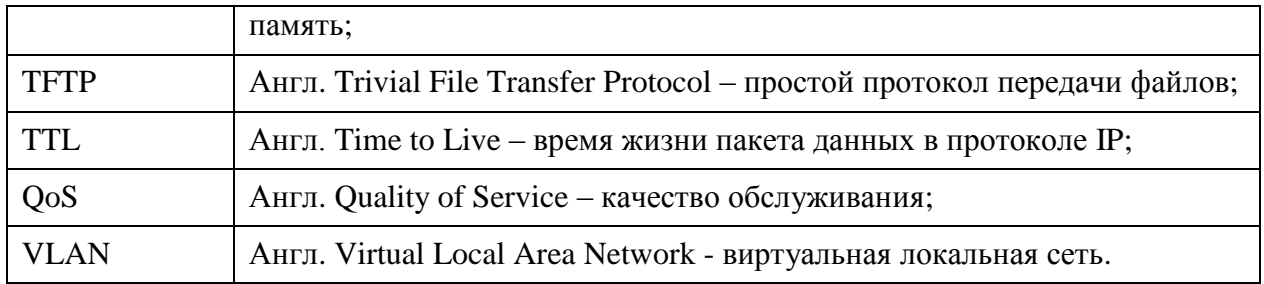